PowerXL™

DC<sub>1</sub> Variable Frequency Drive

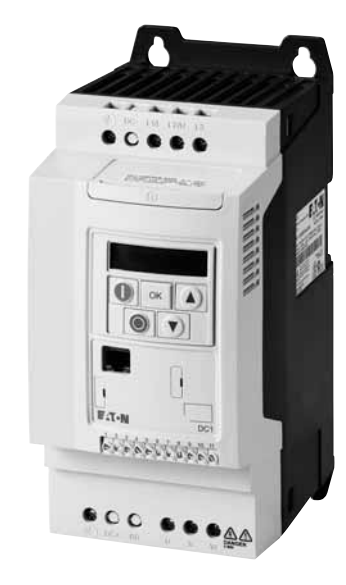

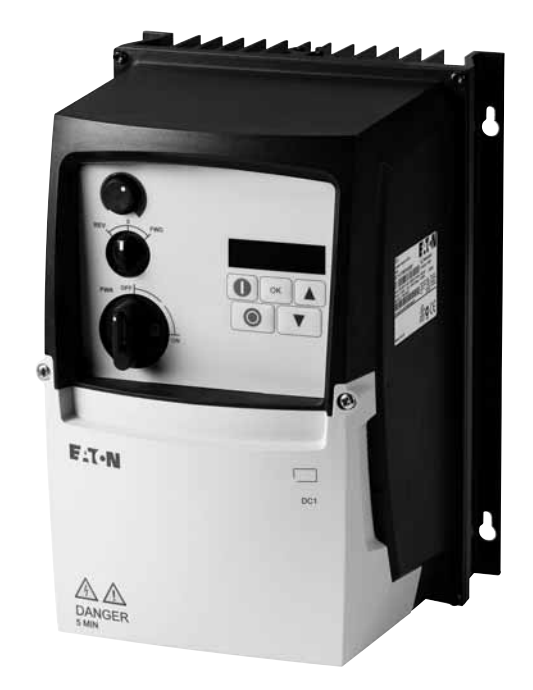

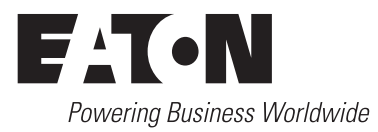

All proprietary names and product designations are brand names or trademarks registered to the relevant title holders.

#### **Break-Down Service**

Please call your local representative: http://eaton.com/moeller/aftersales or Hotline After Sales Service: +49 (0) 180 5 223822 (de, en) [AfterSalesEGBonn@eaton.com](mailto:fieldservice@moeller.net?subject=Urgent Service Request)

#### **For customers in US/Canada contact:**

#### **EatonCare Customer Support Center**

Call the EatonCare Support Center if you need assistance with placing an order, stock availability or proof of shipment, expediting an existing order, emergency ship-ments, product price information, returns other than warranty returns, and informa-tion on local distributors or sales offices.

Voice: 877-ETN-CARE (386-2273) (8:00 a.m. – 6:00 p.m. EST) After-Hours Emergency: 800-543-7038 (6:00 p.m. – 8:00 a.m. EST)

#### **Drives Technical Resource Center**

Voice: 877-ETN-CARE (386-2273) option 2, option 6 (8:00 a.m. – 5:00 p.m. Central Time U.S. [UTC-6]) email: TRCDrives@Eaton.com <www.eaton.com/drives>

#### **Original operating manual**

The German-language edition of this document is the original operating manual.

#### **Translation of the original operating manual**

All editions of this document other than those in German language are translations of the original operating manual.

1. edition 2012, publication date 10/12 2. edition 2013, publication date 12/13 © 2012 by Eaton Industries GmbH, 53105 Bonn

Authors: Sven Stahlmann, Jörg Randermann, Philipp Hergarten Redaction: René Wiegand

All rights reserved, also for the translation.

No part of this manual may be reproduced, stored in a retrieval system, or transmitted in any form or by any means, electronic, mechanical, photocopying, micro-filming, recording or otherwise, without the prior written permission of Eaton Industries GmbH, Bonn.

Subject to alteration.

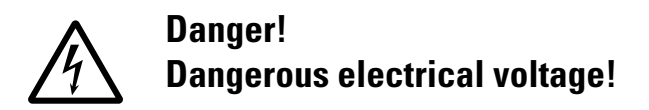

#### **Before commencing the installation**

- Disconnect the power supply of the device.
- Ensure that devices cannot be accidentally retriggered.
- Verify isolation from the supply.
- Ground and short-circuit.
- Cover or enclose neighbouring units that are live.
- Follow the engineering instructions (IL) of the device concerned.
- Only suitably qualified personnel in accordance with EN 50110-1/-2 (VDE 0105 Part 100) may work on this device/ system.
- Before installation and before touching the device ensure that you are free of electrostatic charge.
- The functional earth (FE) must be connected to the protective earth (PE) or to the potential equalizing. The system installer is responsible for implementing this connection.
- Connecting cables and signal lines should be installed so that inductive or capacitive interference do not impair the automation functions.
- Install automation devices and related operating elements in such a way that they are well protected against unintentional operation.
- Suitable safety hardware and software measures should be implemented for the I/O connection so that a cable or wire breakage on the signal side does not result in undefined states in the automation device.
- Ensure a reliable electrical isolation of the low voltage for the 24 V supply. Only use power supply units complying with IEC 60364-4-41 or HD 384.4.41 S2 (VDE 0100 part 410).
- Deviations of the mains voltage from the nominal value must not exceed the tolerance limits given in the technical data, otherwise this may cause malfunction and dangerous operation.
- Emergency-Stop devices complying with IEC/EN 60204-1 must be effective in all operating modes of the automation devices. Unlatching the emergency switching off devices must not cause restart.
- Built-in devices for enclosures or cabinets must only be run and operated in an installed state, desk-top devices or portable devices only when the housing is closed.
- Measures should be taken to ensure the proper restart of programs interrupted after a voltage dip or failure. This should not cause dangerous operating states even for a short time. If necessary, emergency switching off devices should be implemented.
- Wherever faults in the automation system may cause damage to persons or property, external measures must be implemented to ensure a safe operating state in the event of a fault or malfunction (for example, by means of separate limit switches, mechanical interlocks, etc.).
- During operation, and depending on their degree of protection, variable frequency drives may have live, uninsulated, moving, and/or rotating parts, as well as hot surfaces.
- The impermissible removal of the required cover, improper installation or incorrect operation of the motor or variable frequency drive can cause the failure of the device and serious injury and/or material damage.
- Comply with all applicable national accident prevention regulations (e.g. BGV A3) when working with energized variable frequency drives.
- The electrical installation must be carried out in accordance with the relevant regulations (e.g. with regard to cable cross sections, fuses, PE).
- All transport, installation, commissioning and maintenance work must only be carried out by trained personnel (observe IEC 60364, HD 384 or DIN VDE 0100 and national accident prevention regulations).
- If applicable, systems in which variable frequency drives are installed must be equipped with additional monitoring and protective devices in accordance with the applicable safety regulations, e.g., the German Equipment and Product Safety Act, accident prevention regulations, etc. Making changes to the variable frequency drives by using the operating software is allowed.
- Keep all covers and doors closed during operation.
- When designing the machine, the user must incorporate mechanisms and measures that limit the consequences of a drive controller malfunction or failure (an increase in motor speed or the motor's sudden stop) so as to prevent hazards to people and property, e.g.:
	- Additional stand-alone devices for monitoring parameters that are relevant to safety (speed, travel, end positions, etc.)
	- Electrical and non-electrical safety devices (interlocks or mechanical locks) for mechanisms that protect the entire system
	- Due to the possibility of there being capacitors that are still holding a charge, do not touch live device parts or terminals immediately after disconnecting the variable frequency drives from the supply voltage. Heed the corresponding labels on the variable frequency drives

# **Table of contents**

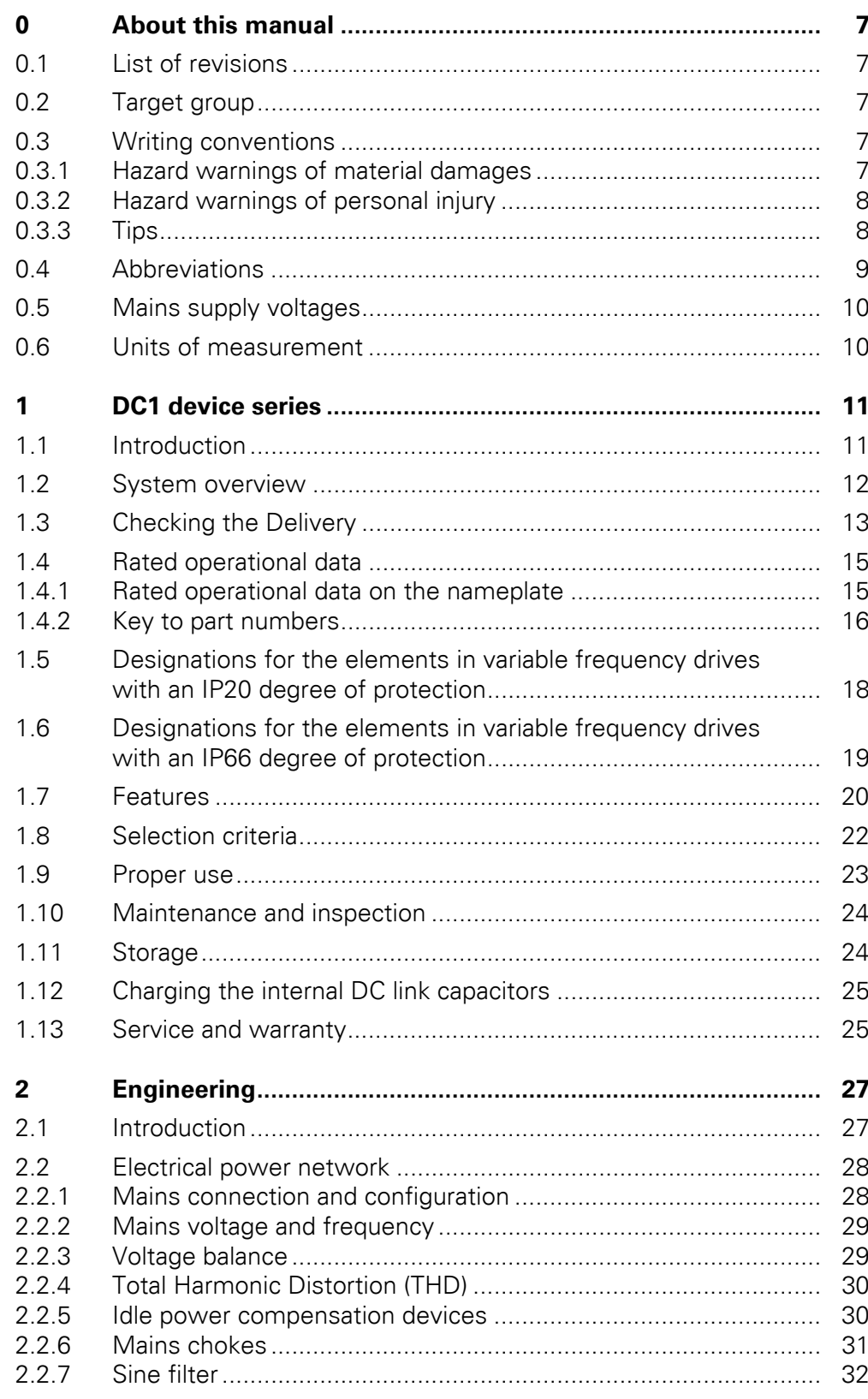

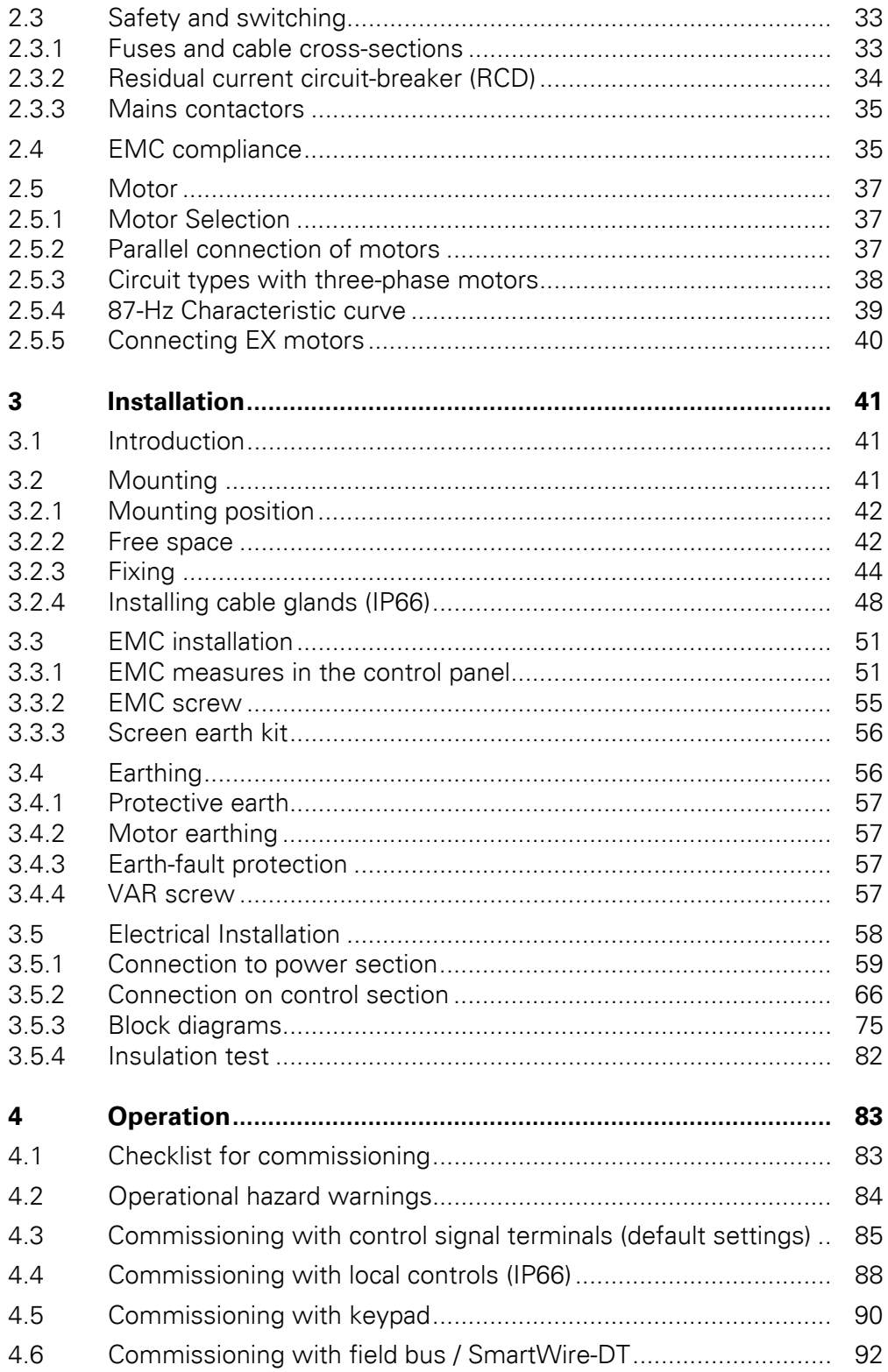

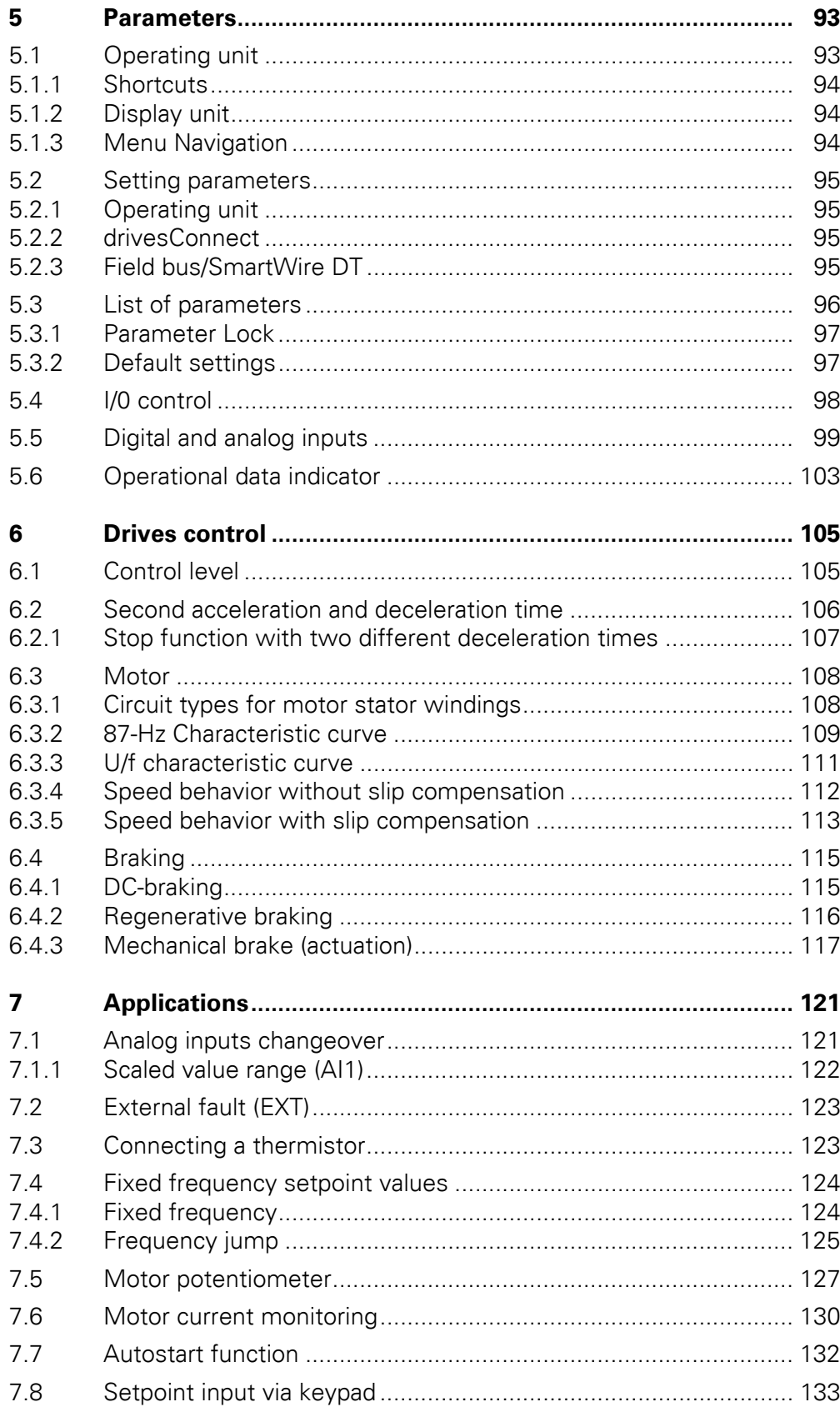

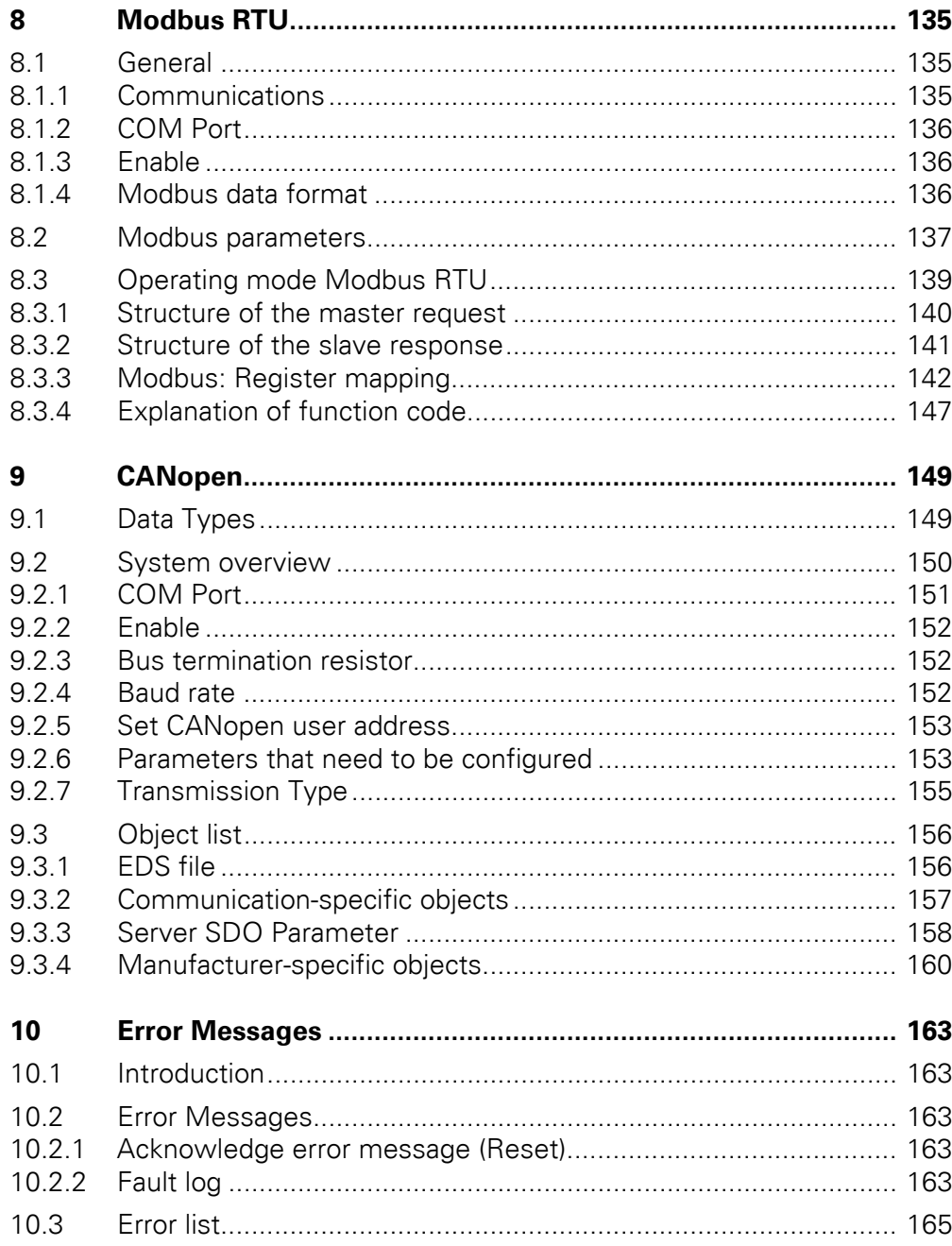

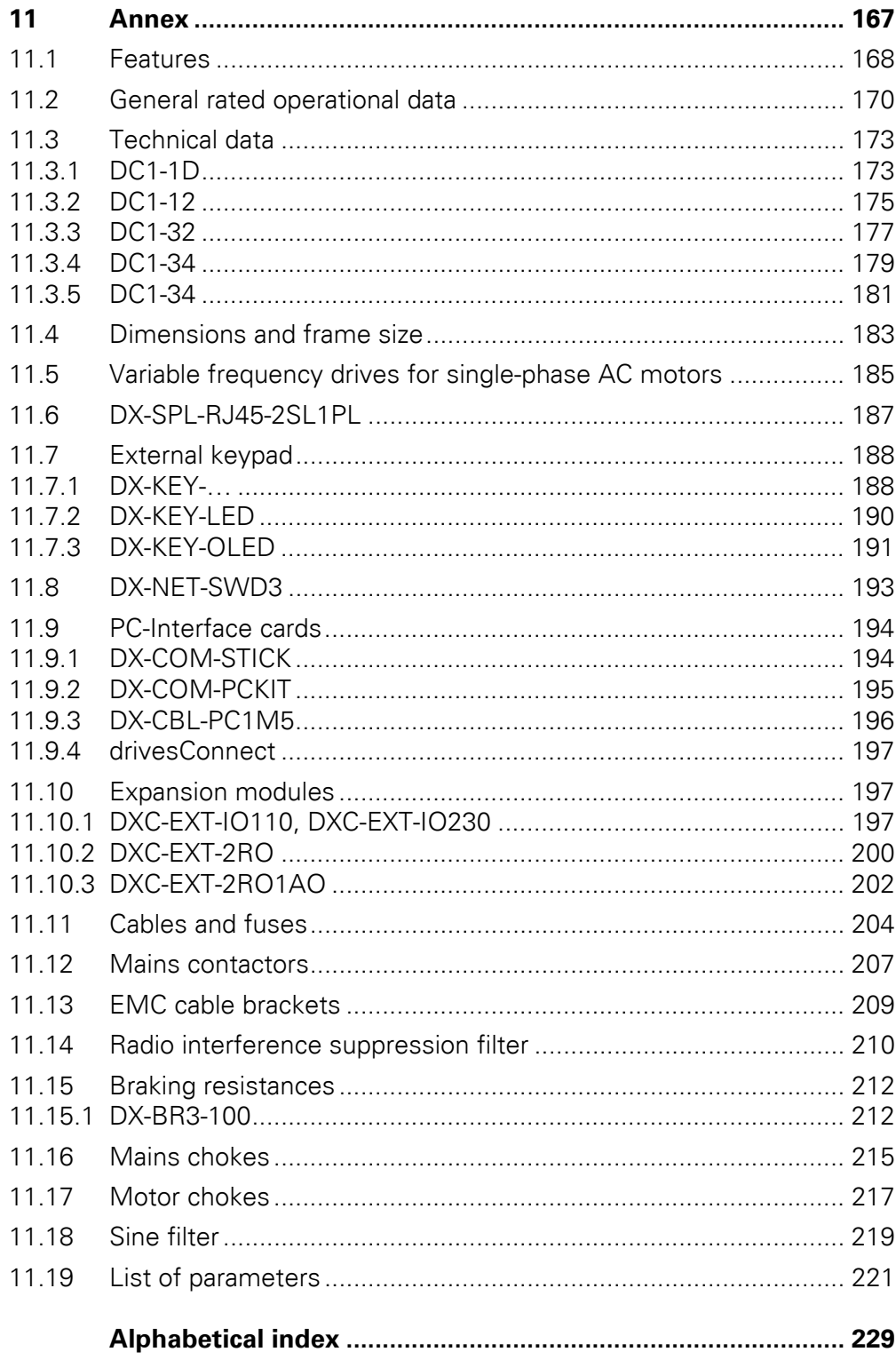

# <span id="page-10-0"></span>**0 About this manual**

This manual contains specific information designed to enable you to select a DC1 variable frequency drive, connect it, and use its parameters to configure it as required for your specific needs. The manual applies to all DC1 variable frequency drive sizes. Any differences between and special characteristics of the various rating levels and sizes will be noted accordingly.

## <span id="page-10-1"></span>**0.1 List of revisions**

The following significant amendments have been introduced since previous issues:

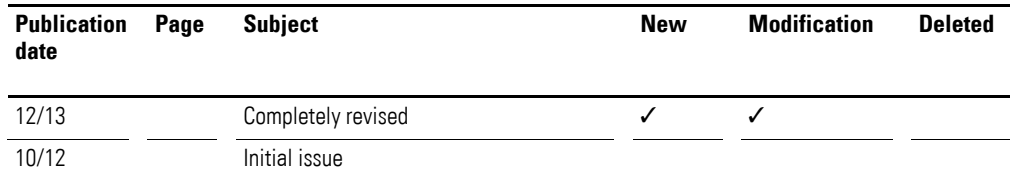

#### <span id="page-10-2"></span>**0.2 Target group**

The content of MN04020003Z-EN manual is written for engineers and electricians. A specialist knowledge of electrical engineering and fundamental technical principles is needed for commissioning. We assume that you have a good knowledge of engineering fundamentals and that you are familiar with handling electrical systems and machines, as well as with reading technical drawings.

#### <span id="page-10-3"></span>**0.3 Writing conventions**

Symbols with the following meaning are used in this manual:

▶ Indicates instructions to be followed.

#### <span id="page-10-4"></span>**0.3.1 Hazard warnings of material damages**

*NOTICE* Warns about the possibility of material damage. 0 About this manual

0.3 Writing conventions

## <span id="page-11-0"></span>**0.3.2 Hazard warnings of personal injury**

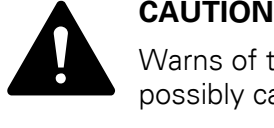

Warns of the possibility of hazardous situations that may possibly cause slight injury.

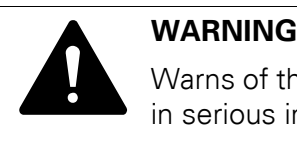

Warns of the possibility of hazardous situations that could result in serious injury or even death.

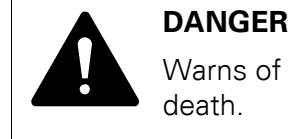

Warns of hazardous situations that result in serious injury or death.

<span id="page-11-1"></span>**0.3.3 Tips**

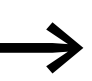

Indicates useful tips.

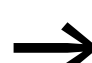

In order to make it easier to understand some of the figures included in this manual, the variable frequency drive housing, as well as other safety-relevant parts, has been left out. However, it is important to note that the variable frequency drive must always be operated with its housing in its proper place, as well as with all required safety-relevant parts.

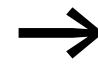

All the specifications in this manual refer to the hardware and software versions documented in it.

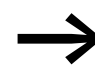

More information on the devices described here can be found on the Internet under: www.eaton.eu/powerxl

# <span id="page-12-0"></span>**0.4 Abbreviations**

The following abbreviations are used in this manual:

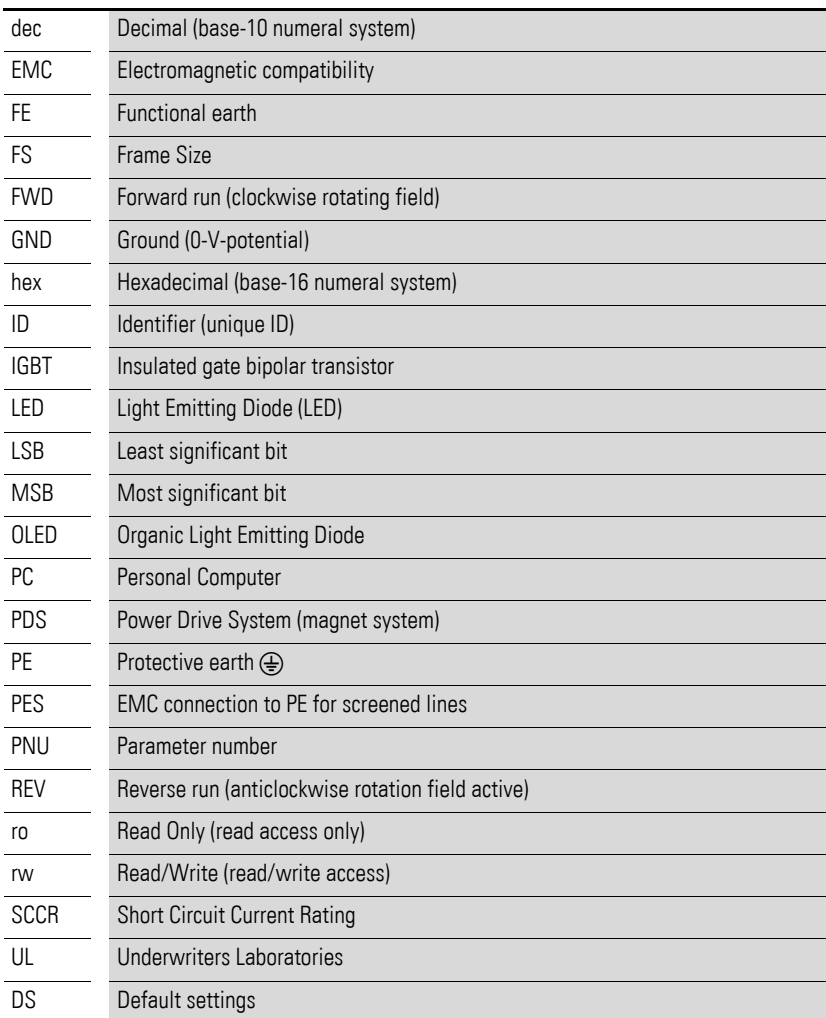

0 About this manual 0.5 Mains supply voltages

#### <span id="page-13-0"></span>**0.5 Mains supply voltages**

The rated operating voltages stated in the following table are based on the standard values for networks with a grounded star point.

In ring networks (as found in Europe) the rated operating voltage at the transfer point of the power supply companies is the same as the value in the consumer networks (e.g. 230 V, 400 V).

In star networks (as found in North America), the rated operating voltage at the transfer point of the utility companies is higher than in the consumer network.

Example: 120 V → 115 V, 240 V → 230 V, 480 V → 460 V.

The DC1 variable frequency drive's wide tolerance range takes into account a permissible voltage drop of 10% (i.e. U<sub>LN</sub> - 10%) while, in the 400-V category, it takes into account the North American mains voltage of 480 V + 10 % (60 Hz).

The permissible power supply for the DC1 series is listed in the Technical Specifications section in the annex.

The rated mains voltage operational data is always based on mains frequencies of 50/60 Hz within a range of 48 to 62 Hz.

#### <span id="page-13-1"></span>**0.6 Units of measurement**

Every physical dimension included in this manual uses international metric system units, otherwise known as SI (Système International d'Unités) units. For the purpose of the equipment's UL certification, some of these dimensions are accompanied by their equivalents in imperial units.

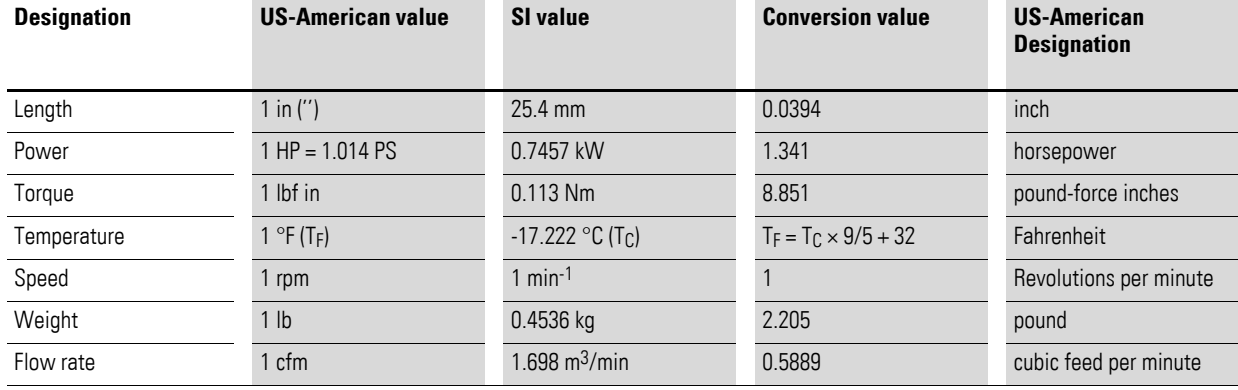

Table 1:Unit conversion examples

#### <span id="page-14-1"></span><span id="page-14-0"></span>**1.1 Introduction**

Due to their ease of use and high reliability, DC1 PowerXL™ variable frequency drives are ideal for general applications involving three-phase motors. In addition, an integrated radio interference suppression filter and a flexible interface ensure that the inverters meet a number of important needs in the machine building industry when it comes to the optimization of production and manufacturing processes.

For installations in control panels, devices with a performance range of 0.37 (for 230 V) to 11 kW (for 400 V) are available in a compact and sturdy design featuring three available sizes (FS1, FS2, FS3) and a degree of protection of IP20.

For distributed local installations, there are three sizes covering a performance range of 0.37 (for 230 V) to 7.5 kW (for 400 V) and featuring a degree of protection of IP66. These models come in two versions: with and without local controls. These local controls include a setpoint potentiometer, a selector switch for switching operating directions, and a lockable main switch on the mains side.

The computer-based drivesConnect parameter configuration program ensures data integrity and reduces the time required for commissioning and maintenance.

In addition, the comprehensive accessories available increase the inverters' flexibility in all areas of application.

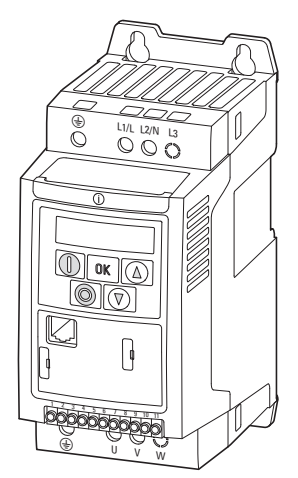

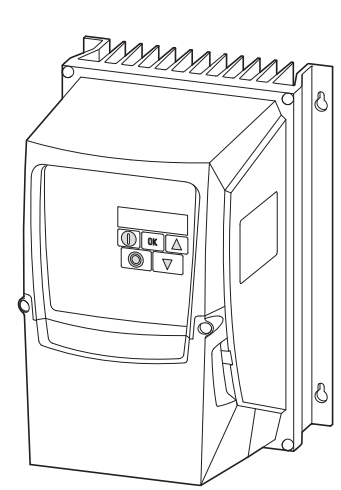

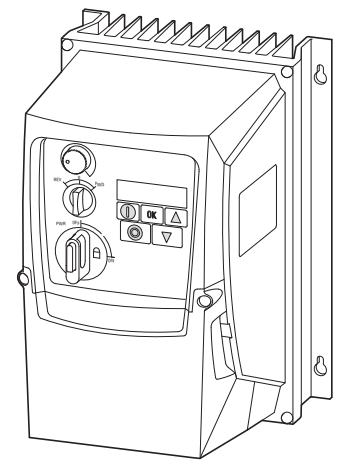

IP20 degree of protection IP66 degree of protection, without local controls

Figure 1: Designs, enclosure versions

IP66 degree of protection, with local controls

1.2 System overview

# <span id="page-15-0"></span>**1.2 System overview**

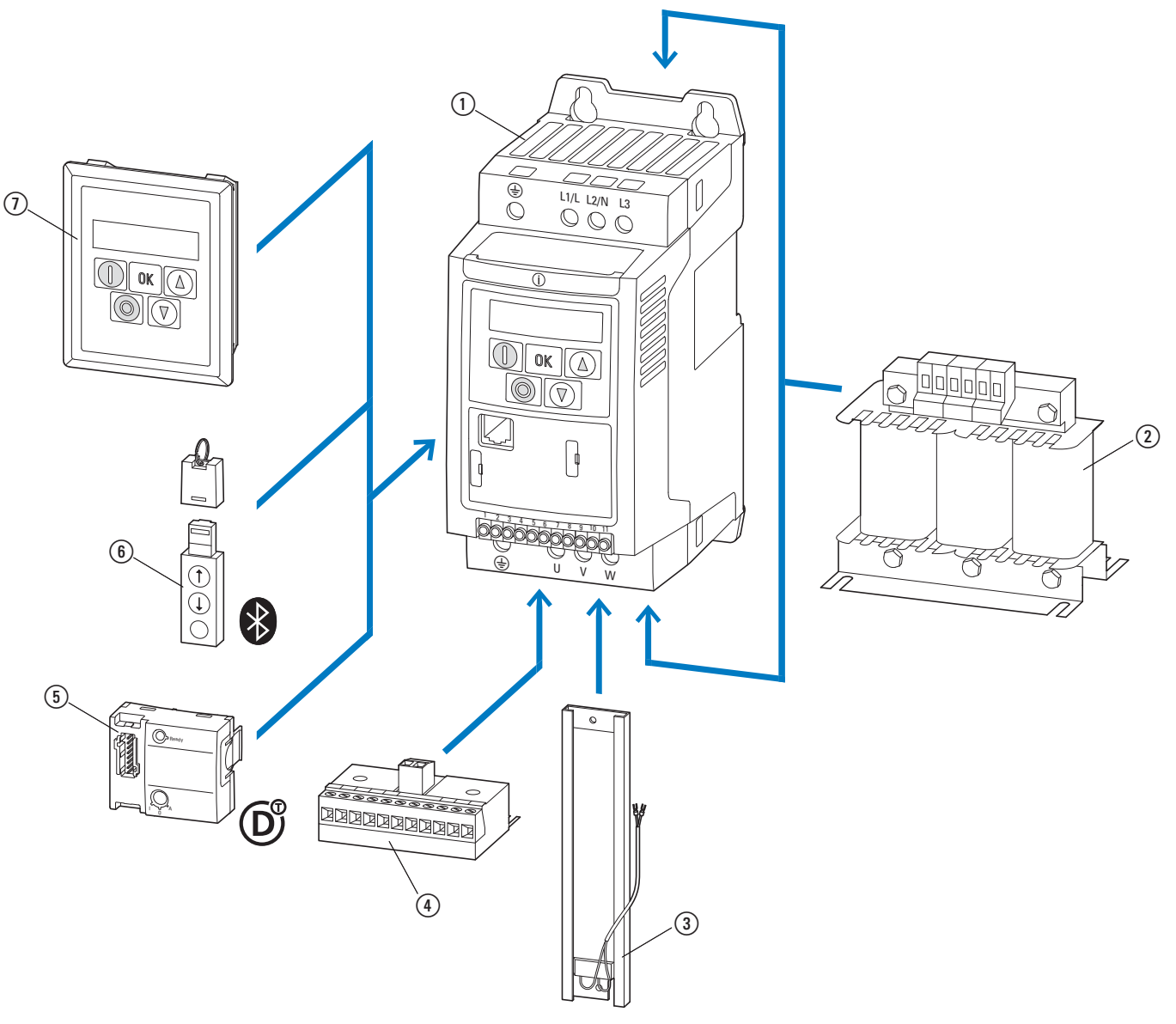

Figure 2: System overview (example)

1 DC1-... variable frequency drives

- b DX-LN… mains choke, DX-LM3-… motor choke, DX-SIN3-… sine filter
- c Integrable DX-BR… braking resistance (only for IP20, FS2 and FS3)
- d DXC-EXT-… expansion module
- e DX-NET-SWD3 SmartWire-DT interface (only in IP20)
- f DX-COM-STICK communication module and accessories (e. g. DX-CBL-… connection cable)
- g DE-KEY-… keypad (external)

#### <span id="page-16-0"></span>**1.3 Checking the Delivery**

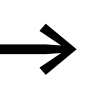

Before opening the package, please check the nameplate on it to make sure that you received the correct variable frequency drive.

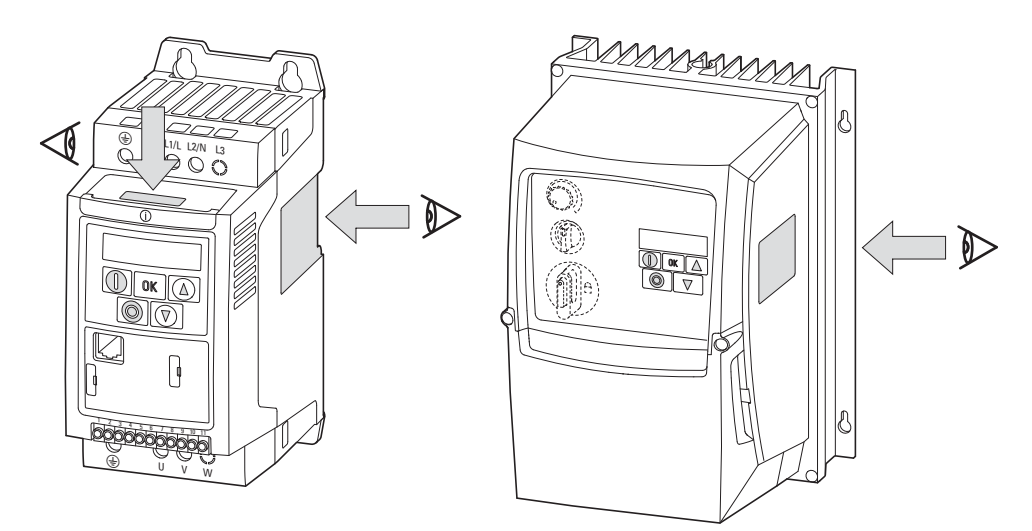

Figure 3: Nameplate location

The DC1 series variable frequency drives are carefully packaged and prepared for delivery. The devices should be shipped only in their original packaging with suitable transportation materials. Please take note of the labels and instructions on the packaging, as well as of those meant for the unpacked device.

Open the packaging with adequate tools and inspect the contents immediately after receipt in order to ensure that they are complete and undamaged.

# 1 DC1 device series 1.3 Checking the Delivery

The packaging must contain the following parts:

- DC1 series variable frequency drive,
- an instructional leaflet
	- IL04020009Z for devices with an IP20 degree of protection
	- IL04020013Z for devices with an IP66 degree of protection
- A data carrier (CD-ROM) containing documentation for the variable frequency drives

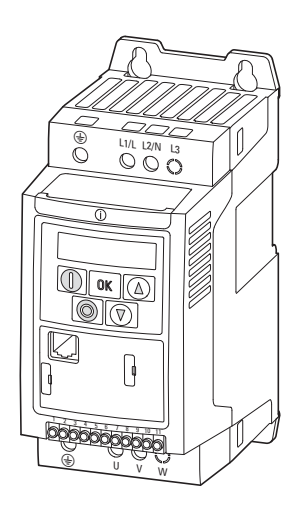

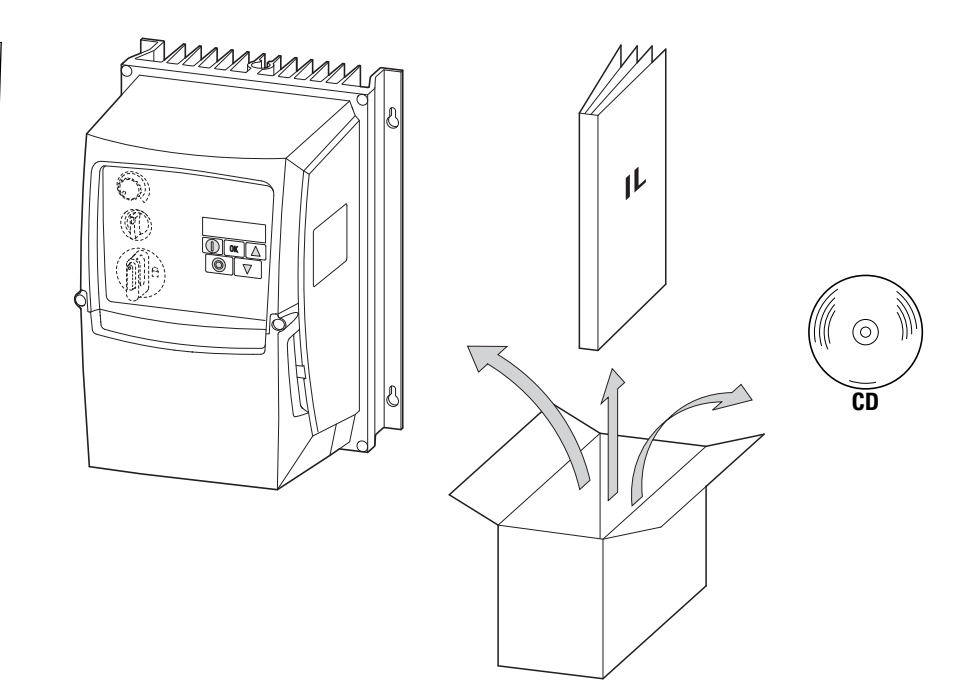

Figure 4: Equipment supplied

#### <span id="page-18-0"></span>**1.4 Rated operational data**

#### **Voltage categories**

DC1 variable frequency drives are subdivided into the following mains voltage categories:

- 115 V: DC1-1**D**…
- 230 V: DC1-1**2**…, DC1-3**2**…
- 400 V: DC1-3**4**…

#### <span id="page-18-1"></span>**1.4.1 Rated operational data on the nameplate**

The device-specific rated operational data for the DC1 variable frequency drive is listed on the nameplate on the right side of the device.

The inscription of the nameplate has the following meaning (example):

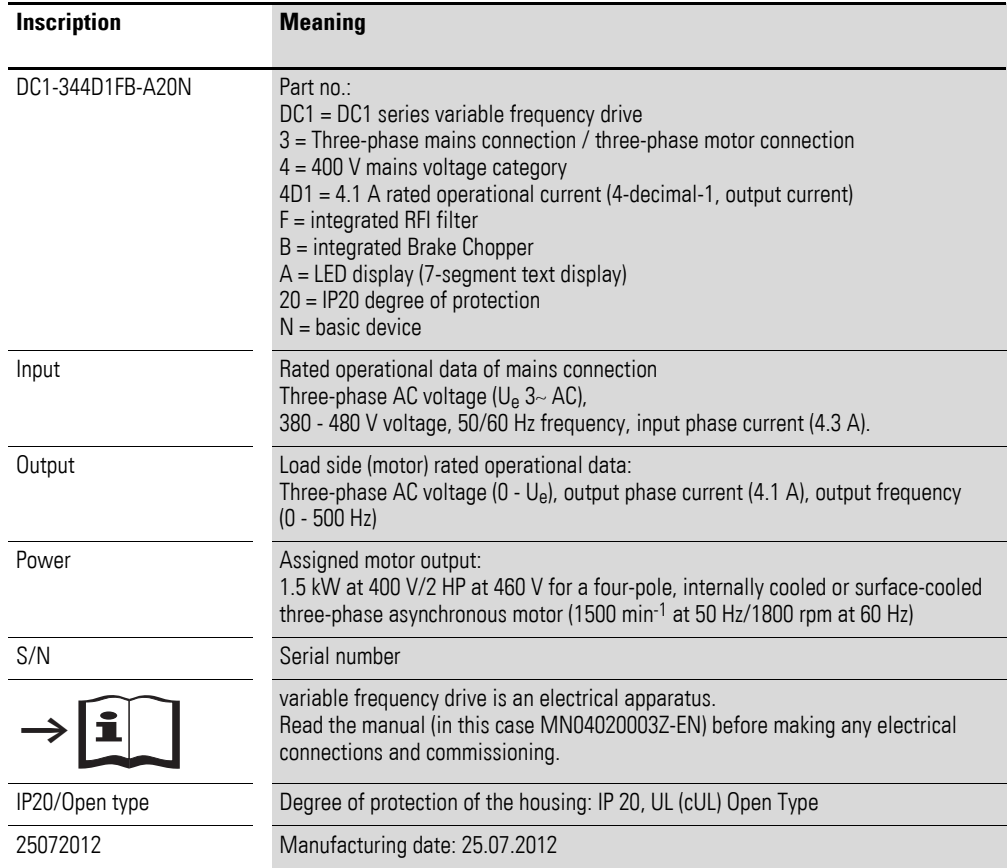

1.4 Rated operational data

#### <span id="page-19-0"></span>**1.4.2 Key to part numbers**

The catalog no. or part no. for the DC1 series of variable frequency drives is made up of four sections.

Series – Power section – Model – Version

The following figure shows it in greater detail:

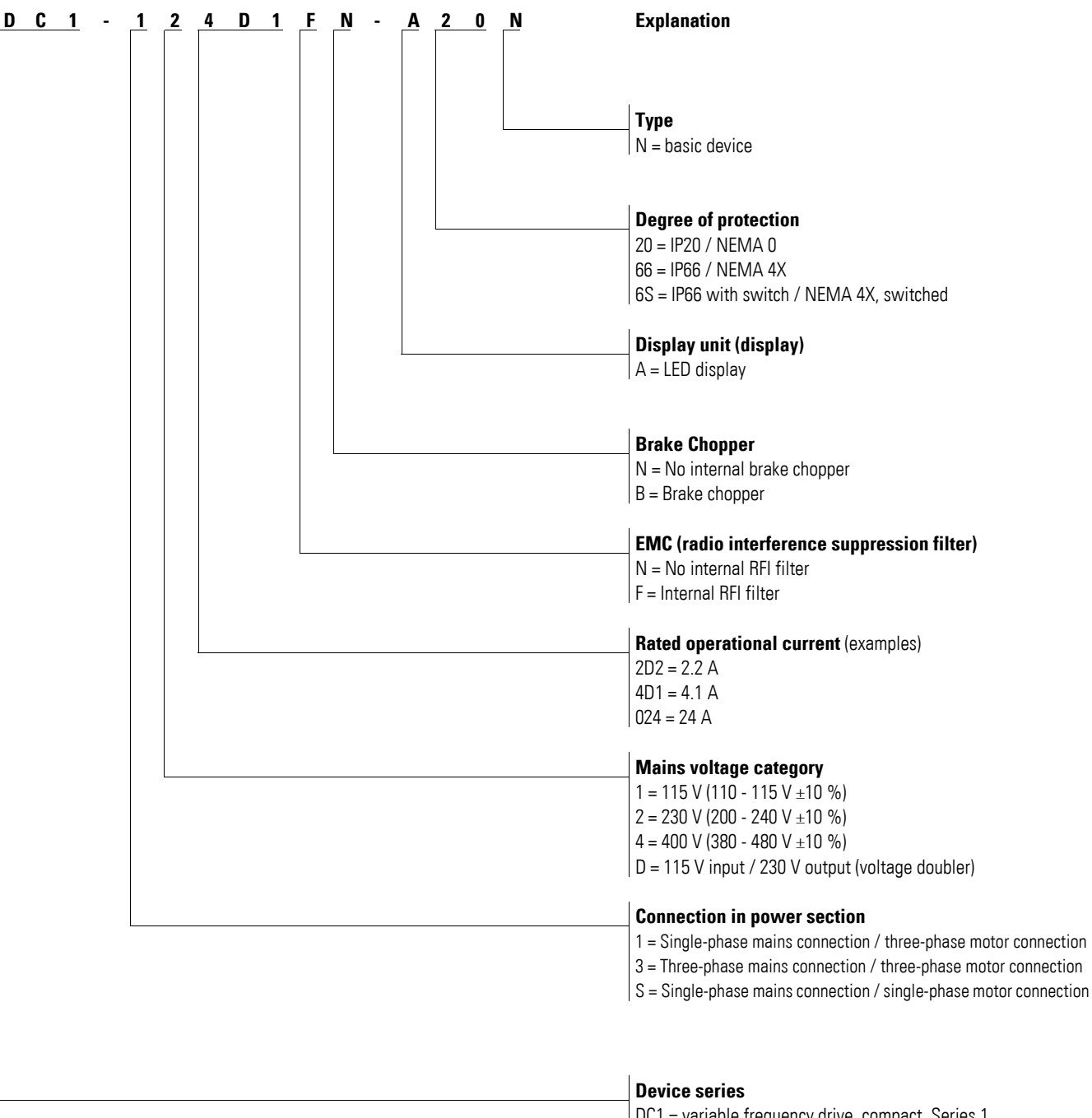

DC1 = variable frequency drive, compact, Series 1  $(D = Drives, C = Compact, 1 = Series)$ 

Figure 5: Key to part numbers

1) Please refer to manual MN04020004Z-EN

#### **Catalog number examples**

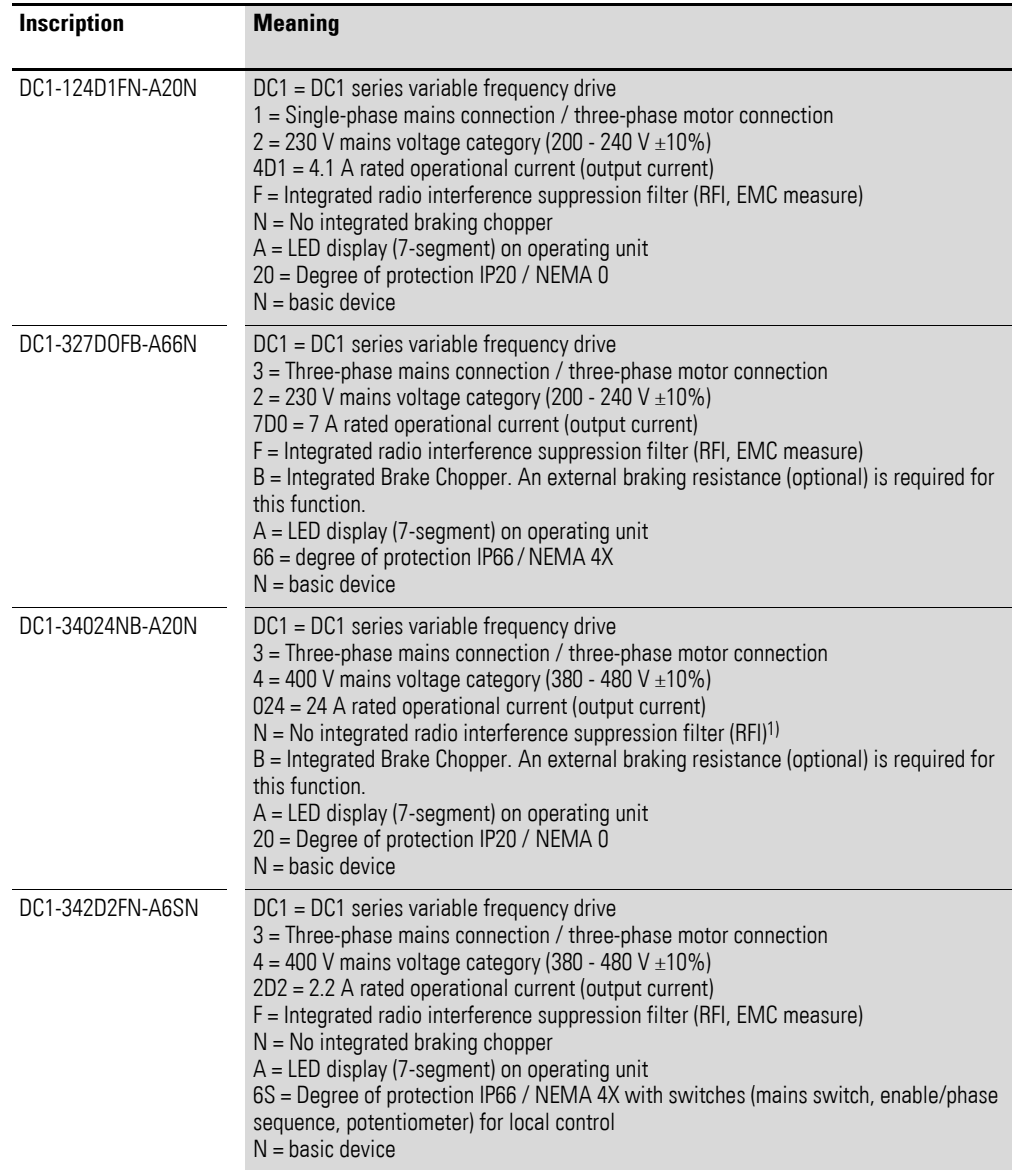

1) In the case of variable frequency drives without an integrated EMC filter, external measures (e.g., external radio interference suppression filters) must be used for operation in accordance with IEC/EN 61800-3 in order to comply with the relevant limits concerning electromagnetic compatibility (EMC).

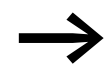

In accordance with IEC/EN 61800-3, an external radio interfer-<br>
ence suppression filter is required for DC1-...Nx-... models.

1.5 Designations for the elements in variable frequency drives with an IP20 degree of protection

#### <span id="page-21-0"></span>**1.5 Designations for the elements in variable frequency drives with an IP20 degree of protection**

The following drawing serves as an example showing the designations used for the elements in DC1 variable frequency drives with a size of FS1 and an IP20 degree of protection.

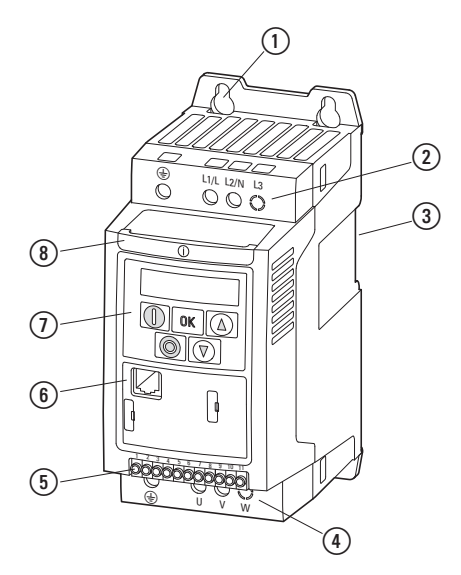

Figure 6: Designations (IP20)

 $\Omega$  Fixing holes (screw fastening)

b Connection terminals in power section (mains side)

(3) Cutout for mounting on mounting rail

d Connection terminals in power section (motor feeder)

e Control signal terminals (plug-in)

- **6** Communication interface (RJ45)
- $\overline{O}$  Operating unit with 5 control buttons and LED display

 $\circledR$  Info card

1.6 Designations for the elements in variable frequency drives with an IP66 degree of protection

#### <span id="page-22-0"></span>**1.6 Designations for the elements in variable frequency drives with an IP66 degree of protection**

The following drawing serves as an example showing the designations used for the elements in DC1 variable frequency drives with a size of FS1 and an IP66 degree of protection.

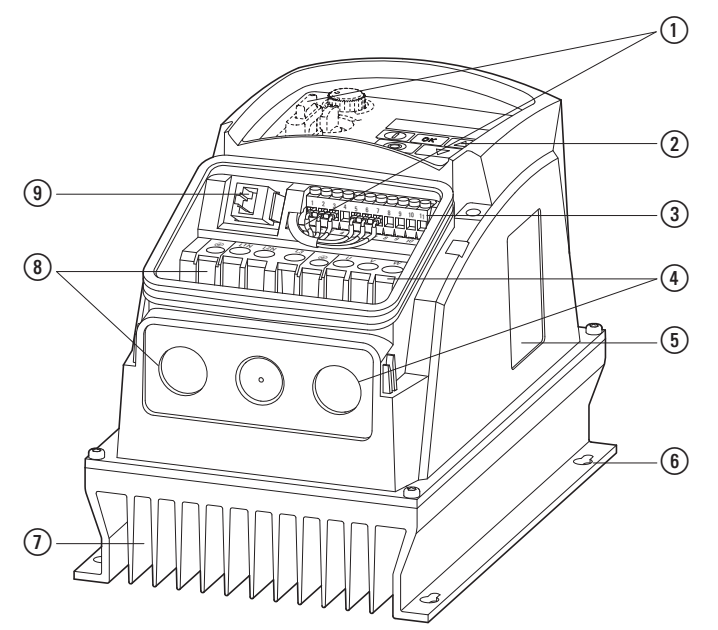

Figure 7: Designations (IP66)

a Local controls with connection (in DC1-…-A6SN only) Setpoint potentiometer

Selector switch for switching operating directions Mains transfer switch (lockable)

- b Operating unit with 5 control buttons and LED display
- c Control signal terminal strip (plug-in)
- d Connection terminals in power section (motor feeder) and cableway for EMC cable gland
- (5) Nameplate
- (6) Fixing holes (screw fastening)
- $(7)$  Heat sink
- $\circledR$  Connection terminals in power section (mains side) and cableway for cable gland
- i Communication interface (RJ45)

The info card and three additional knockouts for cable glands are found under the lower terminal cover.

#### 1.7 Features

## <span id="page-23-0"></span>**1.7 Features**

DC1 series variable frequency drives convert the voltage and frequency of an existing AC supply system into a DC voltage.

This DC voltage is then used to generate a single-phase or three-phase AC voltage with an adjustable frequency and assigned amplitude values for the variable speed control of AC motors and three-phase asynchronous motors.

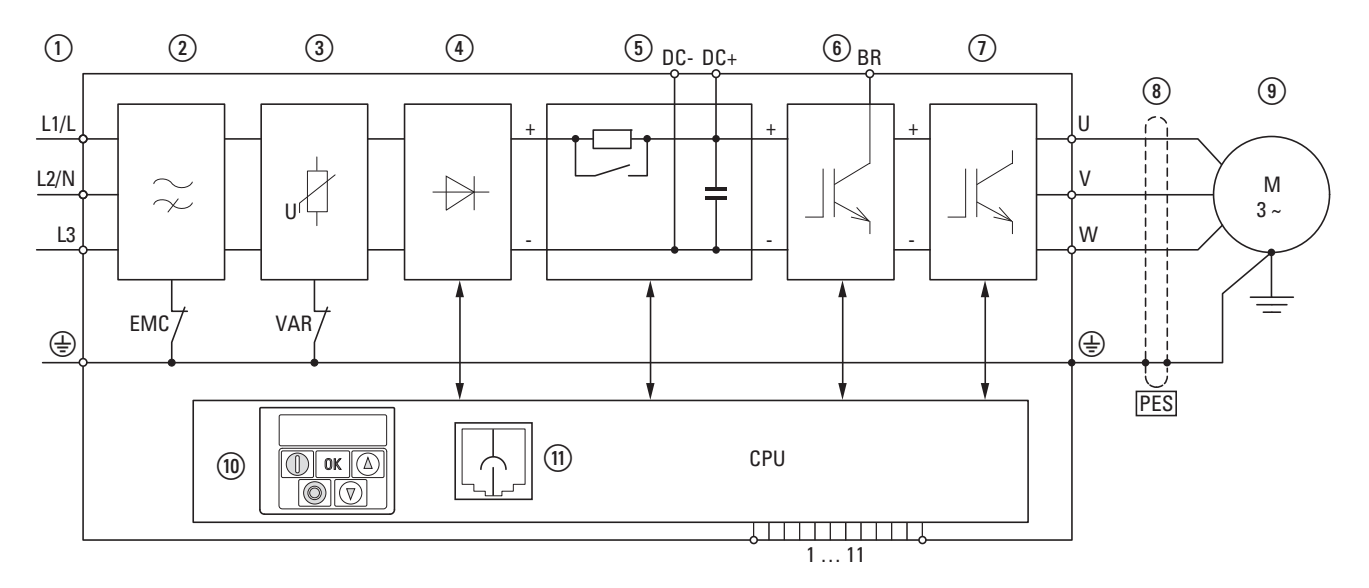

Figure 8: Block diagram; components in a DC1 variable frequency drive

- $\overline{a}$  L1/L, L2/N, L3, PE supply, mains supply voltage  $U_{LN} = U_e$  at 50/60 Hz:
	- DC1-1D…: single-phase mains connection (1 AC 115 V), with voltage doubler, motor feeder (3 AC 230 V)
	- DC1-12…: single-phase mains connection (1 AC/2 AC 230 V/240 V), motor feeder (3 AC 230 V)
	- DC1-32…: three-phase mains connection (3 AC 230 V/240 V), motor feeder (3 AC 230 V)
	- DC1-34…: three-phase mains connection (3 AC 400 V/480 V), motor feeder (3 AC 400 V)
- b Internal radio interference suppression filter (not in DC1-1D…), EMC connection to PE
- (3) Internal voltage filter, VAR connection to PE
- $\alpha$ ) Rectifier bridge: it converts the AC voltage of the electrical supply to a DC voltage.
- e Internal DC link with charging resistor, capacitor, and switched-mode power supply unit and DC link (DC- and DC+ connection only in FS2 and FS3 sizes with IP20 degree of protection)
- f Braking chopper for external braking resistance (DC+ and BR connection only in FS2 and FS3 sizes)
- $\Omega$  Inverter. The IGBT based inverter converts the DC voltage

of the DC link  $(U_{DC})$  into a three-phase AC voltage  $(U_2)$  with variable amplitude and frequency (f<sub>2</sub>).

- (8) Motor connection with output voltage  $U_2$  (0 to 100%  $U_6$ ) and output frequency f<sub>2</sub> (0 to 500 Hz) The connection in the motor feeder is implemented with a screened cable that is earthed on both sides across a large area (PES). Rated operational current (I<sub>e</sub>, output current): DC1-1D…: 2.3 - 5.8 A DC1-12…: 2.3 - 15 A
	- DC1-32…: 2.3 18 A
	- DC1-34…: 2.2 24 A

100% at an ambient temperature of +50 °C with an overload capability of 150% for 60 s and a starting current of 175% for 2 s.

i Three-phase asynchronous motor

Continuously variable speed control for motors with the rated motor shaft outputs  $(P<sub>2</sub>)$ :

- DC1-1D…: 0.37 1.1 kW (230 V, 50 Hz) or 0.5 1.5 HP (230 V, 60 Hz)
- DC1-12…: 0.37 4 kW (230 V, 50 Hz) or 0.5 5 HP (230 V, 60 Hz)

DC1-32…: 0.37 - 4 kW (230 V, 50 Hz) or 0.5 - 5 HP (230 V, 60 Hz) DC1-34…: 0.75 - 11 kW (400 V, 50 Hz) or 1 - 15 HP (460 V, 60 Hz)

- j Control section with operating unit and control buttons, seven-segment display, control voltage, plug-in control signal terminals
- (iii) RJ45 interface for the computer and fieldbus connection (OP bus, Modbus RTU, CANopen)

#### <span id="page-25-0"></span>**1.8 Selection criteria**

Select the variable frequency drive according to the supply voltage  $U_{LN}$  of the supply system and the rated operational current of the assigned motor. The circuit type  $(\Delta / \Upsilon)$  of the motor must be selected according to the supply voltage.

The rated output current  $I<sub>e</sub>$  of the variable frequency drive must be greater than or equal to the rated motor current.

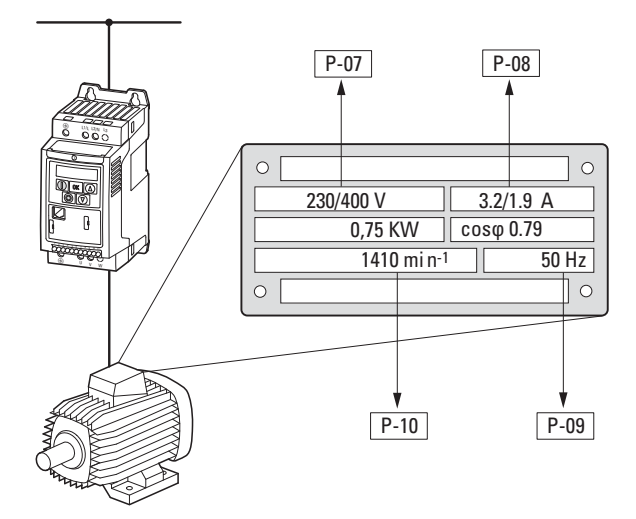

Figure 9: Selection criteria

When selecting the drive, the following criteria must be known:

- Type of motor
- Mains voltage = rated operating voltage of the motor (e. g.  $3 \sim 400$  V),
- Rated motor current (recommended value, dependent on the circuit type and the power supply)
- Load torque (quadratic, constant),
- Starting torque,
- Ambient air temperature (rated value e. g. +40 °C).
	- Ambient conditions (control cabinet installation for IP20 degree of protection and direct local installation for IP66 degree of protection)

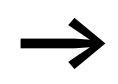

When connecting multiple motors in parallel to the output of a<br>variable frequency drive, the motor currents are added geometrically – separated by effective and idle current components.

> When you select a variable frequency drive, make sure that it can supply the total resulting current. If necessary, for dampening and compensating the deviating current values, motor reactors or sine filters must be installed between the variable frequency drive and the motor.

#### <span id="page-26-0"></span>**1.9 Proper use**

The DC1 variable frequency drives are not domestic appliances. They are designed only for industrial use as system components.

The DC1 variable frequency drives are electrical devices for controlling variable speed drives with three-phase motors. They are designed for installation in machines or for use in combination with other components within a machine or system

If installed in a machine, the variable frequency drives must not be placed into operation until it is confirmed that the relevant machine complies with the safety requirements set forth in the 2006/22/EC Machinery Directive (meets the requirements set forth in EN 60204). The user of the equipment is responsible for ensuring that the machine use complies with the relevant EU Directives.

The CE markings on DC1 variable frequency drives confirm that the devices meet the requirements set forth in the European Union's Low Voltage and EMC Directives (Directives 2006/95/EC and 2006/42/EC) when used in their typical drive configuration.

In the described system configurations, DC1 variable frequency drives are suitable for use in public and non-public networks.

A connection of a DC1 variable frequency drive to IT networks (networks without reference to earth potential) is permissible only to a limited extent, since the device's built-in filter capacitors connect the network with the earth potential (enclosure).

On earth free networks, this can lead to dangerous situations or damage to the device (isolation monitoring required).

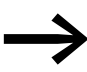

To the output (terminals U, V, W) of the DC1 variable frequency drive you must not:

- connect a voltage or capacitive loads (e.g. phase compensation capacitors),
- connect multiple variable frequency drives in parallel,
- make a direct connection to the input (bypass).

Observe the technical data and connection requirements.

For additional information, refer to the equipment rating plate or label of the variable frequency drive and the documentation. Any other usage constitutes improper use.

1.10 Maintenance and inspection

#### <span id="page-27-0"></span>**1.10 Maintenance and inspection**

DC1 series variable frequency drives will be maintenance-free as long as the general rated operational data  $\leftrightarrow$  Section 1.5, "Designations for the [elements in variable frequency drives with an IP20 degree of protection",](#page-21-0)  [page 18](#page-21-0)) is adhered to and the specific technical data (see annex) for the corresponding ratings is taken into account. Please note, however, that external influences may affect the operation and lifespan of a DC1 variable frequency drive.

We therefore recommend that the devices are checked regularly and the following maintenance measures are carried out at the specified intervals.

Table 2: Recommended maintenance for DC1 variable frequency drives

| <b>Maintenance measures</b>                                                                                                    | <b>Maintenance interval</b>                                                                |
|----------------------------------------------------------------------------------------------------|--------------------------------------------------------------------------------------------|
| Clean cooling vents (cooling slits)                                                                                                    | please enquire                                                                             |
| Check to make sure that the fan and the<br>7-segment display are working properly<br>(press all five buttons simultaneously,<br>starting with the Stop button) | 6 - 24 months (depending on the environment)                                               |
| Check the filter in the control panel doors<br>(see the manufacturer's specifications)                                                                         | 6 - 24 months (depending on the environment)                                               |
| Check all earth connections to make sure they<br>are intact                                                                                                    | On a regular basis, at periodic intervals                                                  |
| Check the tightening torques of the terminals<br>(control signal terminals, power terminals)                                                                   | On a regular basis, at periodic intervals                                                  |
| Check connection terminals and all metallic<br>surfaces for corrosion                                                                                          | 6 - 24 months; when stored, no more than 12 months later<br>(depending on the environment) |
| Motor cables and shield connection (EMC)                                                                                                    | According to manufacturer specifications, no later than 5 years                            |
| Charge capacitors                                                                                                    | 12 months<br>$\leftrightarrow$ Section 1.12, "Charging the internal DC link capacitors")   |

There are no plans for replacing or repairing individual components of DC1 variable frequency drives!

If the DC1 variable frequency drive is damaged by external influences, repair is not possible.

Dispose of the device according to the applicable environmental laws and provisions for the disposal of electrical or electronic devices.

#### <span id="page-27-1"></span>**1.11 Storage**

If the DC1 variable frequency drive is stored before use, suitable ambient conditions must be ensured at the site of storage:

- Storage temperature: -40 +60 °C.
- Relative average air humidity: < 95 %, non condensing (EN 50178),
- To prevent damage to the RASP DC link capacitors, storage times longer than 12 months are not recommended (→ [Section 1.12, "Charging the internal DC link capacitors"\)](#page-28-0).

# 1 DC1 device series 1.12 Charging the internal DC link capacitors

#### <span id="page-28-0"></span>**1.12 Charging the internal DC link capacitors**

After extended storage times or extended downtimes during which no power is supplied (> 12 months), the capacitors in the internal DC link must be recharged in a controlled manner in order to prevent damage. To do this, the DC1 variable frequency drive must be supplied with power, with a controlled DC power supply unit, via two mains connection terminals (e.g. L1 and L2).

In order to prevent the capacitors from having excessively high leakage currents, the inrush current should be limited to approximately 300 to 800 mA (depending on the relevant rating). The variable frequency drive must not be enabled during this time (i.e. no start signal). After this, the DC voltage must be set to the magnitudes for the corresponding DC link voltage (UDC ∼ 1.41 x Ue) and applied for one hour at least (regeneration time).

- DC1-12..., DC1-32...: about 324 V DC at  $U_e = 230$  V AC
- DC1-34...: about 560 V DC at  $U_e = 400$  V AC

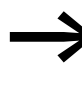

Due to the internal voltage doubler circuit, the capacitors in<br>DC1-1D... variable frequency drives cannot be reformed using the connection terminals! Please contact your local sales office.

#### <span id="page-28-1"></span>**1.13 Service and warranty**

In the unlikely event that you have a problem with your DC1 variable frequency drive, please contact your local sales office.

When you call, have the following data ready:

- The exact variable frequency drive part number (see nameplate),
- the date of purchase,
- a detailed description of the problem which has occurred with the variable frequency drive.

If some of the information printed on the rating plate is not legible, please state only the data which are clearly legible.

Information concerning the guarantee can be found in the Terms and Conditions Eaton Industries GmbH.

24-hour hotline: +49 (0)1805 223 822

E-Mail: [AfterSalesEGBonn@eaton.com](mailto: AfterSalesEGBonn@eaton.com)

1 DC1 device series 1.13 Service and warranty

# <span id="page-30-0"></span>**2 Engineering**

## <span id="page-30-1"></span>**2.1 Introduction**

This chapter describes the most important features in the energy circuit of a magnet system (PDS = Power Drive System), which you should take into consideration in your project planning.

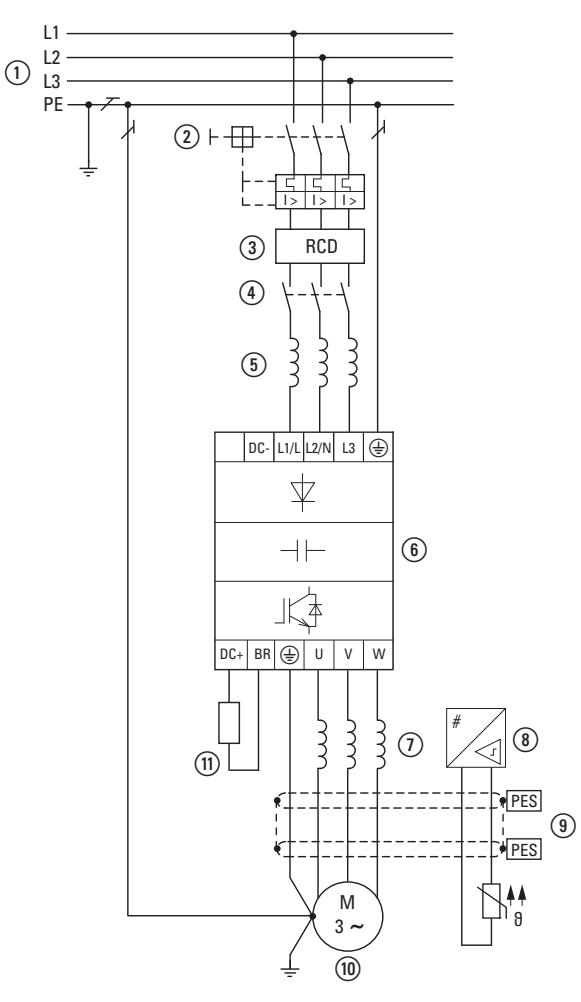

Figure 10: Example of a magnet system with a three-phase feeder unit for a three-phase motor (control panel layout)

 $\Omega$  Network configuration, mains voltage, mains frequency, interaction with p.f. correction systems

2) Fuses and cable cross-sections, cable protection

- (3) Protection of persons and domestic animals with fault current protective devices
- (4) Mains contactor
- e Main choke, radio interference filter, line filter

 $\circledast$  variable frequency drive: mounting, installation; power connection; EMC compliance; circuit examples

- $\overline{O}$  Motor chokes, sine filters
- h Motor protection; Thermistor overload relay for machine protection
- i Cable lengths, motor cables, shielding (EMC)
- (ii) Motor and application, parallel operation of multiple motors on a variable frequency drive, bypass circuit; DC braking
- (1) Braking resistance; dynamic braking

#### 2 Engineering

2.2 Electrical power network

## <span id="page-31-0"></span>**2.2 Electrical power network**

#### <span id="page-31-1"></span>**2.2.1 Mains connection and configuration**

DC1 variable frequency drives can be connected to and run on all neutral point-grounded AC supply systems (TN-S, TN-C, TT grounding systems; please refer to IEC 60364) without any limitations.

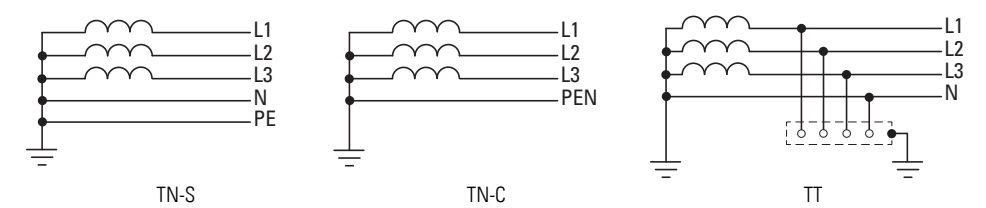

Figure 11: AC supply systems with earthed center point

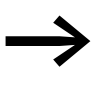

While planning the project, consider a symmetrical distribution to the three main phase conductors, if multiple variable frequency drives with single-phase supplies are to be connected. The total current of all single phase consumers is not to cause an overload of the neutral conductor (N-conductor).

The connection and operation of variable frequency drives to asymmetrically grounded TN networks (phase-grounded Delta network "Grounded Delta", USA) or non-grounded or high-resistance grounded (over 30 Ω) IT networks is only conditionally permissible.

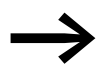

Operation on non-earthed networks (IT) requires the use of suitable insulation monitors (e.g. pulse-code measurement method)

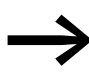

In networks with an earthed phase conductor, the maximum phase-earth voltage must not exceed 300 VAC.

If a DC1 variable frequency drive is connected to a corner-grounded system or to an IT system (ungrounded, insulated), the internal radio interference suppression filter must be disconnected (by unscrewing the screw marked EMC – in DC1-…-A20N only).

# 2 Engineering 2.2 Electrical power network

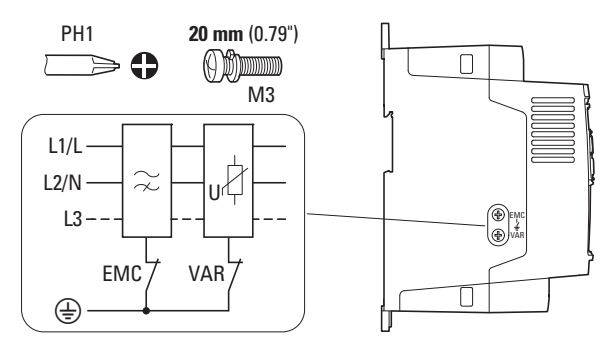

Figure 12: EMC and VAR screw locations

The required filter winding for electromagnetic compatibility (EMC) no longer exists in this case.

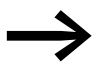

Measures for electromagnetic compatibility are mandatory in a<br>magnet system, to meet the legal standards for EMC- and Low Voltage Directive.

> Good earthing measures are a prerequisite for the effective insert of further measures such as screen earth kit or filters here. Without respective grounding measures, further steps are superfluous.

#### <span id="page-32-0"></span>**2.2.2 Mains voltage and frequency**

DC1 variable frequency drives feature a wide tolerance range that incorporates the rated values for European ( $U_{IN}$  = 230 V/400 V, 50 Hz) and American  $(U_{LN} = 240 \text{ V}/480 \text{ V}$ , 60 Hz) standard voltages:

- 115 V, 50/60 Hz at DC1-1D… 110 V - 10 % - 115 V + 10 % (99 V - 0 % - 126.5 V + 0 %)
- 230 V, 50 Hz; 240 V, 60 Hz bei DC1-12…, DC1-32… 200 V - 10 % - 240 V + 10 % (180 V - 0 % - 264 V + 0 %)
- 400 V, 50 Hz; 480 V, 60 Hz bei DC1-34… 380 V - 10 % - 480 V + 10 % (342 V - 0 % - 528 V + 0 %)

The permissible frequency range for all voltage categories is 50/60 Hz  $(48$  Hz - 0% - 62 Hz + 0%).

#### <span id="page-32-1"></span>**2.2.3 Voltage balance**

Unbalanced voltages and deviations from the ideal voltage shape may occur in three-phase AC supply systems if the phase conductors are loaded unevenly and if large output loads are connected directly. In variable frequency drives powered with a three-phase power supply, these unbalances may cause the diodes in the mains rectifier to be loaded unevenly, resulting in premature diode failure.

In the project planning for the connection of three-phase<br>supplied variable frequency drives (DC1-3...), consider only AC supply systems that handle permitted asymmetric divergences in the mains voltage  $\leq +3$  %.

> If this condition is not met or if the unbalance at the connection location is not known, it is recommended to use a recommended mains choke (please refer to the annex, "Mains chokes" section, page 214).

#### <span id="page-33-0"></span>**2.2.4 Total Harmonic Distortion (THD)**

Non-linear consumers (loads) in an AC supply system produce harmonic voltages that again result in harmonic currents. These harmonic currents at the inductive and capacitive reactances of a mains supply system produce additional voltage drops with different values which are then overlaid on the sinusoidal mains voltage and result in distortions. In supply systems, this form of "noise" can give rise to problems in an installation if the sum of the harmonics exceeds certain limit values.

The THD value (THD = Total Harmonic Distortion) is defined in standard IEC/EN 61800-3 as the ratio of the rms value of all harmonic components to the rms value of the fundamental frequency.

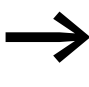

In order to reduce THD values (up to 30%), it is recommended to use a recommended mains choke (please refer to the annex, "Mains chokes" section, page 214).

#### <span id="page-33-1"></span>**2.2.5 Idle power compensation devices**

Compensation on the power supply side is not required for the variable frequency drives of the DC1 series. From the AC power supply network they only take on very little reactive power of the fundamental harmonics  $(cos \theta \sim 0.98)$ .

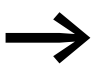

In the AC supply systems with non-choked reactive current compensation devices, current deviations can enable parallel resonance and undefinable circumstances.

> In the project planning for the connection of variable frequency drives to AC supply systems with undefined circumstances, consider using main chokes.

#### <span id="page-34-0"></span>**2.2.6 Mains chokes**

Main chokes (also known as commutating chokes) increase the inductance of the mains supply cable. This extends the current flow period and dampens mains voltage drops.

Towards the variable frequency drive, the main chokes dampen the interference from the supply network. This increases the electric strength of the variable frequency drive and lengthens the lifespan (diodes of the mains power rectifier, internal DC link capacitors).

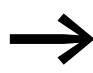

For the operation of the DC1 variable frequency drive, the application of main chokes is not necessary. We do recommend however that an upstream mains choke is used since the network quality is not known in most cases.

> While planning the project, consider that a main choke is only assigned to a single variable frequency drive for decoupling.

When using an adapting transformer (assigned to a single variable frequency drive), a main choke is not necessary.

Main chokes are designed based on the mains-side input current  $(I_{LN})$  of the variable frequency drive.

The mains chokes recommended for DC1 variable frequency drives are listed in the annex  $\leftrightarrow$  [Table 32](#page-219-0) and  $\rightarrow$  [Table 33\)](#page-219-1) (→ [Section 11.16, "Mains chokes", page 215](#page-218-1)).

#### 2 Engineering

2.2 Electrical power network

## <span id="page-35-0"></span>**2.2.7 Sine filter**

Sine filters are connected in the output of a variable frequency drive.

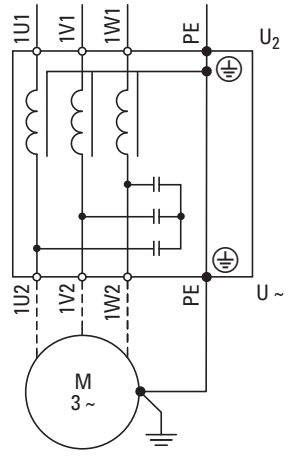

Figure 13: Circuit Diagram of a sine filter

The sine filter removes high-frequency components above the set resonance frequency from the variable frequency drive output voltage  $(U_2)$ . This reduces the conducted and radiated emission.

Advantages of sine filters:

- Long motor cable lengths with reduced conducted and radiated interference
- Reduced motor losses and noise
- Longer motor lifespan

Disadvantages of sine filters:

- Voltage drop of up to 9% caused by system (approx. 36 V if  $U_2 = 400$  V)
- higher heat dissipation,
- A fixed pulse frequency is required
- Require more space inside the control panel

#### *NOTICE*

sine filters must only be used with permanently set pulse frequencies.

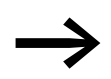

For more information on sine filters, please refer to → [Section 11.18, "Sine filter", page 219](#page-222-1).
# **2.3 Safety and switching**

#### **2.3.1 Fuses and cable cross-sections**

The fuses and wire cross-sections allocated for power-side connections depend on the rated mains current  $I_{LN}$  of the variable frequency drive (without main choke).

#### *NOTICE*

When selecting the cable cross-section, take the voltage drop under load conditions into account.

The consideration of other standards (e.g. VDE 0113 or VDE 0289) is the responsibility of the user.

The recommended fuses and their assignment to the variable frequency drives are listed in [Page 206](#page-209-0) the annex.

The national and regional standards (for example VDE 0113, EN 60204) must be observed and the necessary approvals (for example UL) at the site of installation must be fulfilled.

When the device is operated in a UL-approved system, use only UL-approved fuses, fuse bases and cables. The permissible cables must have a heat resistance of 75 °C.

The connection terminals marked with  $\oplus$  and the metallic enclosure (IP66) must be connected to the earth-current circuit.

The leakage currents to earth (as defined in EN 50178) are higher than 3.5 mA.

They are listed for the individual ratings in the annex, under the specific technical data, starting on [Page 173](#page-176-0).

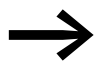

As per the requirements in standard EN 50178, a protective<br>
earth (PE) must be connected. The cable cross-section must be at least 10 mm2 or consist of two separately connected earthing cables.

#### *NOTICE*

The specified minimum PE conductor cross-sections (EN 50178, VDE 0160) must be maintained.

A completely (360°) screened low impedance cable on the motor side is required. The length of the motor cable depends on the RFI class and the environment.

Choose the cross-section of the PE conductor in the motor lines<br>at least as large as the cross-section of the phase conductors (U, V, W).

# **2.3.2 Residual current circuit-breaker (RCD)**

Residual current circuit-breakers (RCDs = residual current devices) protect people and farm animals from the presence (not the production of!) impermissibly high touch voltages. They prevent dangerous (including fatal) injuries caused by electrical accidents and also serve to prevent fires.

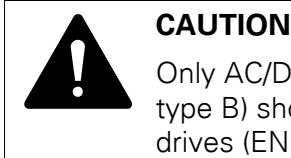

Only AC/DC sensitive residual current circuit-breakers (RCD, type B) should be used with three-phase variable frequency drives (EN 50178, IEC 755).

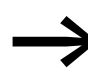

In the case of variable frequency drives powered with a three-<br>
phase power supply, certain faults may produce DC currents that will prevent type A RCD protective devices from tripping, thus rendering the protection they provide ineffective.

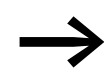

RCD protective devices must be used exclusively for variable frequency drives powered with a single-phase (L, N) power supply.

#### *NOTICE*

Residual current devices (RCD) are only to be installed between the AC supply system and the variable frequency drive.

#### *NOTICE*

Safety-relevant leakage currents can occur while handling and when operating the variable frequency drive, if the variable frequency drive is not grounded.

Leakage currents to earth are mainly caused by foreign capacities with variable frequency drives: between the motor phases and the shielding of the motor cable and via the star capacitor of the radio interference suppression filter.

The size of the leakage currents is mainly dependent upon the:

- length of the motor cable.
- shielding of the motor cable,
- height of the pulse frequency (switching frequency of the inverter),
- design of the radio interference suppression filter
- grounding measures at the site of the motor.

#### **2.3.3 Mains contactors**

The mains contactor enables an operational switching on and off of the supply voltage for the variable frequency drive and switching off in case of a fault.

The mains contactor is designed based on the mains-side input current  $I_{LN}$  of the variable frequency drive for utilization category AC-1 (IEC 60947) and the ambient air temperature at the location of use. Mains contactors and their assignment to the variable frequency drives belonging to the DC1 series are listed in the annex  $\leftrightarrow$  [Table 26, page 208](#page-211-0)).

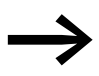

While planning the project, make sure that inching operation is<br>not done via the mains contactor of the variable frequency drive on frequency-controlled drives, but through a controller input of the variable frequency drive.

> The maximum permissible mains voltage switch-on frequency for the DC1 variable frequency drive is once every 30 seconds (normal operation).

#### **2.4 EMC compliance**

Electrical components in a system (machine) have a reciprocal effect on each other. Each device not only emits interference but is also affected by it. This occurs as a result of galvanic, capacitive and/or inductive coupling or through electromagnetic radiation. In practice, the limit between line-conducted interference and emitted interference is around 30 MHz. At values above 30 MHz the lines and cables act like antennas and radiate the electromagnetic waves.

Electromagnetic compatibility (EMC) for frequency controlled drives (variable speed drives) is implemented in accordance with product standard IEC/EN 61800-3. This includes the complete power magnet system (PDS = Power Drive System), from the mains supply to the motor, including all compo-nents, as well as cables (→ [Figure 10, page 27](#page-30-0)). This type of magnet system can consist of several individual drives.

The generic standards of the individual components in a magnet system compliant with IEC/EN 61800-3 do not apply. These component manufacturers, however, must offer solutions that ensure standards-compliant use.

In Europe, maintaining the EMC Directive is mandatory.

A declaration of conformity (CE) refers always to a "typical" power magnet system (PDS). The responsibility to comply with the legally stipulated limit values and thus the provision of electromagnetic compatibility is ultimately the responsibility of the end user or system operator.

Measures must be taken to remove or minimize emission in the associated environment. He must also utilize means to increase the interference immunity of the devices of the system.

# 2 Engineering 2.4 EMC compliance

With their high interference immunity up to category C3, DC1 variable frequency drives are ideal for use in harsh industrial networks (2nd environment).

The DC1…-F… version (with integrated RFI filter) makes it possible to comply with the stringent limit values for conducted emission for category C1 in the 1st environment. This requires a correct EMC installation (→ [Page 51](#page-54-0)) and the observance of the permissible motor cable lengths and the maximum switching frequency ( $f_{\text{PWM}}$ ) of the inverter.

In the case of variable frequency drives without an internal radio interference suppression filter, longer motor cable lengths and lower leakage currents can sometimes be achieved for the individual categories by using a dedicated external radio interference suppression filter.

The required EMC measures should be taken into account in the engineering phase. Improvements and modifications during mounting and installation or even at the installation site involve additional and even considerably higher costs.

# **2.5 Motor**

# **2.5.1 Motor Selection**

General recommendations for motor selection:

- For a frequency-controlled magnet system (PDS), use three-phase AC motors with squirrel-cage rotors and surface cooling, also known as three-phase asynchronous motors or standard motors. Other types of motors, such as external rotor motors, wound-rotor motors, reluctance motors, permanent-magnet motors, synchronous motors, and servomotors can also be operated with a variable frequency drive, but normally require additional engineering in consultation with the motor's manufacturer.
- Only use motors that have insulation class F (maximum steady state temperature of 155 °C ) at least.
- Choose 4 pole motors preferably (synchronous speed: 1500 min-1 at 50 Hz and 1800 min-1 at 60 Hz).
- Take the operating conditions into account for S1 operation (IEC 60034-1).
- When operating multiple motors in parallel on one variable frequency drive, the motor output should not be more than three power classes apart.
- Ensure that the motor is not overdimensioned. If it is underdimensioned in the "speed control" (slip compensation) operating mode, the motor output may only be one single assigned output level lower.

# **2.5.2 Parallel connection of motors**

DC1 variable frequency drives make it possible to run several motors in parallel in "V/Hz control" mode  $(P-10 = 0)$ .

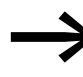

If several motors are connected, the total of the motor currents,<br>taking the inrush currents into account (only when the motor is connected during ongoing operation), must be less than the variable frequency drive's rated operational current.

Parallel operation at different motor speeds can be implemented only by changing the number of pole pairs and/or changing the motor's transmission ratio.

Connecting motors in parallel reduces the load resistance at the variable frequency drive output. The total stator inductance is lower and the leakage capacity of the lines greater. As a result, the current distortion is greater than in a single-motor circuit.

In order to reduce the amount of current distortion, a motor choke should be used at the variable frequency drive's output  $\leftrightarrow$  [Table 34, page 218](#page-221-0) and  $\rightarrow$  [Table 35, page 218\)](#page-221-1).

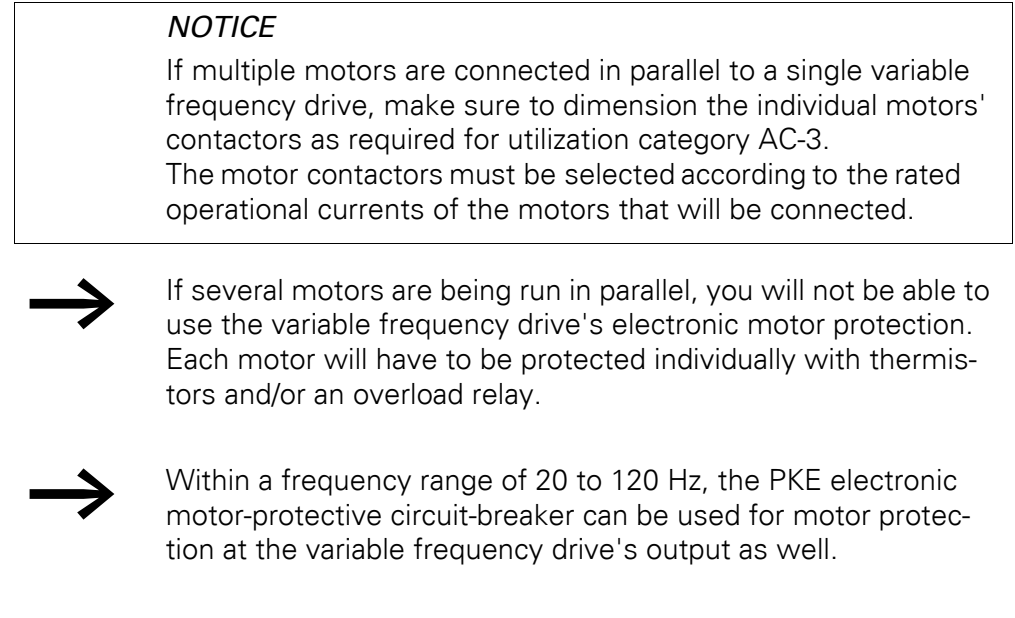

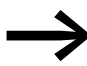

For more information, please refer to application note AP040048.

# **2.5.3 Circuit types with three-phase motors**

The three-phase motor's stator winding can be connected in a star or delta circuit as per the rated operational data on the rating plate.

|            | C                 |
|------------|-------------------|
| 230/400 V  | $3.2/1.9$ A       |
| 0,75 KW    | $cos\varphi$ 0.79 |
| 1410 min-1 | 50 Hz             |
| ∩          |                   |

<span id="page-41-0"></span>Figure 14: Example of a motor rating plate

| $\frac{01}{10}$<br>$\frac{W1}{C}$<br>$^{\rm V1}_{\rm O}$       | $\frac{1}{2}$<br>W1<br>V1                                                             |
|----------------------------------------------------------------|---------------------------------------------------------------------------------------|
| $\frac{0}{\sqrt{2}}$<br>$\frac{6}{W^2}$<br>U <sub>2</sub><br>I | $\frac{6}{12}$<br>$\overset{\circ}{\mathsf{w}}\overset{\circ}{\mathsf{2}}$<br>。<br>V2 |
|                                                                |                                                                                       |

Figure 15: Configuration types: Star-connected circuit (left), Delta circuit (right)

#### **2.5.4 87-Hz Characteristic curve**

The three-phase motor with the rating plate in [Figure 14](#page-41-0) can be operated with either a star or delta circuit. The operational characteristic curve is determined by the ratio of motor voltage to motor frequency in this case.

The 87-Hz characteristic curve is used to operate the three-phase standard motor with the rating plate in [Figure 14](#page-41-0) with a delta circuit on a 400-V network at 87 Hz. To enable this, the variable frequency drive must deliver the higher current for delta circuits (3.2 A) and the motor frequency (V/Hz key point) must be set to 87 Hz on the variable frequency drive.

This results in the following advantages:

- The motor's speed adjustment range is increased by a factor of √3 (from 50 Hz to 87 Hz)
- The motor's efficiency is improved, since the motor speed increases while the (absolute) slip remains the same and therefore is smaller, percentage-wise, relative to the new (higher) speed
- Greater power can be taken from the motor (P  $\sim$  M x n), making it possible in some cases to use a motor that is one size smaller (and therefore less expensive) for the application (e.g., travel motor in crane drives)
- The machine speed of existing machines can be increased without having to change the motor and/or transmission. In other words, operation does not take place within the field-weakening range

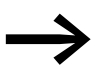

Due to the higher thermal load, it is recommended to only use the next higher listed motor output.

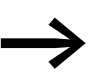

If using 2 pole motors  $(p = 1)$ , the high speed of approximately<br>5,000 rpm must be taken into account (consult the manufacturer's specifications).

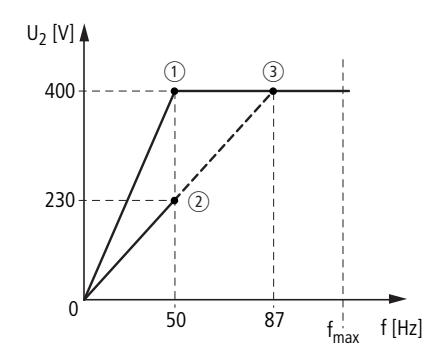

<span id="page-42-0"></span>Figure 16: V/Hz characteristic curve for the rating plate of the motor from → [Figure 14](#page-41-0)

- $\circ$  Star connection: 400 V, 50 Hz
- $(2)$  Delta circuit: 230 V, 50 Hz
- $\circ$  Delta connection: 400 V, 87 Hz

### 2.5 Motor

The following [Table 3](#page-43-0) shows the allocation of possible variable frequency drives depending on the mains voltage and the type of circuit.

<span id="page-43-0"></span>Table 3:Assignments between variable frequency drives and V/Hz characteristic curve  $\leftrightarrow$  [Figure 16](#page-42-0))

| <b>Physical parameters</b>      | DC1-124D3             | DC1-324D3             | DC1-342D2                      | $DC1 - 344D1$         |  |
|---------------------------------|-----------------------|-----------------------|--------------------------------|-----------------------|--|
| Rated operational current       | 4.3A                  | 4.3A                  | 2.2A                           | 4.1A                  |  |
| Mains voltage                   | 1 AC 230 V            | 3 AC 230 V            | 3 AC 400 V                     | 3 AC 400 V            |  |
| U/f-characteristic curve        | $\circled{2}$         | $\circled{2}$         | $\odot$                        | $\circled{3}$         |  |
| Motor circuit                   | Delta circuit (230 V) | Delta circuit (230 V) | Star-connected circuit (400 V) | Delta circuit (230 V) |  |
| Rated motor current             | 3.5A                  | 3.5A                  | 2.0A                           | 3.5A                  |  |
| Motor rating                    | $0.75$ kW             | $0.75$ kW             | $0.75$ kW                      | 1.1 $kW^{2}$          |  |
| Rated motor operating voltage   | 3 AC 0 - 230 V        | 3 AC 0 - 230 V        | 3 AC 0 - 400 V                 | 3 AC 0 - 400 V        |  |
| Rated motor operating speed     | 1430 min-1            | 1430 min-1            | 1430 min-1                     | 2474 min-11)          |  |
| Rated motor operating frequency | 50 Hz                 | 50 Hz                 | 50 Hz                          | 87 Hz <sup>1</sup>    |  |

1) Note the permitted limit values of the motor!

2) Mathematically  $\sqrt{3} \times 0.75$  kW  $\approx 1.3$  kW

# **2.5.5 Connecting EX motors**

The following aspects must be taken into account when connectinghazardous location motors:

- A variable frequency drive can be installed in an explosion-proof enclosure within the hazardous location or in a control panel outside the hazardous location.
- All applicable industry-specific and country-specific regulations for hazardous locations (ATEX 100a) must be complied with.
- The specifications and instructions provided by the motor's manufacturer with regard to operation with a variable frequency drive – e.g., whether motor reactors (dV/dt limiting) or sine filters are required – must be taken into account.
- Temperature monitors in the motor windings (thermistor, Thermo-Click) must not be connected directly to the variable frequency drive, but instead must be connected through a relay approved for the hazardous location (e.g. EMT6).

# **3.1 Introduction**

This chapter provides a description of the installation and the electrical connections for the variable frequency drive DC 1 series.

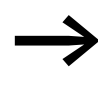

While mounting and/or assembling the variable frequency drive,<br>cover all ventilation slots in order to ensure that no foreign bodies can enter the device.

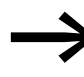

Perform all installation work with the specified tools and without the use of excessive force.

### **3.2 Mounting**

The instructional leaflets in this section are meant to show how to install the device in a suitable enclosure for devices with degree of protection IP20 in compliance with standard EN 60529 and/or any other applicable local regulations.

- The enclosures must be made of a material with high thermal conductivity.
- If a control panel with ventilation openings is used, the openings must be located above and below the variable frequency drive in order to allow for proper air circulation. The air should come in from below the variable frequency drive and leave above it.
- If the environment outside the control panel contains dirt particles (e.g., dust), a suitable particulate filter must be placed on the ventilation openings and forced ventilation must be used. The filters must be maintained and cleaned if necessary.
- An appropriate enclosed control panel (without ventilation openings) must be used in environments containing large percentages or amounts of humidity, salt, or chemicals.

3.2 Mounting

# **3.2.1 Mounting position**

DC1 series variable frequency drives are designed to be mounted vertically. The maximum permissible inclination is 30°.

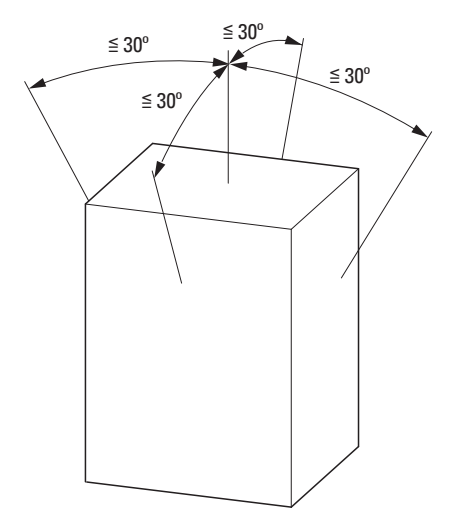

Figure 17: Mounting position

#### **3.2.2 Free space**

To ensure that there is sufficient air circulation, appropriate thermal clearances must be maintained, with these clearances depending on the size of the specific variable frequency drive.

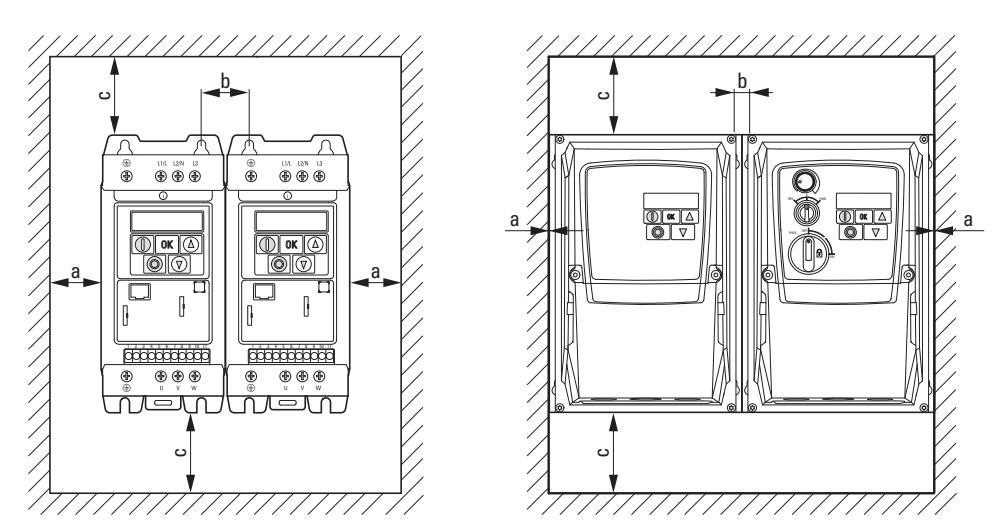

Figure 18: Clearances for air cooling (left: IP20; right: IP66)

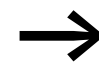

The variable frequency drives can be mounted side by side without any lateral clearance between them.

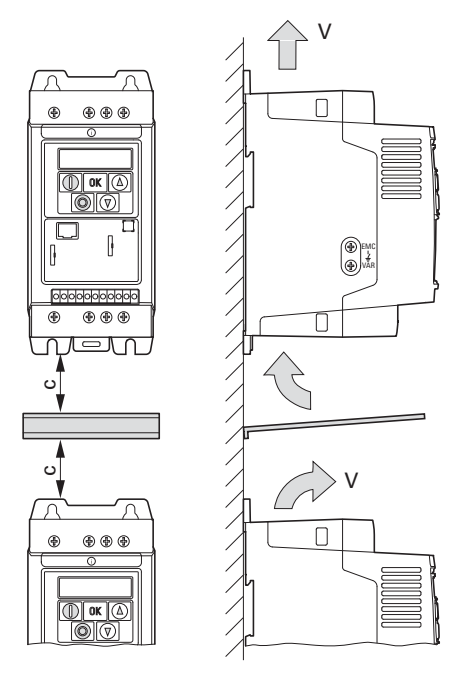

Figure 19: Baffle

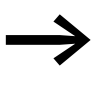

Devices with high magnetic fields (e. g. reactors or trans-<br>formers) should not be installed close to the variable frequency drive.

<span id="page-46-0"></span>Table 4: Minimum clearance and required cooling air

| <b>Size</b>                   | a        |              | $\mathbf b$ |         | C    |         | Air through-put     |                        |
|-------------------------------|----------|--------------|-------------|---------|------|---------|---------------------|------------------------|
|                               | [mm]     | $[$ in]      | [mm]        | $[$ in] | [mm] | $[$ in] | [m <sup>3</sup> /h] | [ft <sup>3</sup> /min] |
| For degree of protection IP20 |          |              |             |         |      |         |                     |                        |
| FS <sub>1</sub>               | 50       | 1.97         | 31          | 1.22    | 50   | 1.97    | 18.69               | 11                     |
| FS <sub>2</sub>               | 50       | 1.97         | 32          | 1.26    | 75   | 2.95    | 18.69               | 11                     |
| FS31)                         | 50       | 1.97         | 31          | 1.22    | 100  | 3.94    | 44.1                | 26                     |
| For degree of protection IP66 |          |              |             |         |      |         |                     |                        |
| FS <sub>1</sub>               | $\theta$ | $\mathbf{0}$ | 12.5        | 0.49    | 150  | 5.91    |                     |                        |
| FS <sub>2</sub>               | $\theta$ | 0            | 12.0        | 0.47    | 150  | 5.91    |                     |                        |
| FS31)                         | $\theta$ | 0            | 13.0        | 0.51    | 150  | 5.91    |                     |                        |

1) For UL conformity, the maximum permissible ambient air temperature over a period of 24 hours is limited to +45 °C for the DC1-127D0…, DC1-32011…, and DC1-32018… variable frequency drives.

The values in [4](#page-46-0) are recommended values for an ambient air temperature of up to +50 °C, an installation altitude of up to 1,000 m, and a pulse frequency of up to 8 kHz.

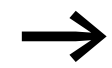

Typical heat loss makes up about 3% of the operational load conditions.

3 Installation 3.2 Mounting

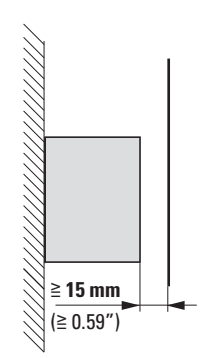

Figure 20: Front clearance

When variable frequency drives with internal fans are installed vertically over each other, an air baffle must be placed between the devices. Failure to do so may expose the device on top to a thermal overload caused by the guided air flow (device fan).

#### **3.2.3 Fixing**

FS1 and FS2 variable frequency drives can be mounted with screws or on a mounting rail. FS3 devices can only be mounted with screws.

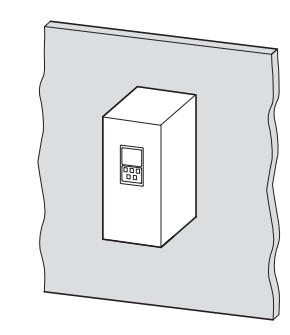

Make sure to mount the variable frequency drive on a nonflammable mounting base (e.g., on a metal panel) only.

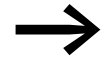

For dimension and weight specifications, please refer to the annex  $\leftrightarrow$  [Page 167f](#page-170-0)f.).

### **3.2.3.1 Fixing with screws**

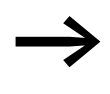

→ The number and the arrangement of the required fixing dimen-<br>sions are found in → Section 11.4, "Dimensions and frame [size", page 183](#page-186-0).

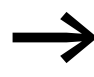

Use screws with a washer and split washer with the permis-<br>sible tightening torque of 1 Nm in order to protect the enclosure while safely and reliably mounting the device.

3 Installation 3.2 Mounting

 $\Xi$ 

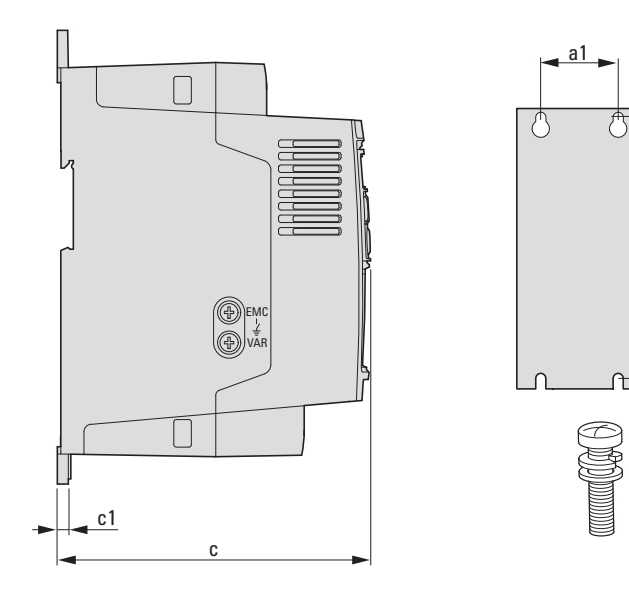

Figure 21: Mounting dimensions

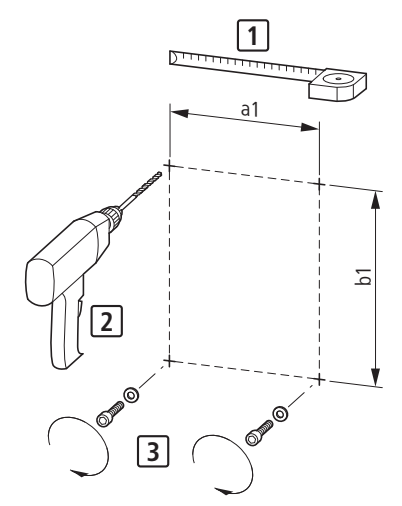

Figure 22: Mounting preparation

▶ First fit the screws at the specified positions, mount the variable frequency drive and then fully tighten all screws.

3.2 Mounting

#### **3.2.3.2 Fixing on mounting rails**

As an alternative to screw fixing, DC1 variable frequency drives with sizes FS1 and FS2 and a degree of protection of IP20 can also be mounted on a mounting rail as per IEC/EN 60715.

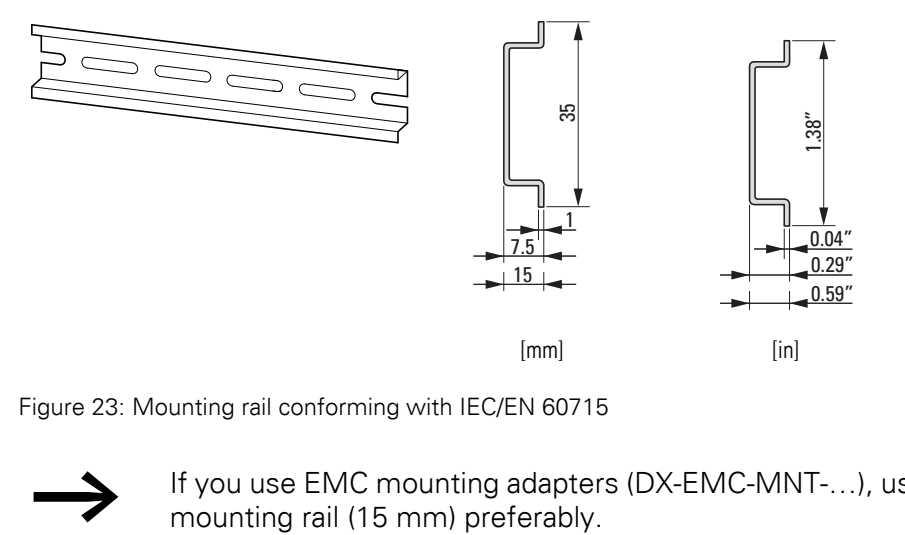

Figure 23: Mounting rail conforming with IEC/EN 60715

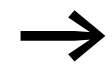

If you use EMC mounting adapters (DX-EMC-MNT-...), use a tall mounting rail (15 mm) preferably.

▶ To do this, place the variable frequency drive on the mounting rail from above [1] and press it down until it snaps into place [2].

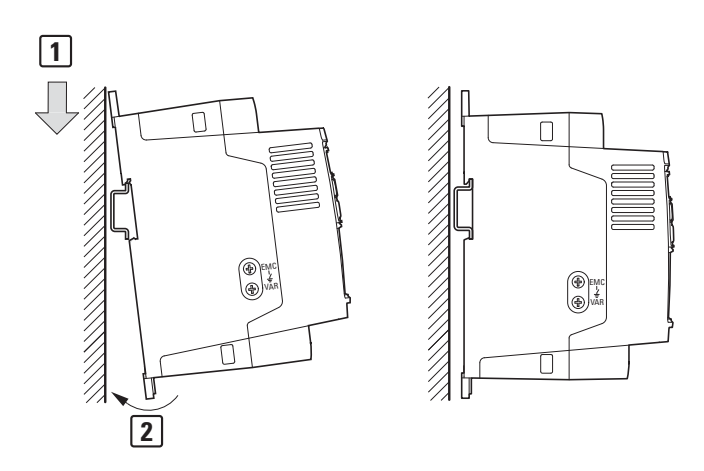

Figure 24: Fixing on mounting rails

#### **Dismantling from mounting rails**

▶ To remove the device, push down the spring-loaded clip. A cutout marked on the lower edge of the device is provided for this purpose. A flat-bladed screwdriver (blade width 5 mm) is recommended for pushing down the clip.

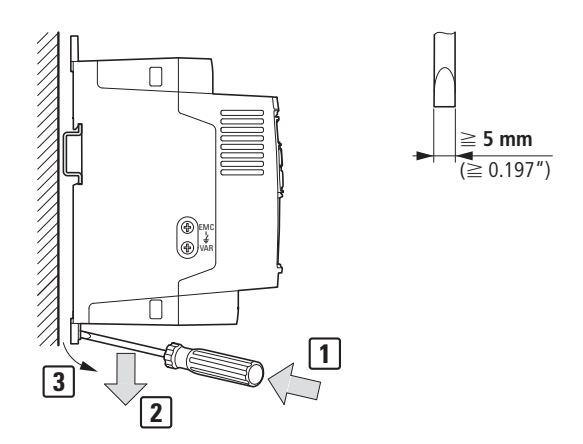

Figure 25: Dismantling from mounting rails

#### 3.2 Mounting

#### **3.2.4 Installing cable glands (IP66)**

A total of six cable glands can be installed on the variable frequency drives with an IP66 degree of protection. The lower section has two knockouts for cable glands that are already open and that are intended for connecting the power section. The center knockout in the lower section is intended for an external braking resistance. The lower housing cover has three additional knockouts for routing control and bus cables.

▶ Use a standard screwdriver to punch out the knockouts. While doing so, make sure not to damage any internal terminal box parts.

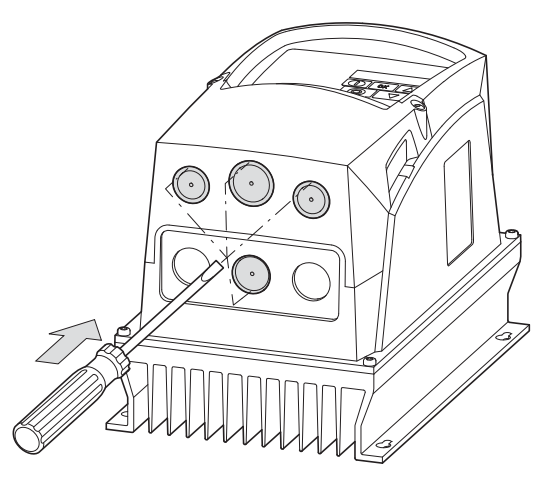

Figure 26: Punching out the knockouts

Remove the lower housing cover as shown.

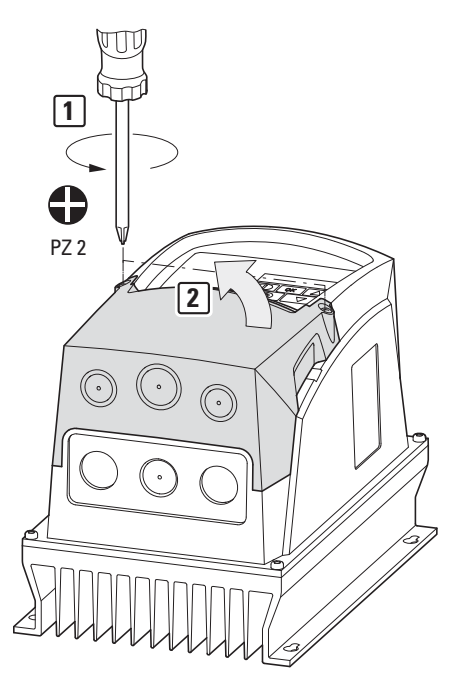

Figure 27: Removing the lower housing cover

Insert a plastic gland into the knockout on the left – which will already have been punched out at the factory – in order to thread in the power supply cord. Due to EMC reasons, you should use an EMC cable gland in the knockout on the right in order to connect the motor cable screen across a large area and ground it.

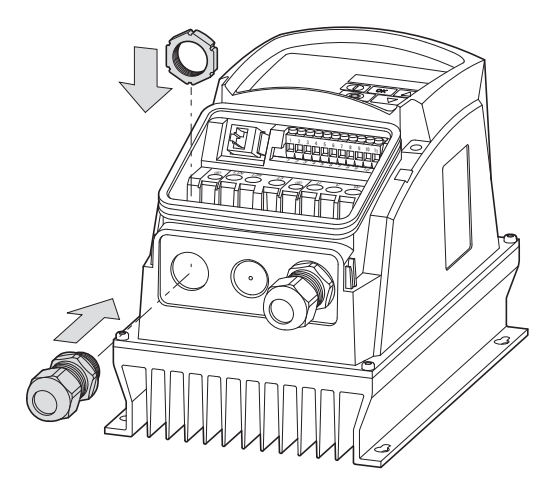

Figure 28: Installing the cable glands

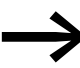

Make sure that the cable glands have at least an IP66 degree of protection.

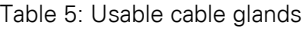

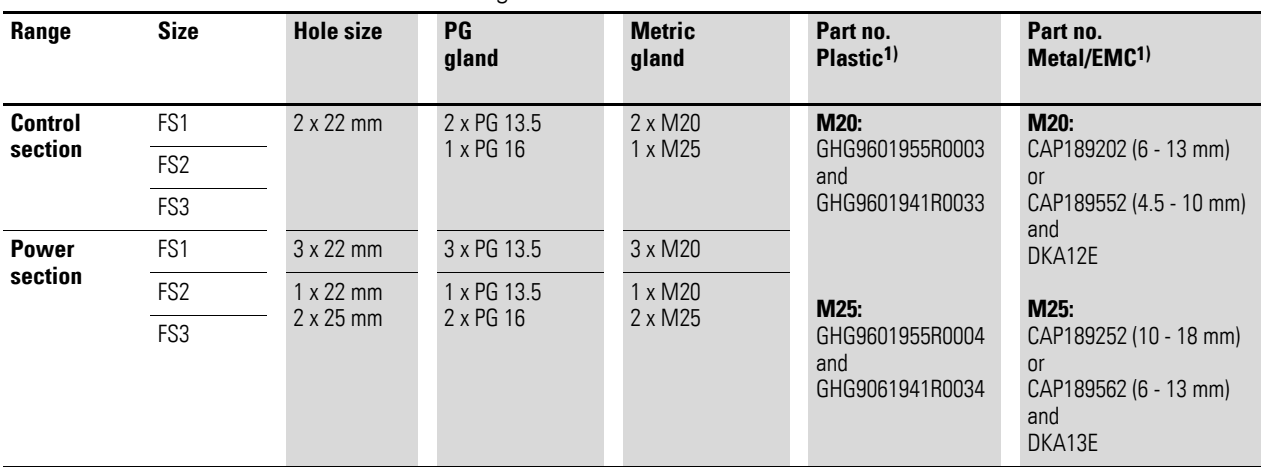

1) Part nos. for glands available from Cooper Crouse-Hinds GmbH provided as an example

3 Installation 3.2 Mounting

The EMC cable gland must be earthed properly.

A 300-mm-long ground wire is located on the DKA… lock nut. This ground wire can be cut to length in order to connect it to the PE.

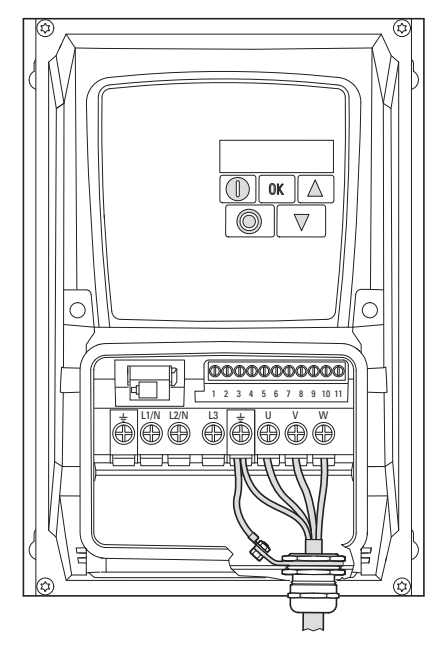

Figure 29: Grounding the EMC cable gland

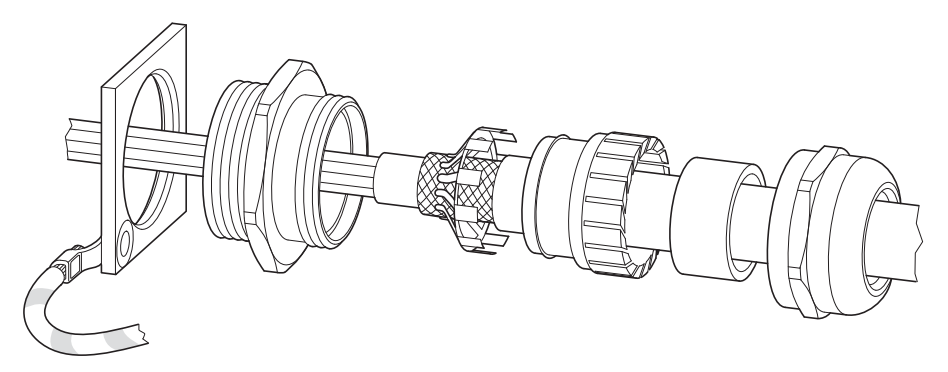

Figure 30: Schematic diagram of EMC gland assembly

### <span id="page-54-0"></span>**3.3 EMC installation**

The responsibility to comply with the legally stipulated limit values and thus the provision of electromagnetic compatibility is the responsibility of the end user or system operator. This operator must also take measures to minimize or remove emission in the environment concerned. He must also utilize means to increase the interference immunity of the devices of the system.

When implementing a magnet system (PDS) with variable frequency drives, it is advisable to take into account any necessary electromagnetic compatibility (EMC) measures during the engineering stage, as making changes during assembly and installation and retroactively fixing things at the installation location will be more expensive.

The technology and system of a variable frequency drive cause the flow of high frequency leakage current during operation. All grounding measures must therefore be implemented with low impedance connections over a large surface area.

With leakage currents greater than 3.5 mA, in accordance with VDE 0160 or EN 60335, either

- the cross-sectional area of the protective conductor must be  $\geq 10$  mm<sup>2</sup>,
- the protective conductor must be open-circuit monitored, or
- the second protective conductor must be fitted.

For an EMC-compliant installation, we recommend the following measures:

• installation of the variable frequency drive in a metallically conductive housing

with a good connection to ground,

screened motor cables (short cables).

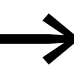

Ground all conductive components and housings in a magnet system using as short a line as possible with the greatest possible cross-section (Cu-drain wire).

#### **3.3.1 EMC measures in the control panel**

In order to have an installation that meets EMC requirements, make sure to connect all the metallic parts in the devices and in the control panel to each other across a large area and in a way that will make it possible to conduct high frequencies. Mounting plates and control panel doors should make good contact and be connected with short HF-drain wires. Avoid using painted surfaces (anodized, yellow chromated). An overview of all EMC measures is provided in [Figure 31](#page-56-0) on [Page 53](#page-56-0).

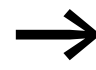

Install the variable frequency drive as directly as possible (without spacers) on a metal plate (mounting plate).

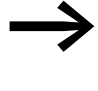

Route mains and motor cables in the switch cabinet as close to the ground potential as possible. This is because free moving cables act as antennas.

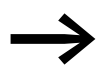

When laying HF cables (e.g. screened motor cables) or<br>suppressed cables (e.g. mains supply cables, control circuit and signal cables) in parallel, a minimum clearance of 300 mm should be ensured in order to prevent the radiation of electromagnetic energy. You should also use separate cable entries if there is a great difference in voltage potentials. Any necessary crossed cabling between the control signal and power cables should always be implemented at right angles (90 degrees).

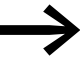

Never lay control- or signal cables in the same duct as power<br>cables. Analog signal cables (measured, reference and correction values) must be screened.

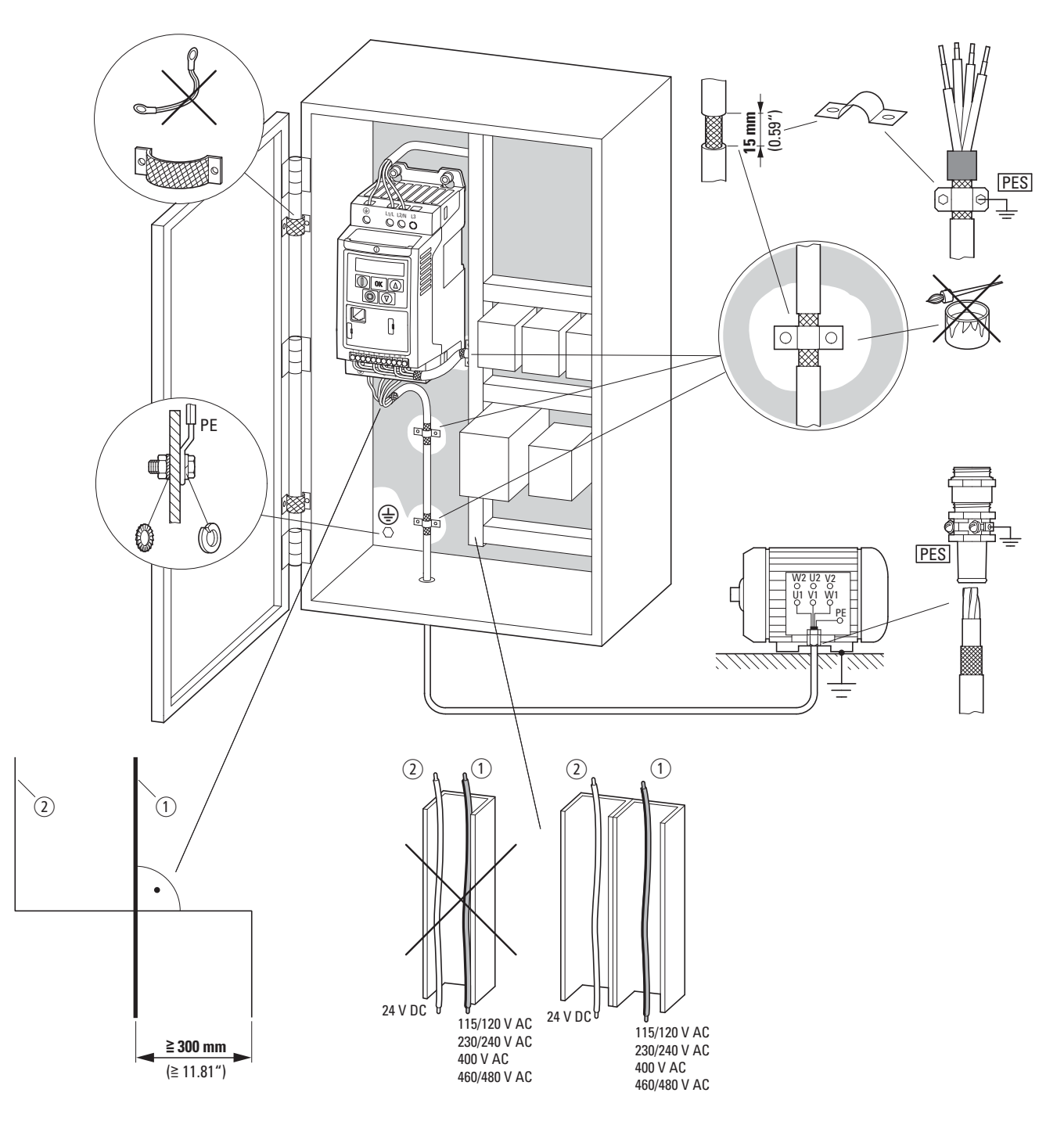

<span id="page-56-0"></span>Figure 31: Setup designed to meet EMC requirements with IP20 degree of protection

 $\Omega$  Power cable: mains voltage, motor connection, braking resistance

(2) Control and signal lines, fieldbus connections

Large-area connection of all metallic control panel components.

Mounting surfaces of variable frequency drive and cable screen must be free from paint.

Cable screen of cables at variable frequency drive's output with earth potential (PES) across large surface area

Large-area cable screen contacts with motor.

Large-area earth connection of all metallic parts.

3 Installation 3.3 EMC installation

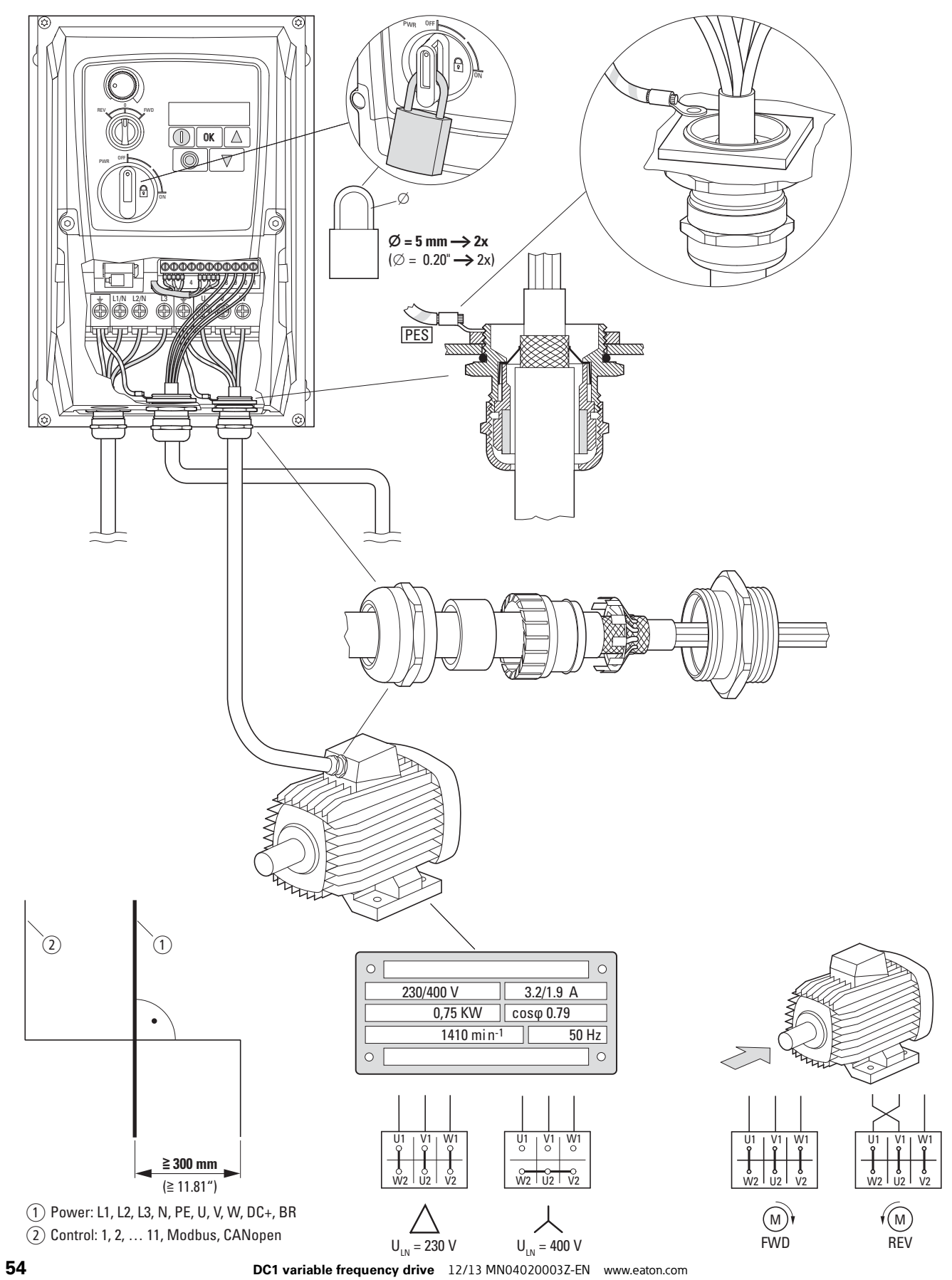

# 3 Installation 3.3 EMC installation

Figure 32: Setup designed to meet EMC requirements with IP66 degree of protection

a Power cable: mains voltage, motor connection, braking resistance

2 Control and signal lines, fieldbus connections

Cable screen of cables at variable frequency drive's output with earth potential (PES) across large surface area

Large-area cable screen contacts with motor.

Large-area earth connection of all metallic parts.

#### **3.3.2 EMC screw**

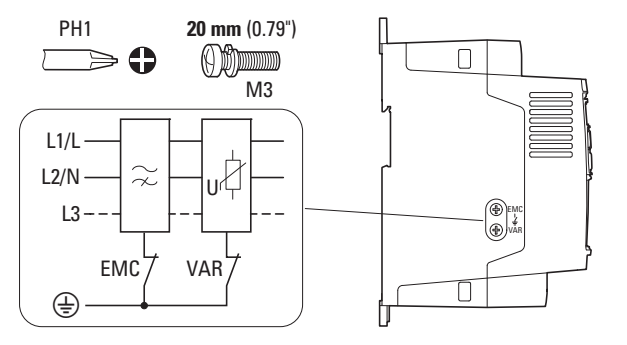

<span id="page-58-0"></span>Figure 33: EMC and VAR screws in a DC1 variable frequency drive with degree of protection IP20

#### *NOTICE*

The screw labeled EMC must not be manipulated as long as the variable frequency drive is connected to the mains.

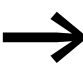

The EMC screw (in DC1-...-A20N models only) galvanically<br>connects the EMC filter's capacitors to earth. The screw must be screwed in all the way to the stop (factory setting) in order for the variable frequency drive to comply with the EMC standard.

Due to their system characteristics, variable frequency drives with an internal EMC filter will produce a larger fault current to earth than devices without a filter. For applications in which this larger leakage current may cause malfunction messages or disconnections (residual current device), the EMC filter's internal protective earth can be disconnected (remove the EMC screw to do this).

Local EMC regulations must be taken into account when doing so. If necessary, a specific low-leakage-current EMC filter must be connected upstream.

In connections to isolated power sources (IT networks), the EMC screw should be removed. The earth fault monitors required for IT networks must be suitable for operation with power electronic devices (IEC 61557-8).

3.4 Earthing

#### **3.3.3 Screen earth kit**

Unscreened cables behave like antennae, i.e. they act as transmitters and receivers.

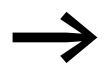

For a proper EMC connection, cables emitting interference<br>
(e.g. motor cables) and susceptible cables (analog signal and measured values) must be screened and laid separately from each other.

The effectiveness of the cable shielding depends on a good shield connection and a low shield resistance.

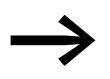

Use only shields with tinned or nickel-plated copper braiding. Braided steel shields are unsuitable.

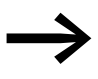

Control and signal lines (analog, digital) should always be grounded on one end, in the immediate vicinity of the supply voltage source (PES).

# **3.4 Earthing**

The protective earth (PE) in the control panel should be connected from the mains supply to a central earth point (mounting plate, system earth). The PE conductor's cross-sectional area must be at least as large as that of the incoming mains supply cable.

Every variable frequency drive must be individually connected to the power supply system's protective earth directly at the location of installation (system earthing). This protective earth must not pass through any other devices.

All protective conductors should be routed in a star topology starting from the central earth point, and all of the magnet system's conductive components (variable frequency drive, motor choke, motor filter, main choke) should be connected.

The earth-fault loop impedance must comply with all locally applicable industrial safety regulations. In order to meet UL requirements, UL-listed ring cable lugs must be used for all earth wiring connections.

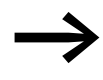

Avoid ground loops when installing multiple variable frequency<br>drives in one control panel. Make sure that all metallic devices that are to be grounded have a broad area connection with the mounting plate.

## **3.4.1 Protective earth**

This refers to the legally required protective earth for a variable frequency drive. An earthing terminal on the variable frequency drive, or the system earth, must be connected to a neighboring steel element in the building (beam, ceiling joist), an earth electrode in the ground, or a mains earth bus. The earth points must meet the requirements set forth by the applicable national and local industrial safety regulations and/or regulations for electrical systems.

#### **3.4.2 Motor earthing**

The motor earth must be connected to one of the earthing terminals on the variable frequency drive and to a neighboring steel element in the building (beam, ceiling joist), an earth electrode in the ground, or a mains earth bus.

#### **3.4.3 Earth-fault protection**

A fault current to earth can be produced by variable frequency drives due to their system characteristics. DC1 series variable frequency drives have been designed in such a way that the smallest possible fault current will be produced in compliance with standards applicable worldwide. This fault current must be monitored by a residual current device (RCD, type B).

#### **3.4.4 VAR screw**

DC1 series variable frequency drives are equipped with an overvoltage filter for the input supply voltage that is designed to protect the devices from noise pulses in the mains voltage. Pulse spikes are typically caused by lightning strikes or by switching operations in other high-power devices on the same supply.

If high potential tests are performed on a system, these overvoltage protection components may cause the system to fail the test. In order to make it possible to perform this type of hipot tests, the overvoltage protection components can be disconnected by removing the VAR screw (in DC1-…-A20N models only). The screw must be screwed back in after the high potential tests are performed and the test must then be repeated. The system must then fail the test, indicating that the overvoltage protection components have been reconnected.

### *NOTICE*

The screw labeled VAR  $\leftrightarrow$  [Figure 33, page 55](#page-58-0)) must not be manipulated as long as the variable frequency drive is connected to the mains.

3.5 Electrical Installation

# **3.5 Electrical Installation**

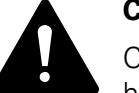

**CAUTION**<br>
Carry out the wiring work only after the variance has been correctly mounted and secured. Carry out the wiring work only after the variable frequency drive

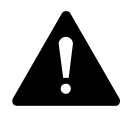

**DANGER**<br>
Electric shock hazard - risk of injuries!<br>
Before carrying out any wiring work (qualified personnel only),<br>
make aver that the avertom is fully de aperaized. Make aver to Electric shock hazard - risk of injuries! make sure that the system is fully de-energized. Make sure to follow the safety rules on pages I and II.

#### *NOTICE*

Fire hazard! Only use cables, circuit-breakers, and contactors that feature the indicated permissible nominal current value.

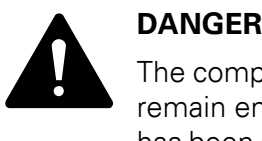

The components in the variable frequency drive's power section remain energized up to five (5) minutes after the supply voltage has been switched off (intermediate circuit capacitor discharging time).

Pay attention to hazard warnings!

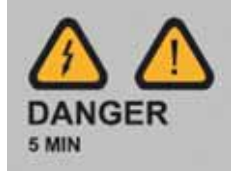

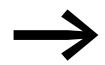

Perform the steps below with the specified insulated tools and without using force.

### **3.5.1 Connection to power section**

The connection to the power section is normally made via the connection terminals:

- L1/L, L2/N, L3, PE for the mains-side supply voltage. The phase sequence does not matter.
- DC+, DC-, PE when powered with DC voltage (DC1-...-A20N models only)
- U, V, W, PE for the supply cable to the motor
- BR, DC+, PE for an external braking resistance

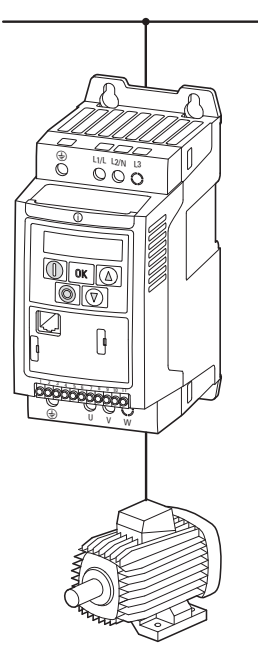

Figure 34: Connection in power section (schematic)

The number and the arrangement of the connection terminals used depend on the variable frequency drive's size and model.

#### *NOTICE*

The variable frequency drive must always be connected with ground potential via a grounding conductor (PE).

3.5 Electrical Installation

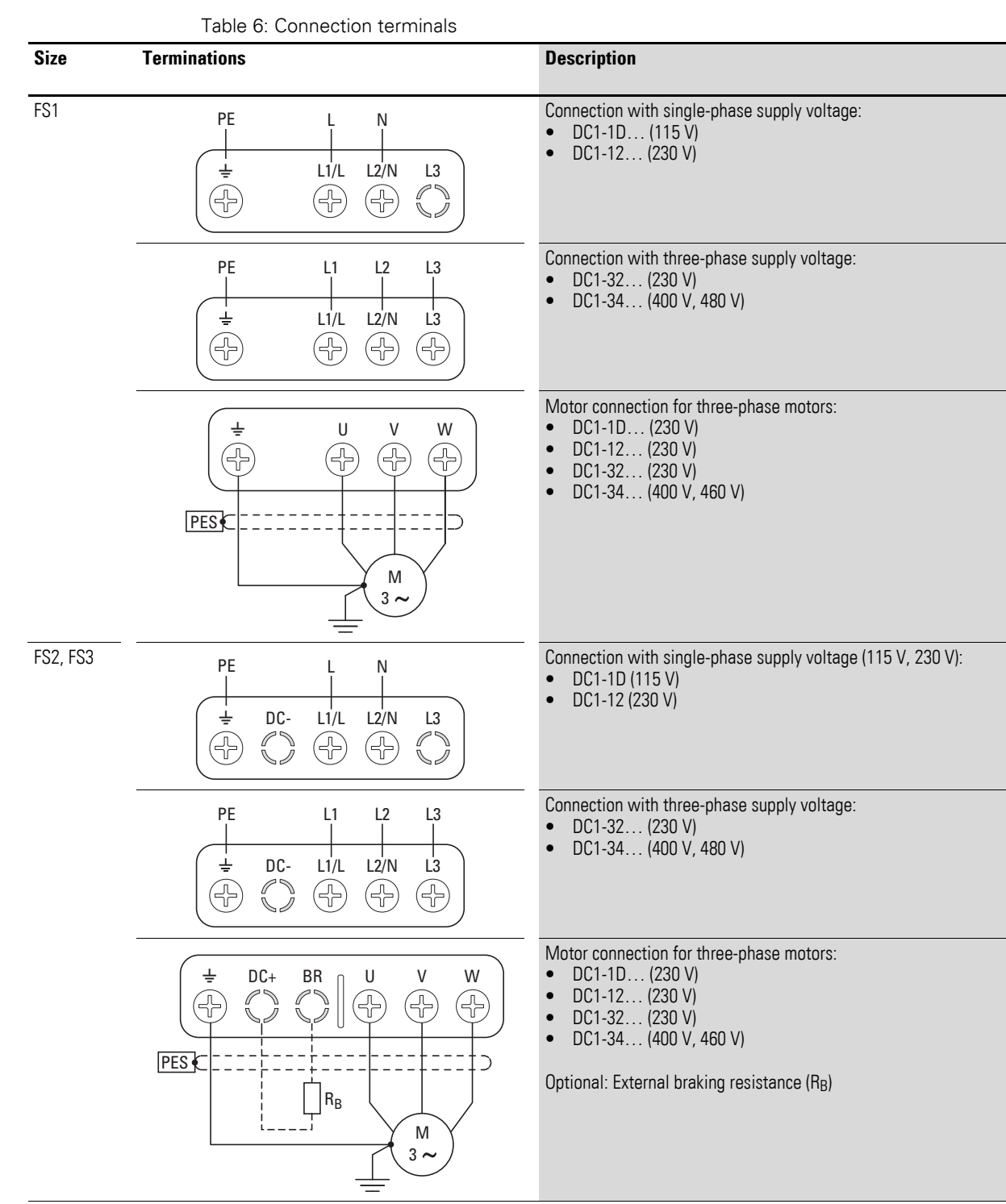

# **3.5.1.1 Terminals in power section for units with IP20 degree of protection**

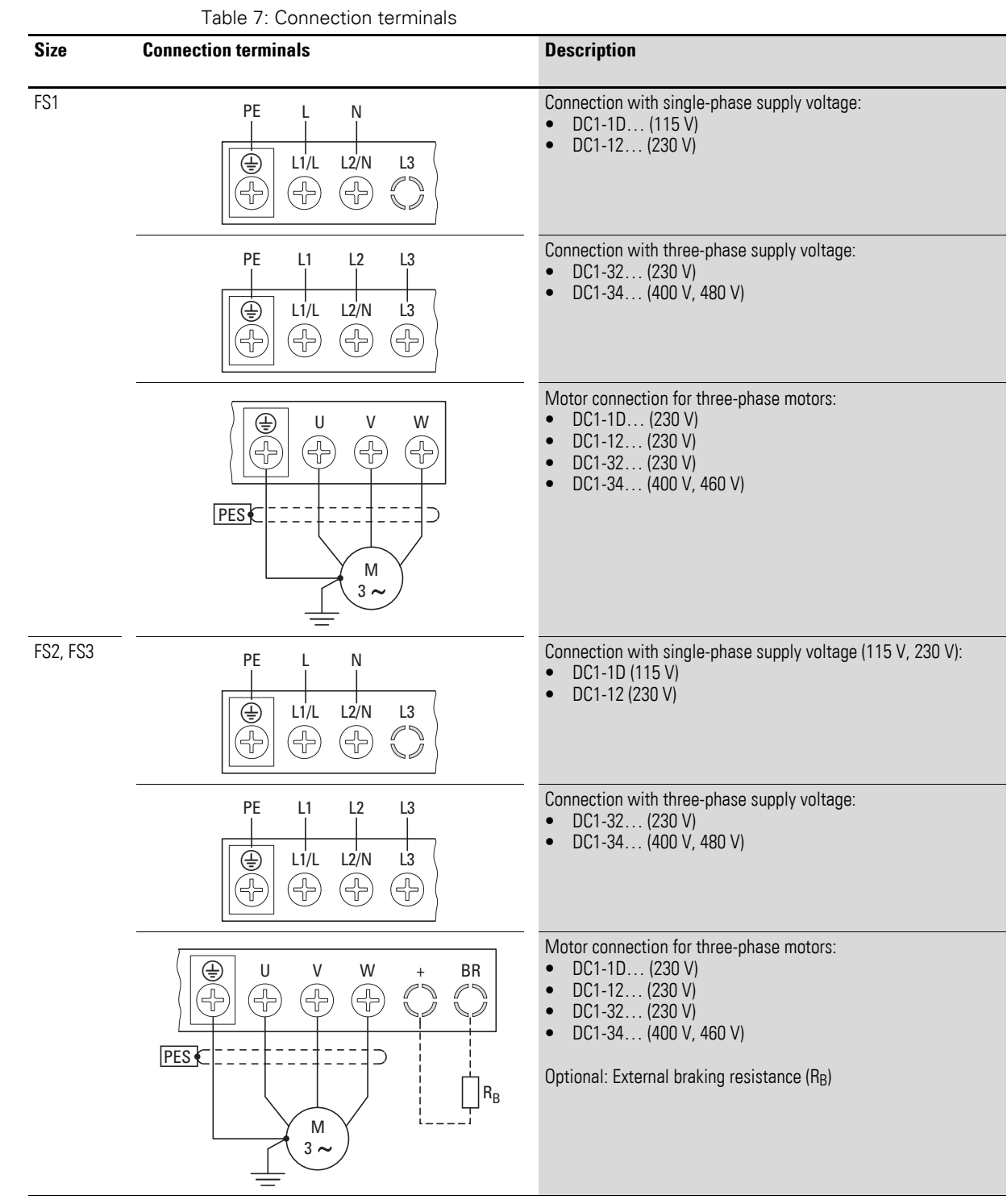

# **3.5.1.2 Terminals in power section for units with IP66 degree of protection**

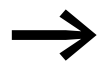

Terminal + has the same function as terminal DC+ in devices with an IP20 degree of protection.

3.5 Electrical Installation

#### **3.5.1.3 Covered power terminals**

In the case of sizes FS2 and FS3, the DC+/+, DC-, and BR connections will be covered with plastic covers at the factory. They can be uncovered if necessary.

#### *NOTICE*

Terminal L3 will be covered with a plastic cover on all variable frequency drives that are powered with a single-phase power supply (DC1-1D..., DC1-12...). Do not uncover this terminal!

#### **3.5.1.4 Motor connection cable**

The screened cables between the variable frequency drive and the motor should be as short as possible.

- $\blacktriangleright$  Connect the screening, on both sides and across a large area (360 $^{\circ}$ ) overlap), to the protective earth (PE). The power screen's ground connection (PES) should be in the immediate proximity of the variable frequency drive (screening shield, cable gland) and directly on the motor terminal box.
- ▶ Prevent the screening from becoming unbraided, e.g. by pushing the opened plastic sheath over the end of the screening or with a rubber grommet on the end of the screening. Alternatively, in addition to the large-area gland plate, you can also twist the screen braid at the end and connect it to the protective earth. In order to prevent EMC interference, this twisted screen connection should be as short as possible (recommended value for the twisted cable screen:  $b \ge 1/5$  a).

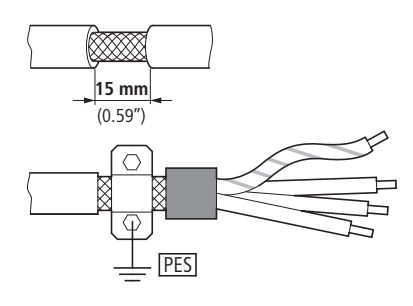

Figure 35: Screened motor connection cable

# **Connection examples**

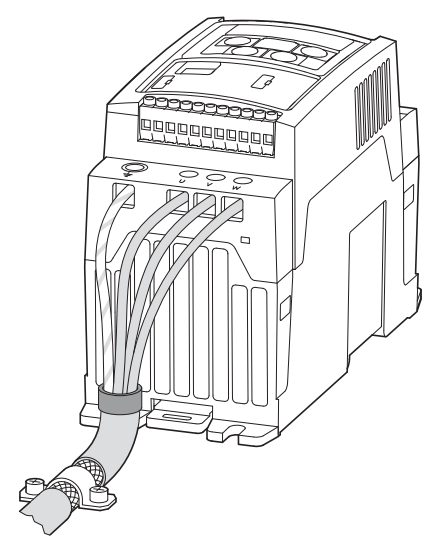

Figure 36: Connection example

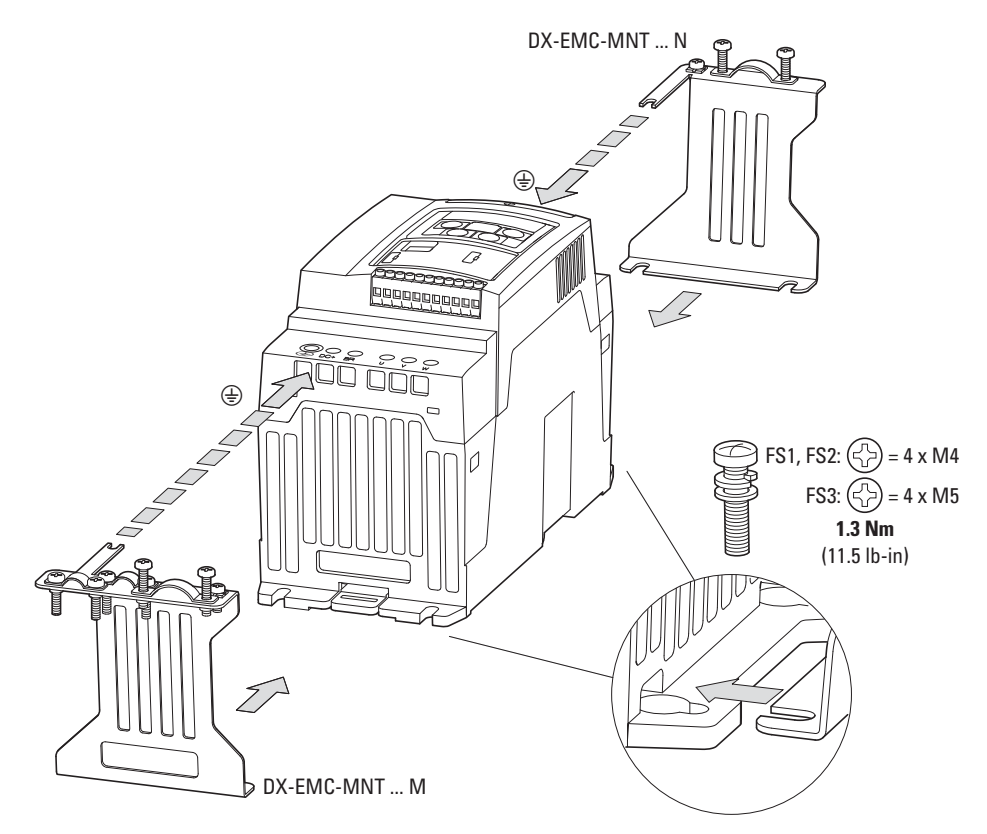

Figure 37: EMC mounting bracket

# 3 Installation 3.5 Electrical Installation

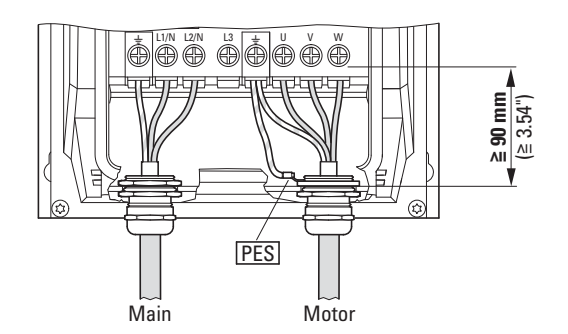

Figure 38: Connection example IP66

Screened, four-wire cable is recommended for the motor cables. The greenyellow line of this cable connects the protective ground connections from the motor and the variable frequency drive and therefore minimizes the equalizing current loads on the shielding braid.

The following figure shows the construction of a four-wire, screened motor line (recommended specifications).

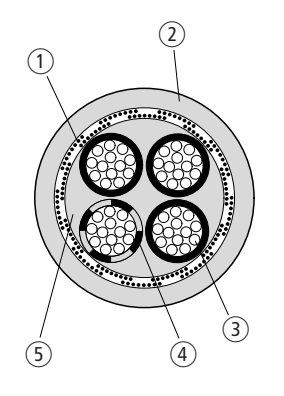

Figure 39: Four-core, screened motor supply cable

- $(1)$  Cu screen braid
- $(2)$  PVC outer casing
- (3) Drain wire (copper strands)
- $\overline{a}$  PVC core insulation, 3 x black, 1 x green-yellow
- **(5) Textile and PVC fillers**

If there are additional subassemblies in a motor feeder (such as motor contactors, overload relays, motor chokes, sine filters or terminals), the shielding of the motor cable can be interrupted close to these subassemblies and connected to the mounting plate (PES) with a large area connection. Free or non-screened connection cables should not be any longer than about 300 mm.

#### **3.5.1.5 Arrangement and terminal capacity**

The arrangement and size of the connection terminals depend on the size of the power section (FS1, FS2, and FS3 sizes).

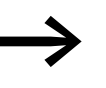

The cross-sectional wire areas that can be connected and the screws' tightening torques are listed in the annex (→ [Section 11.11, "Cables and fuses", page 204](#page-207-0)).

# **3.5.1.6 Stripping lengths**

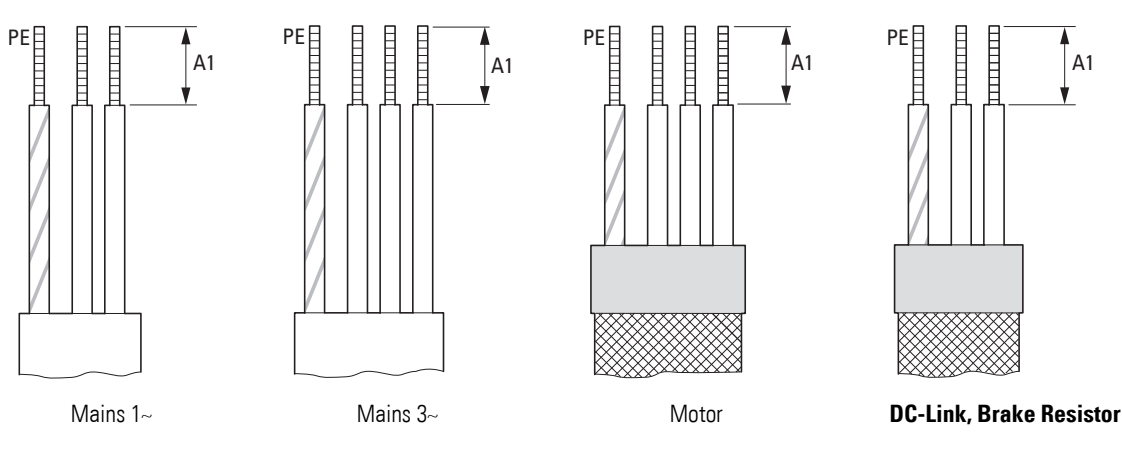

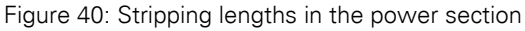

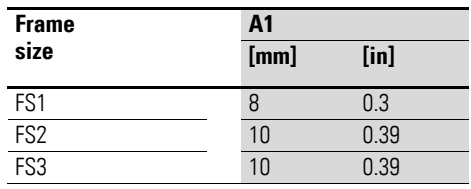

Mains = Electrical supply system Motor = Motor connection DC link = Internal DC link Brake resistor = Braking chopper

3.5 Electrical Installation

# **3.5.2 Connection on control section**

The connection terminals are used to make the connection to the control section:

- Terminals 1, 5, 7, 9: for the internal power supply
- Terminals 2, 3, 4, 6: for digital and analog input signals
- Terminal 8: for a digital or analog output signal
- Terminals 10, 11: for a potential-free relay output

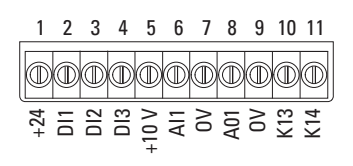

Figure 41: Control signal terminal layout and factory designations

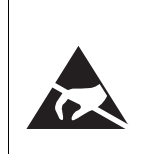

#### **ESD measures**

Discharge yourself on a grounded surface before touching the control signal terminals and the circuit board to prevent damage through electrostatic discharge.

### **3.5.2.1 Connecting the control cables**

The control cables should be screened and twisted for the external connection. The screen needs to be applied on one side close to the variable frequency drive (PES).

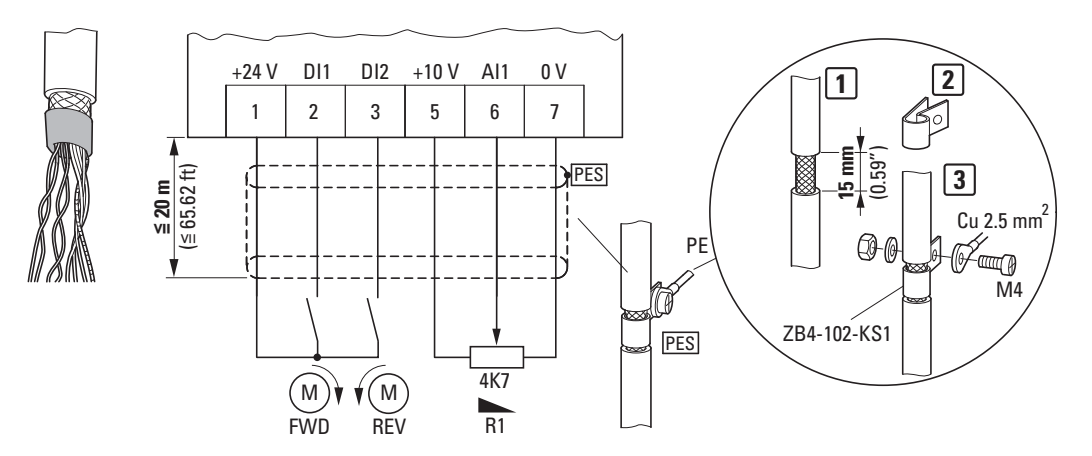

Figure 42: Connecting example with insulated control cable end and cable screen earthing (PES)

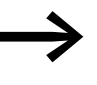

Prevent the screen from becoming unbraided, e.g. by pushing<br>the split plastic sheath over the end of the screen or with a rubber grommet on the end of the screen.

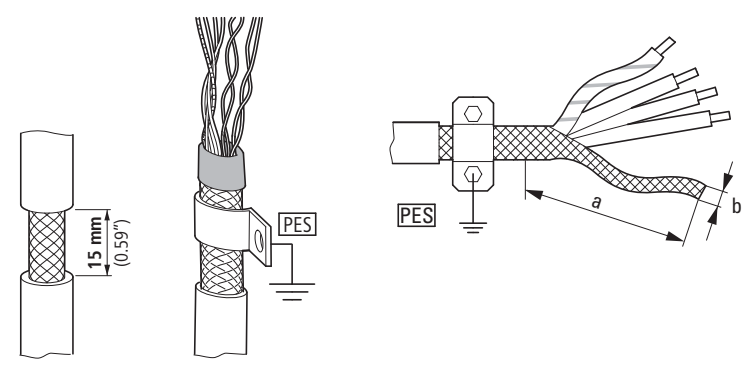

Figure 43: Screen braid connection (PES) (recommended value for the twisted cable screen  $b \geq 1/a$ )

In the case of variable frequency drives with an IP20 degree of protection, the screen braid can be connected (PES) to the ground potential across a large area inside the control panel, either with a gland plate or after being twisted. To prevent EMC interference, this twisted screening connection should be as short as possible.

In the case of direct local installations (IP66), the screen braid can be connected in a metallic cable gland and connected to the PE using a connection cable.

Prevent the screen from becoming unbraided at the other end of the control cable, e.g. by using a rubber grommet. The screen braid must not make any connection with the protective ground here because this would cause problems with an interference loop.

### **3.5.2.2 Control signal terminals**

An 11-terminal terminal strip is used to make the connection in the control section.

The control signal terminal strip is a plug-in strip and can be used to connect the cables using screw terminals.

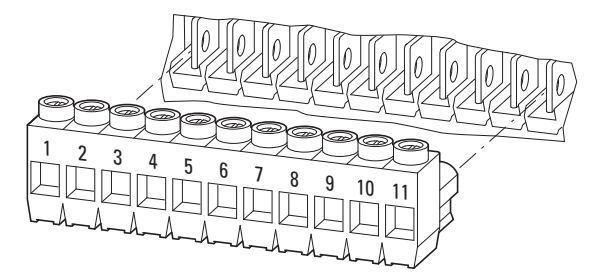

Figure 44: Plug-in control signal terminals

In the case of devices with an IP66 degree of protection and local controls (DC1-…-A6SN), the local controls (setpoint potentiometer and operating direction selector switch) will already be wired to the control signal terminal strip.

3.5 Electrical Installation

### **3.5.2.3 Pre-wired control signal terminals**

In the case of DC1 variable frequency drives with an IP66 degree of protection, the control signal terminals will be located under the terminal cover. They can be plugged in in this configuration; the local controls will have already been connected.

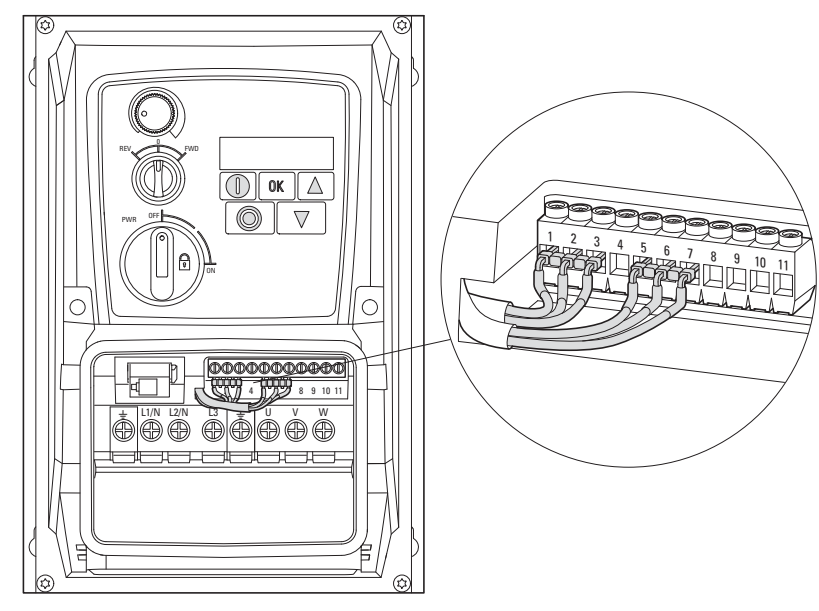

Figure 45: Wiring for local controls

The setpoint potentiometer will be connected to control signal terminals 5, 6, and 7; the operating direction selector switch will be connected to terminals 1, 2, and 3. These two controls will only be active if the control level is assigned to the control signal terminals  $(P-12 = 0)$ .

When the device is set to its default settings, the setpoint value can be set using the potentiometer. Meanwhile, the REV – 0 – FWD selector switch can be used to set the drive's operating direction (counterclockwise rotating field mode – STOP – clockwise rotating field mode).

## **3.5.2.4 Terminal capacities and stripping lengths**

The terminal capacities and stripping lengths are listed in the following table.

| $\frac{1}{2}$   |                 |            |    |     |                |        |                  |
|-----------------|-----------------|------------|----|-----|----------------|--------|------------------|
|                 |                 |            |    |     |                |        |                  |
|                 | ⋴               |            |    |     | M <sub>3</sub> |        |                  |
|                 |                 |            |    |     |                |        |                  |
| mm <sub>2</sub> | mm <sup>2</sup> | <b>AWG</b> | MМ | in  | N/m            | ft-Ibs | MМ               |
| $0.2 - 2.5$     | $0.2 - 1.5$     | $24 - 12$  | 5  | 0.2 | 0.4            | 0.3    | $0.4 \times 2.5$ |

Table 8: Control signal terminal sizes and designs
## **3.5.2.5 Control signal terminal connection information and functions**

The functions that are set in the ex-factory and the electrical connection data of all control signal terminals are listed in the following table.

| <b>Connection</b><br>terminal |                        | <b>Signal</b>                                    | <b>Description</b>                                                                                                    | <b>Default settings</b>                           |
|-------------------------------|------------------------|--------------------------------------------------|----------------------------------------------------------------------------------------------------|---------------------------------------------------|
| $\mathbf{1}$                  | $+24V$                 | Control voltage for DI1<br>- DI4, output (+24 V) | Maximum load 100 mA,<br>Reference potential 0 V                                                                                                    |                                                   |
| $\overline{2}$                | DI1                    | Digital input 1                                  | $+8 - +30$ V (High, R <sub>i</sub> $> 6$ kΩ)                                                                                                    | Start enable FWD                                  |
| 3                             | DI2                    | Digital input 2                                  | $+8 - +30$ V (High, R <sub>i</sub> $> 6$ kΩ)                                                                                                    | Start enable REV                                  |
| $\overline{4}$                | DI3<br>AI2             | Digital input 3<br>Analog input 2                | digital: $+8 - +30V$ (high)<br>Analog: 0 - +10 V (R <sub>i</sub> > 72 kΩ)<br>$0/4 - 20$ mA (R <sub>B</sub> = 500 Ω)<br>Can be switched with parameter P-16<br>$1 - 10 k\Omega$        | Fixed frequency FF1                               |
| 5                             | $+10V$                 | Reference voltage,<br>Output (+10 V)             | Maximum load: 10 mA<br>Reference potential: 0 V                                                                                                    |                                                   |
| 6                             | AI1<br>DI4             | Analog input 1<br>Digital input 4                | Analog: 0 - +10 V (R <sub>i</sub> > 72 kΩ)<br>$0/4 - 20$ mA (R <sub>B</sub> = 500 $\Omega$ )<br>Can be switched with parameter P-16<br>$1 - 10 k\Omega$<br>digital: +8 - +30 V (high) | Frequency reference<br>value<br>(fixed frequency) |
| $\overline{7}$                | 0 <sup>V</sup>         | Reference potential                              | $0 V =$ connection terminal 9                                                                                                    |                                                   |
| 8                             | A01<br>D <sub>01</sub> | Analog output 1<br>Digital output 1              | Analog: 0 - +10 V, maximum 20 mA<br>Can be switched with parameter P-25<br>digital: 0 - +24 V                                                                                         | Output Frequency                                  |
| 9                             | 0 <sup>V</sup>         | Reference potential                              | $0 V =$ connection terminal 7                                                                                                    |                                                   |
| 10                            | K13                    | Relay 1, N/O                                     | Maximum switching load:<br>250 V AC/6 A or 30 V DC/5 A                                                                                                    | <b>RUN</b>                                        |
| 11                            | K14                    | Relay 1, N/O                                     | Maximum switching load:<br>250 V AC/6 A or 30 V DC/5 A                                                                                                    | <b>RUN</b>                                        |

Table 9: Factory-set functions of the control signal terminal

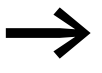

The control signal terminals' functions and electrical parameters<br>
can be changed with can be changed with

- Parameter,
- DXC-EXT-… expansion modules (see annex)

The DC1 variable frequency drive has four control inputs (control signal terminals 2, 3, 4, and 6). Two of these are parameterizable as digital control inputs; while the others can be set to work as digital or analog control inputs.

The variable frequency drive comes with the following default setting:

- Control signal terminal 2 as digital input 1 (DI1),
- Control signal terminal 3 as digital input 2 (DI2),
- Control signal terminal 4 as digital input 3 (DI3),
- Control signal terminal 6 as analog input 1 (AI1).

Control signal terminal 8 can be used as a digital or as an analog output. It is used as an analog output (AO) in the default configuration that comes with the variable frequency drive when it is delivered.

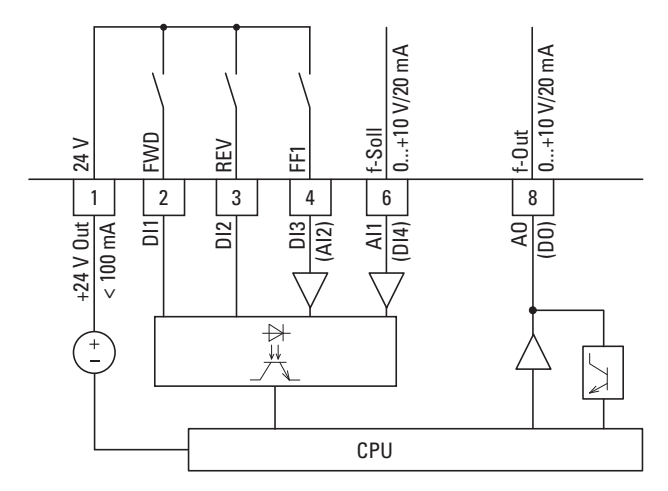

Figure 46: Control signal terminals (digital / analog)

## **3.5.2.6 Analog input signals**

Depending on how parameters P-12 and P-15 are set, control signal terminals 4 (AI2) and 6 (AI1) can be connected to analog signals:

- $\bullet$  0 10 V.
- 0 10 V with scaling and operating direction change,
- $\bullet$  0 20 mA
	- 4 20 mA or 20 4 mA with open-circuit monitoring (< 3 mA) .

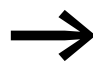

Control signal terminals 7 and 9 are the common 0 V reference potential for all analog and digital input signals.

## **3.5.2.7 Analog output signal**

An analog voltage signal (0 - 10 V) is available on control signal terminal 8. This output can handle a maximum load of 20 mA. The output signal is adjusted with parameter  $P-25 \rightarrow P$ age 119).

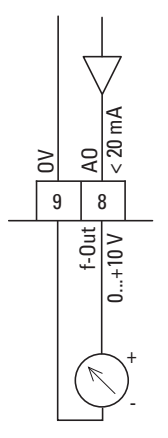

Figure 47: Analog output (AO) (connecting example)

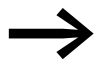

Control signal terminals 7 and 9 are the common 0 V reference potential for all analog and digital input signals.

3 Installation

3.5 Electrical Installation

## **3.5.2.8 Digital Input Signals**

Control signal terminals 2, 3, 4, and 6 all have the same function and mode of operation as digital inputs (DI1 to DI4).

A logic level of +24 V (positive logic) is used:

- $8 30 \text{ V} =$  High (logic "1")
- $0 4 = Low (logic '0')$

The internal control voltage from control signal terminal 1 (+24 V, maximum 100 mA) or an external voltage source (+24 V) can be used for this. The permissible residual ripple must be less than  $\pm 5$  %  $\Delta U_a/U_a$ .

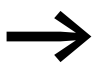

If you use an external voltage source, make sure to connect the 0-V potentials of the externalvoltage source to the 0-V potentials of the variable frequency drive.

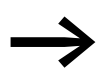

Control signal terminals 7 and 9 are the common 0 V reference potential for all analog and digital input signals.

Optional modules DXC-EXT-IO110 and DXC-EXT-IO230 can be used to optically isolate the digital inputs (DI1 to DI4) and integrate them directly into control circuits with 110 V / 230 V. Values of 80 to 110/230 V AC will be recognized as a high signal.

## **3.5.2.9 Digital Output (Transistor)**

When using the device's default configuration, control signal terminal 8 will be configured as an analog output (AO).

It can be set to work as a digital output instead (DO) with parameter P-25 (→ [Page 119\)](#page-122-0).

Transistor output DO can deliver a digital signal via control signal terminal 8 using the device's internal control voltage (+24 V). The maximum permissible load current is 20 mA.

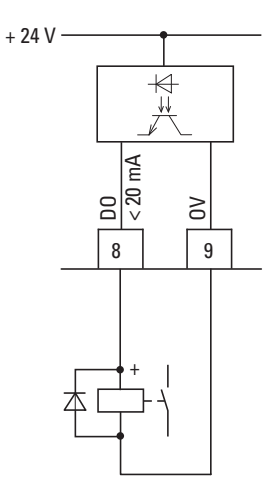

Figure 48: Connecting example (interposing relay with free-wheel diode:ETS4-VS3)

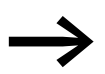

Control signal terminals 7 and 9 are the common 0 V reference potential for all analog and digital input signals.

The parameter assignment is described in  $\rightarrow$  Section 7.6, "Motor current [monitoring", Page 130.](#page-133-0)

## **3.5.2.10 Digital Output (Relay)**

Control signal terminals 10 and 11 are connected to the DC1 variable frequency drive's internal relay contact (N/O) in a potential-free manner.

The relay function can be configured with parameter  $P-18 \rightarrow$  [Table 37,](#page-224-0) [Page 223](#page-226-0)).

The electrical connection specifications for control signal terminals 10 and 11 are:

- 250 V AC, max. 6 A
- 30 V DC, max. 5 A

## 3 Installation 3.5 Electrical Installation

We recommend connecting any connected loads as follows:

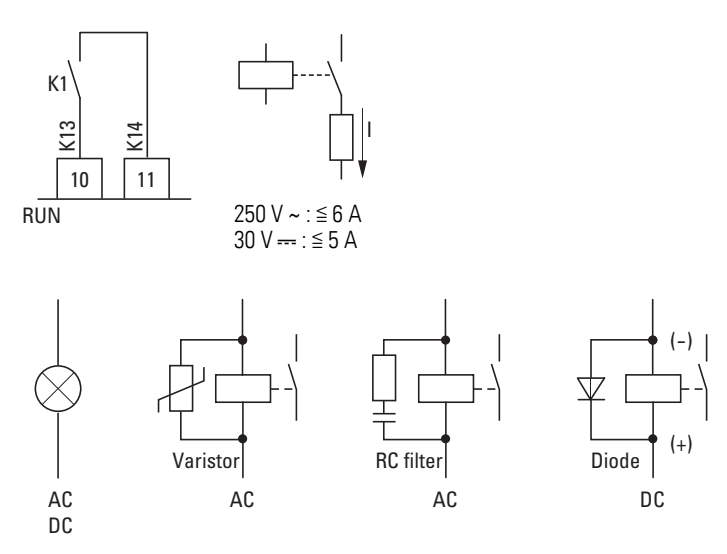

Figure 49: Connection examples with suppressor circuit

## **3.5.2.11 RJ 45 interface**

The RJ45 port located in the front or under the connection terminal cover can be used to directly connect the device to communication modules and fieldbus connections.

The internal RS-485 connection transmits Modbus RTU and CANopen data.

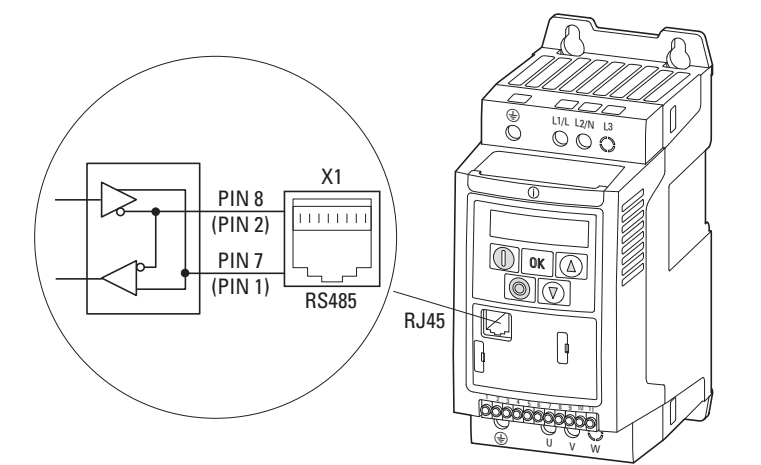

Figure 50: RJ 45 interface

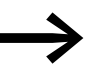

DC1 variable frequency drives do not have an internal bus termination resistor. Use DX-CBL-TERM or EASY-NT-R if necessary.

### **3.5.3 Block diagrams**

The following block diagrams show all the connection terminals on a DC1 variable frequency drive and their functions when in their default settings.

The variable frequency drive's power section is shown on the left side of every block diagram  $\leftrightarrow$  [Section 3.5.1, "Connection to power section", page 59\)](#page-62-0).

The center shows the 11 control signal terminals on the DC1 variable frequency drive. Control signal terminal 2 (DI1) must be connected, as an enable contact, to +24 V when controlling the device with a fieldbus or with the keypad  $\leftrightarrow$  [Section 3.5.2, "Connection on control section", page 66](#page-69-0)).

The RJ45 interface used for field bus or OP bus communications is shown at the very right  $\leftrightarrow$  [Section 8.1.1, "Communications", page 135\)](#page-138-0).

## **3.5.3.1 DC1-1D…Nx-…**

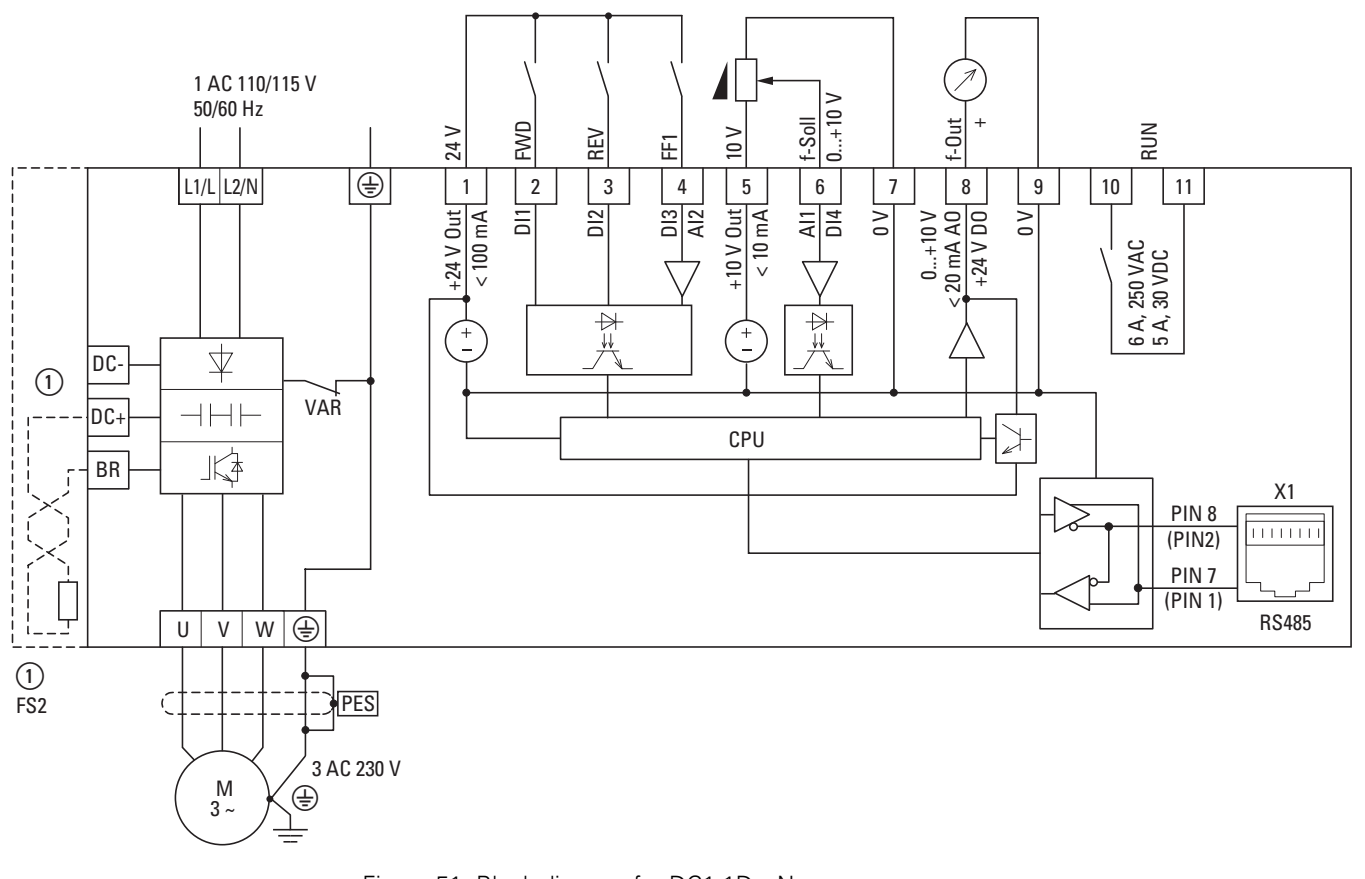

Figure 51: Block diagram for DC1-1D…Nx-… DC1-1D…Nx-… variable frequency drives have a voltage doubler circuit in their internal DC link. When there is a power supply of 1 AC 110 - 115 V, a motor voltage of up to 3 AC 230 V will be output.

① FS2 devices allow for the connection of braking resistances.

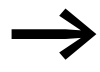

DC1-1D...Nx-... variable frequency drives do not have an internal radio interference suppression filter. An external radio interference suppression filter is required for operation in accordance with EN 61800-3.

## **3.5.3.2 DC1-1D…Nx-A6SN**

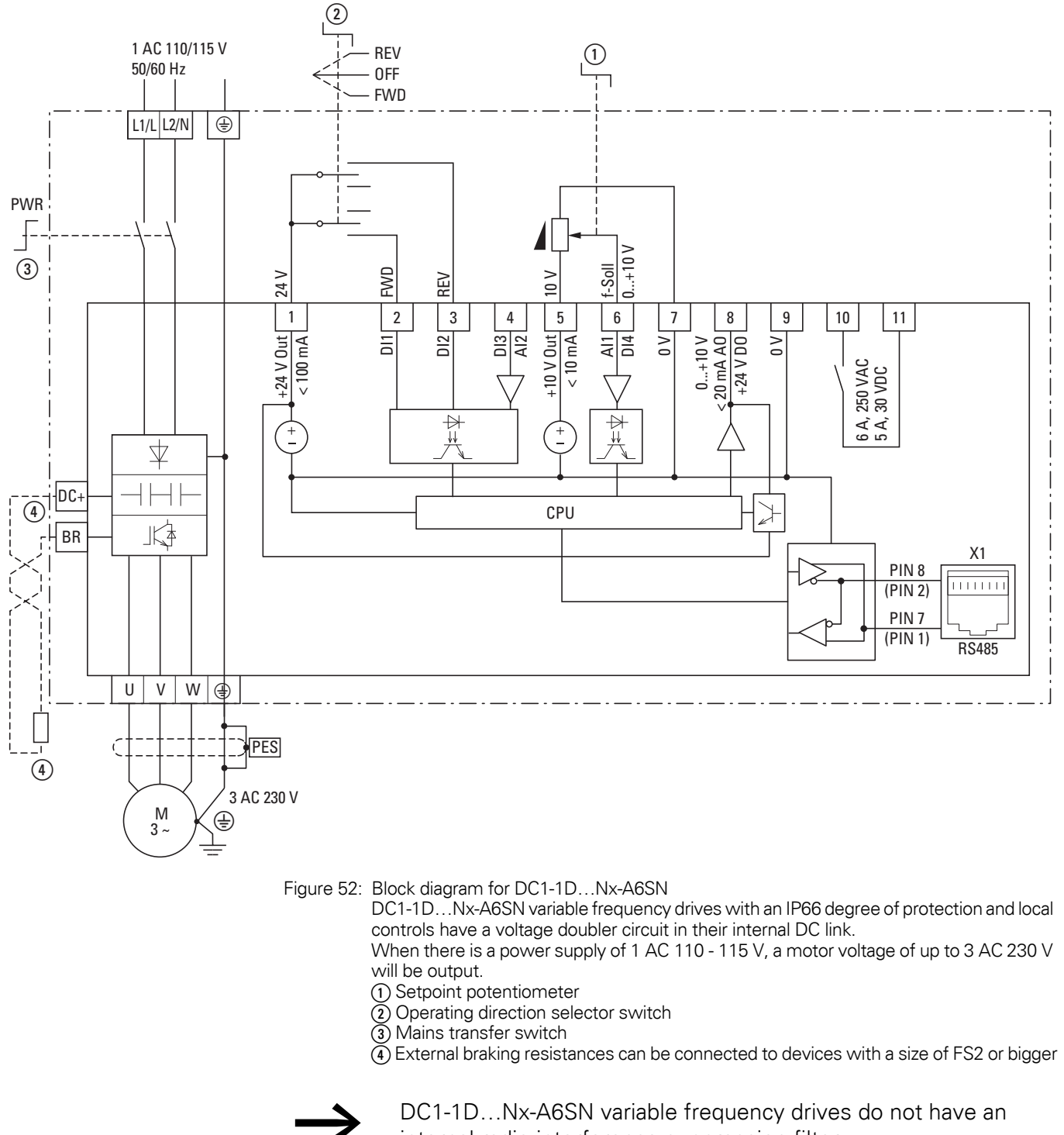

internal radio interference suppression filter. An external radio interference suppression filter is required for

operation as per EN 61800-3.

## 3 Installation 3.5 Electrical Installation

## **3.5.3.3 DC1-12…**

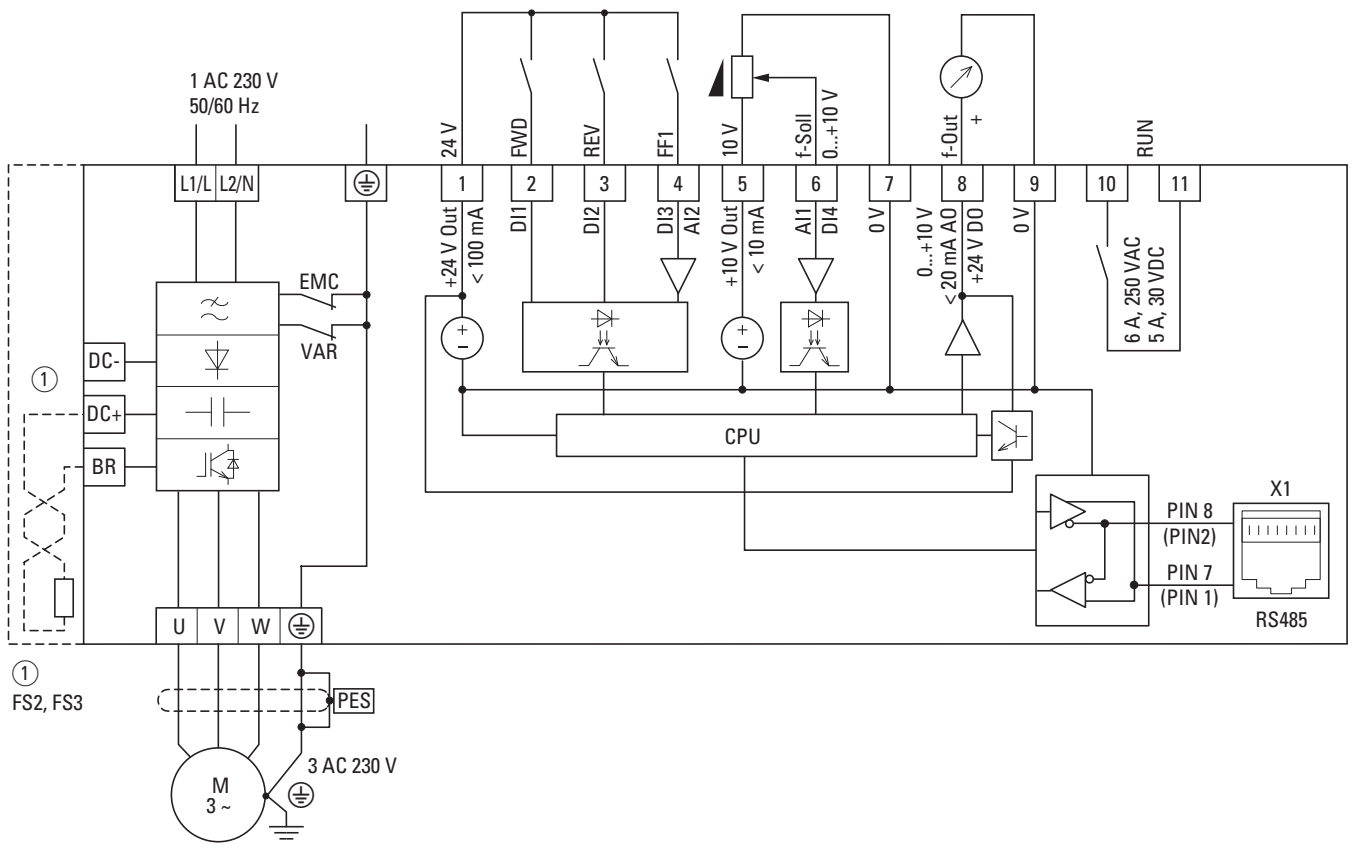

Figure 53: DC1-12… block diagram

Variable frequency drive with single-phase supply system voltage and three-phase motor connection ① FS2 and FS3 make it possible to connect external braking resistances.

## **3.5.3.4 DC1-12…-A6SN**

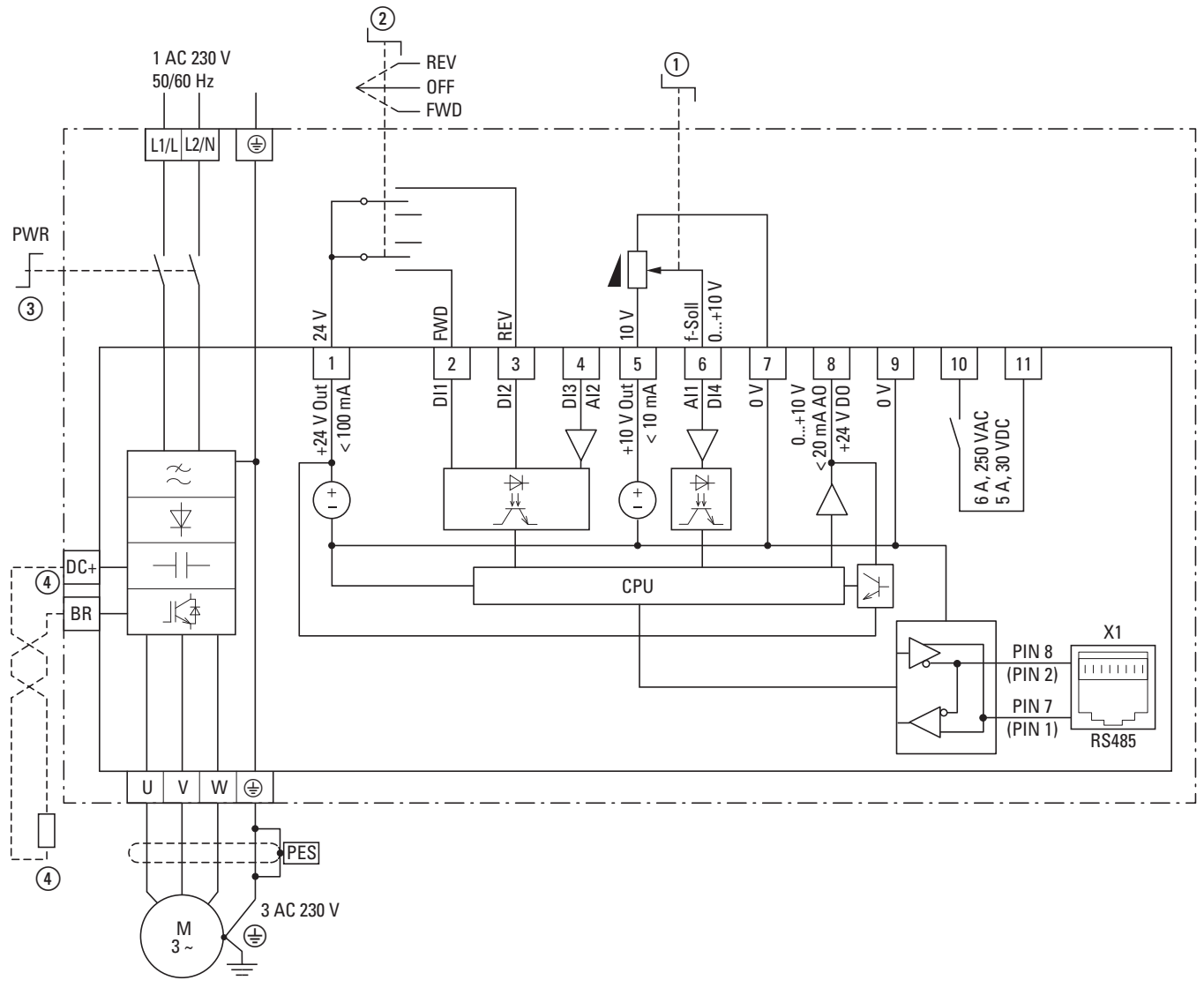

Figure 54: Block circuit diagram for DC1-12…-A6SN with an IP66 degree of protection and local controls

Variable frequency drive with single-phase mains supply voltage and three-phase motor connection.

FS2 and FS3 devices allow for the connection of external braking resistances.

① Setpoint potentiometer

② Operating direction selector switch

- ③ Mains transfer switch
- ④External braking resistances can be connected to devices with a size of FS2 or bigger

## **3.5.3.5 DC1-32…, DC1-34…**

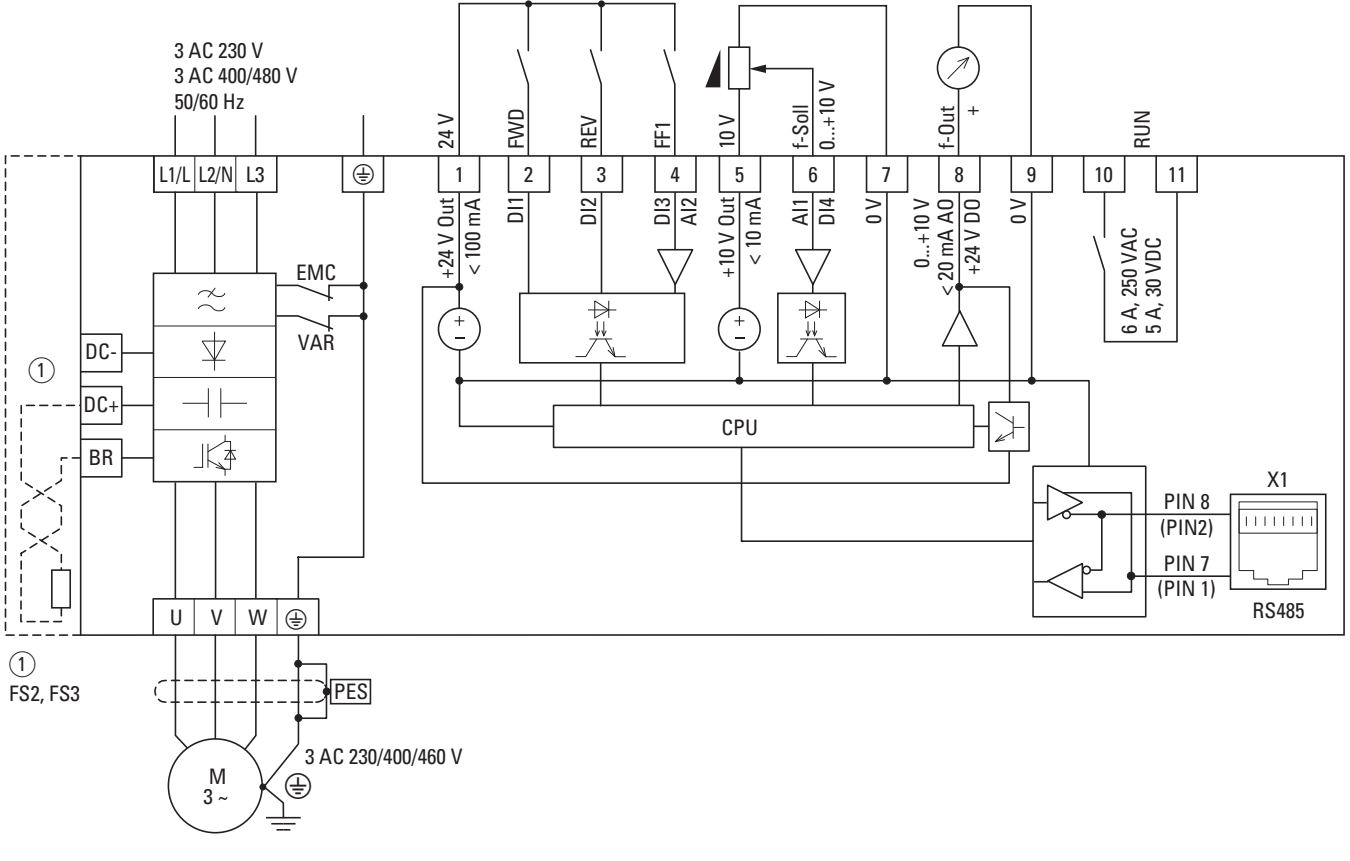

Figure 55: DC1-32…, DC1-34… block diagram

variable frequency drive with three-phase mains supply voltage and three-phase motor connection ① FS2 and FS3 make it possible to connect external braking resistances.

## **3.5.3.6 DC1-32…-A6SN, DC1-34…-A6SN**

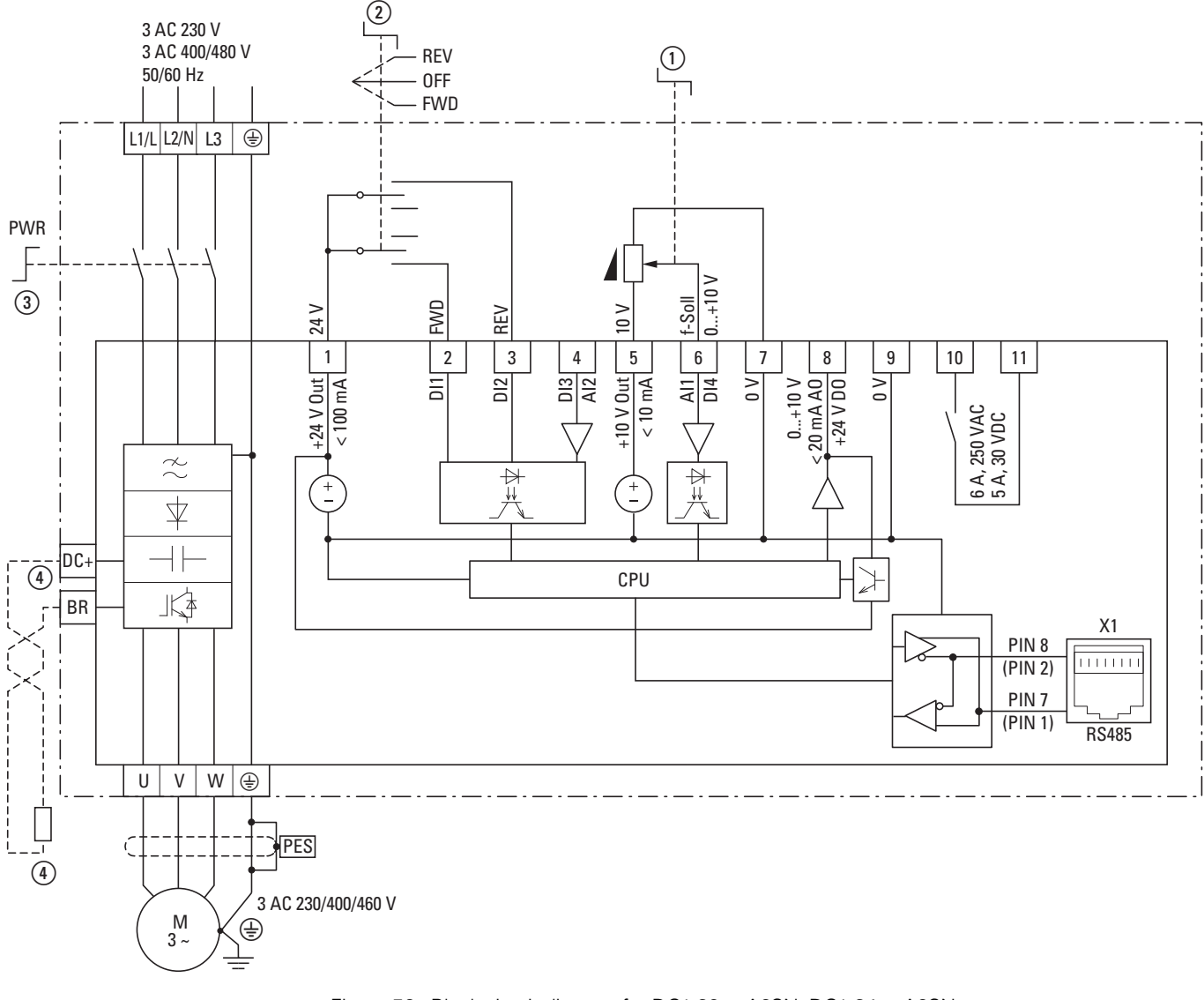

Figure 56: Block circuit diagram for DC1-32…-A6SN, DC1-34…-A6SN

Variable frequency drives with an IP66 degree of protection and local controls and with a three-phase mains supply voltage and three-phase motor connection

FS2 and FS3 devices allow for the connection of external braking resistances.

① Setpoint potentiometer

- ② Operating direction selector switch
- ③ Mains transfer switch
- ④External braking resistances can be connected to devices with a size of FS2 or bigger

## 3 Installation

3.5 Electrical Installation

## **3.5.4 Insulation test**

The variable frequency drive of the DC1 series are tested, delivered and require no additional testing.

**CAUTION**<br>
On the correction of the correction of the correction of the correction of the correction of the correction of the correction of the correction of the correction of the correction of the correction of the correc On the control signal and the connection terminals of the variable frequency drive, no leakage resistance tests are to be performed with an insulation tester.

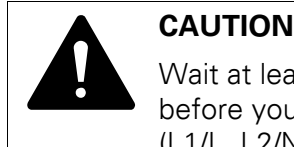

Wait at least 5 minutes after switching the supply voltage off before you disconnect one of the connection terminals (L1/L, L2/N, L3, DC-, DC+, BR) of the variable frequency drive.

If insulation testing is required in the power circuit of the PDS, you must consider the following measures.

## **3.5.4.1 Testing the motor cable insulation**

Disconnect the motor cable from the connection terminals U, V and W of the variable frequency drive and from the motor (U, V, W). Measure the insulation resistance of the motor cable between the individual phase conductors and between the phase conductor and the grounding conductor.

The insulation resistance must be greater than 1 MΩ.

## **3.5.4.2 Testing the mains cable insulation**

Disconnect the power cable from the mains supply network and from the connection terminals 1/L, L2/N and L3 of the variable frequency drive. Measure the insulation resistance of the mains cable between the individual phase conductors and between each phase conductor and the protective conductor.

The insulation resistance must be greater than 1 MΩ.

## **3.5.4.3 Testing the motor insulation**

Disconnect the motor cable from the motor (U, V, W) and open the bridge circuits (star or delta) in the motor terminal box. Measure the insulation resistance of the individual motor windings. The measurement voltage must at least match the rated operating voltage of the motor but is not to exceed 1000 V.

The insulation resistance must be greater than 1 MΩ.

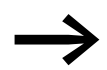

Consider the notes from the motor manufacturer in testing the insulation resistance.

## **4.1 Checklist for commissioning**

Before placing the frequency converter into operation, use the checklist below to make sure that all the following requirements are met:

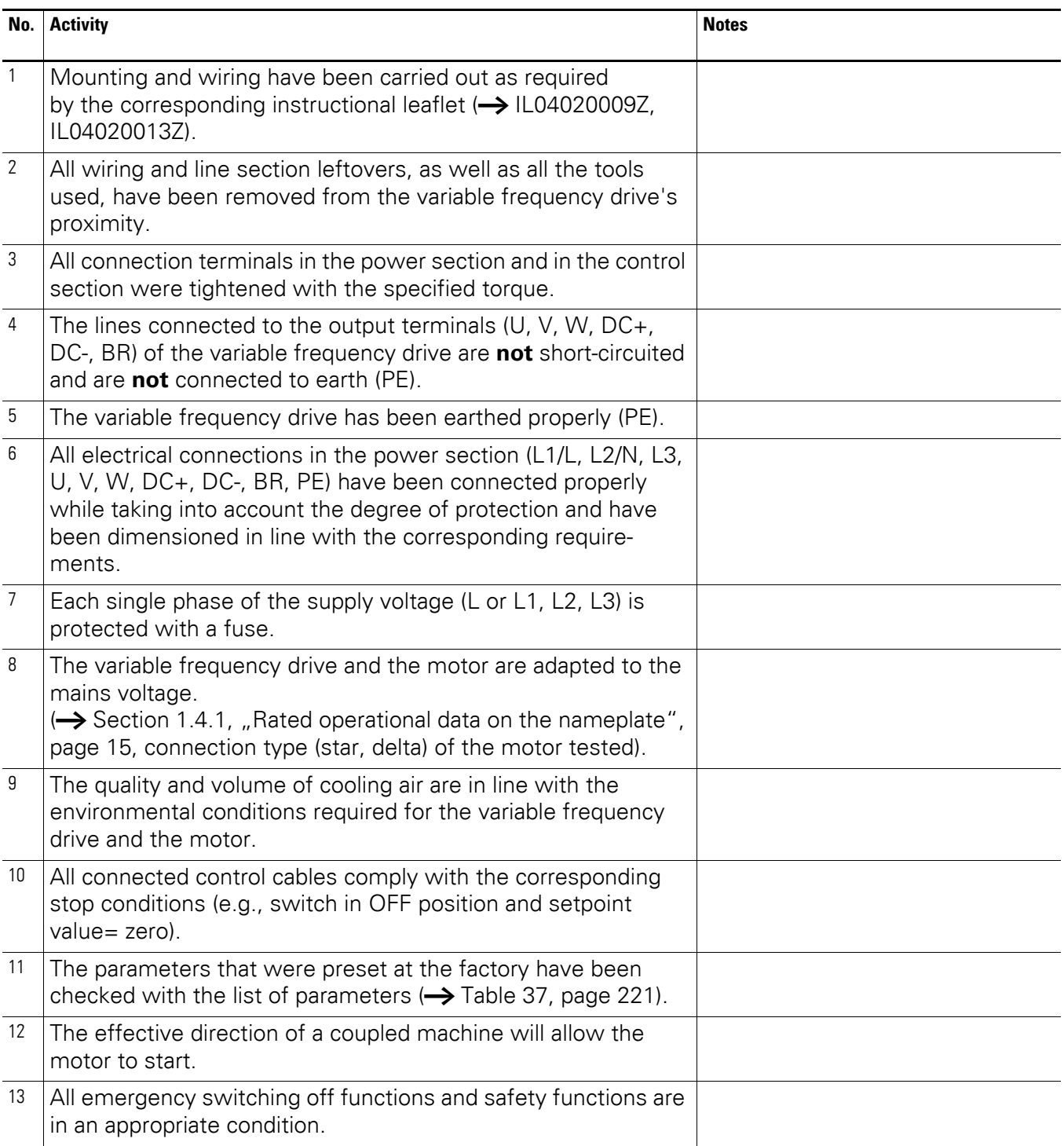

4.2 Operational hazard warnings

## **4.2 Operational hazard warnings**

Please observe the following notes.

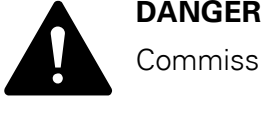

Commissioning is only to be completed by qualified technicians.

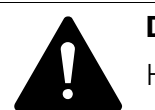

Hazardous voltage!

**DANGER**<br>
Hazardous voltage!<br>
The safety instructions on pages I and II must be followed.

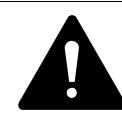

**DANGER**<br>
The components in the variable frequency drive's power section<br>
are energized if the supply voltage (mains voltage) is connected.<br>
ESC instance: 14.4 12.4 12. DC in DC in BB 11/71. 1/72. 14/72 The components in the variable frequency drive's power section For instance: L1/L, L2/N, L3, DC+, DC-, BR, U/T1, V/T2, W/T3 power terminals.

> The control signal terminals are isolated from the line power potential.

There can be a dangerous voltage on the relay terminals (10, 11) even if the variable frequency drive is not being supplied with line voltage (e.g., integration of relay contacts in control systems with voltage  $>$  48 V AC / 60 V DC).

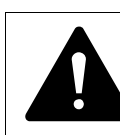

**DANGER**<br>
The components in the variable frequency drive's power section<br>
remain energized up to five (5) minutes after the supply voltage<br>
has been outtabed off (intermadiate signality consciter) The components in the variable frequency drive's power section has been switched off (intermediate circuit capacitor discharging time).

Pay attention to hazard warnings!

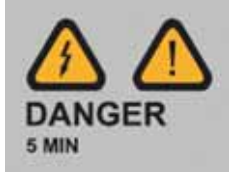

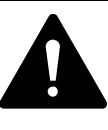

**DANGER**<br>
Following a shutdown (fault, mains voltage off), the motor<br>
can start automatically (when the supply voltage is switched<br>
heak an) if the automatic restart function has been enabled Following a shutdown (fault, mains voltage off), the motor back on) if the automatic restart function has been enabled (**→** parameters P-31).

4.3 Commissioning with control signal terminals (default settings)

#### *NOTICE*

Any contactors and switching devices on the power side are not to be opened during motor operation. Inching operation using the mains contactor is not permitted.

Contactors and switchgear (repair and maintenance switches) on the motor side must not be opened while the motor is in operation.

Inching operation of the motor with contactors and switching devices in the output of the variable frequency drive is not permitted.

#### *NOTICE*

Make sure that there is no danger in starting the motor. Disconnect the driven machine if there is a danger in an incorrect operating state.

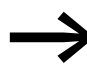

If motors are to be operated with frequencies higher than the standard 50 or 60 Hz, then these operating ranges must be approved by the motor manufacturer. The motors could be damaged otherwise.

#### **4.3 Commissioning with control signal terminals (default settings)**

DC1 variable frequency drives with local controls are configured and wired at the factory. They can be started directly via the control signal terminals when the rated motor output for the mains voltage is connected (see the connecting example below).

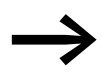

You can skip this section if you want to set up the parameters directly for optimal operation of the variable frequency drive based on the motor data (rating plate) and the application.

Following are a series of simplified connecting examples that use the default configuration:

4.3 Commissioning with control signal terminals (default settings)

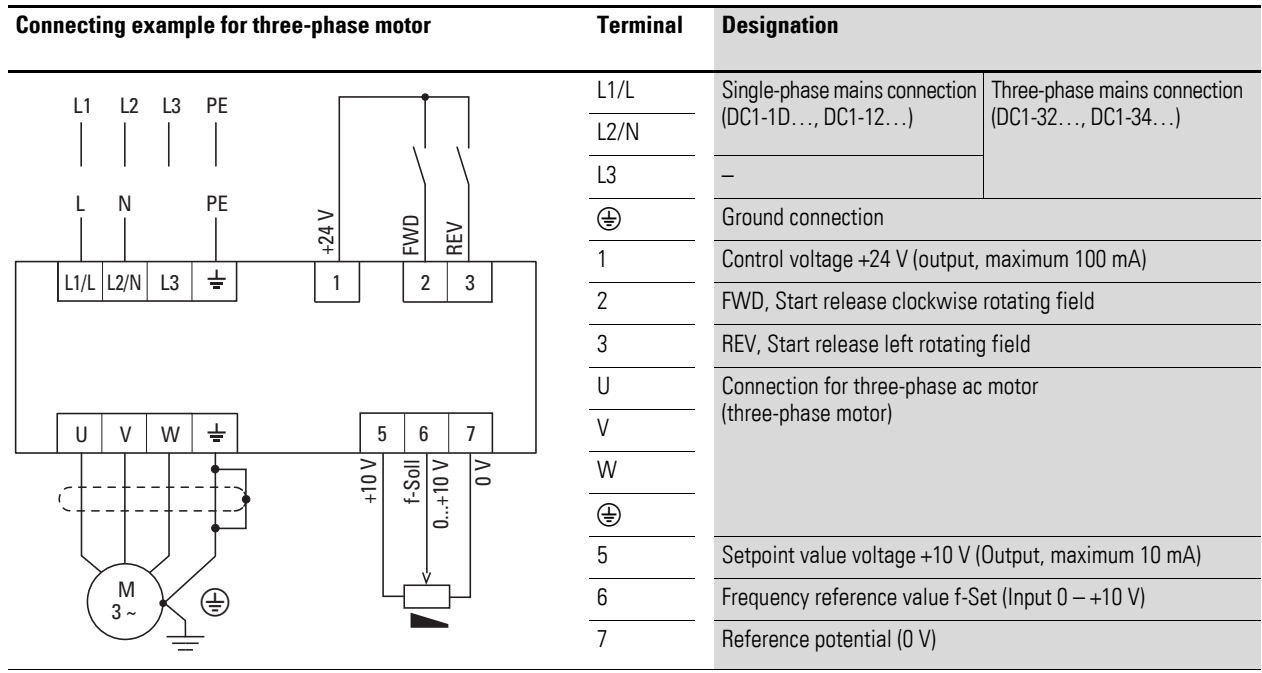

#### **Connecting example for three-phase motor**

▶ Connect the variable frequency drive according to the connection example above for the simple commissioning with the specified default settings (see connecting example above).

The potentiometer should have a fixed resistance (connection to control signal terminals 5 and 7) of at least 1 kΩ and up to a maximum of 10 kΩ. A standard fixed resistance of 4.7 kΩ is recommended.

Make sure that the enable contacts (FWD/REV) are open before switching on the mains voltage.

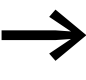

If the connections for the setpoint value potentiometer cannot<br>be clearly allocated with terminals 5, 6 and 7, you should set the potentiometer to about 50% before giving the start release (FWD/REV) for the first time.

When the specified supply voltage is applied at the mains connection terminals (L1/L, L2/N, L3), the switched-mode power supply unit (SMPS) in the internal DC link will be used to generate the control voltage and light up the 7-segment LED display (5 10P). At this point, the variable frequency drive will be ready for operation (correct operating status) and in Stop mode. The start enable signal is sent by activating one of the digital inputs with  $+24$  V:

- Terminal 1: FWD = Clockwise rotating field (Forward Run)
- Terminal 2: REV = Counterclockwise rotating field (Reverse Run)

The FWD and REV control commands are interlocked (exclusive OR) and require a rising voltage edge.

4.3 Commissioning with control signal terminals (default settings)

The frequency is shown with a minus sign with a start release with a left rotating field (REV).

You can now set the output frequency (0 - 50 Hz) and, as a result, the speed of the connected three-phase motor  $(0 - n_{Motor})$ , by using the potentiometer via terminal 6 (0 - +10 V proportional voltage signal). The change in output frequency here is delayed based on the specified acceleration and deceleration ramps. When using the device's default settings, these times will be set to 5 seconds.

The acceleration and deceleration ramps specify the time change for the output frequency: from 0 to  $f_{max}$  (WE = 50 Hz) or from  $f_{max}$  back to 0.

[Figure](#page-90-0) on [Page 87](#page-90-0) shows a good example of the process, if the release signal (FWD/REV) is switched on and the maximum setpoint voltage (+10 V) is applied. The speed of the motor follows the output frequency depending on the load and moment of inertia (slip), from zero to  $n_{\text{max}}$ .

If the release signal (FWD, REV) is switched off during operation, the inverter is blocked immediately (STOP). The motor comes to an uncontrolled stop  $(see (1)$  in [Figure\)](#page-90-0).

The acceleration time is set in parameter P-03.

Information on settings and the description of the parameters used here is provided in [section "Drives control",](#page-108-0) [Page 105.](#page-108-0)

<span id="page-90-0"></span>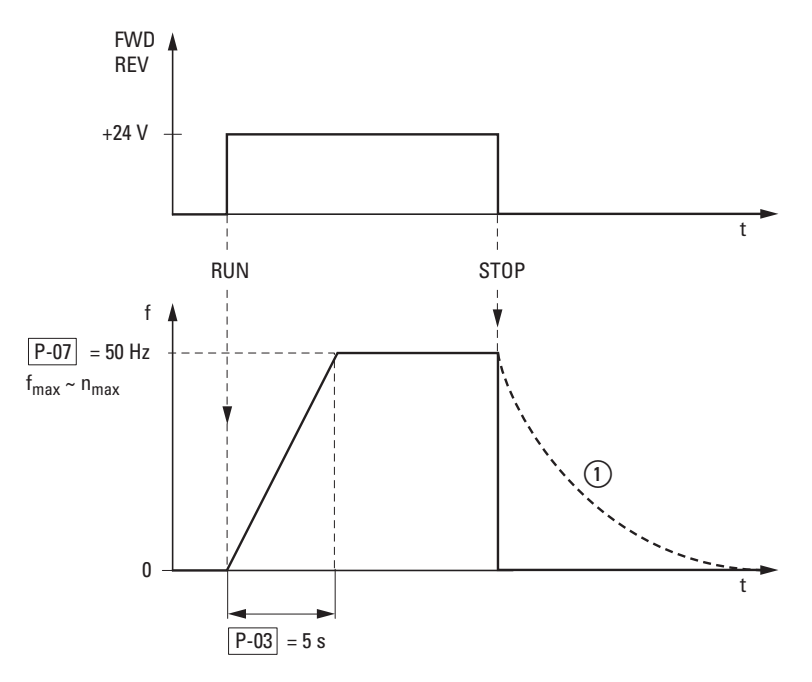

Figure 57: Start-Stop command with maximum setpoint value voltage, acceleration ramp 5 s

4.4 Commissioning with local controls (IP66)

## **4.4 Commissioning with local controls (IP66)**

DC1 variable frequency drives with local controls are configured and wired at the factory. They can be started directly using the local controls when the rated motor output for the mains voltage is connected (see the connecting example below).

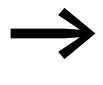

You can skip this section if you want to set up the parameters<br>directly for optimal operation of the variable frequency drive based on the motor data (rating plate) and the application.

Following are a series of simplified connection examples that use the default configuration:

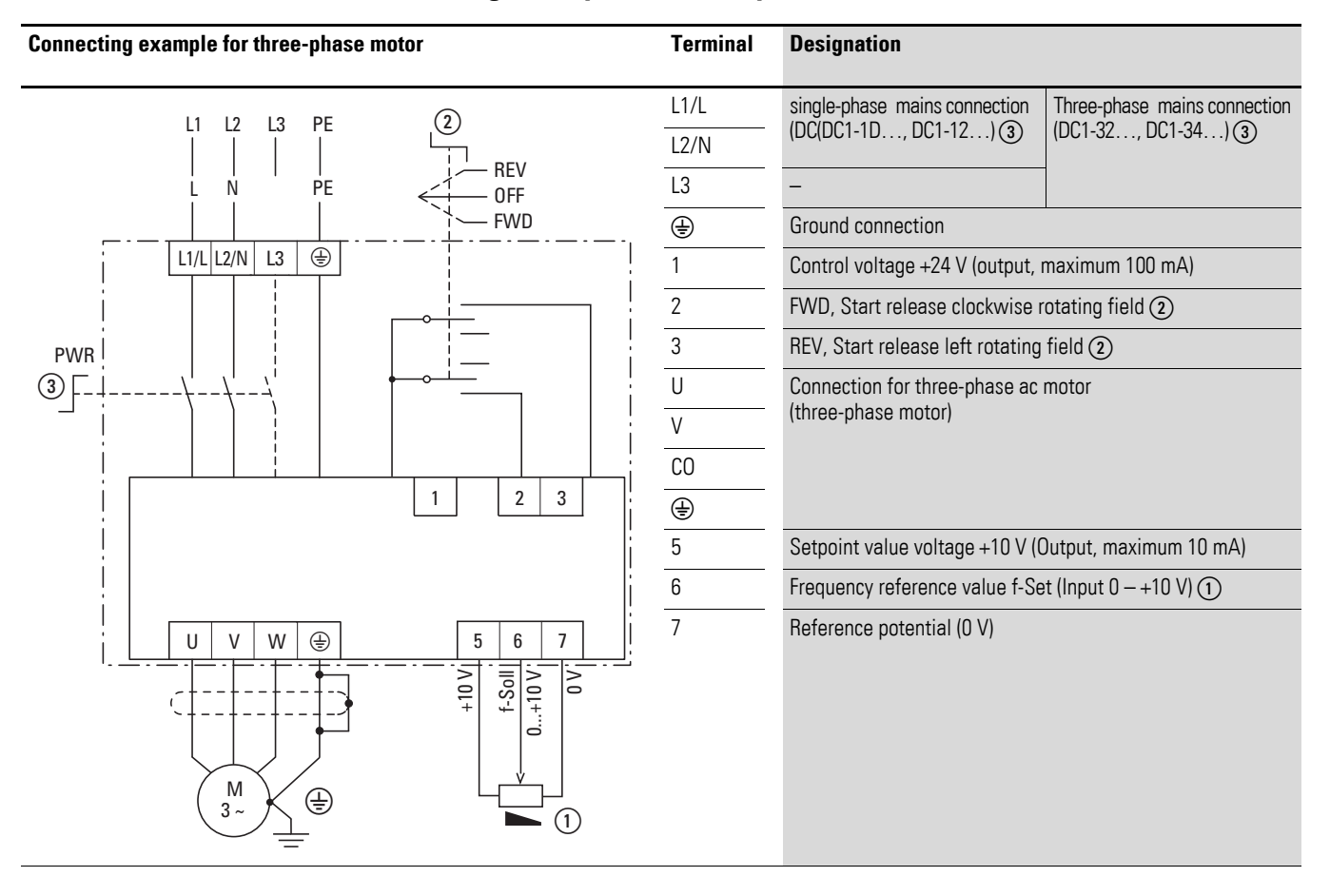

### **Connecting example for three-phase motor**

Make sure that the enable contacts (FWD/REV) are open before switching on the mains voltage.

When the specified supply voltage is applied at the mains connection terminals (L1/L, L2/N, L3) and the main switch ③ on the mains side is switched on, the switched-mode power supply unit (SMPS) in the internal DC link will be used to generate the control voltage and the 7-segment LED display will light up  $(5E_{\theta}P)$ . At this point, the variable frequency drive will be ready for operation (correct operating status) and in Stop mode.

The start enable signal is sent by activating one of the digital inputs with  $+24 V: (2)$ 

FWD = Clockwise rotation field (Forward Run) REV = Counterclockwise rotation field (Reverse Run) **M**

**M**

The FWD and REV control commands are interlocked (exclusive OR) and require a rising voltage edge.

▶ You can now set the output frequency (0 - 50 Hz) and, as a result, the speed of the connected three-phase motor  $(0 - n_{Motor})$  by using the internal setpoint potentiometer  $(1)$  (0 - +10 V proportional voltage signal). The change in output frequency here is delayed based on the specified acceleration and deceleration ramps. When using the device's default settings, these times will be set to 5 seconds.

4.5 Commissioning with keypad

## **4.5 Commissioning with keypad**

The frequency reference value settings configured via the keypad have the same effect as the function of an electronic motor potentiometer. The value set with the ▲ and ▼ buttons will be retained even after the supply voltage is switched off.

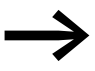

For control via the keypad, control signal terminal 1 must be connected to control signal terminal 2 in order to get an enable.

The following table shows a good example of specifying the frequency reference value via the operating unit.

Note: Your unit may behave differently from the description below depending on the setting configured for P-15.

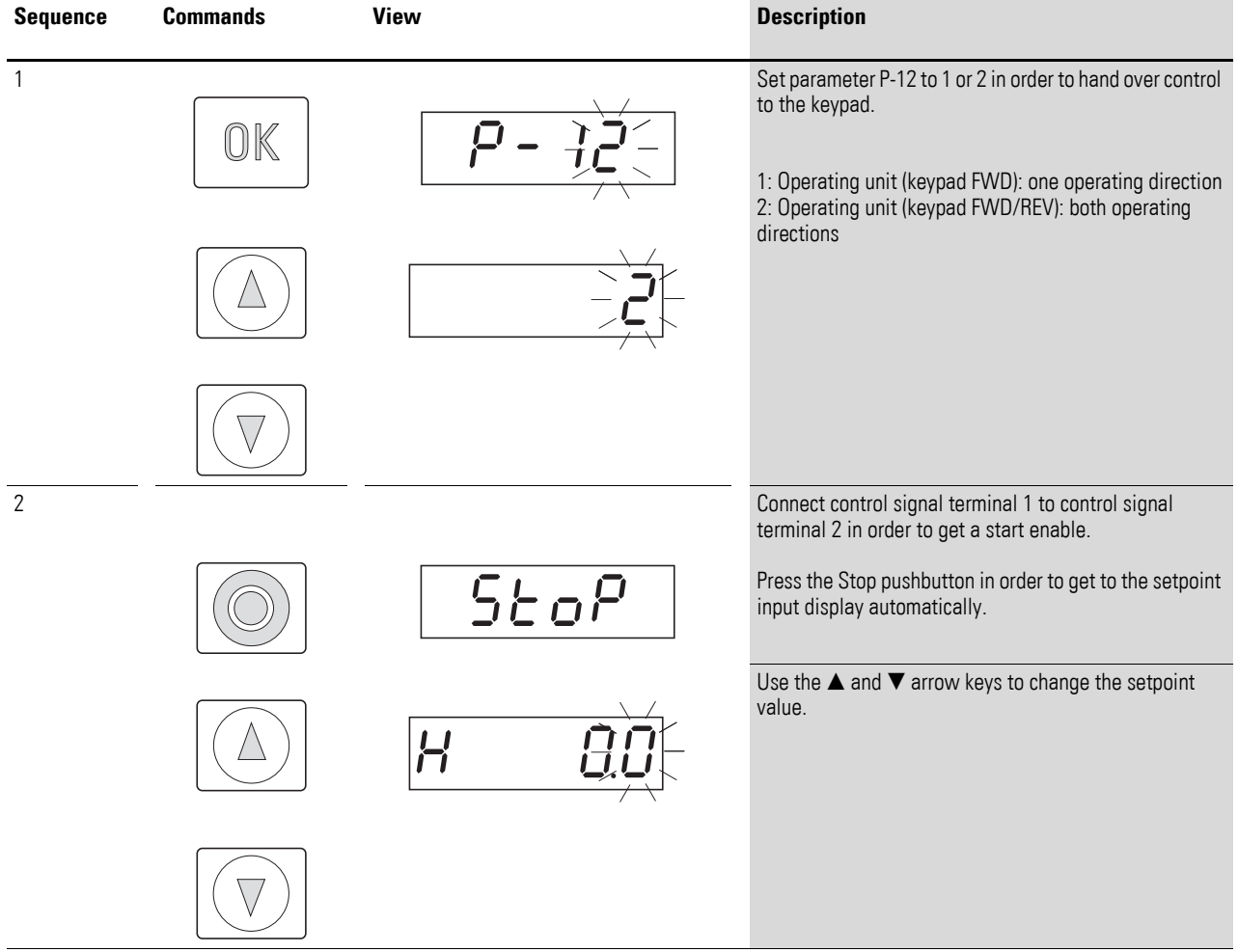

## 4 Operation 4.5 Commissioning with keypad

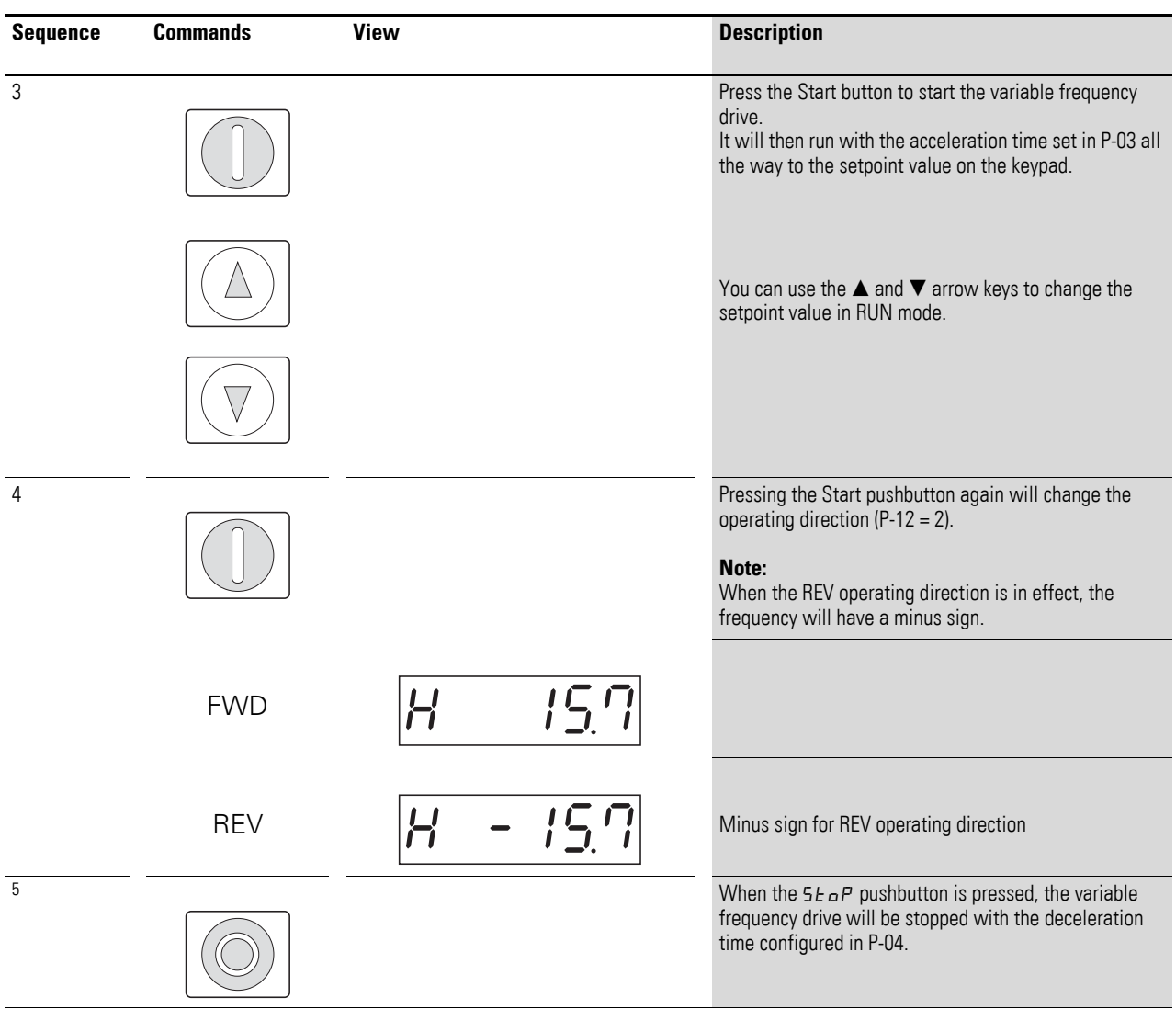

4.6 Commissioning with field bus / SmartWire-DT

## **4.6 Commissioning with field bus / SmartWire-DT**

When using a field bus / SmartWire-DT, you will need to use parameter P-12 to select the desired field bus / SmartWire-DT.

Parameter P-36 is used to set the slave address for the field bus mode.

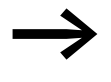

In order to control the device via a field bus / SmartWire-DT,<br>control signal terminals 1 and 2 must be connected with a jumper in order to get an enable signal.

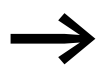

For more information, please refer to chapters 7 and 8.

For more information on SmartWire-DT, please refer to manual MN04012009Z, "DX-NET-SWD. SmartWire-DT Interface Card for DC1 Variable Frequency Drives."

# **5 Parameters**

## **5.1 Operating unit**

The DC1 variable frequency drive's integrated keypad is designed to make it easy to commission the drive and configure its parameters. The figure below shows the elements that make up the DC1 variable frequency drive's keypad.

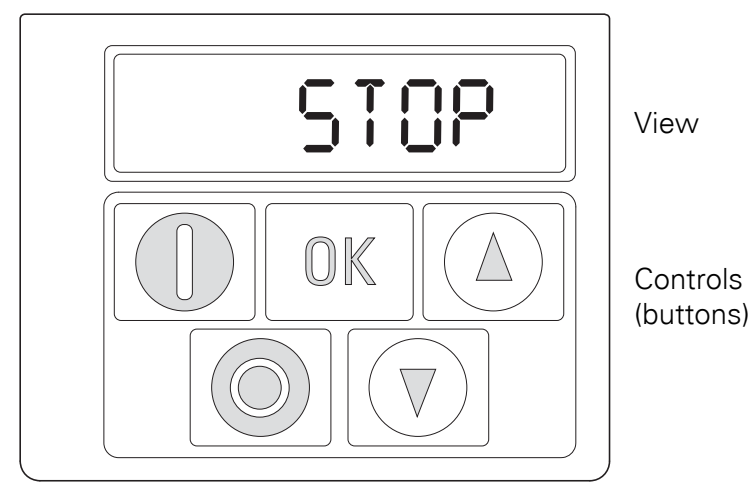

Figure 58: Operating unit view

## Table 10: Keypad designations **Operating unit element Explanation** Six-digit 7-segment LED display 888888 Motor starter with pre-selected operating direction if parameter P-12 = 1 (FWD) or  $P-12 = 2$  (FWD / REV). **Note:** • Enable with +24 V on control signal terminal 2 (DI1)  $P-12 = 2$ : The first time it is pressed (commissioning, parameter reset), a clockwise rotating field (FWD) will always be activated. Only after it is pressed for a second time will the direction of the rotating field change to a counterclockwise rotating field (REV). (The corresponding setting will be retained even after the supply voltage is switched off.) • Stops the running motor if  $P-12 = 1$  or  $P-12 = 2$ <br>• Beset – Besetting after an error message • Reset – Resetting after an error message • Activate parameter input (editing mode) • Activate parameter value, change (display value flashes) OK • Confirm (store) and activate configured value Used to switch the display unit between Hz and rpm and A... • Increment numeric value or parameter number<br>• Increase output frequency / motor speed if P-11 Increase output frequency / motor speed if  $P-12 = 1$  or  $P-12 = 2$ • Decrement numeric value or parameter number<br>• Beduce output frequency / motor speed if P-12 • Reduce output frequency / motor speed if P-12 = 1 or P-12 = 2

**DC1 variable frequency drive** 12/13 MN04020003Z-EN www.eaton.com **93**

## 5 Parameters

### 5.1 Operating unit

## **5.1.1 Shortcuts**

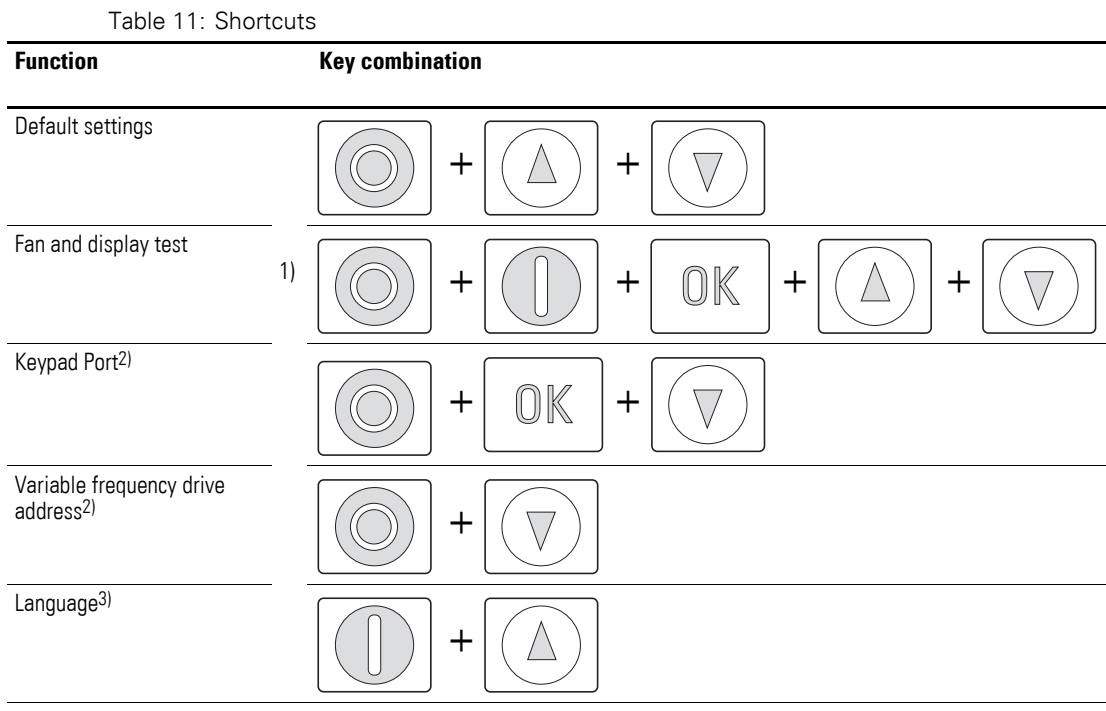

1) Press the button first.

2) Only on DX-KEY… external keypads

3) Only on DX-KEY-OLED external keypads

## **5.1.2 Display unit**

The display unit is a 7-segment LED display with five decimal points. The LED segments are red.

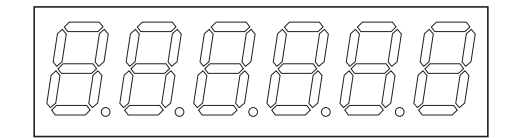

Figure 59: 7-segment LED display

## **5.1.3 Menu Navigation**

When the specified supply voltage (L1/L, L2/N, L3 connection terminals) is applied, the DC1 variable frequency drive will automatically perform a selftest: The LED display will light up and, depending on the selected operating mode, will display  $5E_B P$  or the appropriate value.

## **5.2 Setting parameters**

## **5.2.1 Operating unit**

The following table shows a good example of the general execution for selecting and setting parameters.

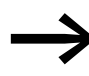

→ The flashing digit on the right indicates that the value being<br>displayed can be changed with the arrow keys (Up ▲ or Down ▼).

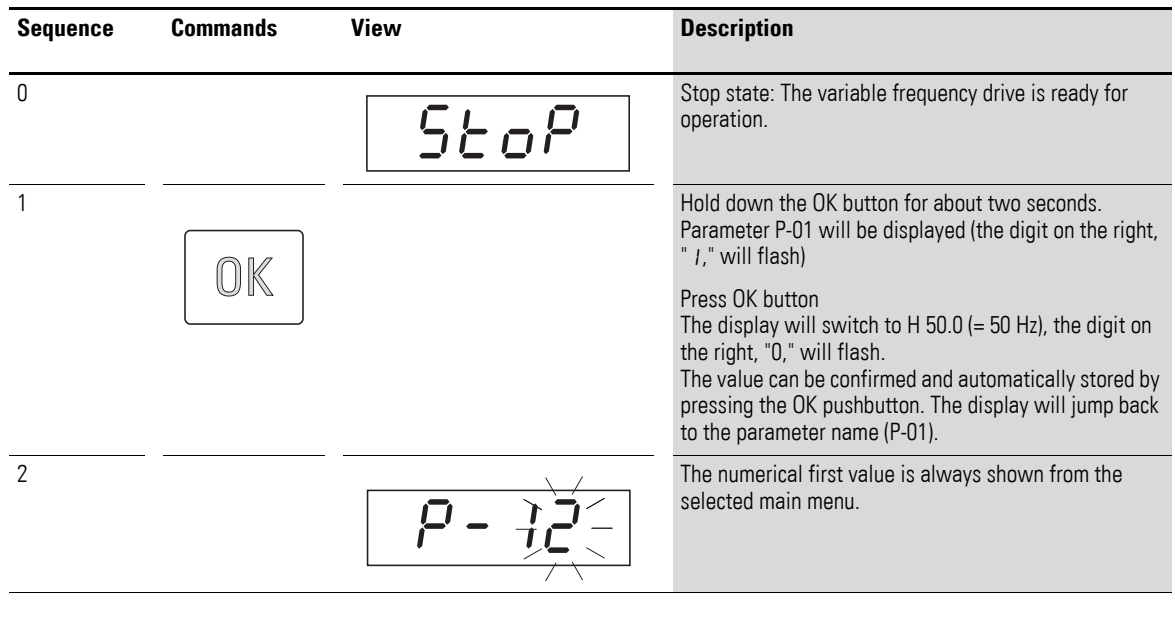

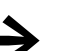

Press the OK button to activate and store changes and values.

### **5.2.2 drivesConnect**

A connection to the computer can be established by using a DX-CBL-PC-1M5 / DX-COM-PCKIT connection cable or a DX-COM-STICK Bluetooth stick. The drivesConnect program can be used to configure the variable frequency drive's parameters using a computer.

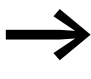

For more information, please refer to manual MN040003EN,<br>
"drivesConnect · Parameter Configuration Software for PowerXL™ Variable Frequency Drives"

#### **5.2.3 Field bus/SmartWire DT**

A DC1 variable frequency drive's parameters can be configured via a field bus orSmartWire-DT.

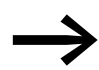

For more information, please refer to chapters 7 and 8 and to manual MN04012009Z-EN.

## 5 Parameters

5.3 List of parameters

## **5.3 List of parameters**

The abbreviations used in the parameter lists have the following meaning:

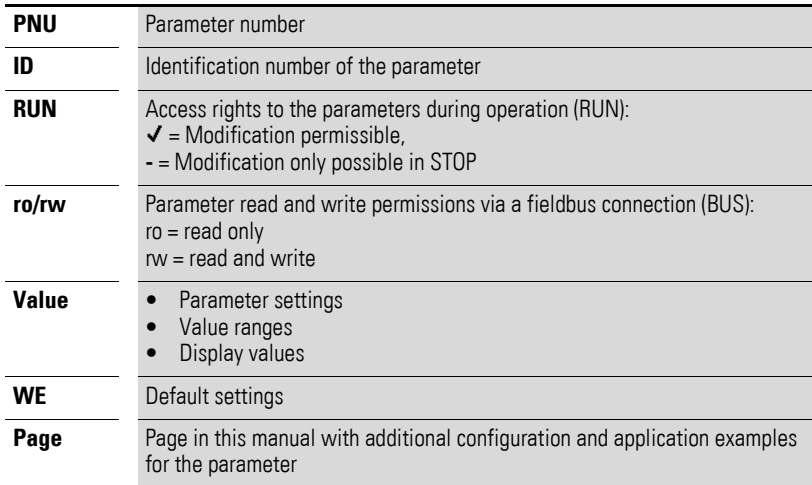

The first time the device is switched on, as well as any time<br>after restoring its default settings, only basic parameters P-01 to P-14 will be shown. To access the extended parameter set, enter 101 (= WE and P-37) for parameter P-14.

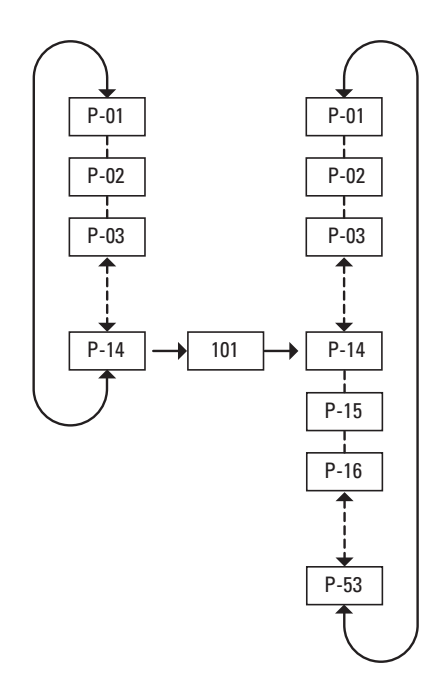

Figure 60: Parameter Access

## **5.3.1 Parameter Lock**

Access to the DC1 variable frequency drive's parameters can be limited in order to prevent user errors. This option can be used to ensure that only authorized people will be able to make changes to the parameters.

When the device is running with its default configuration, only the "basic parameters" will be visible and editable.

- Parameter P-14 can be used to make all parameters visible and allow access to them  $(P-14 0 = P-37)$ , WE = 101).
- Parameter P-37 can be used to change the access code used to access all parameters. Once you confirm the changes you make to parameter P-37, the extended parameters will be locked.
- Parameter P-38 (P-38 = 1) can be used to block access to all parameters, with the exception of parameter P-14 (read-only).

You can use the procedure below in order to block access to the parameter sets (make sure to follow the steps in the order shown!):

- 1. P-14 = 101 (accesses all parameters with the default settings)
- 2. P-37 = 123 (new code)
- 3. P-14 = 123 (accesses all parameters with the new code)
- 4. P-38 = 1 (changes all parameters to "read-only")
- 5. P-14 ≠ 123 (hides all extended parameters)

If you follow the steps above, only the basic parameters will be visible and it will not be possible to make any changes to them.To make any changes to the parameters, it will first be necessary to enter the new access code with P-14 = 123 and then set parameter P-38 to 0.

#### **5.3.2 Default settings**

DC1 variable frequency drives can be restored to their default configuration by using the following button combination:  $\blacktriangle + \blacktriangledown +$  Stop button. When using this combination, hold down the buttons for two seconds until  $P - dE F$ is shown on the display.

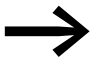

The fault log (P-13) and the monitor log will not be restored to their default settings when the parameters are reset!

## 5 Parameters

5.4 I/0 control

### **5.4 I/0 control**

Parameter P-15 is used to configure the mode of operation and function of both the digital and analog inputs. The configured value will depend on parameter P-12.

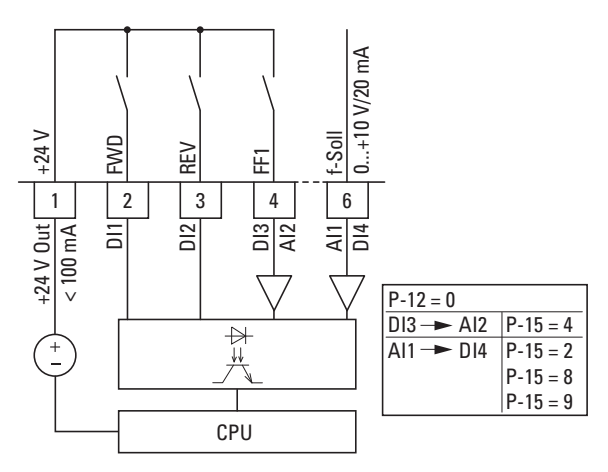

Figure 61: Digital and analog inputs

The operation of the DC1 variable frequency drive's via control signal terminals ( $P-12 = 0$ ,  $P-15 = 5$ ) is active with factory settings:

- DI1 (control signal terminal 2): FWD (Start enable clockwise rotating field)
- DI2 (control signal terminal 3): REV (Start enable anti-clockwise rotating field)
- DI3/AI2 (control signal terminal 4): FF1 (fixed frequency 1= P-20;  $WE = 15 Hz$
- AI1/DI4 (control signal terminal 6): analog setpoint input (0 10 V)

When control control signal terminal 2 (FWD) and control signal terminal 3 (REV) are activated at the same time, a dec2 (P2-24) quick stop will be activated.

In the case of variable frequency drives with local controls (DC1-...-A6SN), the FWD switch position will drive DI1 and the REV switch position will drive DI2.

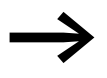

The FWD and REV designations refer to the default settings.<br>The above functions may change if changes are made to the P-15 parameter.

### **5.5 Digital and analog inputs**

Parameter P-15, which depends on P-12, is used to configure the inputs' function and mode of operation.

Parameter P-12 is used to define the control level for the device. If this control level changes, the inputs' function and mode of operation may change as well.

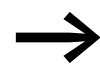

DI3 can become AI2; AI1 can become DI4.

The following tables show how parameter P-15 depends on parameter P-12.

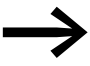

For the button commands, please note that stop commands are run as N/C contact commands.

## 5 Parameters

5.5 Digital and analog inputs

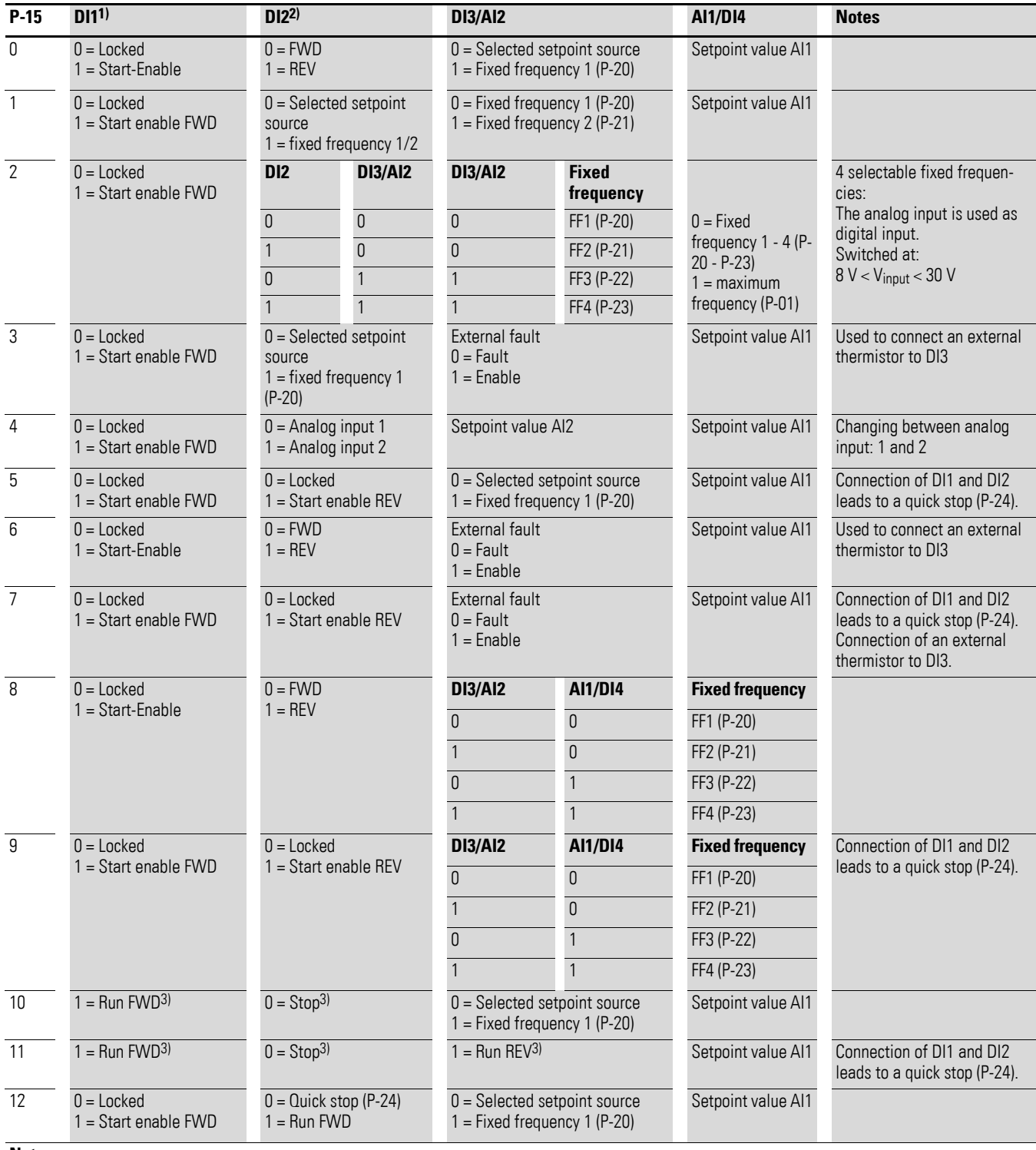

## **Terminal Mode (P-12 = 0)**

#### **Note:**

Negative fixed frequencies are inverted it Run REV is selected.

1) FWD switch position only for IP66 degree of protection with local controls

2) REV switch position only for IP66 degree of protection with local controls

3) Button command

## 5 Parameters 5.5 Digital and analog inputs

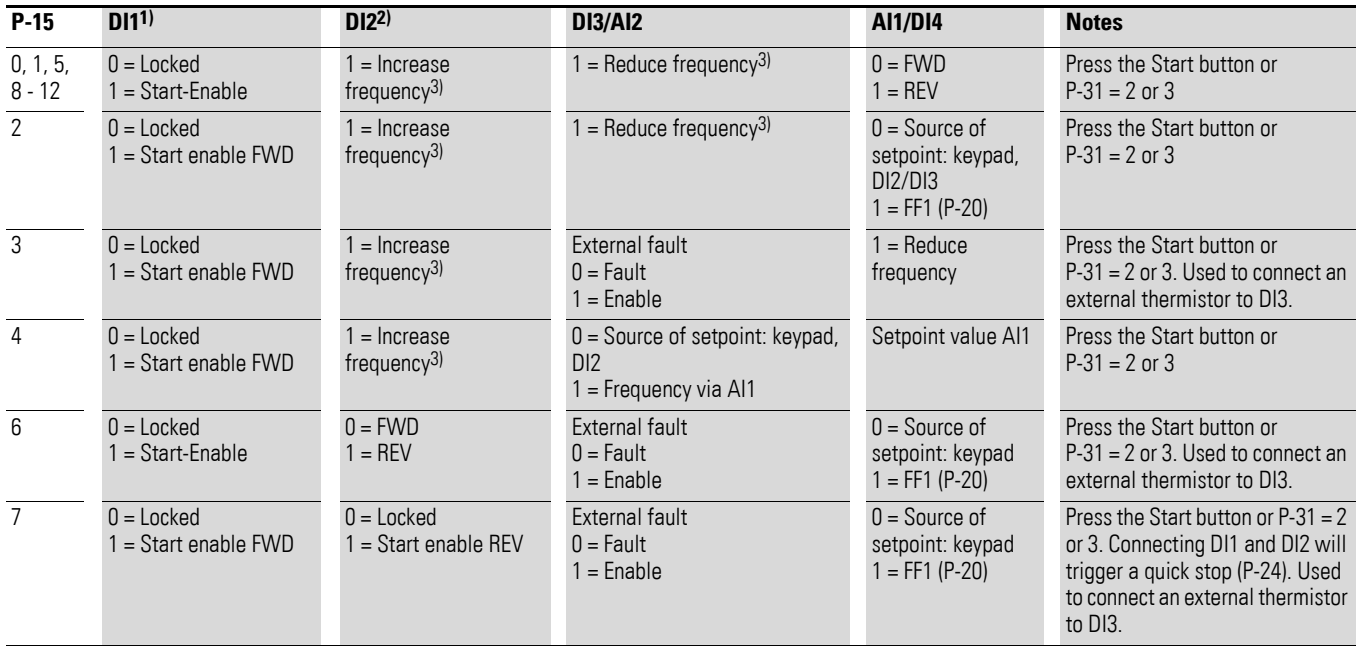

## **Keypad Mode (P-12 = 1, 2)**

### **CANopen / Modbus control mode (P-12 = 3, 4, 7, 8)**

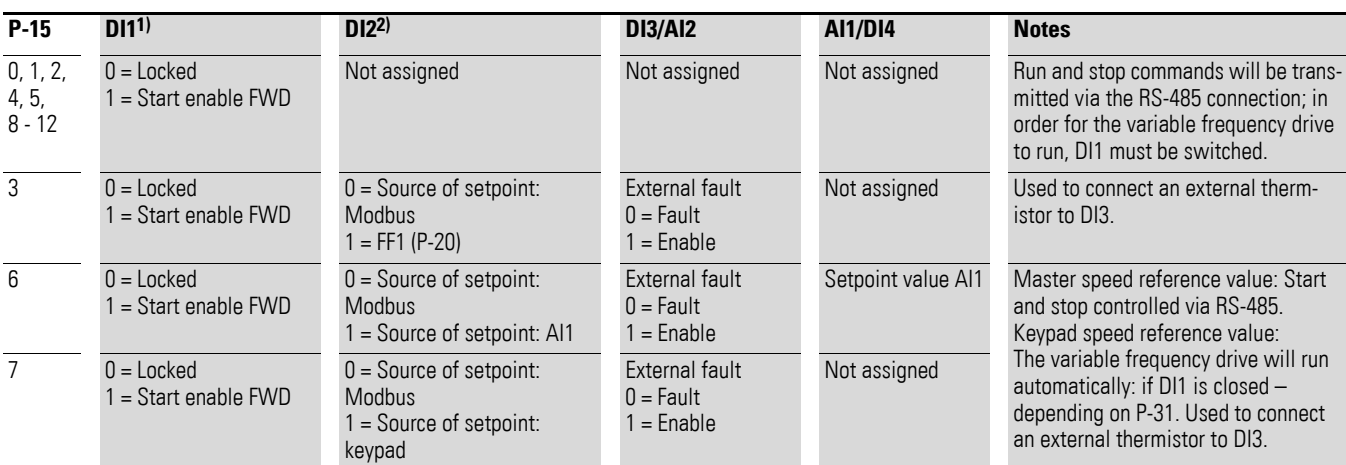

## **User PI control mode (P-12 = 5, 6)**

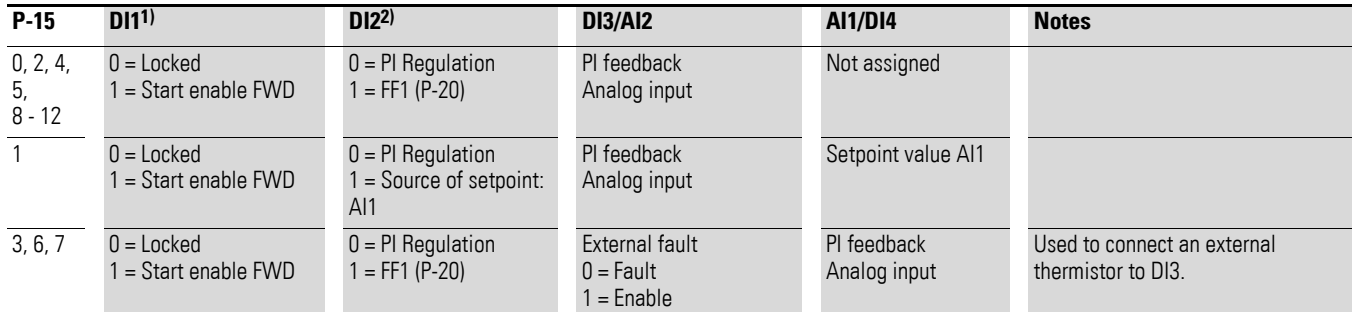

1) FWD switch position only for IP66 degree of protection with local controls

2) REV switch position only for IP66 degree of protection with local controls

3) Button command

## 5 Parameters

5.5 Digital and analog inputs

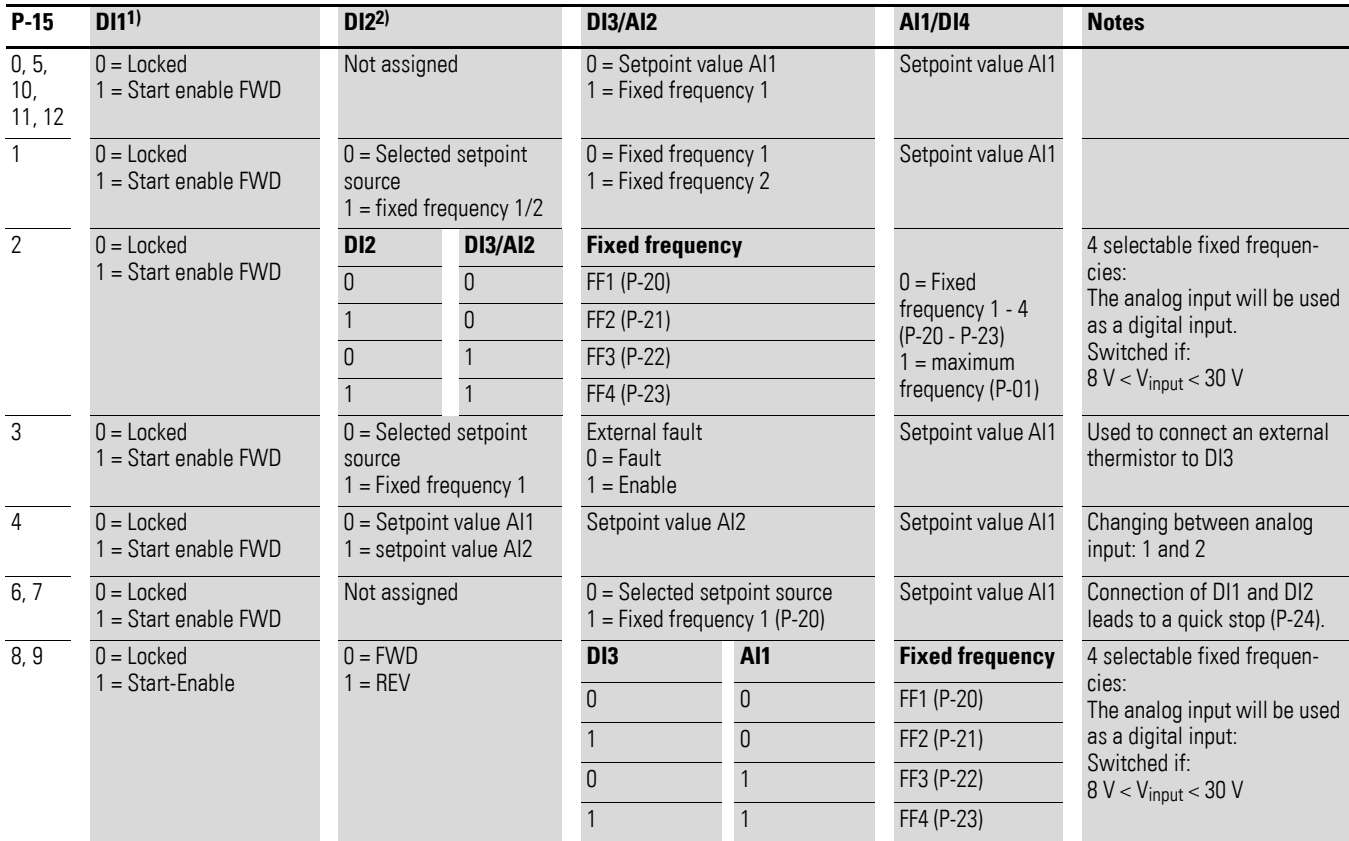

## **SmartWire-DT (P-12 = 10)**

#### **Note:**

Negative fixed frequencies are inverted it Run REV is selected.

1) FWD switch position only for IP66 degree of protection with local controls

2) REV switch position only for IP66 degree of protection with local controls

3) Button command

## **5.6 Operational data indicator**

When the specified supply voltage is applied (L1/L, L2/N, L3), the 7-segment LED display will light up (Power ON); the display will show  $5E_B P$ .

You can use arrow keys  $\triangle$  and  $\nabla$  to select the operational data indicator you want (parameter number P00-…) in the "Monitor" (P-00…) menu. You can tell the display to stop alternating between the parameter number and the display value and only show the display value instead by pressing the OK button. In order to access other operational data indicators, you will have to press the OK button again. You can then make your selection using the ▲ and ▼ arrow keys and confirm it with the OK button.

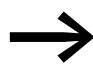

The values of the operating data display cannot be changed by hand (i. e. by value entry).

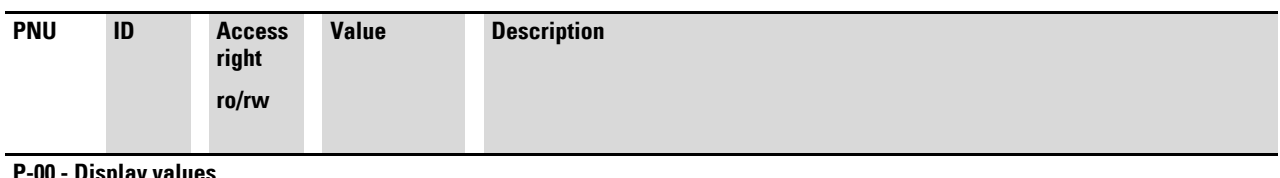

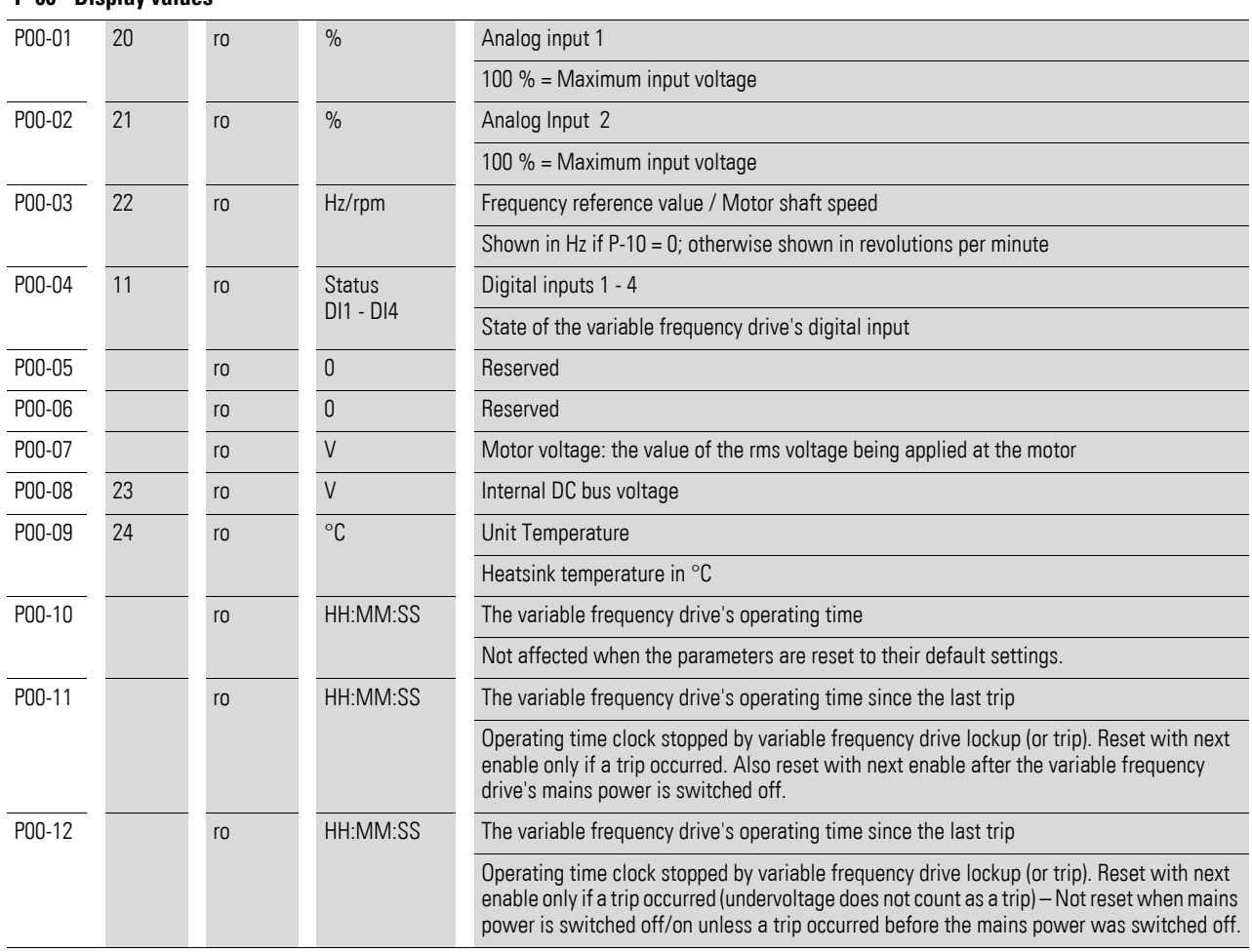

## 5 Parameters

5.6 Operational data indicator

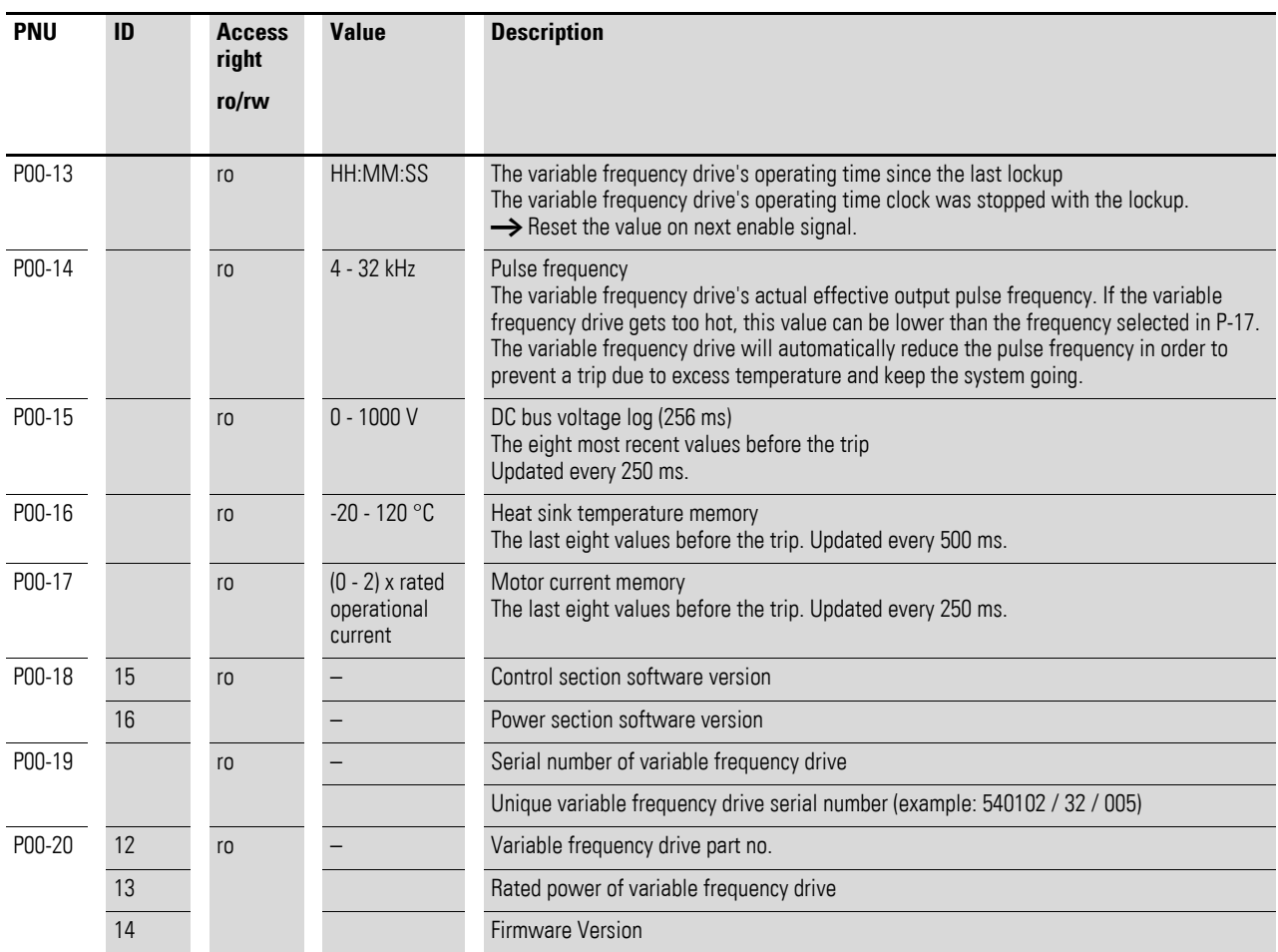

#### **Example: Status displays**

The status displays of the digital inputs and outputs are equivalent. They can be used to check whether an output control signal (e.g. from an external controller) is activating the variable frequency drive's inputs (DI1 - DI4). This provides you with an easy way to check the wiring (wire breakage).

The following table shows a few examples.

Display value:  $1 =$  Activated = High;  $0 =$  Not activated = Low

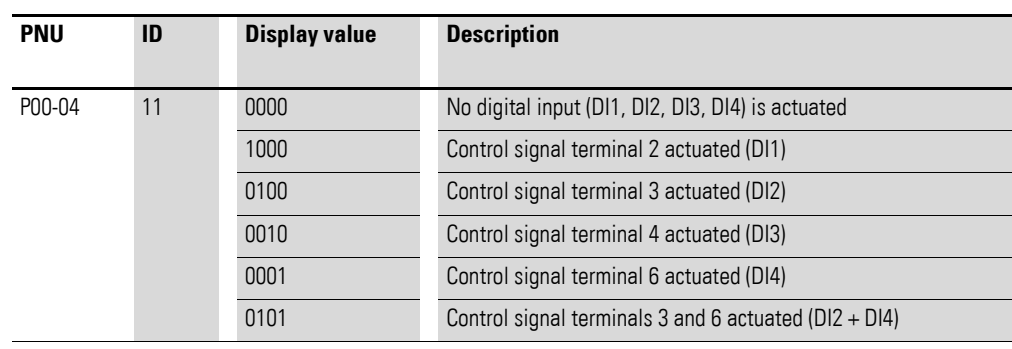
# **6 Drives control**

## **6.1 Control level**

Parameter P-12 can be used to define the control level for the DC1 variable frequency drive.

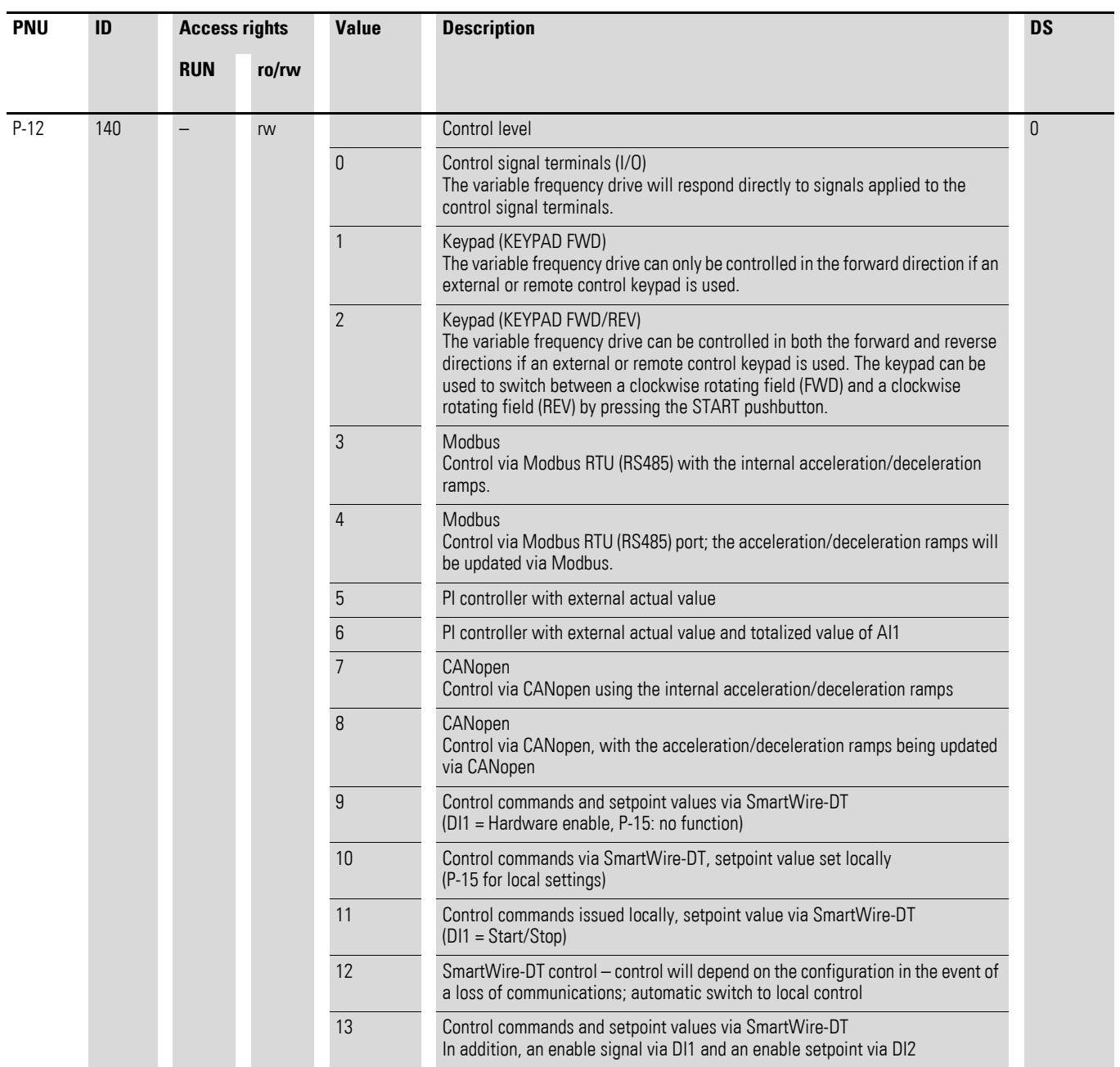

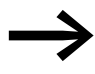

If the control level changes, the inputs' mode of operation and function (P-15) via the control signal terminals will change.

6 Drives control

6.2 Second acceleration and deceleration time

## **6.2 Second acceleration and deceleration time**

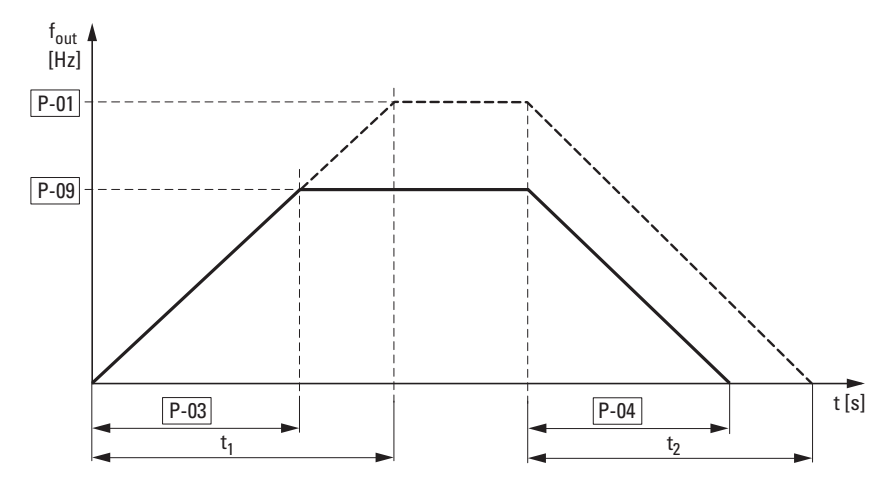

Figure 62: Acceleration and deceleration times

A frequency of 0 Hz and maximum output frequency f<sub>max</sub> (P-01) will always be the reference points for the acceleration and deceleration times set in parameters P-03 and P-04.

The values for the acceleration time  $t_1$  and the deceleration time  $t_2$  are calculated as follows:

$$
t_1 = \frac{P-01 \times P-03}{P-09}
$$
  $t_2 = \frac{P-01 \times P-04}{P-09}$ 

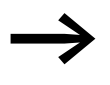

The defined acceleration (P-03) and deceleration times (P-04) apply for all changes to the frequency reference value. If the start-release (FWD, REV) is switched off, the output frequency ( $f_{\text{Out}}$ ) is immediately set to zero. The motor runs down uncontrolled. If a controlled run-down is requested (with value from P-04), parameter P-05 must be 0.

> Starting friction and load inertia can lead to longer acceleration times for the drive than those configured in P-03. Large gyrating masses and the load being driven can lead to longer deceleration times for the drive than that configured in P-04.

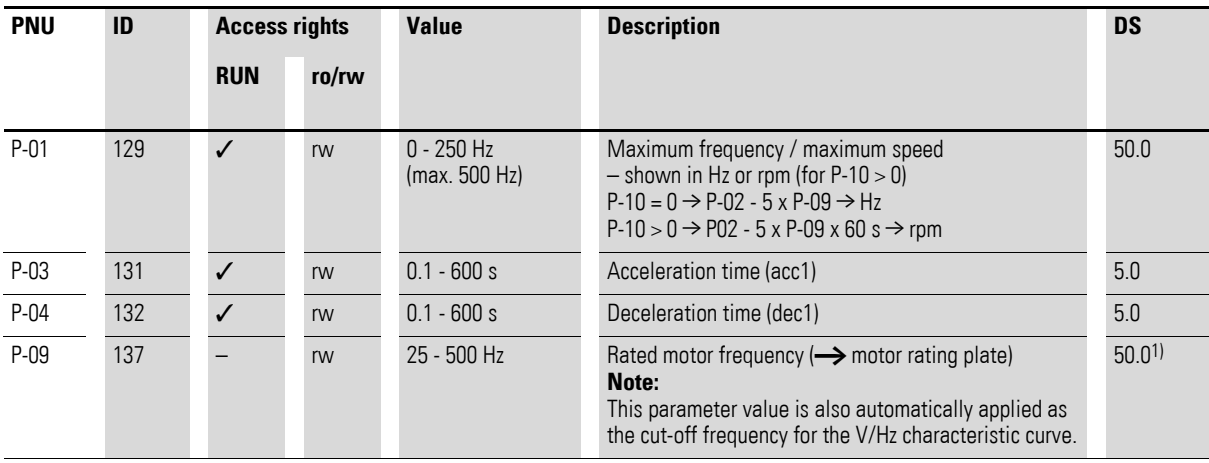

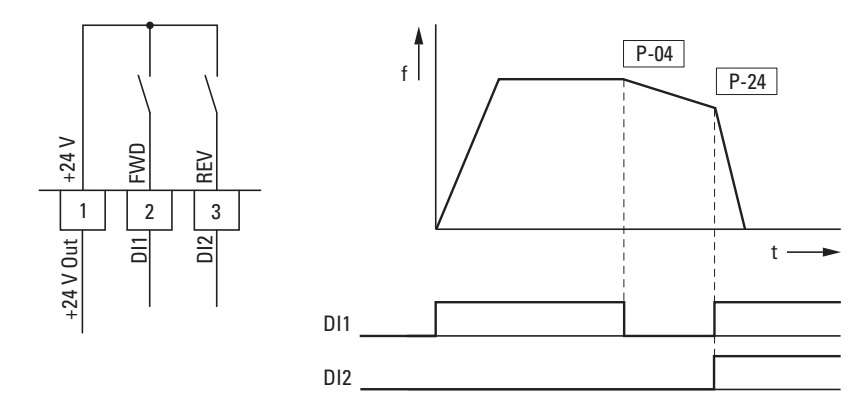

## **6.2.1 Stop function with two different deceleration times**

Figure 63: Stop function with two different deceleration times

The stop function with a deceleration time is activated with  $P-05 = 0$ or P-05 = 2. If the enable signal on digital input DI1 (FWD, control signal terminal 2) is switched off, the variable frequency drive's output frequency will be reduced as required by the deceleration time (dec1) set in P-04.

The second deceleration time is set with parameter P-24. When the device is running with its default configuration, the second deceleration time is activated by activating DI1 and DI2 (control signal terminals 2 and 3) simultaneously.

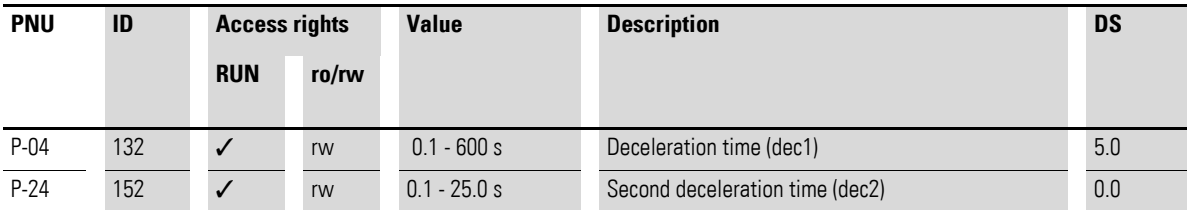

# 6 Drives control

6.3 Motor

## **6.3 Motor**

For optimum operating behavior, you should enter the specifications on the motor's rating plate here. They are the base values used to control the motor.

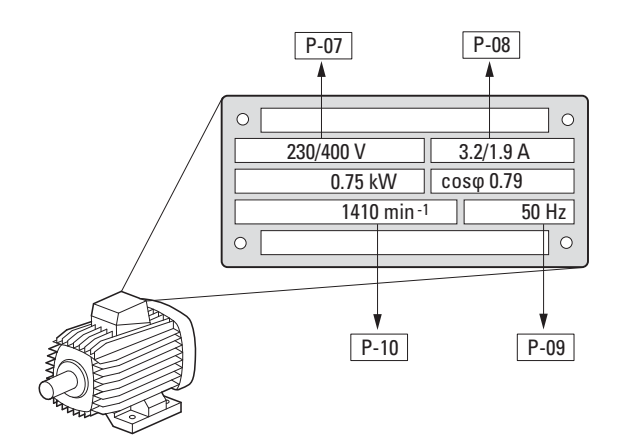

<span id="page-111-0"></span>Figure 64: Motor parameters from ratings plate

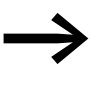

The motor data is set to the rated operational data for the vari-<br>able frequency drive and depends on the performance variables in default settings.

### **6.3.1 Circuit types for motor stator windings**

When selecting the rating data, take the dependency of the type of switching on the strength of the feeding mains voltage into account:

- 230 V (P-07)  $\rightarrow$  delta circuit  $\rightarrow$  P-08 = 4 A
- 400 V (P-07)  $\rightarrow$  star-connected circuit  $\rightarrow$  P-08 = 2.3 A

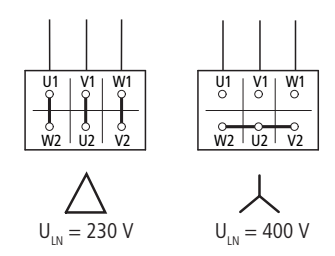

Figure 65: Circuits (delta, star)

#### **Example**

Single-phase connection of DC1-124D8… variable frequency drive to a mains voltage of 230 V. The motor's stator winding has a delta connection (motor rated current of 4 A as per rating plate in [Figure 64](#page-111-0)). See  $1$  in the default settings.

Required changes for electrically mapping the motor:  $P-07 = 230$ ,  $P-08 = 4.0$ ,  $P-09 = 50$ 

## **6.3.2 87-Hz Characteristic curve**

In order to have the motor from  $\rightarrow$  [Figure 16, page 39](#page-42-0) run with an 87-Hz characteristic curve, the parameters need to be configured as follows:

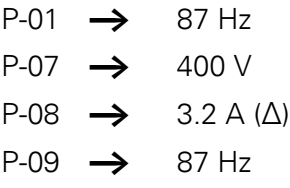

The motor must be in a delta configuration for this purpose. When this setup is used, the motor will have a motor voltage of 230 V at a frequency of 50 Hz and a motor voltage of 400 V at a frequency of 87 Hz. The field-weakening range will start above 87 Hz.

[Table 12](#page-112-0) below shows which motor is needed for which mains voltage.

<span id="page-112-0"></span>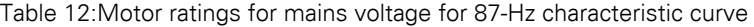

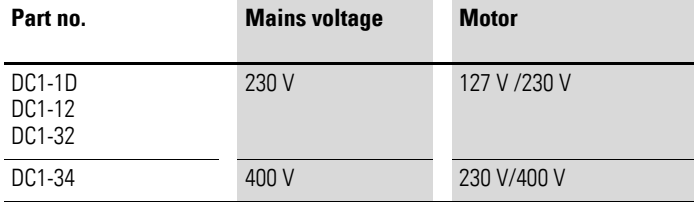

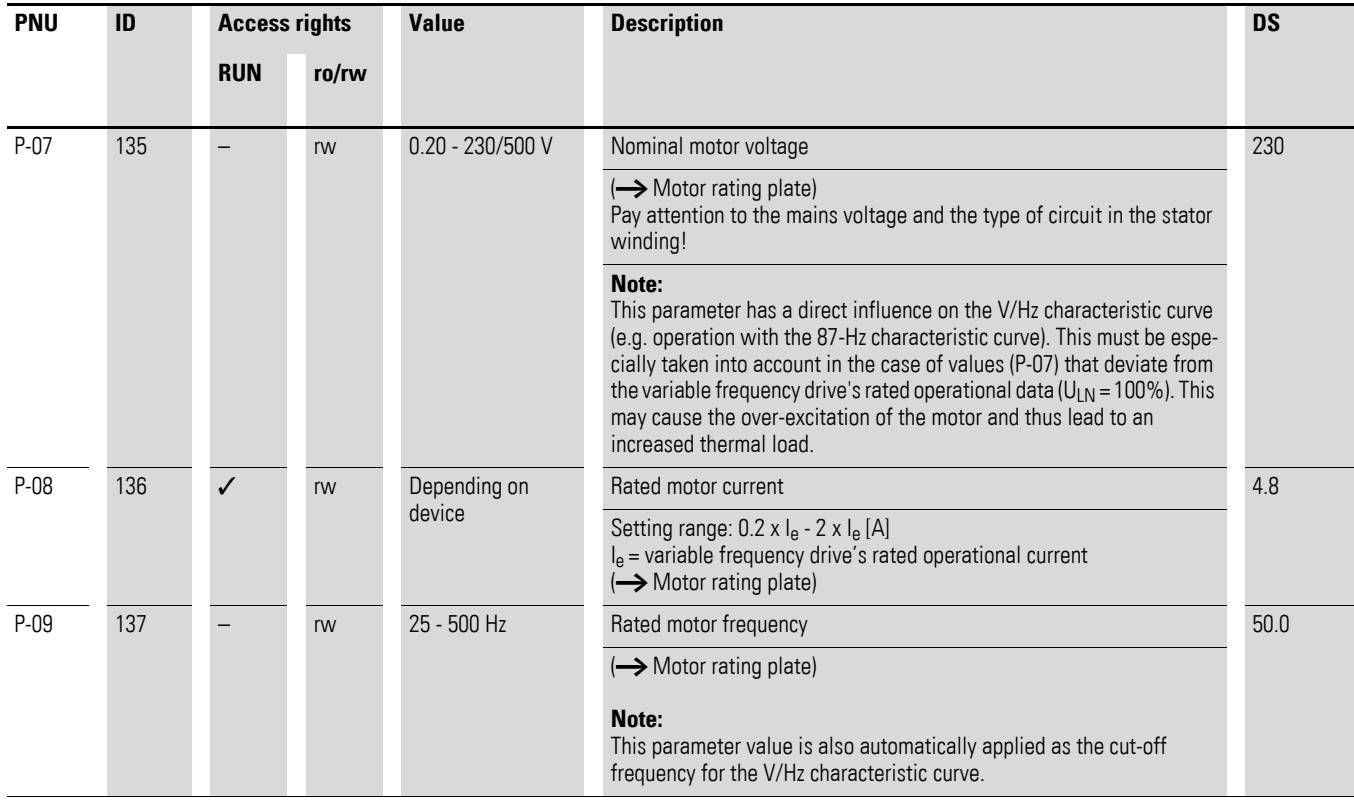

6 Drives control

6.3 Motor

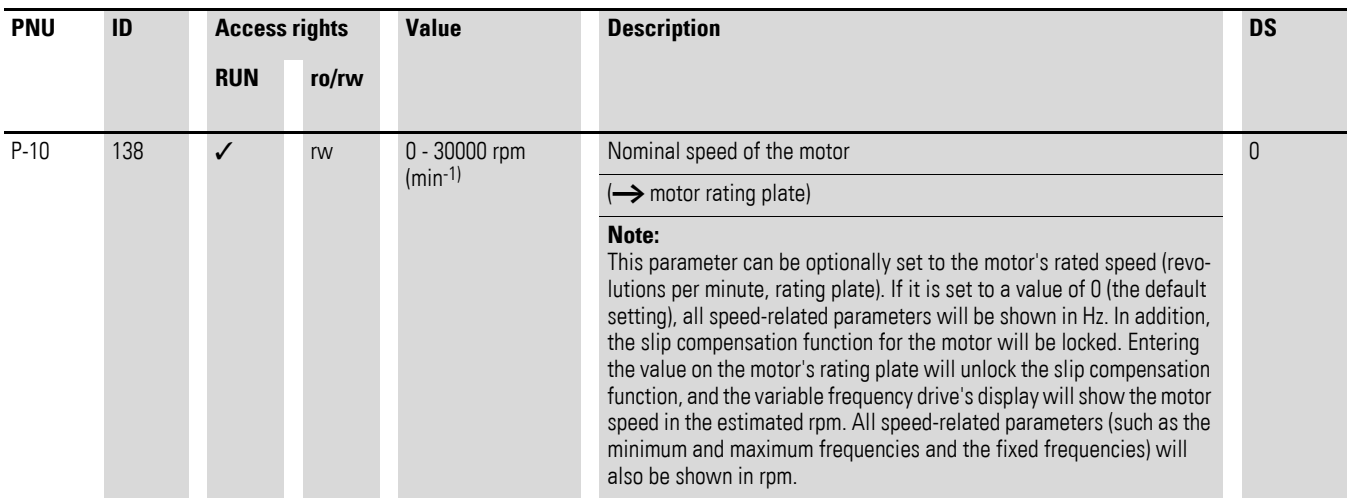

#### **6.3.3 U/f characteristic curve**

The inverter in the DC1 variable frequency drive works with sinusoidal pulse width modulation (PWM). The IGBTs are switched with two control methods based on V/Hz control:

#### **U/f (P-10 = 0)**

- Frequency control (Hz),
- Parallel Connection of several motors,
- Large power difference  $(P_{FU} >> P_{Motor})$ ,
- Switching in the output.

#### **U/f with slip compensation (P-10 > 0)**

- Speed control ( $min^{-1}$ , rpm) with slip compensation,
- Single operation (only one motor),
	- maximum one power rating smaller  $P_{FU} > P_{Motor}$
- High torque (requirement: exact motor data for the motor model).

The U/f-characteristic curve (voltage/frequency characteristic curve) designates a control process for the variable frequency drive, with which the motor voltage is controlled in a certain ratio to the frequency. If the voltage/ frequency ratio is constant (linear characteristic curve), the magnetizing flux and the torque curve of the connected motor is virtually constant.

In a standard application, the benchmark values for the V/Hz characteristic curve match the rated operational data of the connected motor (see the motor's rating plate):

- Output voltage P-28 = Nominal motor voltage P-07
- Cut-off frequency P-29 = Rated motor frequency P-09 = Maximum frequency P-01

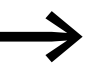

The rating data of the U/f-characteristic curve is assigned automatically and corresponds with the values of parameter P-07 (nominal motor voltage) and P-09 (rated motor frequency).

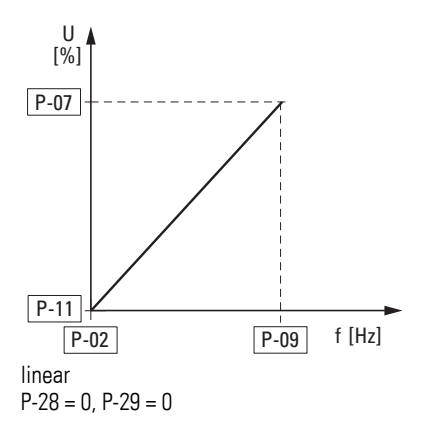

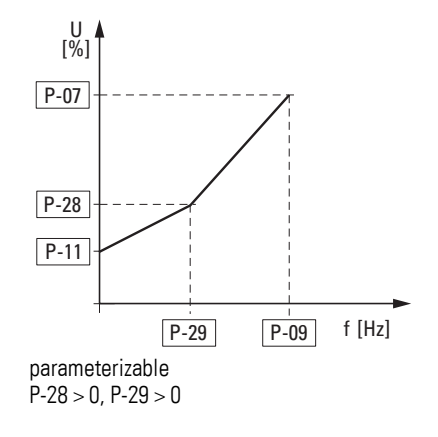

Figure 66: U/f-characteristic curve

## 6.3 Motor

## **6.3.4 Speed behavior without slip compensation**

On the constant three-phase AC supply, the three-phase asynchronous motor has a constant rotor speed ( $n_1$ , P-10, rating plate specifications) according to the number of pole pairs and mains frequency. The slip here represents the difference between the rotating field of the stator and that of the rotor. In static operation, the slip is constant.

Load changes ( $\Omega$ ) at the motor shaft cause a larger slip ( $\Delta$ n) and thus a reduced rotor speed  $(Q)$ ).

In controlled operation (V/F characteristic curve), the variable frequency drive cannot compensate this load-related speed difference. The speed behavior of the motor corresponds to that of a motor in a constant AC supply system.

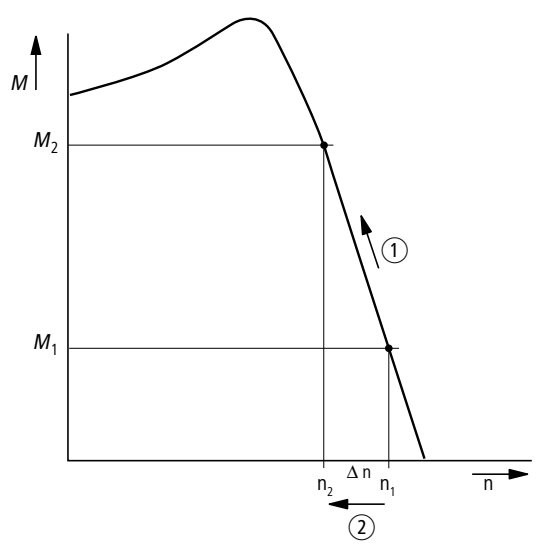

Figure 67: Speed behavior Without slip compensation

#### **6.3.5 Speed behavior with slip compensation**

In the control mode (V/Hz with slip compensation,  $P-10 > 0$ ), the variable frequency drive can compensate for fluctuations caused by the load's characteristics. To do this, the internal motor model uses the measured voltage and current values of the stator winding  $(u_1, i_1)$  to calculate the required manipulated values for flux variable  $i<sub>u</sub>$  and torque variable  $i<sub>w</sub>$ . In the three-phase motor's equivalent circuit diagram, the load-related slip is shown as resistor R'2/s. During no-load operation, this resistance approaches infinity, and approaches zero as the load increases.

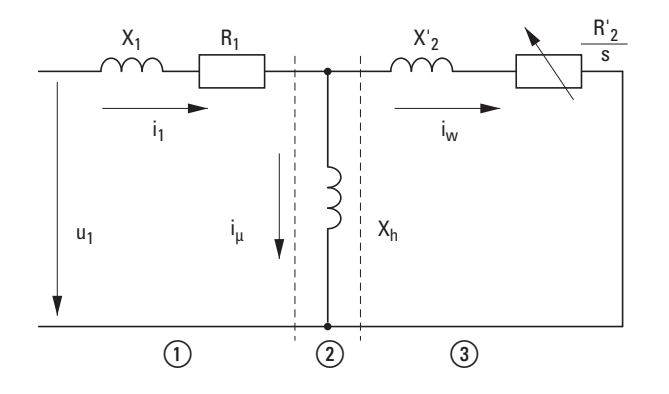

Figure 68: Equivalent circuit diagram for an asynchronous motor ① Stator winding ② Air gap ③ Transformed rotor winding

An exact calculation requires the precise rating specifications of the motor P-07, P-08, P-09). The speed control P-10  $>$  0) can then compensate the load-related slip deviations.

The simple illustration shows that, as the load torque increases  $(1)$ , the resulting speed reduction is compensated by an increase in the output frequency  $(2)$   $(\rightarrow)$  [Figure 69](#page-116-0)).

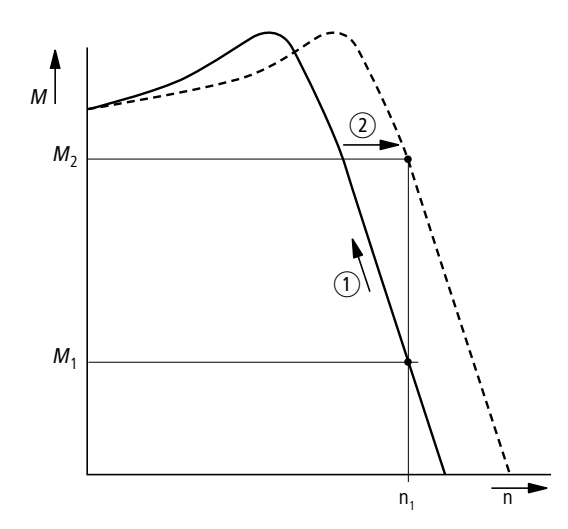

<span id="page-116-0"></span>Figure 69: Speed behavior with slip compensation

6 Drives control

6.3 Motor

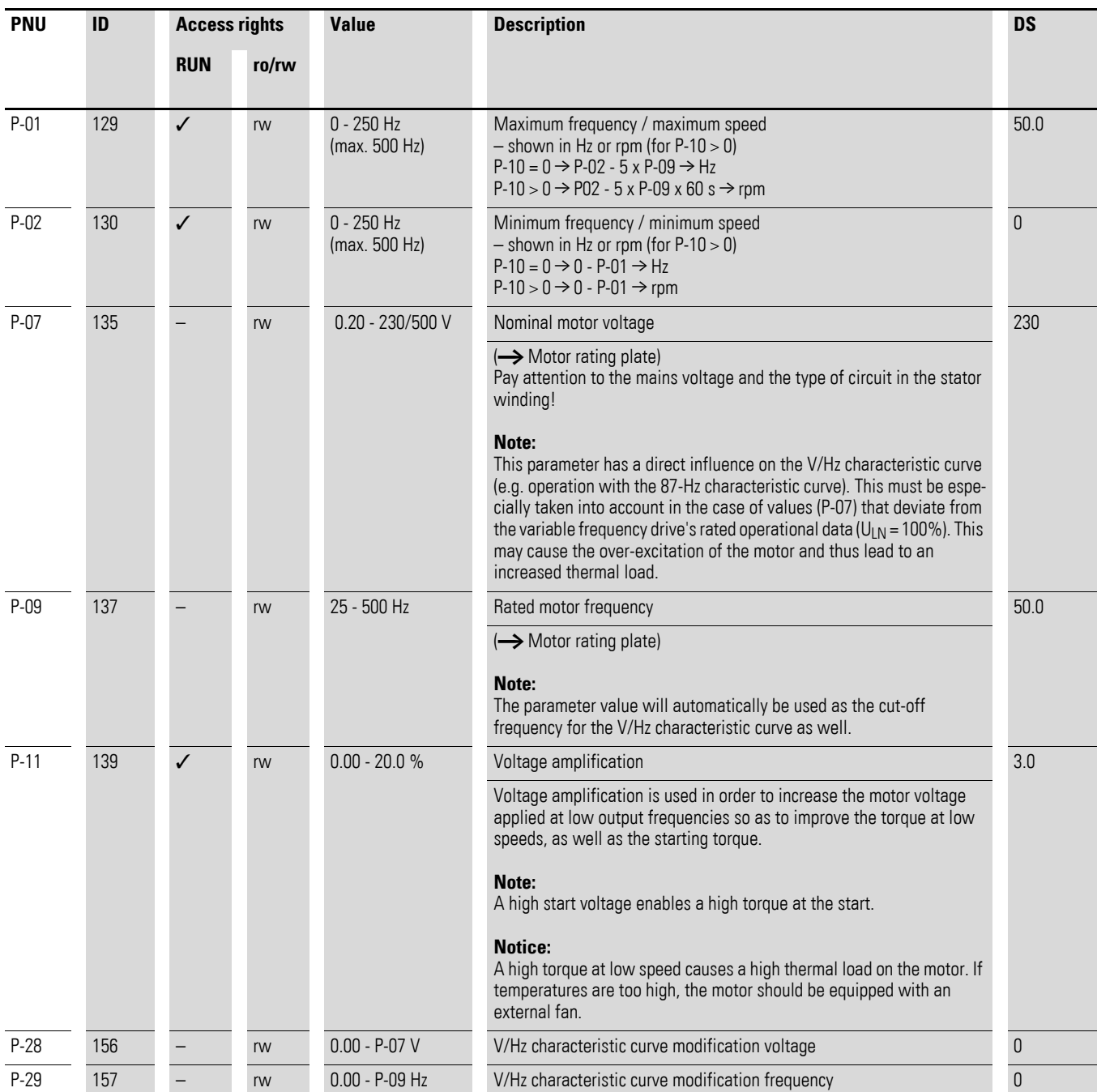

## **6.4 Braking**

Various braking functions can be configured:

- DC braking,
- Generative braking (brake chopper),
- Mechanical braking (actuation).

The brake functions allow you to reduce undesired coasting and long coasting times. Mechanical braking also ensures safe operating states.

#### **6.4.1 DC-braking**

With DC braking, the variable frequency drive supplies the three-phase stator winding of the three-phase motor with DC current. This generates a stationary magnetic field which induces a voltage in the rotor while the rotor is in motion. As the electrical resistance of the rotor is very low, even small induction can generate high rotor currents and thus a strong braking effect.

As the speed slows down, the frequency of the induced voltage and with it the inductive resistance drops. The resistive load becomes more effective and increases the braking effect.

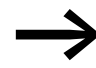

DC braking is not suitable for holding loads or for intermediate braking. Nor for intermediate braking.

### *NOTICE*

DC braking will cause increased motor heating. Accordingly, make sure to configure a braking torque that is as low as possible using the voltage amplification (P-11) and braking duration (P-32) parameters.

#### <span id="page-119-0"></span>**6.4.2 Regenerative braking**

If the rotor of an asynchronous motor is driven oversynchronously in the operating direction of the rotating field, it generates electric power via its stator windings. The motor then becomes a generator. In the variable frequency drive, this generative energy causes an increase in the DC link voltage. Oversynchronous speeds occur, for example, when the output frequency in variable frequency drive operation is reduced with short deceleration times, the connected machine has a large flywheel mass or when the flowing medium in pumps and fans works against the speed reduction.

The increase in the DC link voltage is monitored by the DC1 variable frequency drive and always enables a braking torque of approx. 30% of the rated motor torque. A higher braking torque can be achieved with a more powerful variable frequency drive. A braking chopper is integrated into DC1 variable frequency drives with a size of FS2 or bigger. When used in conjunction with an external high-capacity resistor, this brake chopper makes it possible to achieve braking torques of up to 100% of the rated motor torque. The braking chopper will be activated at a DC link voltage of 390 V or higher in DC1-x2… part nos. and 780 V or higher in DC1-34… part nos. If the voltage falls down to 378 V in DC1-x2... part nos. / 756 V in DC1-34... part nos., the braking chopper will be deactivated. The external braking resistance is connected via terminals DC+ and BR.

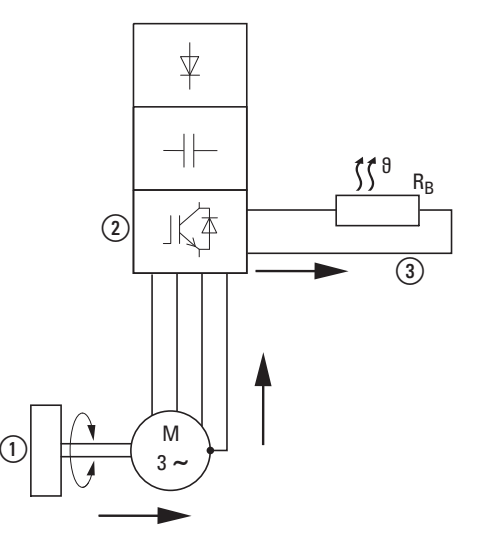

Figure 70: Regenerative braking with external braking resistance

(1) Machine flywheel mass

- $\Omega$  Inverter with brake chopper (braking transistor)
- $\Omega$  Braking resistance (R<sub>B</sub>)  $\rightarrow$  Energy flow (braking torque)

The brake chopper can be activated in parameter P-34. This function is only available in variable frequency drives of size FS2 and FS3.

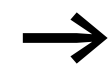

In variable frequency drives without a braking transistor, parameter P-34 has no function.

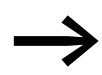

If the DX-BR-100 integrated braking resistance is being used, parameter P-34 should be set to 1. If an external braking resistance is being used, parameter P-34 should be set to 2 and the braking resistance should be protected externally.

### **6.4.3 Mechanical brake (actuation)**

An external mechanical brake can be actuated using one of the following outputs:

- Transistor output DO: control signal terminals 8 and 9, maximum 24 VDC,  $P-25 = 6$
- Relay output K1: N/O control signal terminals 10 and 11. maximum 250 VAC / 6 A or 30 VDC / 5 A, P18 = 6

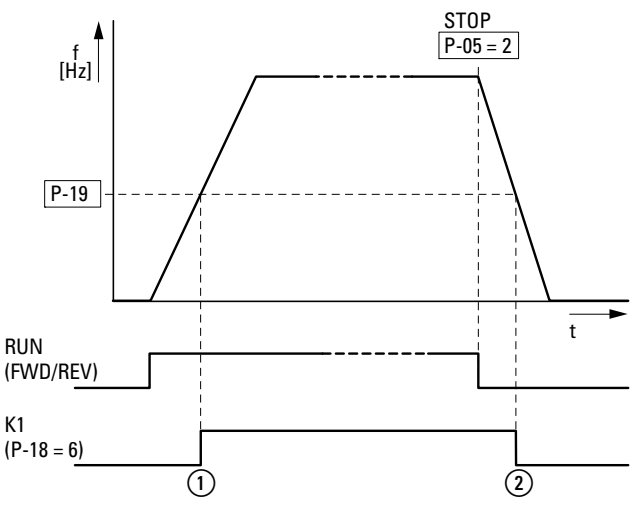

Figure 71: External brake actuated via K1 (1) Brake, released

b Brake activates and brakes the drive mechanically.

# 6 Drives control

6.4 Braking

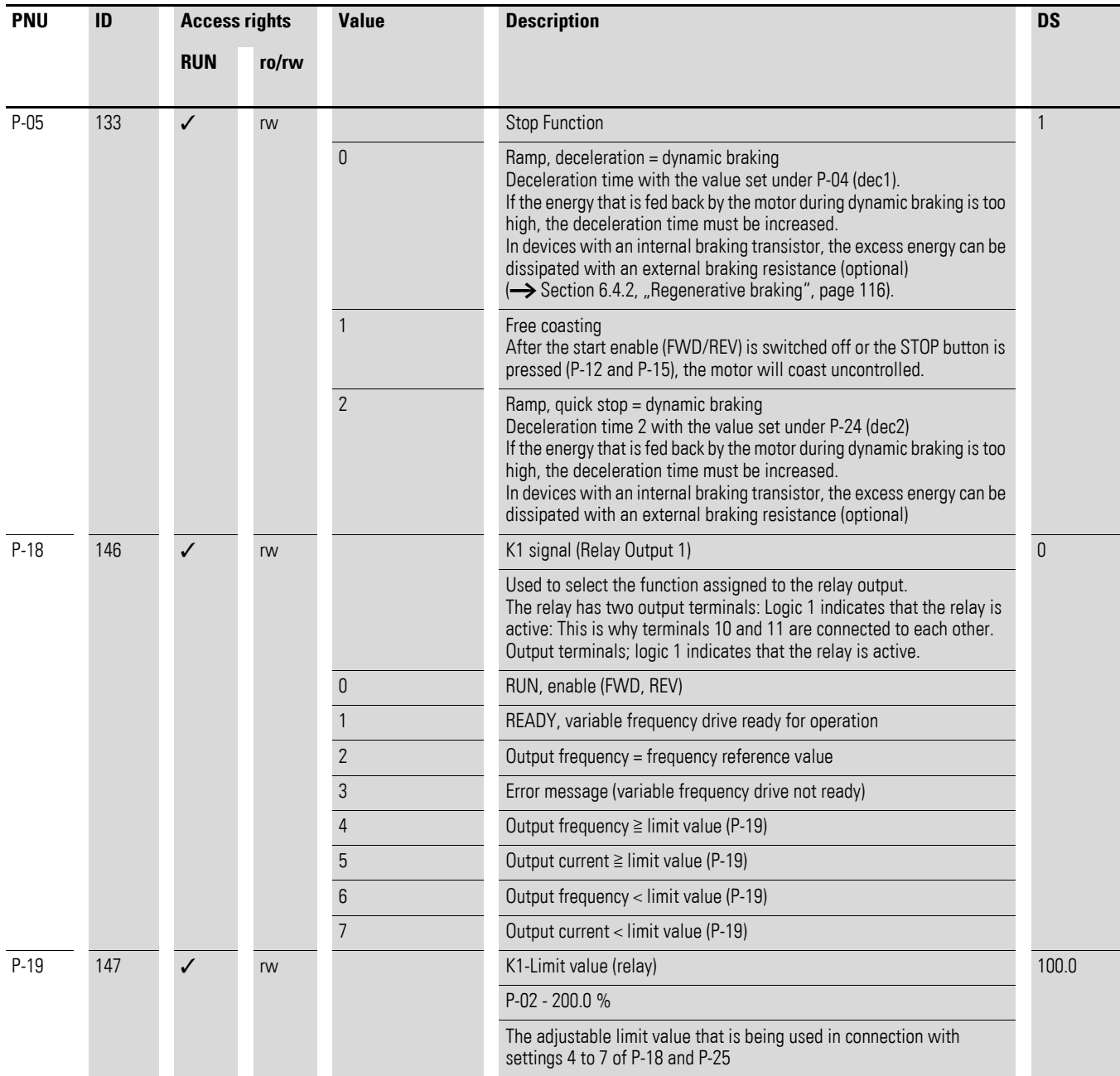

## 6 Drives control 6.4 Braking

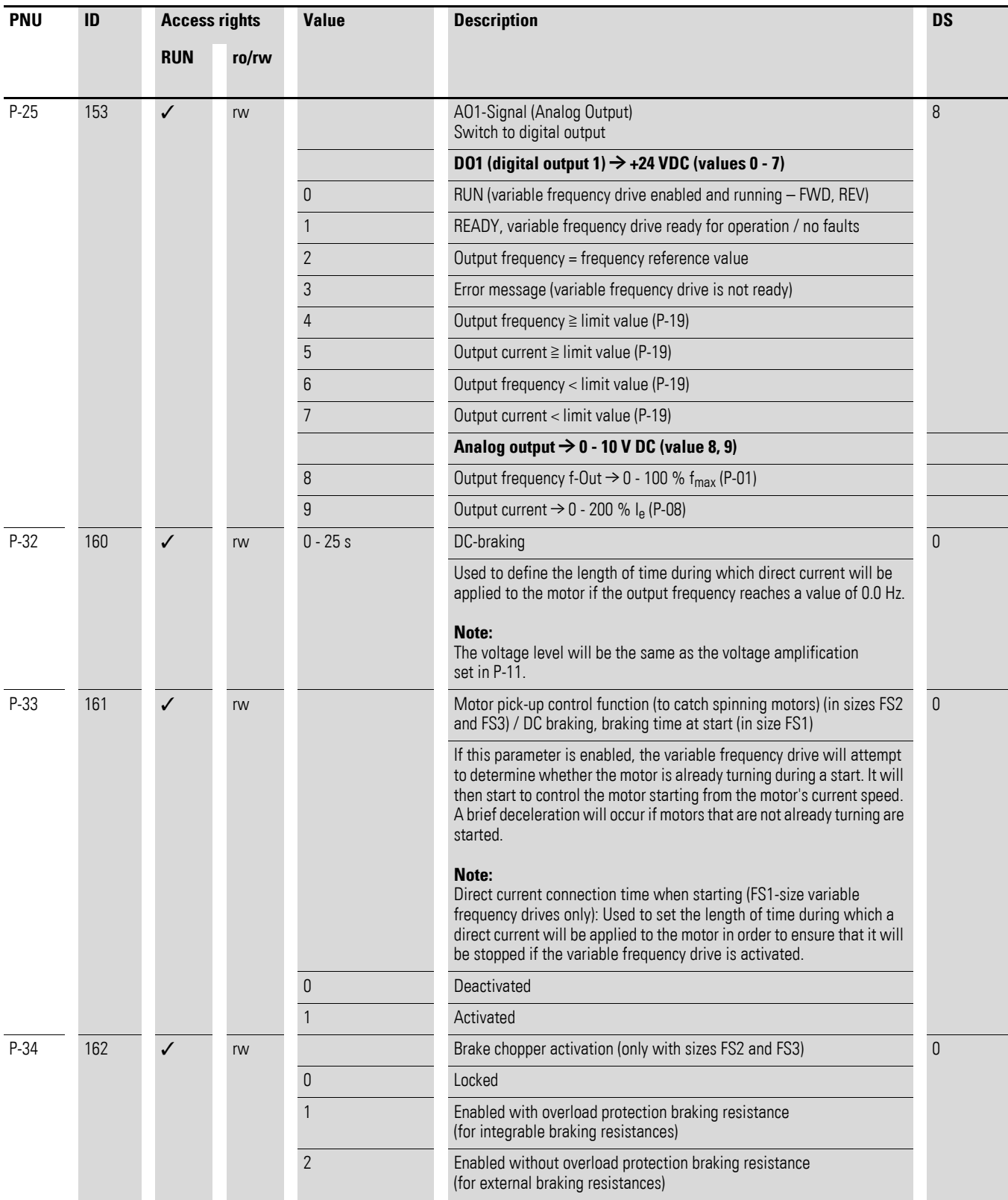

6 Drives control 6.4 Braking

# **7 Applications**

### **7.1 Analog inputs changeover**

Control signal terminals 4 and 6 can be used as analog inputs (AI). The corresponding signal range will depend on parameter P-16 for analog input AI1 and parameter P-47 for analog input AI2.

The reference potential for the two analog inputs AI1 and AI2 is 0 V (control signal terminals 7 and 9).

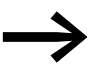

The function of control signal terminals 4 and 6 is defined by the selection made in parameter P-15 and depends on the control mode in parameter P-12.

With the default settings, control signal terminal 6 (AI1) will be configured for a setpoint voltage of 0 to +10 VDC and control signal terminal 4 as a digital input (DI3).

#### **Example**

Desired options:

- Analog input AI2 suitable for 4 to 20 mA with wire breakage monitoring.
- Switching the setpoint source between AI1 and AI2 via DI2.

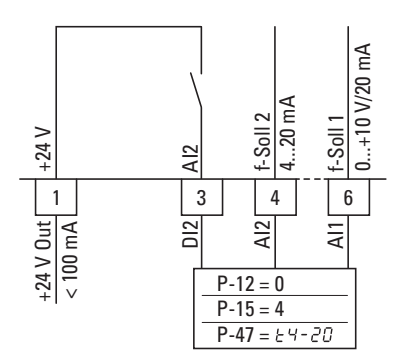

Figure 72: Switching setpoint sources

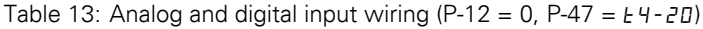

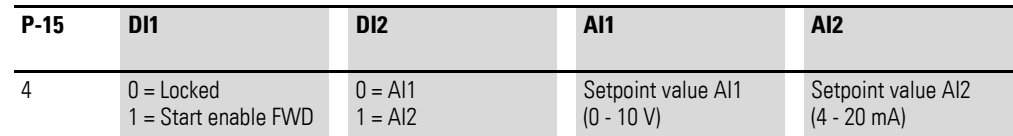

- DI1 (control signal terminal 2): FWD (Forward = Start enable clockwise rotating field)
- DI2 (control signal terminal 3): AI1/AI2 (change of setpoint source from AI1 to AI2)
- AI1 (control signal terminal 6): analog setpoint value 1
- AI2 (control signal terminal 4): analog setpoint value 2

## 7 Applications

7.1 Analog inputs changeover

## **7.1.1 Scaled value range (AI1)**

The following graphs show examples of the curve characteristics of the scaled and non-scaled input signals.

#### **Example: P-35 = 200 %**

If parameter P-16 is configured for a 0 - 10 V signal and parameter P-35 is set to 200%, a 5-V input will result in the variable frequency drive running at its maximum frequency / speed (P-01). Values lower than 100% will limit the maximum frequency; values greater than 100% will be used for low signal levels, e.g. for sensors with a 0 to 5 V output.

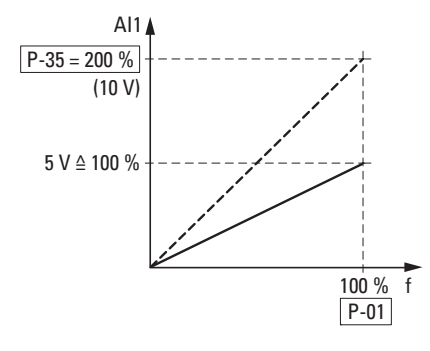

Figure 73: Scaled input signal

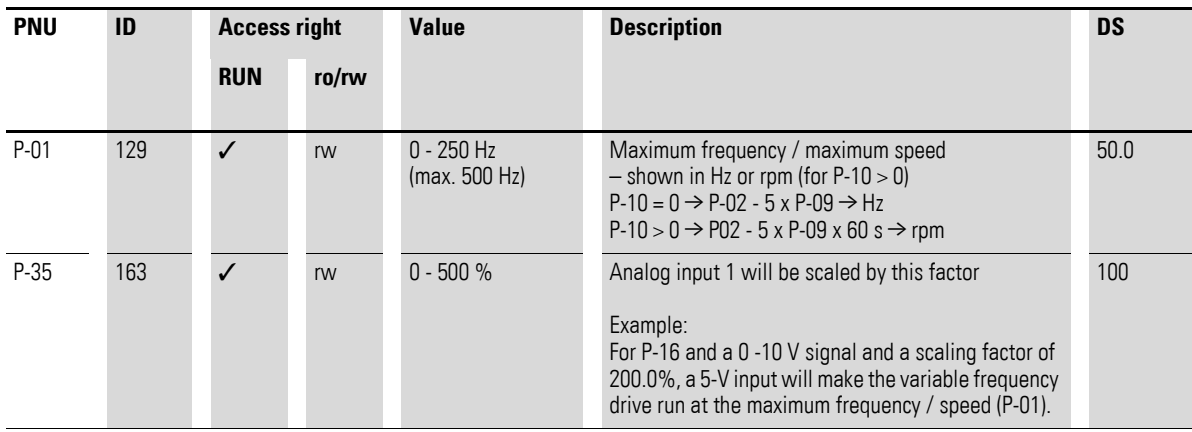

## <span id="page-126-0"></span>**7.2 External fault (EXT)**

Digital input 3 (DI3) is intended for use as an external fault input.

In the following configurations, DI3 is being used as an input for an external fault:

 $P-15 = 0$   $\rightarrow$   $P-12 = 3$ ,  $P-12 = 6$ ,  $P-12 = 7$  $P-15 = 1$ ,  $P-15 = 2$   $\longrightarrow$   $P-12 = 3$ ,  $P-12 = 6$ ,  $P-12 = 7$  $P-15 = 3$ ,  $P-15 = 4$ ,  $P-15 = 7$ ,  $P-15 = 8$   $\rightarrow$   $P-12 = 3$ ,  $P-12 = 6$ ,  $P-12 = 7$  $P-15 = 5$ ,  $P-15 = 6$   $\rightarrow$   $P-12 = 3$ ,  $P-12 = 6$ ,  $P-12 = 7$ 

An overload relay, for example, can be connected to the external fault input. When connecting it, make sure to use the N/C contact.

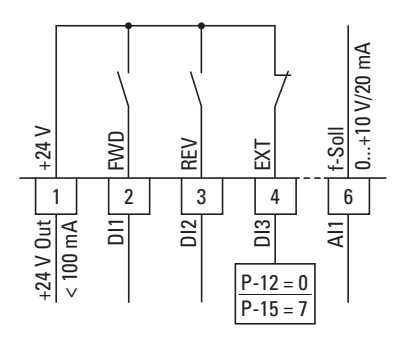

Figure 74: Connecting example: external fault (EXT)

#### **7.3 Connecting a thermistor**

A thermistor (PTC thermistor) installed in the motor can be connected to digital output 3 (DI3). In order be able to do this, digital input 3 must be reconfigured as an external fault input as described in [section "External fault](#page-126-0)  [\(EXT\)"](#page-126-0) above.

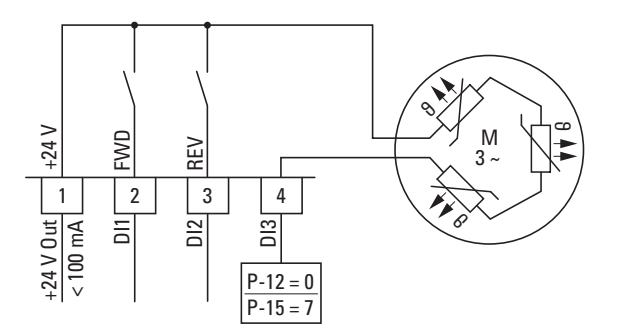

Figure 75: Thermistor connection

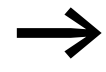

The switching threshold for the external fault input is fixed and cannot be changed: Fault when  $\geq 2.5$  kΩ; reset fault when  $\leq 1.9$  kΩ

## 7 Applications

7.4 Fixed frequency setpoint values

### **7.4 Fixed frequency setpoint values**

Fixed frequency reference values have a higher priority than other frequency reference values. They can be accessed individually, or in binary code, via digital inputs DI1 to DI4.

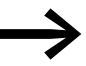

The maximum permitted setting for a fixed frequency is limited by parameter P-01.

A fixed frequency value cannot go below a minimum limit frequency set at parameter P-02.

If a fixed frequency is lower than the minimum frequency (P-02), the DC1 variable frequency drive will move to the minimum frequency.

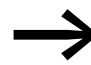

The fixed frequency values can be changed during operation (RUN).

#### **7.4.1 Fixed frequency**

Four different fixed frequency reference values can be set in parameters P-20 to P-23 (FF1 to FF4).

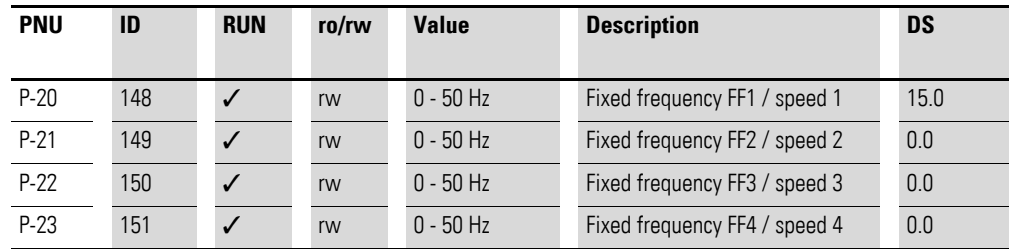

When the device is running with its default configuration, fixed frequency FF1 = 15 Hz can be accessed via digital input DI3 (control signal terminal 4).

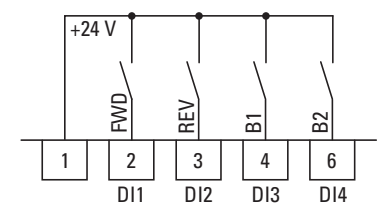

Figure 76: Example: fixed frequencies FF1 to FF4

#### **Example**

 $P-12 = 0$ ;  $P-15 = 9$ ;  $P-21 = 20$ ;  $P-22 = 30$ ;  $P-23 = 40$ 

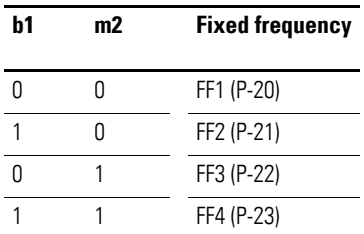

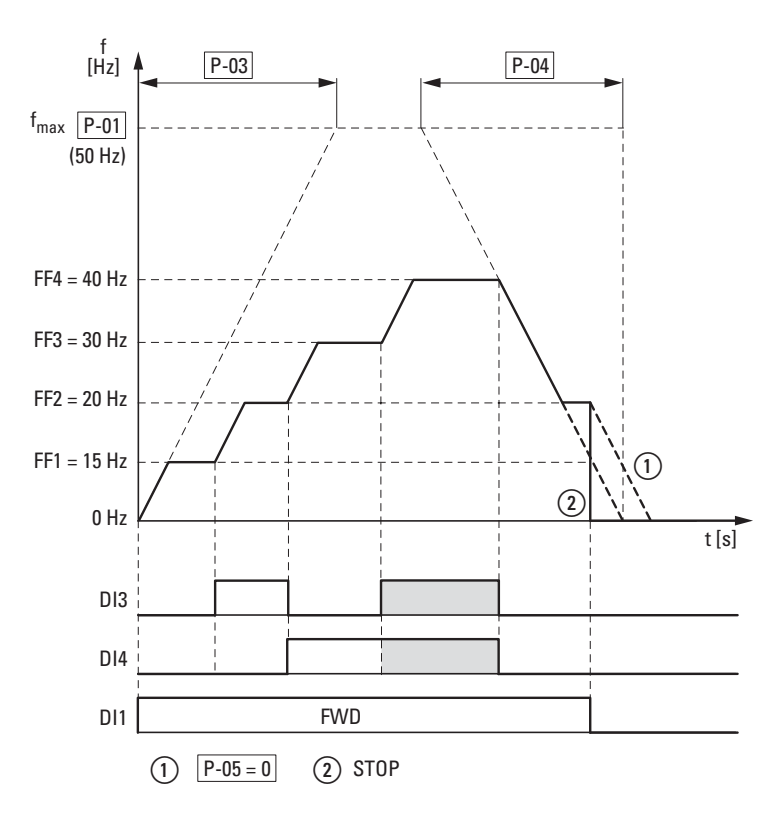

<span id="page-128-0"></span>Figure 77: Example: Activation of the fixed frequencies with acceleration and deceleration ramps

The change between the individual fixed frequencies is done with the acceleration times and deceleration times set at P-03 and P-04.  $(\rightarrow)$  [Figure 77\)](#page-128-0). When the FWD or REV enables are revoked, the output frequency is inhibited directly  $(2)$  (coasting to halt). When P-05 = 0, the drive performs a controlled deceleration ①.

#### **7.4.2 Frequency jump**

In systems with mechanical resonances, you can skip this frequency range for stationary operation.

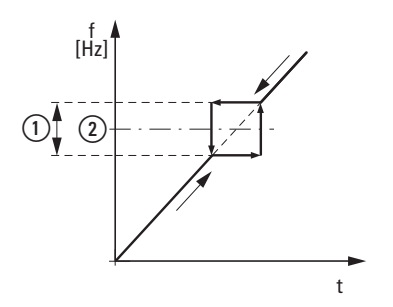

Figure 78:Setting range for frequency masking  $(1)$  P-26  $(2)$  P-27

## 7 Applications

7.4 Fixed frequency setpoint values

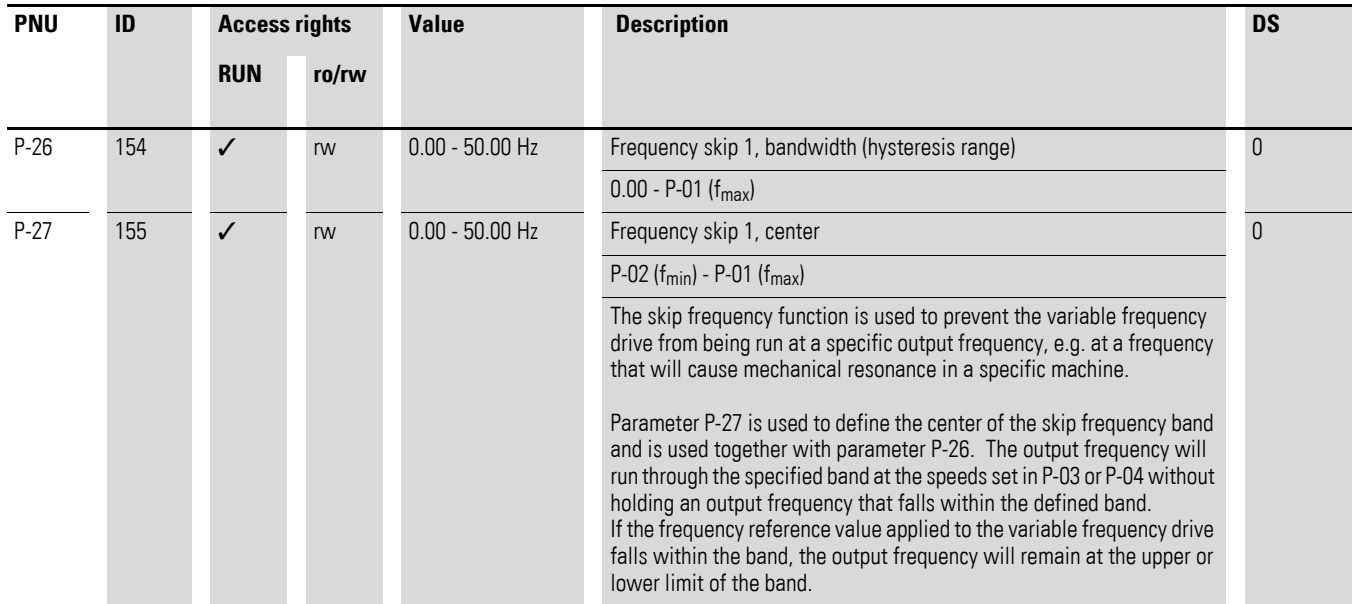

#### **7.5 Motor potentiometer**

The function of an electronic motor potentiometer for entering setpoints can be set with parameters P-12, P-15 and P-31.

#### **Example**

 $P-12 = 2$ ;  $P-15 = 0$ ;  $P-31 = 2$  or  $= 3$ 

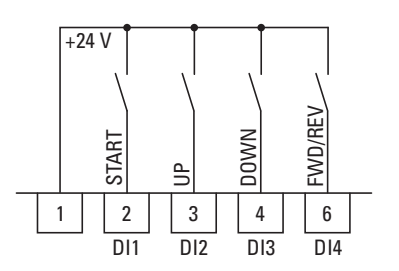

Figure 79: Motor potentiometer for both operating directions (FWD / REV)

The start enable signal is issued with a continuous signal at control signal terminal 2 (DI1); the operating direction (FWD or REV) is selected with control signal terminal 6 (DI4).

The frequency reference value can then be increased with a pulse on terminal 3 (DI2) (UP). The acceleration will be based on the time set in P-03 (acc1) and go all the way to just under the maximum output frequency set in P-01.

Parameter P-31 is used to define the behavior of the variable frequency drive in the event of a restart:

- $P-31 = 2$ : The variable frequency drive will start off from the minimum frequency (P-02).
- $P-31 = 3$ : The variable frequency drive will store the set value and start from the previously set frequency reference value. The frequency reference value set here will be retained even after the supply voltage is switched off.

Control signal terminal 4 (DI3) can be used to reduce the configured frequency reference value of the motor potentiometer (DOWN). The deceleration will take place using the time set in P-04 (dec1) all the way to 0 Hz if a minimum frequency has not been set in P-02.

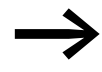

For more information, please refer to application note AP040042.

7 Applications 7.5 Motor potentiometer

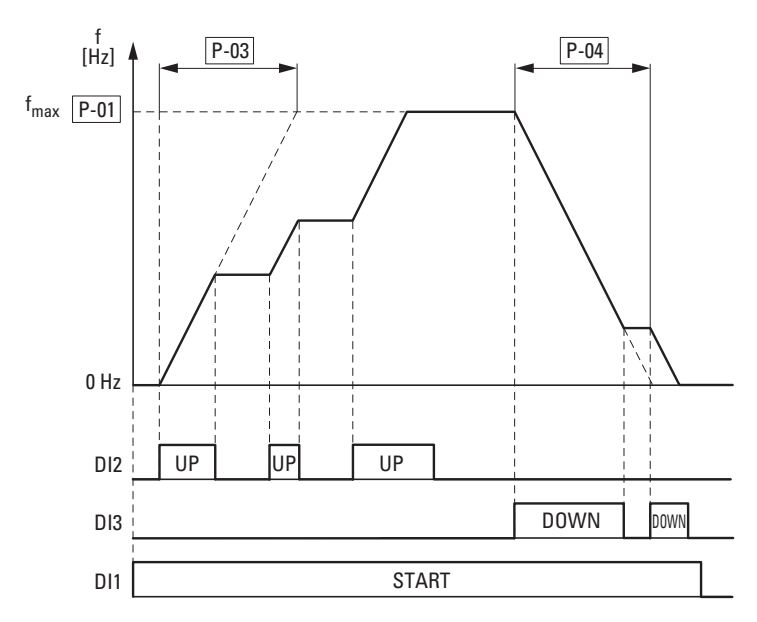

Figure 80: Motor potentiometer example

If a minimum frequency has been configured (P-02), the motor potentiometer will always start at  $f = 0$  Hz. After the configured minimum frequency is exceeded, the motor potentiometer will work within the range up to the maximum frequency (P-01). The frequency will not fall below the minimum frequency value unless the start enable (DI1) is switched off.

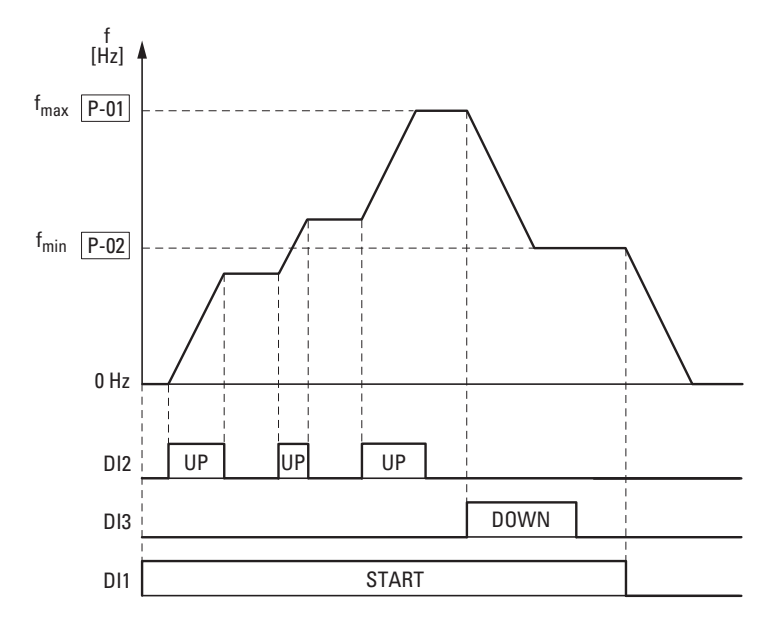

Figure 81: Motor potentiometer with f<sub>min</sub> limit

## 7 Applications 7.5 Motor potentiometer

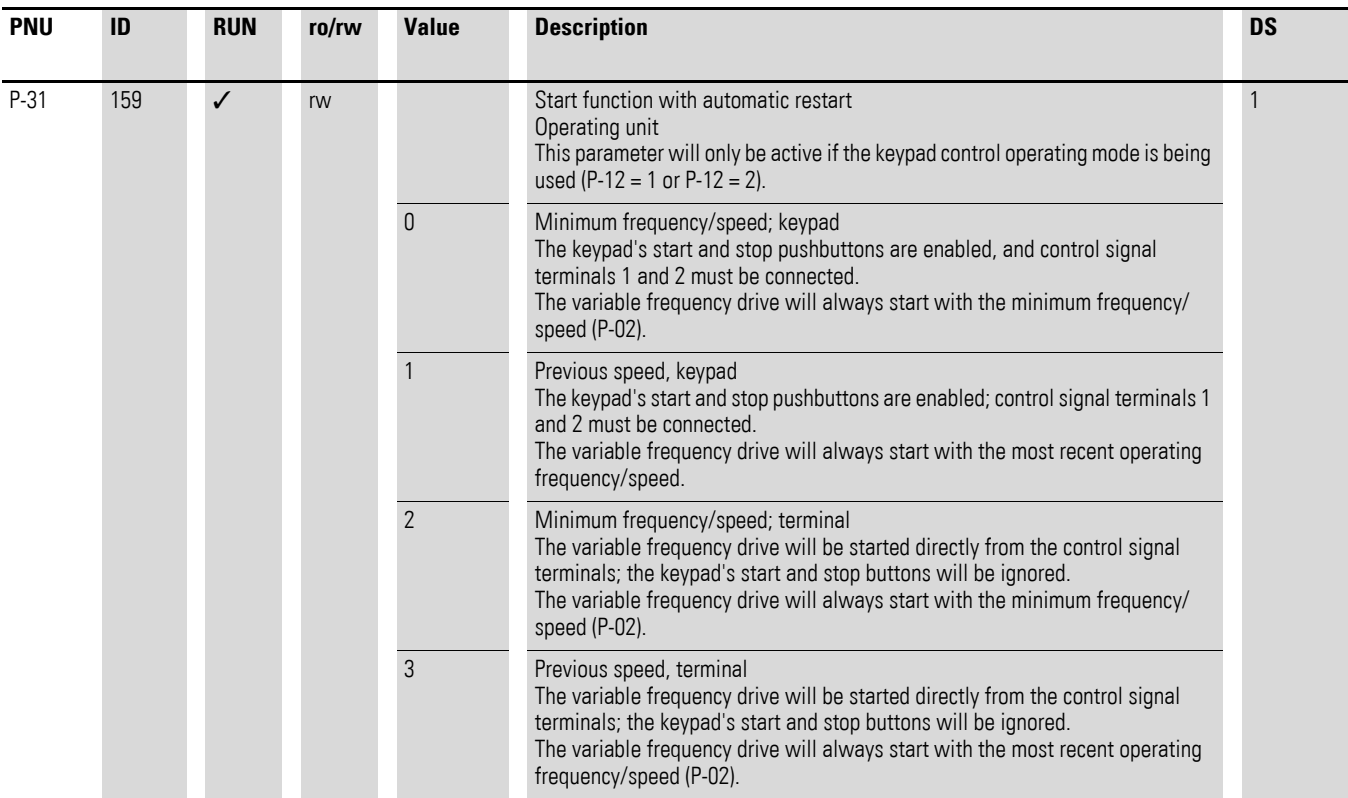

### 7 Applications

7.6 Motor current monitoring

### **7.6 Motor current monitoring**

Desired options (example):

- Relay output K1 should output an alarm message if there is a 10% overcurrent.
- Analog output AO should show the rated motor current within a range of 0 to 10 V for more precise monitoring  $(5 V =$  motor rated current  $(P-08)$ ).

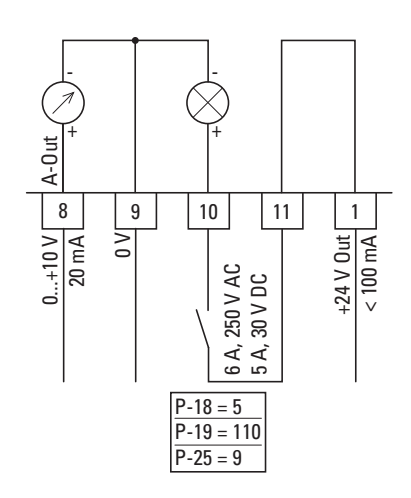

Figure 82: Example: overcurrent monitoring Error message: I.E-ErP

If the motor ( $I_e$  = 1.9 A) from  $\rightarrow$  [Figure 9, page 22](#page-25-0) is used as an example, relay K1 will switch as soon as the motor draws a current of 2.09 A. The analog output will output a voltage of 5.5 V.

The variable frequency drive will then switch off automatically due to an overload ( $I_e > 100\%$ ).

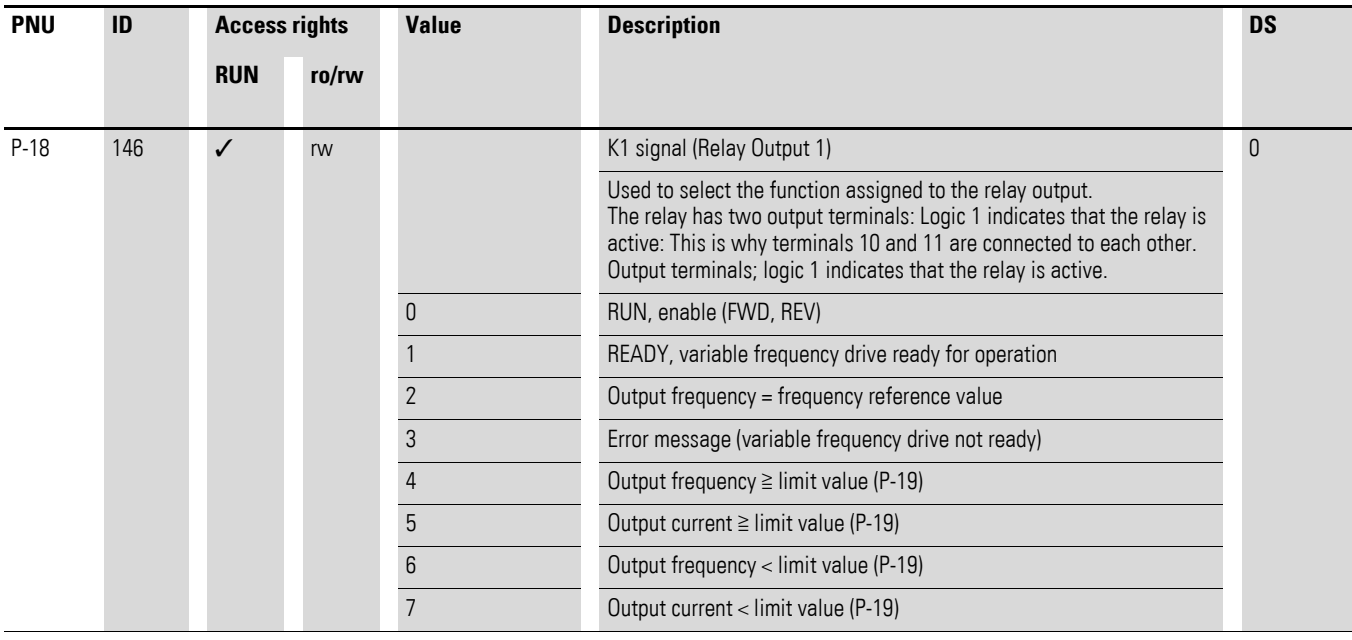

## 7 Applications 7.6 Motor current monitoring

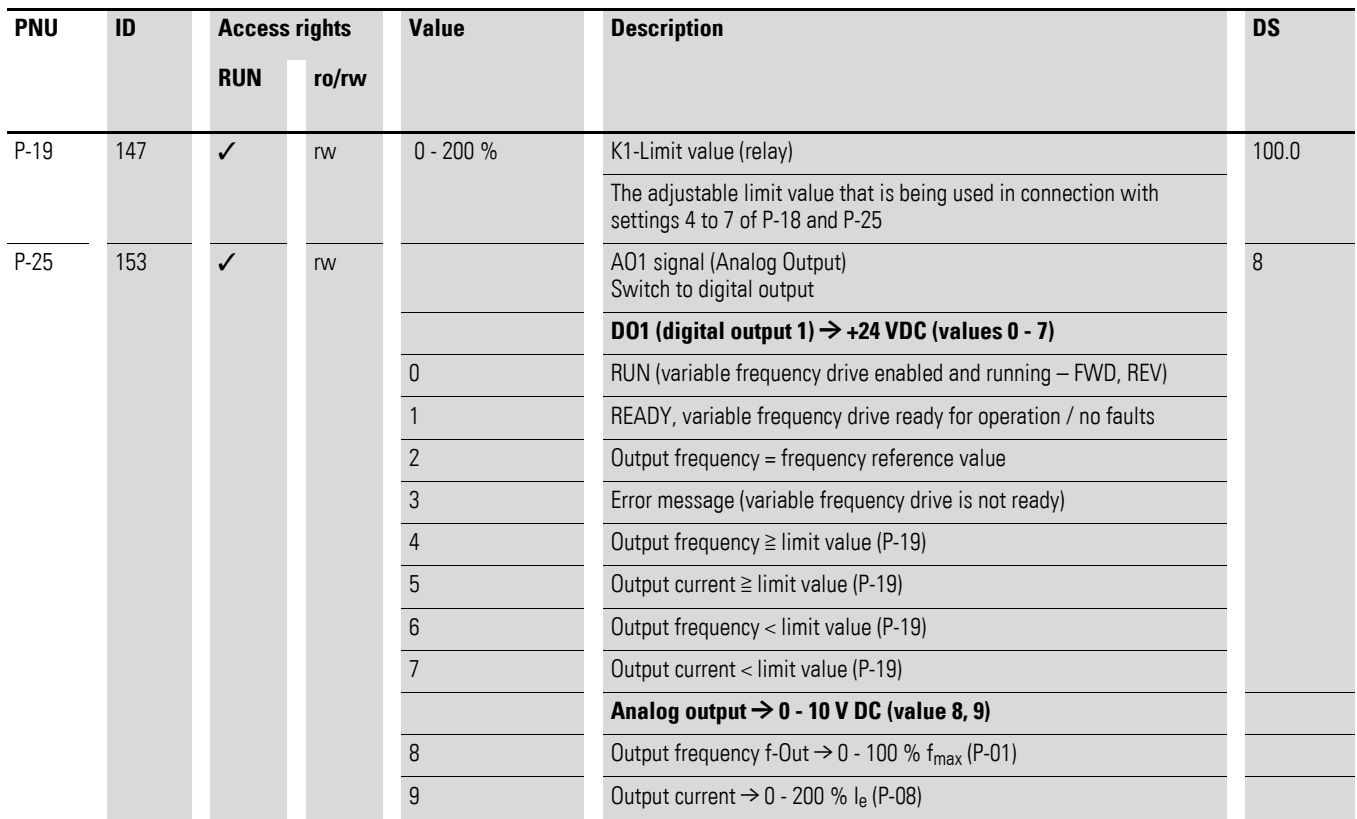

## 7 Applications

7.7 Autostart function

## **7.7 Autostart function**

Example: P-30:  $H$ U $t$ a -  $d$ 

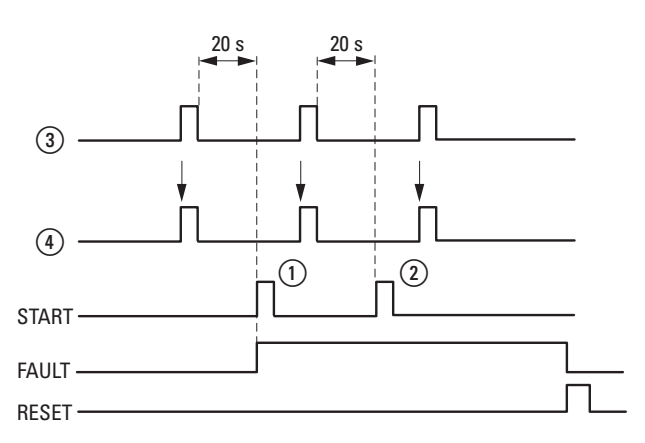

Figure 83:Automatic restart after error message (two start attempts)

- $\circled{1}$  First automatic restart
- $Q$  Second automatic restart
- 3 Switch-off when error detected
- 4) Motor Stop Signal
	- TEST = monitored test time
	- FAULT = switch off when error message occurs
	- RESET = reset error message (FAULT)

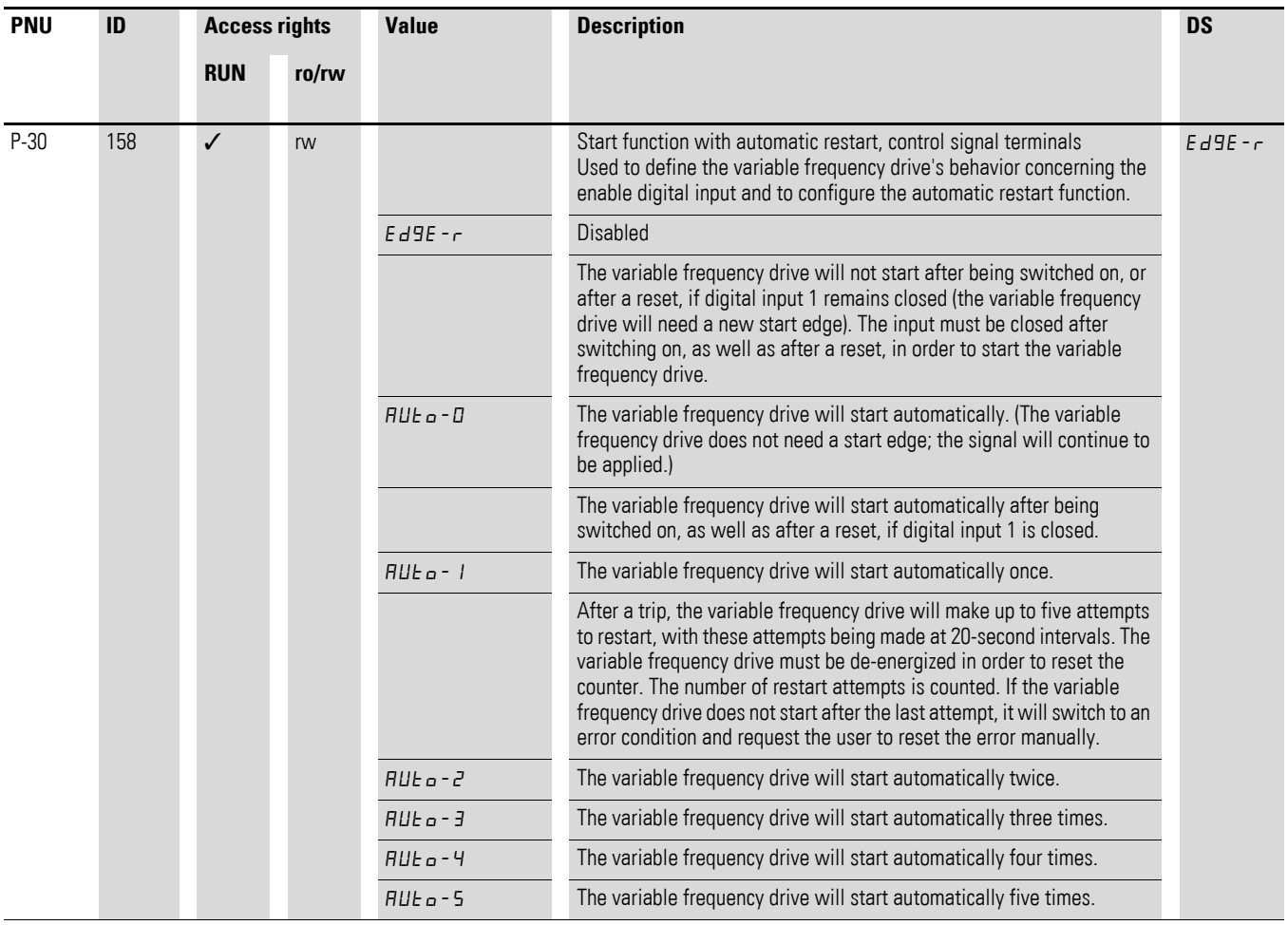

## **7.8 Setpoint input via keypad**

REF: Setpoint input (Reference) via keypad

The frequency reference value settings configured via the keypad have the same effect as the function of an electronic motor potentiometer. The value set with the ▲ and ▼ buttons will be retained even after the supply voltage is switched off.

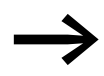

For control via the keypad, control signal terminal 1 must be connected to control signal terminal 2 in order to get an enable.

The following table shows a good example of specifying the frequency reference value via the operating unit.

Note: Your unit may behave differently from the description below depending on the setting configured for P-15.

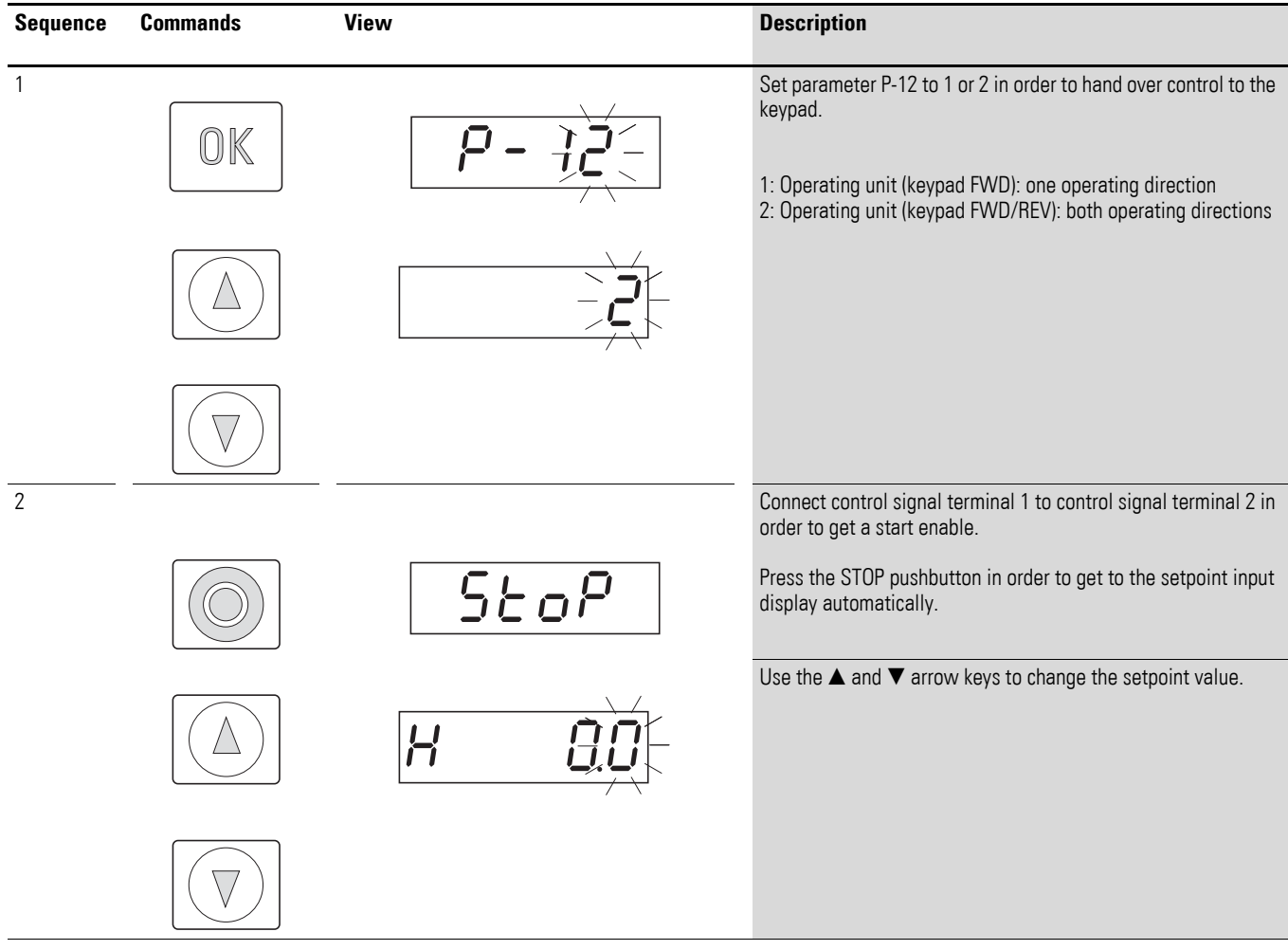

# 7 Applications

7.8 Setpoint input via keypad

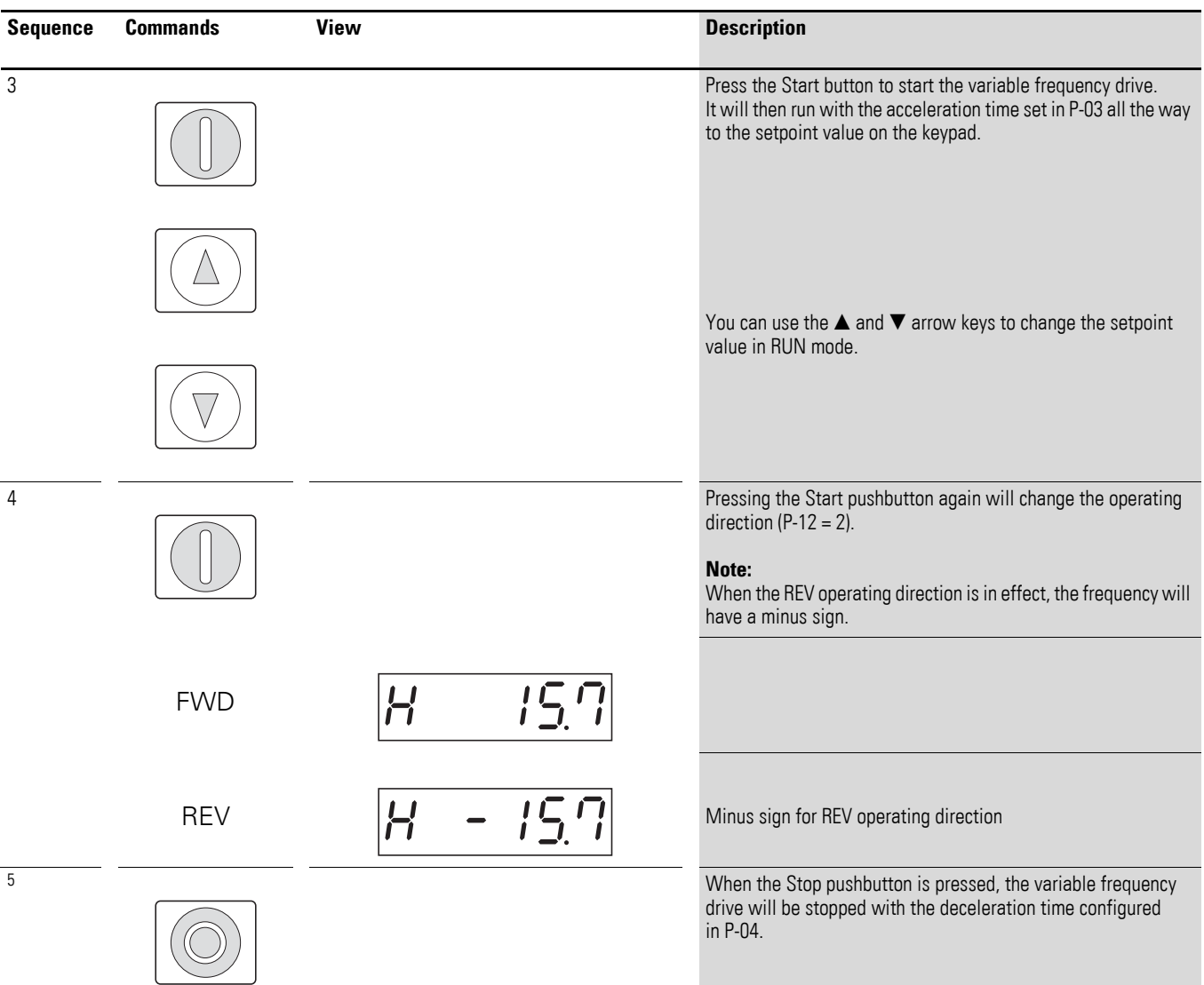

# **8 Modbus RTU**

## **8.1 General**

Modbus is a centrally polled bus system in which a so-called master (PLC) controls the entire data transfer on the bus. Internode communication between the individual modules (slaves) is not possible.

Every single data transfer operation is initiated by the master with a request. Only one request can be sent on the cable at a time. Slaves are not able to initiate transfers, and are only able to respond to requests.

Two types of dialog are possible between master and slave:

- The master sends a request to a slave and waits for a response.
- The master sends a request to all slaves and does not wait for a response (broadcast).

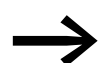

For more information on Modbus, please visit:<www.modbus.org>

### **8.1.1 Communications**

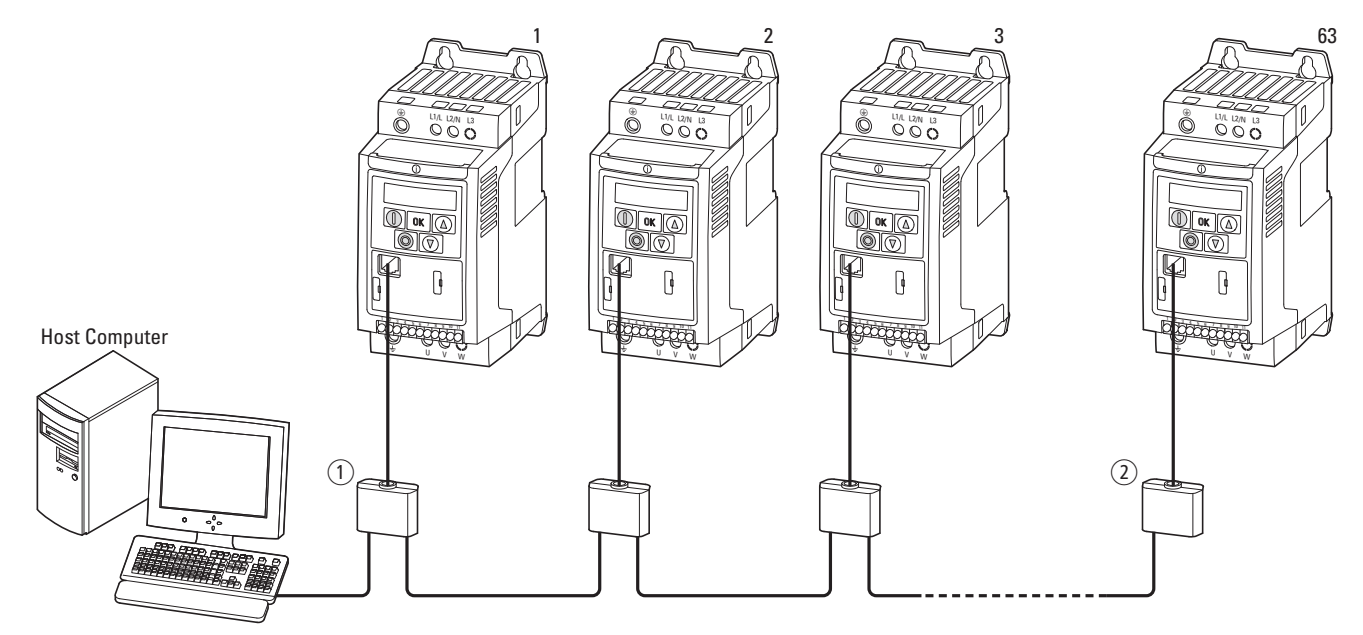

Figure 84: Modbus network with DC1

The figure shows a typical setup with a host computer (master) and any number (a maximum of 63 modules) of DC1 variable frequency drives (slaves) . Each variable frequency drive has a unique address on the network. Addresses are assigned individually to each DC1 variable frequency drive with the P-36 parameter and are independent of their physical connection (position) within the network.

## 8 Modbus RTU

8.1 General

## **8.1.2 COM Port**

The electrical connection between the master and the slaves is established with RJ45 cables. If you use multiple slaves, they will need to be connected in parallel by using RJ45 cables and splitters.

The DC1 variable frequency drive built-in RJ45 port supports the Modbus RTU protocol and therefore allows a direct network connection without an additional interface module. The network cable must be provided at each physical end (last station) with a bus termination resistor of 120 Ω in order to prevent signal reflections and the resulting transfer errors.

EASY-NT-R resistors can be plugged into the splitter version.

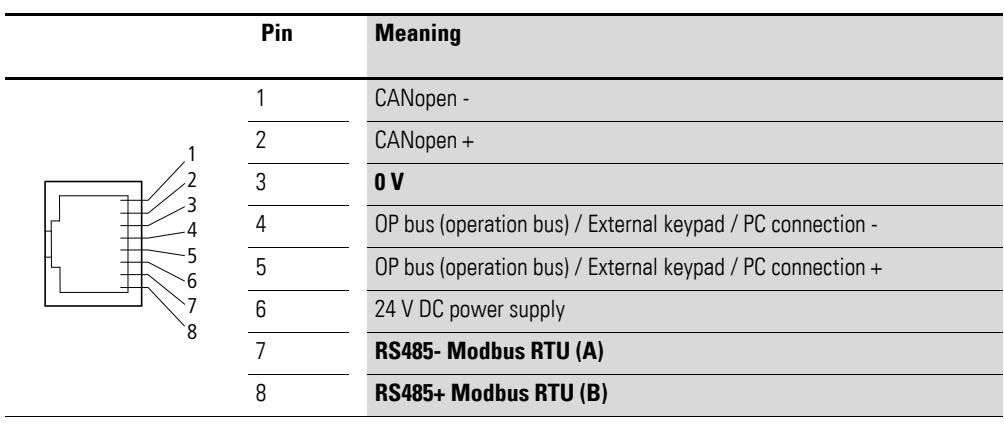

Figure 85: RJ-45 socket wiring

## **8.1.3 Enable**

In order to use bus mode, there must also be a "high" signal at DI1.

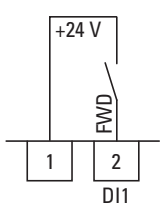

 $\overline{a}$ 

Figure 86: Enable signal for bus mode

#### **8.1.4 Modbus data format**

The data format is fixed for DC1 variable frequency drives and cannot be changed.

- 1 start bit
- 8 data bits<br>• 1 stop bit
- 1 stop bit
- No parity

#### **8.2 Modbus parameters**

Table [14](#page-141-0) below shows the Modbus parameters in DC1 variable frequency drives.

**RUN** Indicates the access right during operation (FWD or REV)

- = No parameter change possible,
- $\vee$  = Parameter change possible.

**ro/rw** Indicates the access right via the field bus

ro = Read only possible,

rw = Read and write possible.

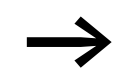

→ P-36 – Timeout<br>
Parameter P-36 indicates the time after which there will be a response to a loss of communications.

If  $P-36 = 0$ , the function will be disabled.

"t" at the beginning means: error message and coasting

"r" at the beginning means: stop with second braking ramp time

## 8 Modbus RTU 8.2 Modbus parameters

| <b>PNU</b> | ID  | <b>Access right</b> |       | <b>Designation</b>                        | <b>Value range</b>                                                                                                    | <b>DS</b>      |
|------------|-----|---------------------|-------|-------------------------------------------|----------------------------------------------------------------------------------------------------|----------------|
|            |     | <b>RUN</b>          | ro/rw |                                           |                                                                                                    |                |
| P-36       | 164 |                     | rw    | Variable frequency<br>drive slave address | $0 - 63$                                                                                                    | $\mathbf{1}$   |
|            |     |                     | rw    | Baud rate                                 | $2 = 9.6$ kBit/s<br>$3 = 19.2$ kBit/s<br>$4 = 38.4$ kBit/s<br>$5 = 57.6$ kBit/s<br>$6 = 115.2$ kBit/s                                                                                                    | $\overline{2}$ |
|            |     |                     | rw    | Timed <sub>Out</sub>                      | $0 - 3000$ ms                                                                                                    | 3000 ms        |
| $P-12$     | 140 |                     | rw    |                                           | Control level                                                                                                    | $\theta$       |
|            |     |                     |       | $\theta$                                  | Control signal terminals (I/O)<br>The variable frequency drive will respond directly to signals applied to<br>the control signal terminals.                                                                                                    |                |
|            |     |                     |       | $\mathbf{1}$                              | Keypad (KEYPAD FWD)<br>The variable frequency drive can only be controlled in the forward<br>direction if an external or remote control keypad is used.                                                                                                    |                |
|            |     |                     |       | $\overline{2}$                            | Keypad (KEYPAD FWD/REV)<br>The variable frequency drive can be controlled in both the forward and<br>reverse directions if an external or remote control keypad is used. The<br>keypad can be used to switch between a clockwise rotating field (FWD)<br>and a anticlockwise rotating field (REV) by pressing the START push-<br>button. |                |
|            |     |                     |       | $\mathfrak{Z}$                            | <b>Modbus</b><br>Control via Modbus RTU (RS485) with the internal acceleration/deceler-<br>ation ramps.                                                                                                    |                |
|            |     |                     |       | $\overline{4}$                            | Modbus<br>Control via Modbus RTU (RS-485) port; the acceleration/deceleration<br>ramps will be updated via Modbus.                                                                                                    |                |
|            |     |                     |       | $\overline{5}$                            | PI controller with external actual value                                                                                                    |                |
|            |     |                     |       | $\,6\,$                                   | PI controller with external actual value and totalized value of AI1                                                                                                    |                |
|            |     |                     |       | $\overline{7}$                            | CANopen<br>Control via CANopen using the internal acceleration/<br>deceleration ramps                                                                                                    |                |
|            |     |                     |       | $\, 8$                                    | CANopen<br>Control via CANopen, with the acceleration/deceleration ramps being<br>updated via CANopen                                                                                                    |                |
|            |     |                     |       | 9                                         | Control commands and setpoint values via SmartWire-DT<br>(DI1 = Hardware enable, P-15: no function)                                                                                                    |                |
|            |     |                     |       | 10                                        | Control commands via SmartWire-DT, setpoint value set locally<br>(P-15 for local settings)                                                                                                    |                |
|            |     |                     |       | 11                                        | Control commands issued locally, setpoint value via SmartWire-DT<br>$(D11 = Start/Stop)$                                                                                                    |                |
|            |     |                     |       | 12                                        | SmartWire-DT control - control will depend on the configuration in the<br>event of a loss of communications; automatic switch to local control                                                                                                    |                |
|            |     |                     |       | 13                                        | Control commands and setpoint values via SmartWire-DT<br>In addition, an enable signal via DI1 and an enable setpoint via DI2                                                                                                    |                |

<span id="page-141-0"></span>Table 14:Modbus parameters

## **8.3 Operating mode Modbus RTU**

The Modbus RTU (Remote Terminal Unit) operating mode transmits data in binary format (higher data throughput) and defines the transfer format for data requests and data responses.

Each message byte that is sent will contain two hexadecimal characters  $(0 - 9, A - F)$ .

The data transfer between a master (PLC) and the DC1 variable frequency drive is carried out according to the following sequence:

- Master request: the master sends a Modbus frame to the variable frequency drive.
- Slave response: the variable frequency drive sends a Modbus frame as a response to the master.

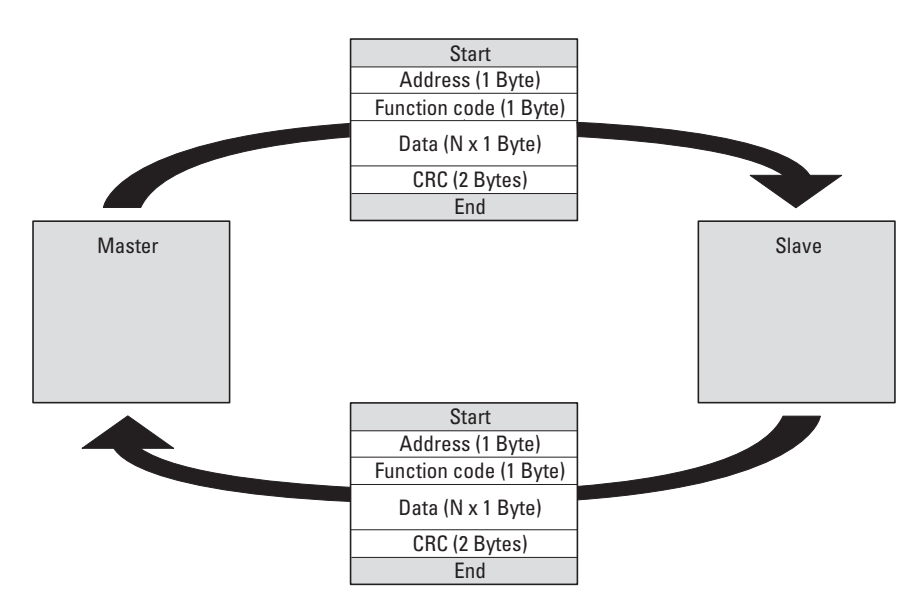

Figure 87: Data exchange between master and slave

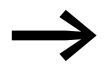

The variable frequency drive (slave) only sends a response if it has received a request from the master beforehand.

8 Modbus RTU

8.3 Operating mode Modbus RTU

## **8.3.1 Structure of the master request**

### **8.3.1.1 Address**

- P-36 is used to enter the address (1 to 63) of the variable frequency drive to which the request is being sent. Only the variable frequency drive with this address can respond to the request.
- Address 0 is used as a so-called Broadcast (message to all bus users) from the master. In this mode, individual modules cannot be addressed and data cannot be output from the slaves.

### **8.3.1.2 Function code**

The function code defines the type of message. The following actions can be performed in the case of DC1 variable frequency drives:

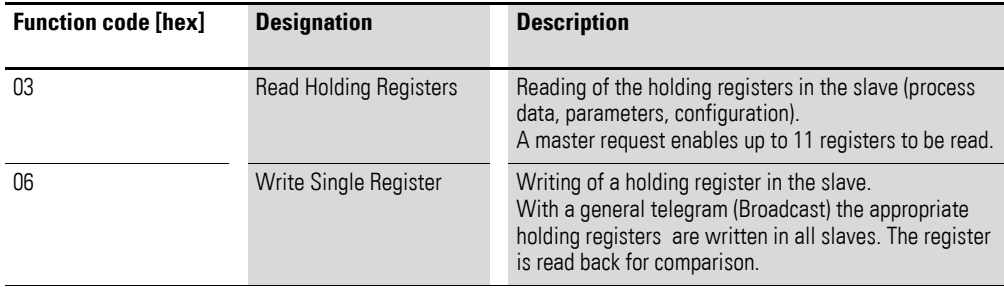

## **8.3.1.3 Data**

The length of the data block (data:  $N \times 1$  bytes) depends on the function code. The function code is made up of two hexadecimal values and has a range of 00 to FF. The data block contains additional information for the slave that will enable the latter to perform the operation specified by the master in the function code (this information may specify the parameters that need to be processed, for example).

## **8.3.1.4 Cyclic redundancy check (CRC)**

Frames in the Modbus RTU operating mode include a cyclic redundancy check (CRC). The CRC field is made up of two bytes that contain a binary 16-bit value. The CRC check is always run independently of the parity check for the individual characters of the telegram. The CRC result is appended to the frame by the master. While receiving the frame, the slave performs a new calculation and compares the calculated value to the actual value in the CRC field. If both values are not identical, an error is set.
### **8.3.2 Structure of the slave response**

### **8.3.2.1 Required transfer time**

- The time between receiving a request from the master and the response of the variable frequency drive is at least 3.5 characters (rest time).
- Once the master has received a response from the variable frequency drive, it must wait for at least the rest time before it can send a new request.

#### **8.3.2.2 Normal slave response**

- If the master request contains a write register function (function code 06), the variable frequency drive immediately returns the request as a response.
- If the master request contains a read register function (function code 03), the variable frequency drive returns the read data with the slave address and the function code as a response.

### **8.3.2.3 No slave response**

In the following cases, the variable frequency drive ignores the request and does not send a reply:

- on receiving a broadcast request.
- if the request contains a transmission error.
- If the slave address in the request does not match the variable frequency drive's address.
- with a CRC or parity error.
- If the time interval between the messages is less than 3.5. characters.

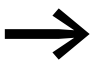

The master must be programmed to repeat the request if it does not receive a response within a specified time.

### 8 Modbus RTU

8.3 Operating mode Modbus RTU

### **8.3.3 Modbus: Register mapping**

Register mapping makes it possible to process, in DC1 variable frequency drives, the contents in the following table via Modbus RTU.

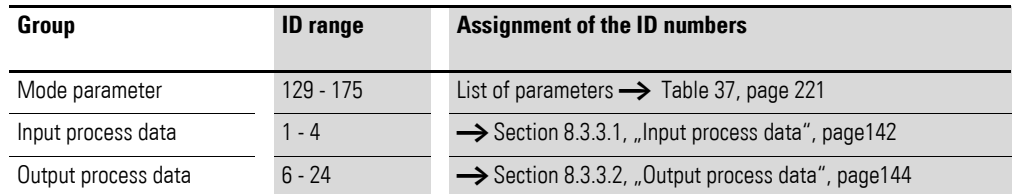

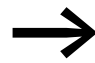

The interface driver in certain controllers (e.g. PLCs) may have an offset of +1 for Modbus RTU communications

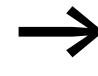

The decimal point is not taken into account when processing values!

For example, if the motor current (ID 8) shown on the DC1 variable frequency drive's display is 0.3 A, it will be transmitted as 003<sub>dez</sub> via Modbus.

#### <span id="page-145-0"></span>**8.3.3.1 Input process data**

The input process data is used to control the DC1 variable frequency drive.

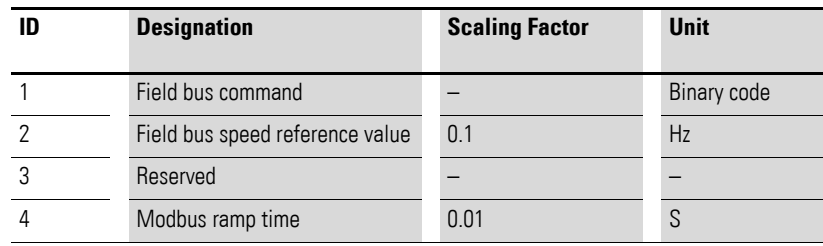

### **Command (ID 1)**

These bits are used to control the DC1 variable frequency drive. You can modify the content as required for your own specific application and then send it as a command to the variable frequency drive.

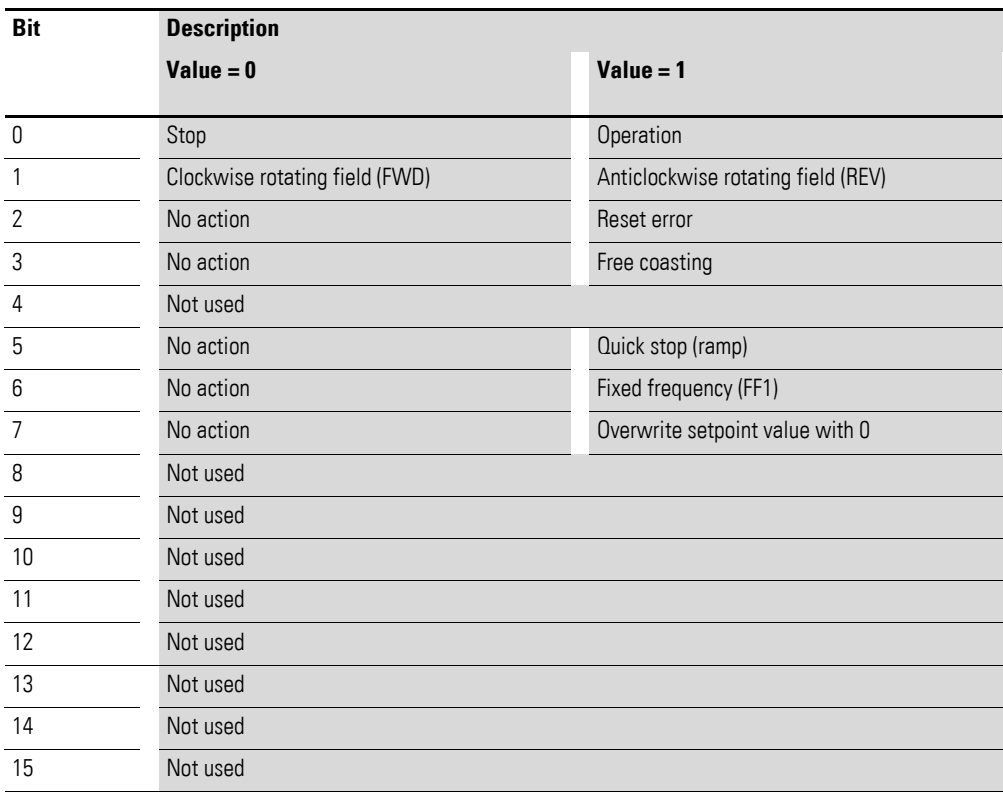

#### **Field bus speed reference value (ID 2)**

The permissible values fall within a range of P-02 (min. frequency) to P-01 (max. frequency).

This value is scaled with a factor of 0.1 in the application.

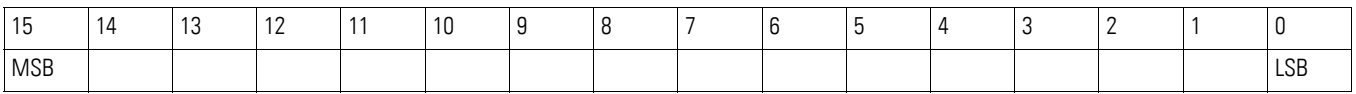

8 Modbus RTU

8.3 Operating mode Modbus RTU

### <span id="page-147-0"></span>**8.3.3.2 Output process data**

The output process data is used to monitor the variable frequency drive.

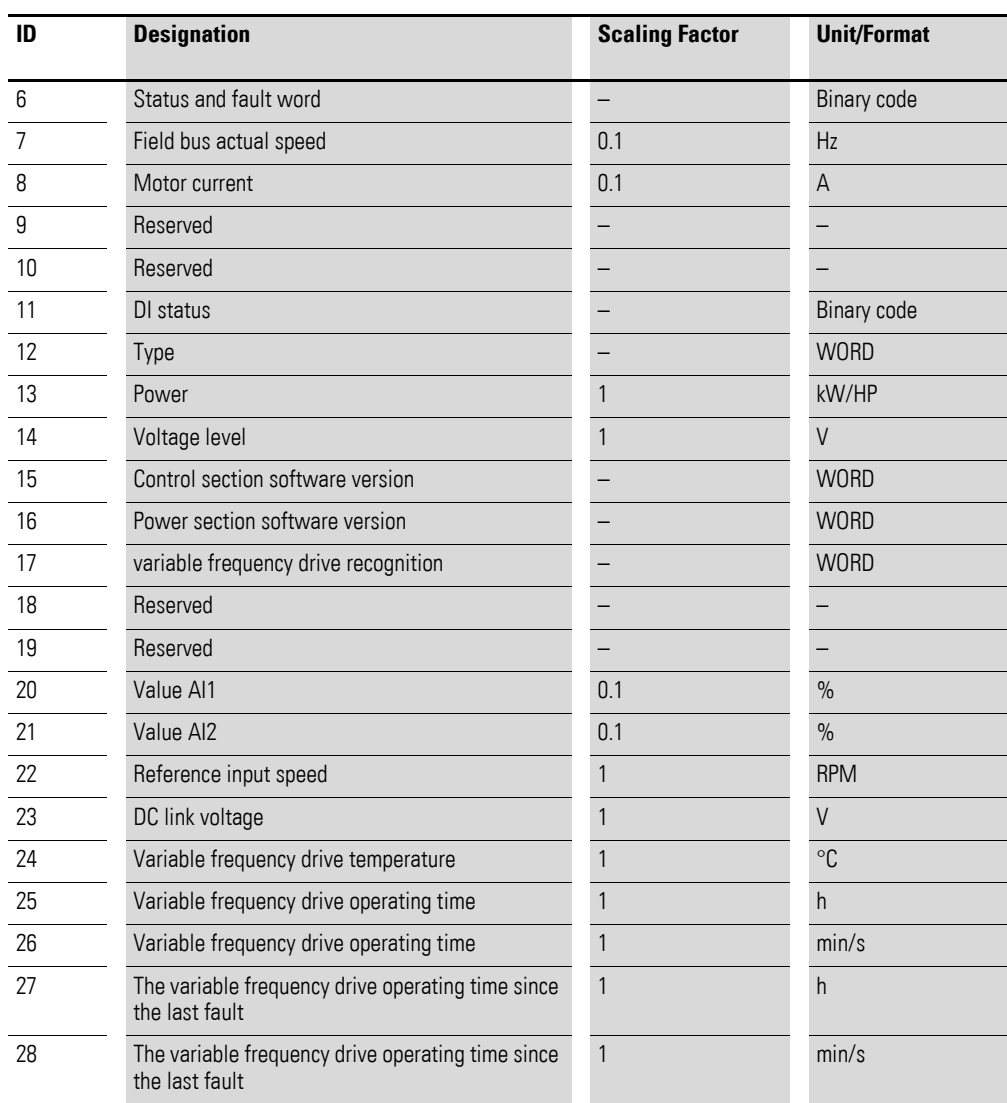

### **Status and fault word (ID 6)**

Information regarding the device status and error messages is specified in the status and fault word.

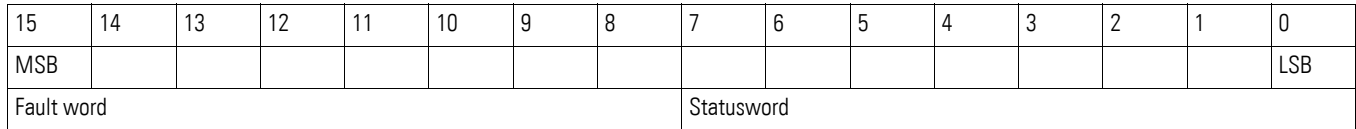

### 8 Modbus RTU 8.3 Operating mode Modbus RTU

### **Statusword**

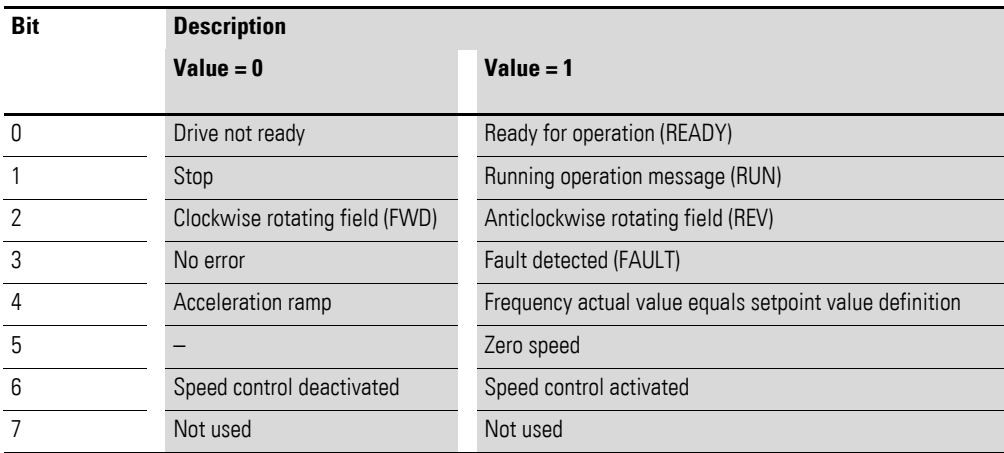

#### **Fault word**

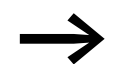

→ [Chapter 10 "Error Messages"](#page-166-0)

### **Actual speed (ID 7)**

The variable frequency drive's actual speed will fall within a range of P-02 (min. frequency) to P-01 (max. frequency). This value will be scaled by a factor of 0.1 in the application.

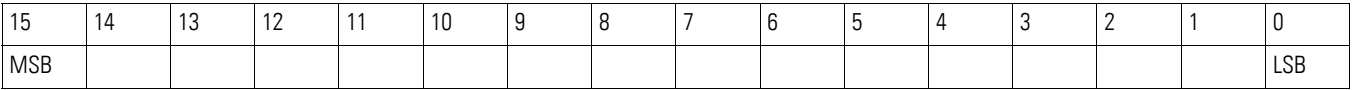

### **Current (ID 8)**

The current is specified with one decimal place.

Example: 34 ≙ 3.4 A.

#### **Status DIs (ID 11)**

This value indicates the digital inputs' state. The lowest bit indicates the state of DI 1.

8 Modbus RTU 8.3 Operating mode Modbus RTU

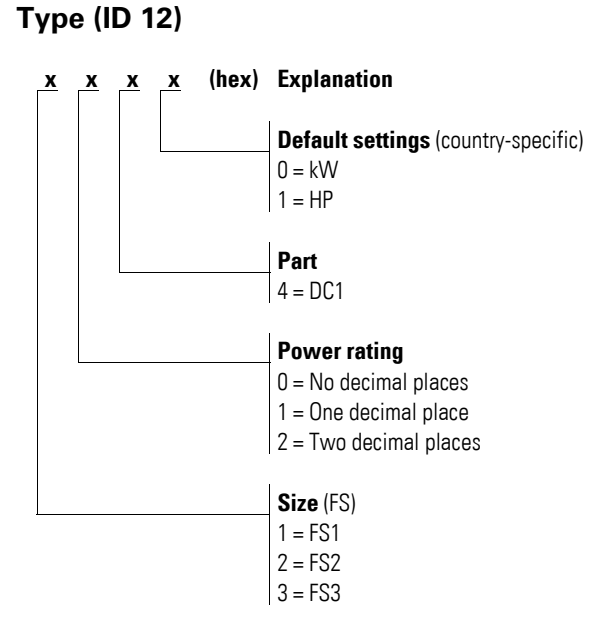

#### **Rated powers (ID 13)**

Together with the second value from register 12, the value in this register gives the device's output.

Examples: Register  $12 = x1x0h$ Register 13 = 15 $\rightarrow$  The device has an output of 1.5 kW

#### **Voltage (ID 14)**

Specifies the device's specified input voltage.

Example: 230 ≙ 230 V

#### **Control part software version (ID 15)**

Specifies the software version of the control section with two decimal places.

#### **Power section software version (ID 16)**

Specifies the software version of the power section with two decimal places.

#### **Variable frequency drive recognition (ID 17)**

The device's unique serial number.

## **8.3.4 Explanation of function code**

### **8.3.4.1 Function code 03hex: Reading of holding registers**

This function reads the content of a number of consecutive holding registers (specified register addresses).

#### **Example**

Reading the status and fault word (ID 6) of the DC1 variable frequency drive with slave address 1.

Master request: 01 03 0005 0001 940Bhex

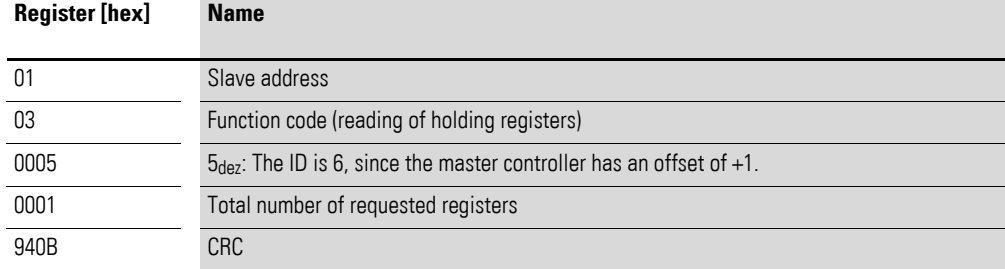

#### Slave response: 01 03 02 0000 B844hex

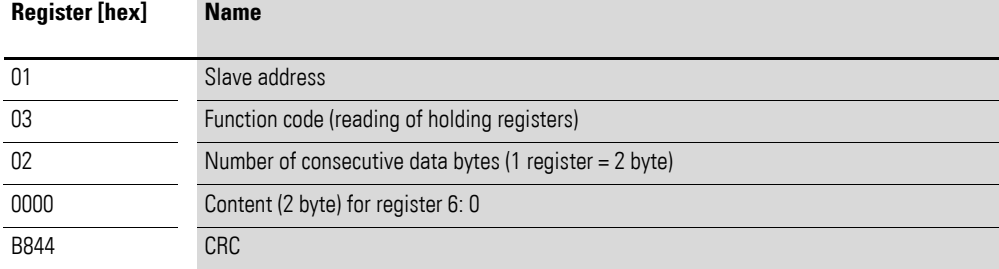

8 Modbus RTU

8.3 Operating mode Modbus RTU

### **8.3.4.2 Function code 06hex: Writing a holding register**

This function writes data to a holding register.

#### **Example**

Writing of the command (ID 1) of a DC1 variable frequency drive with the slave address 1.

Master request: 01 06 0000 0001 480Ahex

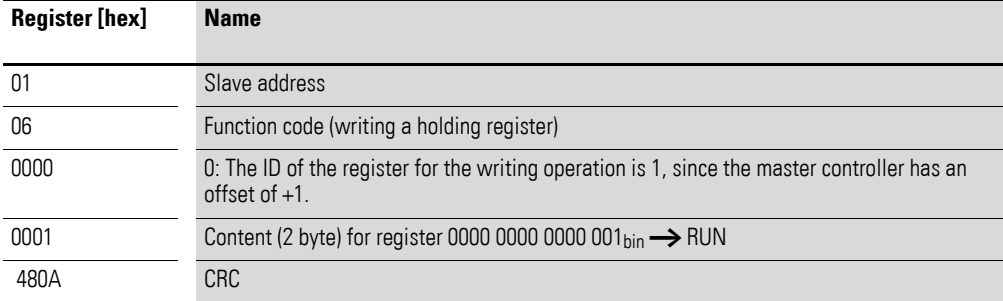

Slave response: 01 06 0000 0001 480hex

The slave response is a copy of the master request if it is a normal response.

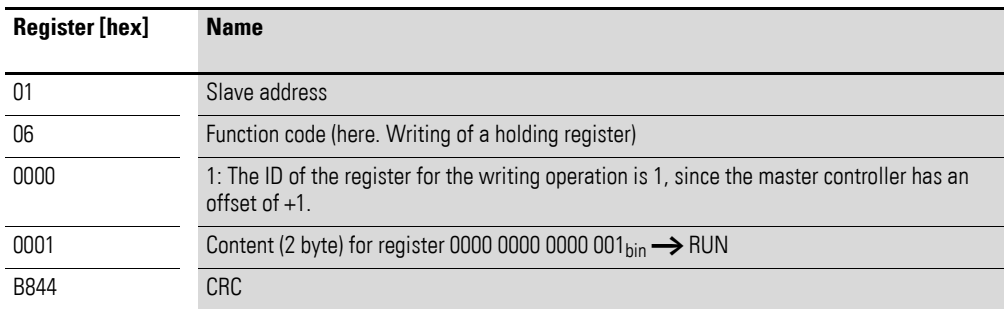

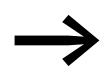

Function code  $06_{hex}$  can be used for a broadcast.

## **9 CANopen**

This chapter is intended for automation experts and engineers. Readers are expected to be thoroughly familiar with the CANopen field bus and with how to program a CANopen master controller. In addition, readers must be familiar with how to use the DC1 variable frequency drive.

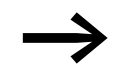

Further information about CANopen can be found in Internet on: <www.can-cia.org>

#### **References**

[1] CANopen – Application Layer and Communication Profile CiA Draft Standard DS301, Version 4.02, February, 13, 2002

### **9.1 Data Types**

CANopen has specifications for its own data types. The following types are used for the DC1 variable frequency drive's CANopen protocol handler.

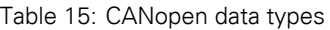

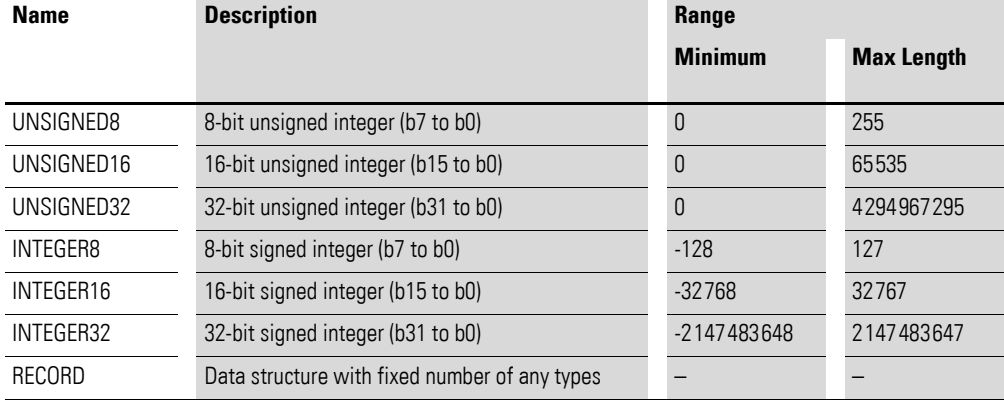

The following abbreviations are used throughout this chapter:

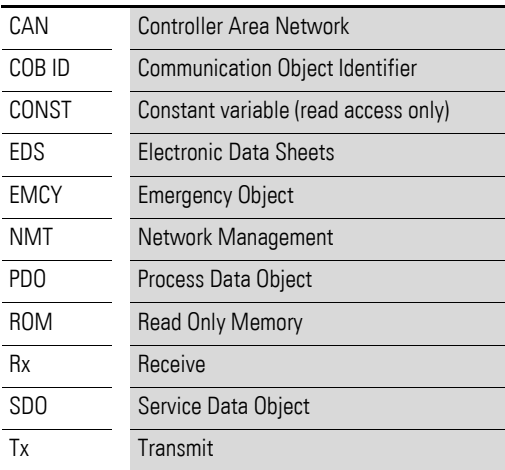

### 9 CANopen

9.2 System overview

### **9.2 System overview**

The DC1 variable frequency drive's CANopen slaves are integrated into a CANopen fieldbus system.

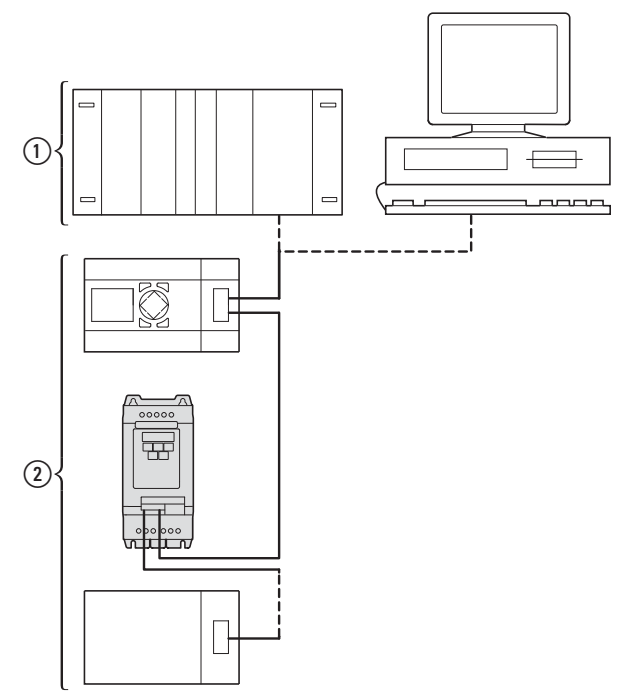

Figure 88: Integration into a CANopen network

 $\Omega$  Master section, PLC (e. g.: XC100, XC200) or PC with CANopen card

b Slave area: Variable frequency drives with CANopen interface

The RJ45 plug makes it possible to connect DC1 variable frequency drives to a CANopen communications network. The CiA DS-301 CANopen communication profile documents the "How" of communications.

The CANopen communications protocol draws a distinction between process data objects (PDOs) and service data objects (SDOs).

The variable frequency drive is controlled with fast, cyclic process data (PDOs). The process data channel can be used not only to specify the speed setpoint, but also to trigger various drive functions, such as enables, operating directions, and resets. At the same time, it can also be used to read actual values, such as the actual speed, current, and device status, from the variable frequency drive. As a general rule, the variable frequency drive's parameters are configured using SDOs. The parameter data channel makes it possible to store all application-related drive parameters in the higher-level controller and transfer them to the variable frequency drive if necessary. All of the variable frequency drive's parameters can be transferred with CANopen by using the appropriate SDOs/PDOs.

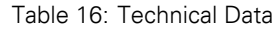

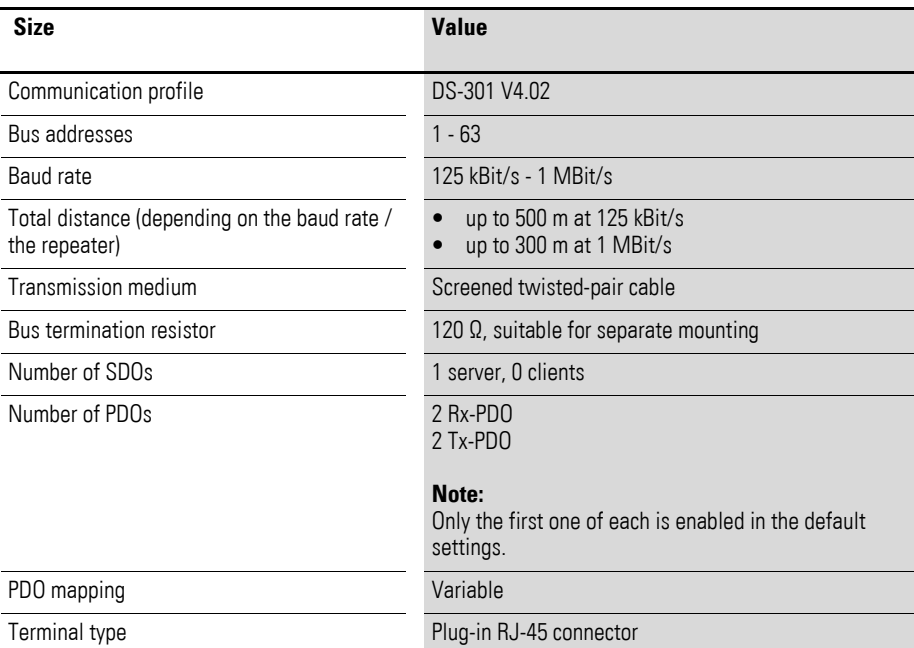

### **9.2.1 COM Port**

The electrical connection between the master and the slaves is established with RJ45 cables. If you use multiple slaves, they will need to be connected in parallel by using RJ45 cables and DX-SPL-RJ45-2SL1PL splitters. Please note that the stub lines should be as short as possible.

The DC1 variable frequency drive's built-in RJ45 port supports the CANopen protocol, making it possible to establish a direct network connection without the need for an additional interface module. A bus termination resistor with a resistance of 120 Ω needs to be connected at each physical end (last module) of the network cable in order to prevent signal reflections and the associated transfer errors.

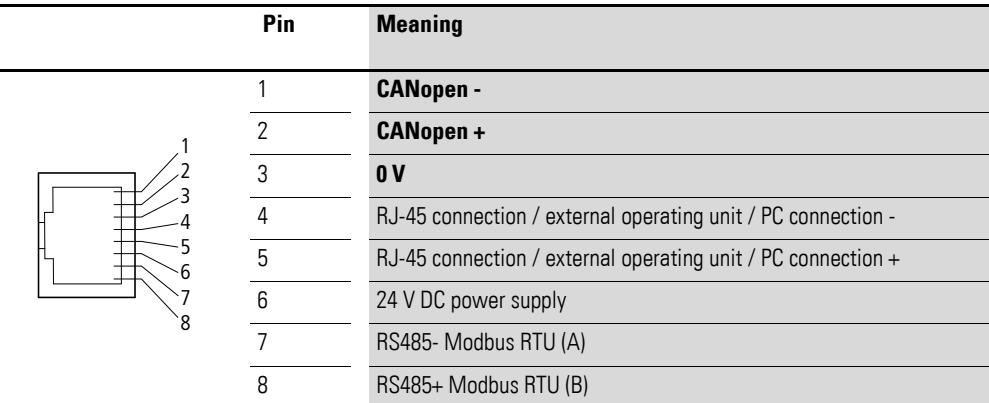

Figure 89: Configuration of the RJ45 interface

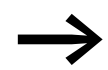

If you are using an easy network, keep in mind that CAN- and CAN+ need to be swapped.

### 9 CANopen

9.2 System overview

### **9.2.2 Enable**

In order to use the bus mode, there must also be a "high" signal at DI1.

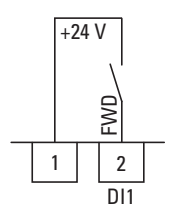

Figure 90: Enable signal for bus mode

### **9.2.3 Bus termination resistor**

The first and last modules on a CANopen network must be terminated with a 120 Ω bus termination resistor. This resistor needs to be connected between CAN\_H and CAN\_L. To do this, you can plug the EASY-NT-R bus termination resistor into the last splitter  $(Q)$ ).

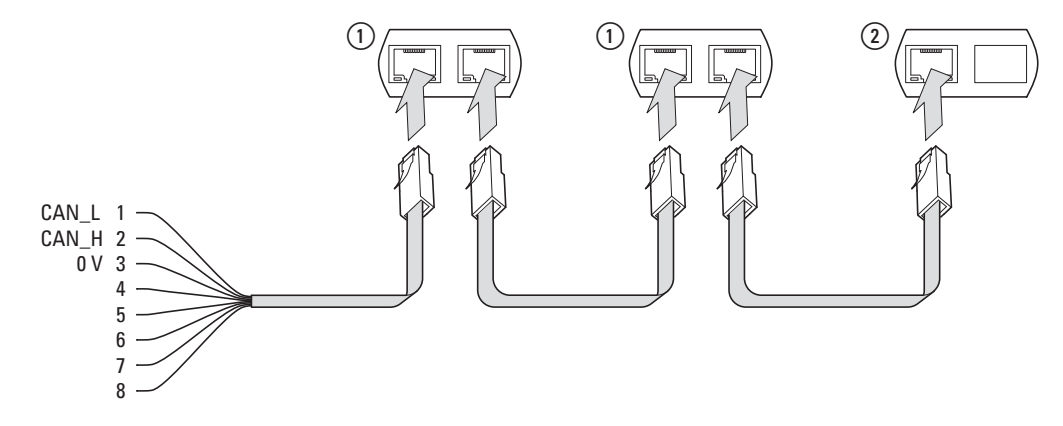

Figure 91: Sample network configuration

### **9.2.4 Baud rate**

The baud rate is set using parameter P-50  $\rightarrow$  [Page 226](#page-229-0)). It must be set to the same value for all the communication modules on the CANopen bus. The baud rate for DC1 variable frequency drives can be set to a value between 125 and 1,000 kBit/s.

The maximum cable length will depend on the baud rate you use.

Table 17: Maximum cable length and baud rate

| <b>Baud Rate</b> | <b>Maximum cable length</b> |
|------------------|-----------------------------|
| 125 kbit/s       | 500 <sub>m</sub>            |
| $250$ kBit/s     | M 250                       |
| $500$ kBit/s     | 100 <sub>m</sub>            |
| 800 kBit/s       | 50 <sub>m</sub>             |
| 1000 kBit/s      | 30 <sub>m</sub>             |

### **9.2.5 Set CANopen user address**

Every CANopen module needs a unique address (node ID) within the CANopen structure. All node IDs must be unique within the entire bus structure. A maximum of 127 addresses (1 to 127) can be assigned within a CANopen structure.

Parameter P-36 is used to set the CANopen address in DC1 variable frequency drives (value between 1 and 63).

| <b>PNU</b> | ID  | <b>Access right</b> |       | <b>Value</b>    | <b>Description</b>                                                                                                    | <b>DS</b>    | <b>Value that</b><br>must be<br>configured |
|------------|-----|---------------------|-------|-----------------|----------------------------------------------------------------------------------------------------|--------------|--------------------------------------------|
|            |     | <b>RUN</b>          | ro/rw |                 |                                                                                                    |              |                                            |
| $P-12$     | 140 |                     | rw    |                 | Control level                                                                                                    | $\theta$     | 7.8                                        |
|            |     |                     |       | $\theta$        | Control signal terminals                                                                                                    |              |                                            |
|            |     |                     |       | $\mathbf{1}$    | Keypad (FWD)                                                                                                    |              |                                            |
|            |     |                     |       | $\overline{2}$  | Keypad (FWD/REV)                                                                                                    |              |                                            |
|            |     |                     |       | $\mathfrak{Z}$  | Modbus (internal ramp times)                                                                                                    |              |                                            |
|            |     |                     |       | $\overline{4}$  | Modbus (internal ramp times)                                                                                                    |              |                                            |
|            |     |                     |       | 5               | PI controller with external actual value                                                                                               |              |                                            |
|            |     |                     |       | $6\phantom{1}$  | PI controller with external actual value and totalized value of Al1                                                                    |              |                                            |
|            |     |                     |       | $\overline{7}$  | CANopen (internal ramp times)                                                                                                    |              |                                            |
|            |     |                     |       | 8               | CANopen (CANopen ramp times)                                                                                                    |              |                                            |
|            |     |                     |       | 9               | SmartWire-DT (SWD control command and setpoint value)                                                                                  |              |                                            |
|            |     |                     |       | 10              | SmartWire-DT (SWD control command; internal setpoint value)                                                                            |              |                                            |
|            |     |                     |       | 11              | SmartWire-DT (SWD setpoint value; internal control command)                                                                            |              |                                            |
|            |     |                     |       | 12              | SmartWire-DT (control will depend on the configuration in the event<br>of a loss of communications; automatic switch to local control) |              |                                            |
|            |     |                     |       | 13              | SmartWire-DT (SWD control command and setpoint value; in<br>addition, an enable signal via DI1 and an enable setpoint via DI2)         |              |                                            |
| $P-36$     | 164 |                     | rw    |                 | Serial communication configuration                                                                                                    |              |                                            |
|            |     |                     |       | $1 - 63$        | Variable frequency drive slave address                                                                                                 | $\mathbf{1}$ |                                            |
|            |     |                     |       |                 | <b>Modbus RTU baud rate</b>                                                                                                    | 6            |                                            |
|            |     |                     |       | $\overline{2}$  | $9.6$ kBit/s                                                                                                    |              |                                            |
|            |     |                     |       | $\mathfrak{Z}$  | 19.2 Kbit/s                                                                                                    |              |                                            |
|            |     |                     |       | $\overline{4}$  | 38.4 kBit/s                                                                                                    |              |                                            |
|            |     |                     |       | 5               | 57.6 kBit/s                                                                                                    |              |                                            |
|            |     |                     |       | $6\overline{6}$ | 115.2 kBit/s                                                                                                    |              |                                            |

**9.2.6 Parameters that need to be configured**

## 9 CANopen

9.2 System overview

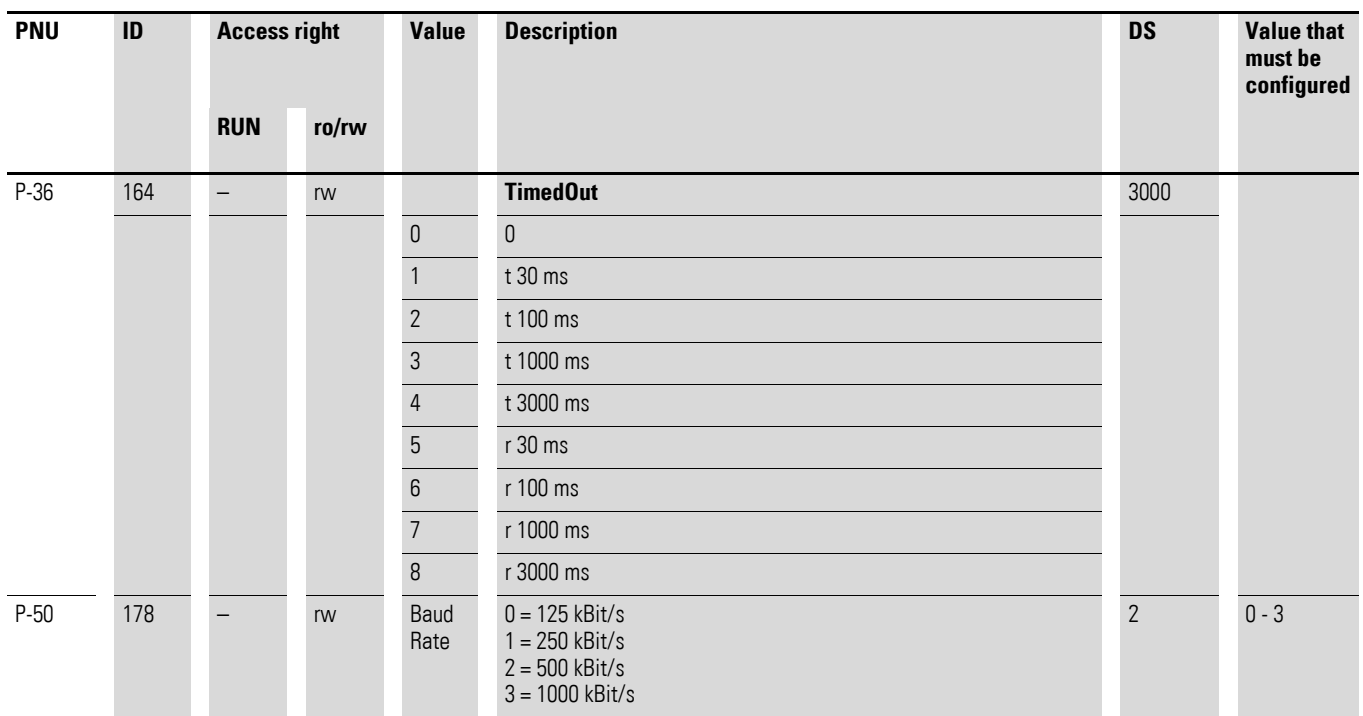

#### **Difference between P-12 = 7 and P-12 = 8**

 $P-12 = 7$ 

If parameter P-12 is set to a value of 7, both the setpoint value and the command will be provided via CAN; meanwhile, the ramp times will have to be set using parameters P-03 and P-04.

```
P-12 = 8
```
If parameter P-12 is set to a value of 8, the DC1 variable frequency drive will behave the same way as with  $P-12 = 7$ , except when it comes to the ramp times. Ramp times will now be cyclically transmitted instead. When the device is running with its default configuration, the ramp time will be the third word in the first receive PDO. The corresponding value will be scaled by a factor of 0.01. Example: 500 ≙ 5.00 s

### **9.2.7 Transmission Type**

There are four different transmission options available for selection in DC1 variable frequency drives.

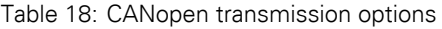

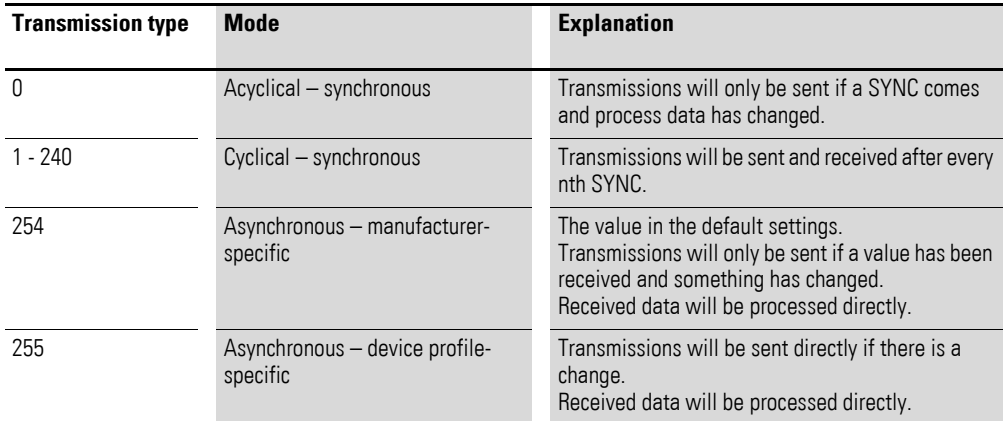

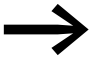

When the device is running with its default configuration, the value will be set to 254, "Asynchronous – manufacturerspecific."

#### 9 CANopen

9.3 Object list

### **9.3 Object list**

### **9.3.1 EDS file**

DC1 variable frequency drives can be integrated into a CANopen structure by using a standardized EDS file (Eatn1000100.eds). This EDS (EDS = Electronic Data Sheet) file describes the functionality of a CANopen device in machinereadable format. EDS files list all objects, the supported baud rates, the manufacturer, and other information as well.

The latest version of the EDS file will be included in the CD-ROM enclosed with every DC1 variable frequency drive.

It can also be downloaded from Eaton's website at:

http://www.eaton.com/moeller →**Support**

The object dictionary contains all the objects corresponding to a CANopen module. Objects are used to map a device's functionality/parameters. They are accessed with SDOs or PDOs. As per the corresponding specification, the object dictionary is subdivided into the following ranges:

Table 19: Object dictionary ranges

| Range                            | <b>Description</b>                                                        |
|----------------------------------|---------------------------------------------------------------------------|
| $0000hex - 1$ FFF <sub>hex</sub> | Communication-specific objects                                            |
| $2000hex - 5$ FFF <sub>hex</sub> | Manufacturer-specific objects (the variable frequency drive's parameters) |

The object dictionary for the DC1 variable frequency drive contains the entries described below.

### **9.3.2 Communication-specific objects**

A detailed description of the communication parameters is provided in the CiA specification [1] Section 9.6.3.

Objects 1000hex, 1001hex, and 1018hex are required for all CANopen devices; all other objects are optional. The DC1 variable frequency drive supports the objects listed in the following tables.

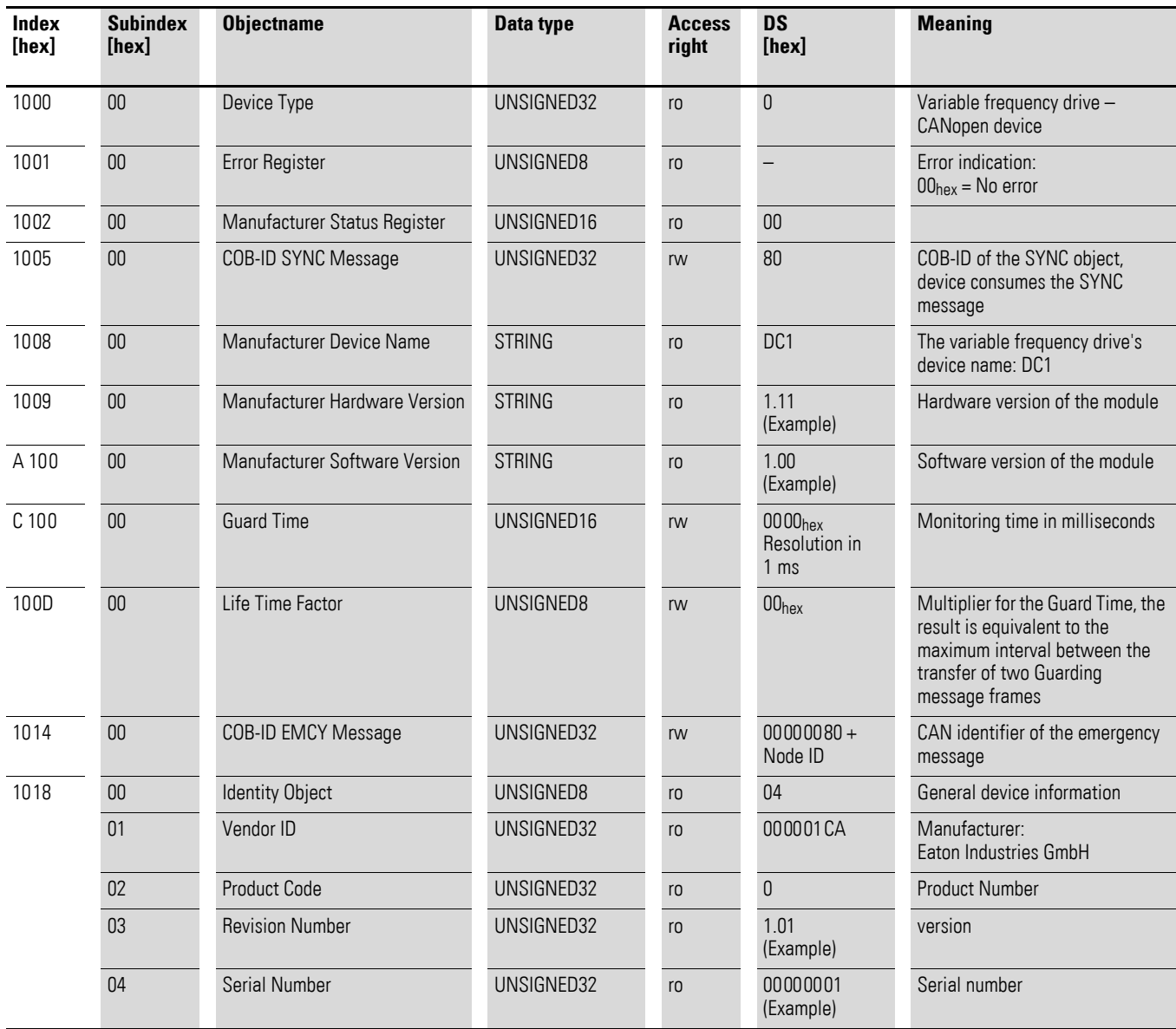

### 9 CANopen

9.3 Object list

# **9.3.3 Server SDO Parameter**

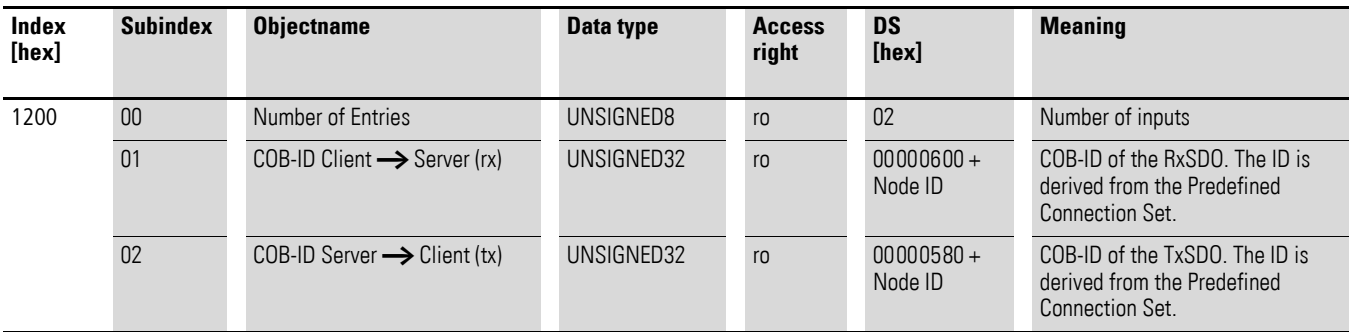

DC1 variable frequency drives support two receive PDOs (receive PDO communication parameters  $1400_{hex}$  and  $1401_{hex}$ ). Objects  $1600_{hex}$  and 1601<sub>hex</sub> contain the mapping parameters for the Rx PDOs.

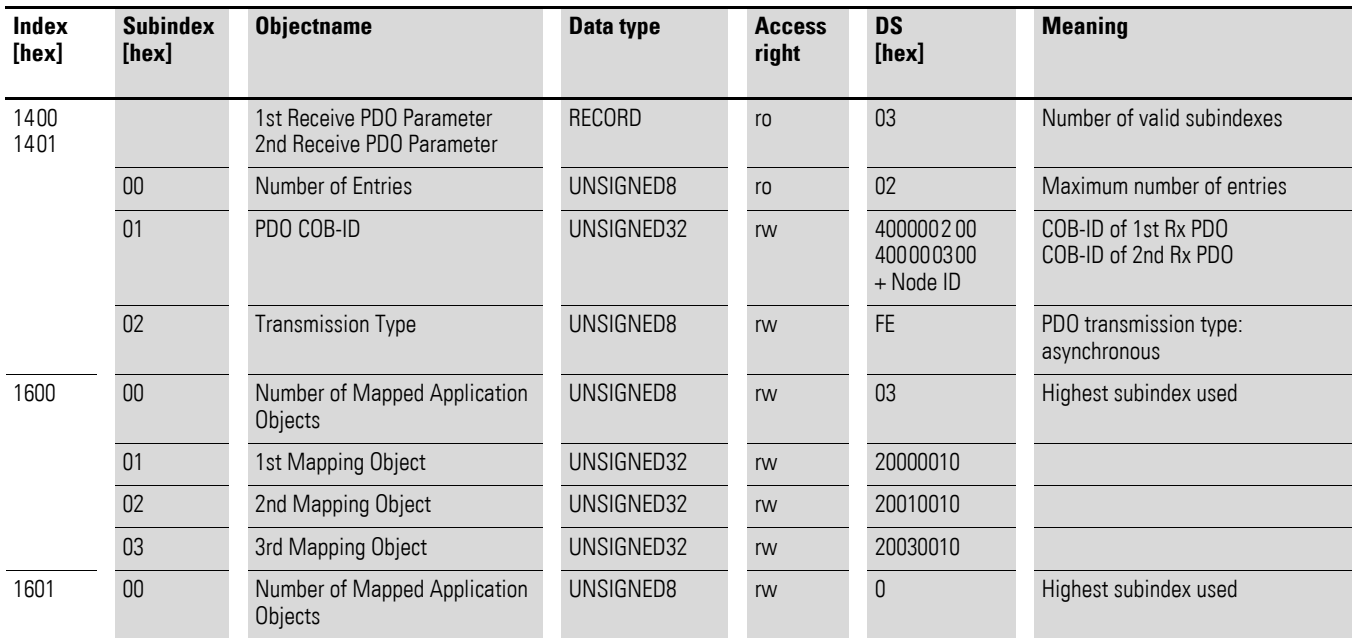

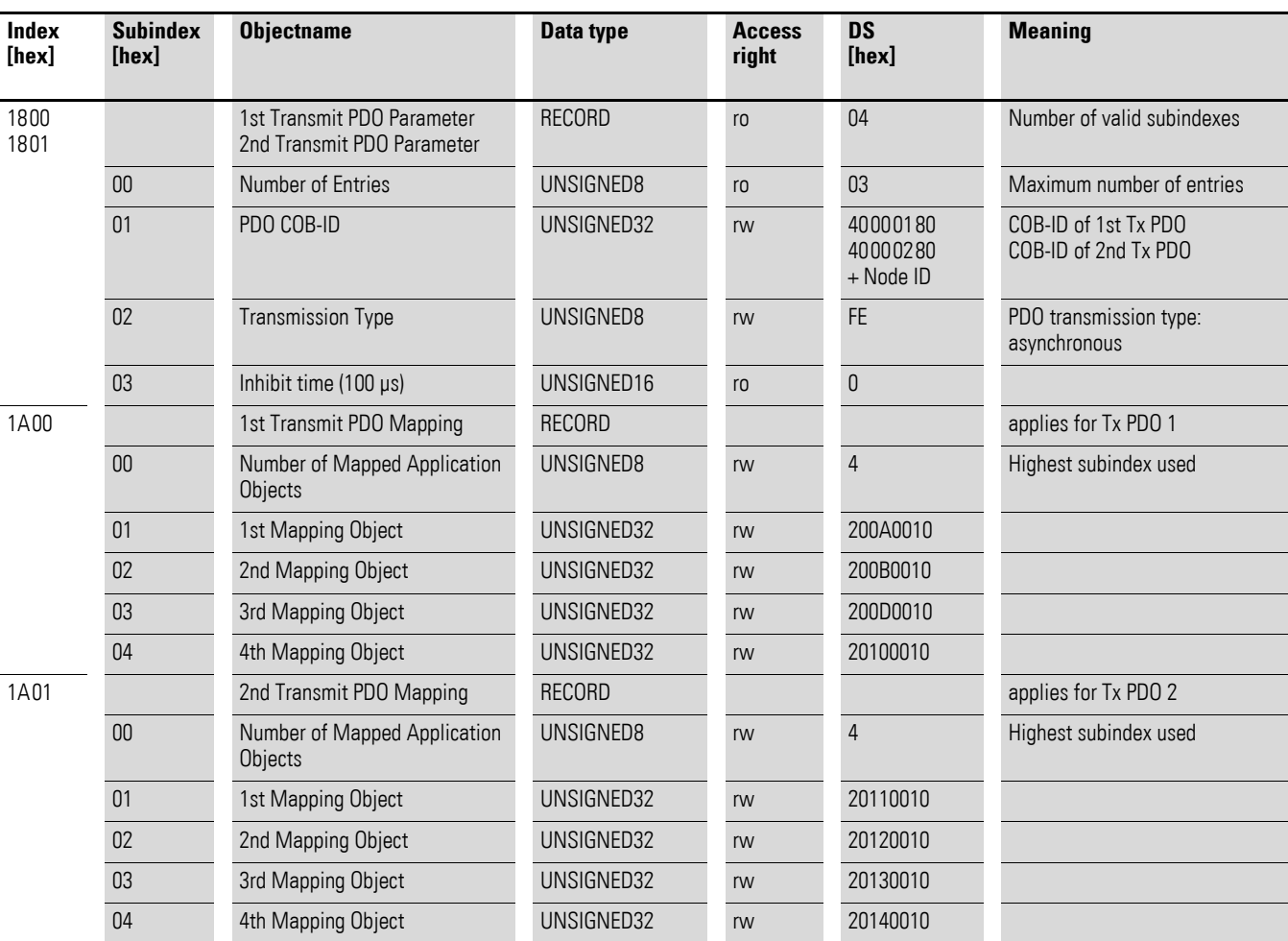

DC1 variable frequency drives support two transmit PDOs (transmit PDO communication parameters 1800hex and 1801hex). Objects 1A00hex and 1A01<sub>hex</sub> contain the mapping parameters for the Tx PDOs.

### 9 CANopen

9.3 Object list

### **9.3.4 Manufacturer-specific objects**

In addition to communication-specific objects, manufacturer-specific objects are also defined in the object dictionary. These objects fall within the range between index 2000<sub>hex</sub> and index 2096<sub>hex</sub> in the DC1 variable frequency drive's object dictionary.

**Index [hex] Property Name Data type Access right Description** 2000 Control command register UNSIGNED16 rw Command 2001 Speed reference Integer16 rw Frequency reference value 2003 User ramp reference UNSIGNED16 rw User ramp time 200A Drive status register UNSIGNED16 ro Statusword 200B Motor speed Hz UNSIGNED16 ro Actual value in Hertz (Hz) 200D Motor current UNSIGNED16 ro Motor current 2010 Drive temperature Integer 16 row variable frequency drive temperature **2011** DC bus value UNSIGNED16 ro DC link voltage 2012 Digital input status UNSIGNED16 ro State of digital inputs 2013 Analog input 1 (%) CONSIGNED16 ro Analog input 1 in % 2014 Analog input 2 (%) CONSIGNED 16 ro Analog input 2 in % 2015 Analog input 1 UNSIGNED16 ro Analog input 1 2017 Relay output 1 UNSIGNED16 ro Relay output 1 203E Total run hours UNSIGNED16 ro Operating time in hours 203F Total run minute/second UNSIGNED16 ro Operating time in minutes/seconds 2040 Current run hours UNSIGNED16 ro Current operating time in hours 2041 Current run minute/second UNSIGNED16 ro Current operating time in minutes/seconds 2065 P-01 P-01 Research Contact Property COLL 2065 P-01 P-01 variable frequency drive 2066 P-02 **P-02** P-02 **P-02** Parameters … … … … 2095 P-49 rw 2096 P-50 rw

### Control word (Index 2000<sub>hex</sub>)

The "control word" object is used to control the variable frequency drive.

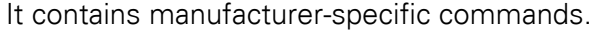

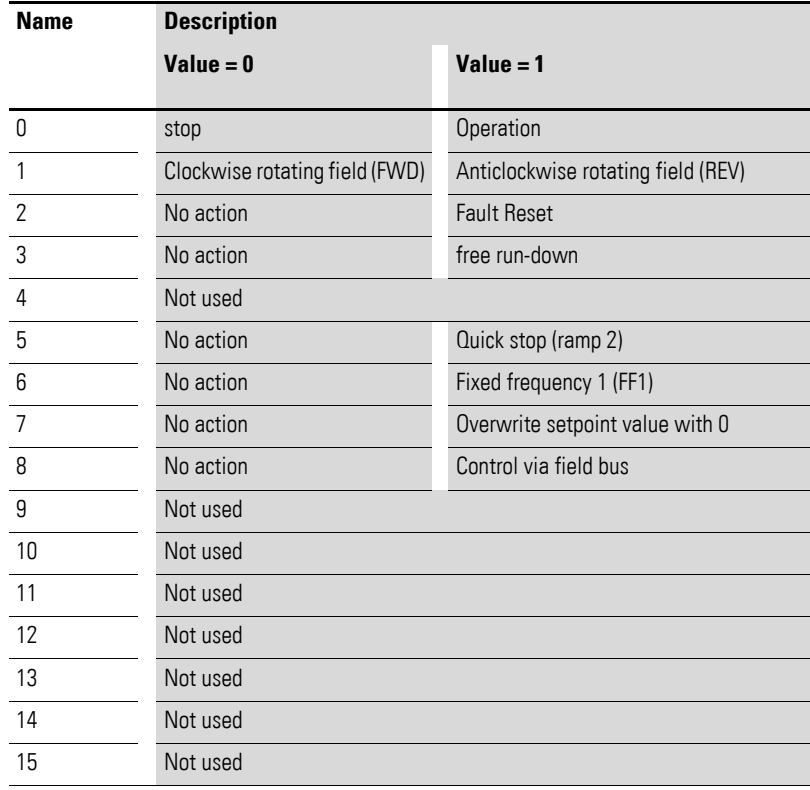

#### **Frequency reference value (Index 2001hex)**

The frequency reference value is specified in hertz with a single decimal place.

Example: 258 $_{dec}$  ≙ 25.8 Hz

#### **User ramp time (Index 2003hex)**

The user ramp time is specified in seconds with two decimal places.

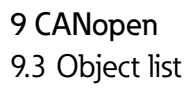

#### **Status word (Index 200Ahex)**

Information regarding the variable frequency drive's device status and error messages is specified in the status word.

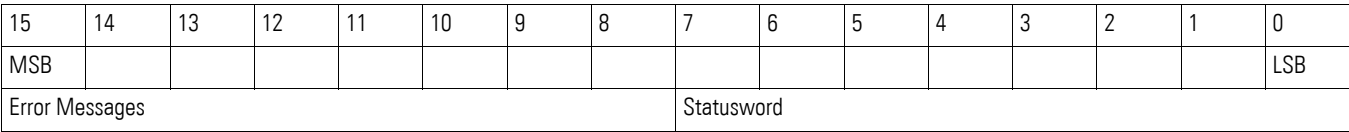

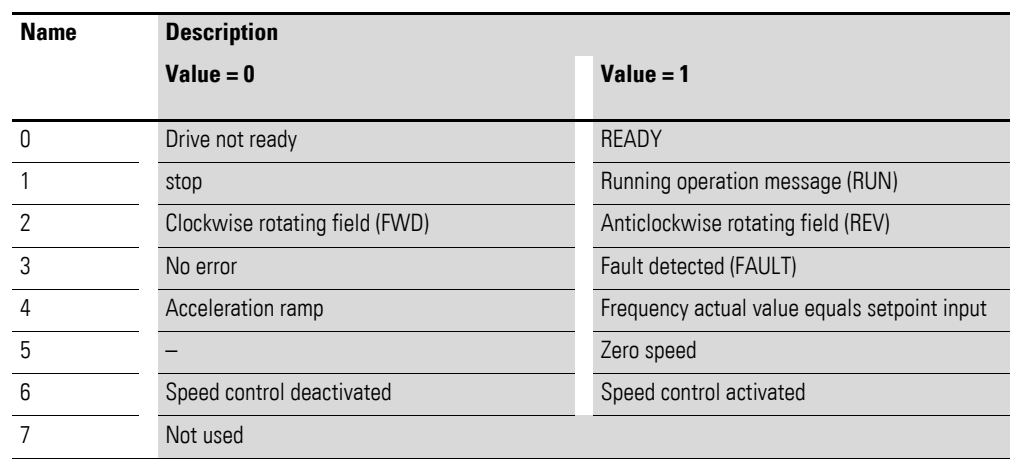

#### **Fault word**

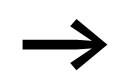

→ [Chapter 10 "Error Messages"](#page-166-0)

#### **Frequency actual value (Index 200Bhex)**

The frequency reference value is specified in hertz with a single decimal place.

Example: 125dec ≙ 12.5 Hz

### **Current (Index 200Dhex)**

The current is specified with one decimal place.

Example: 34 ≙ 3.4 A

## <span id="page-166-0"></span>**10 Error Messages**

### **10.1 Introduction**

DC1 series variable frequency drives come with several internal monitoring functions. When a deviation from the correct operating state is detected, an error message will be displayed; in the inverter's default settings, the relay contact will open (control signal terminals 10 and 11).

#### **10.2 Error Messages**

The most recent four error messages will be stored in the order in which they occurred (with the most recent one in the first place). Error messages can be read from parameter P-13.

#### **10.2.1 Acknowledge error message (Reset)**

To acknowledge and reset the current error message, you can either switch off the supply voltage or press the STOP pushbutton. Error messages (a maximum of four) are stored in parameter P-13. Error messages can also be reset with an additional positive edge at control signal terminal 2/DI1 or 3/DI2 (new start signal).

#### **10.2.2 Fault log**

The fault log (P-13) stores the most recent four error messages in the order in which they occurred. The most recent error message will always be shown as the first value when P-13 is accessed. To see the remaining error messages one after the other, press the ▲ (Up) button. Their order will be indicated by means of flashing dots in the 7-segment digital display assembly.

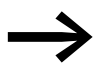

The values in the fault log (P-13) will not be deleted if the variable frequency drive is reset to its default settings!

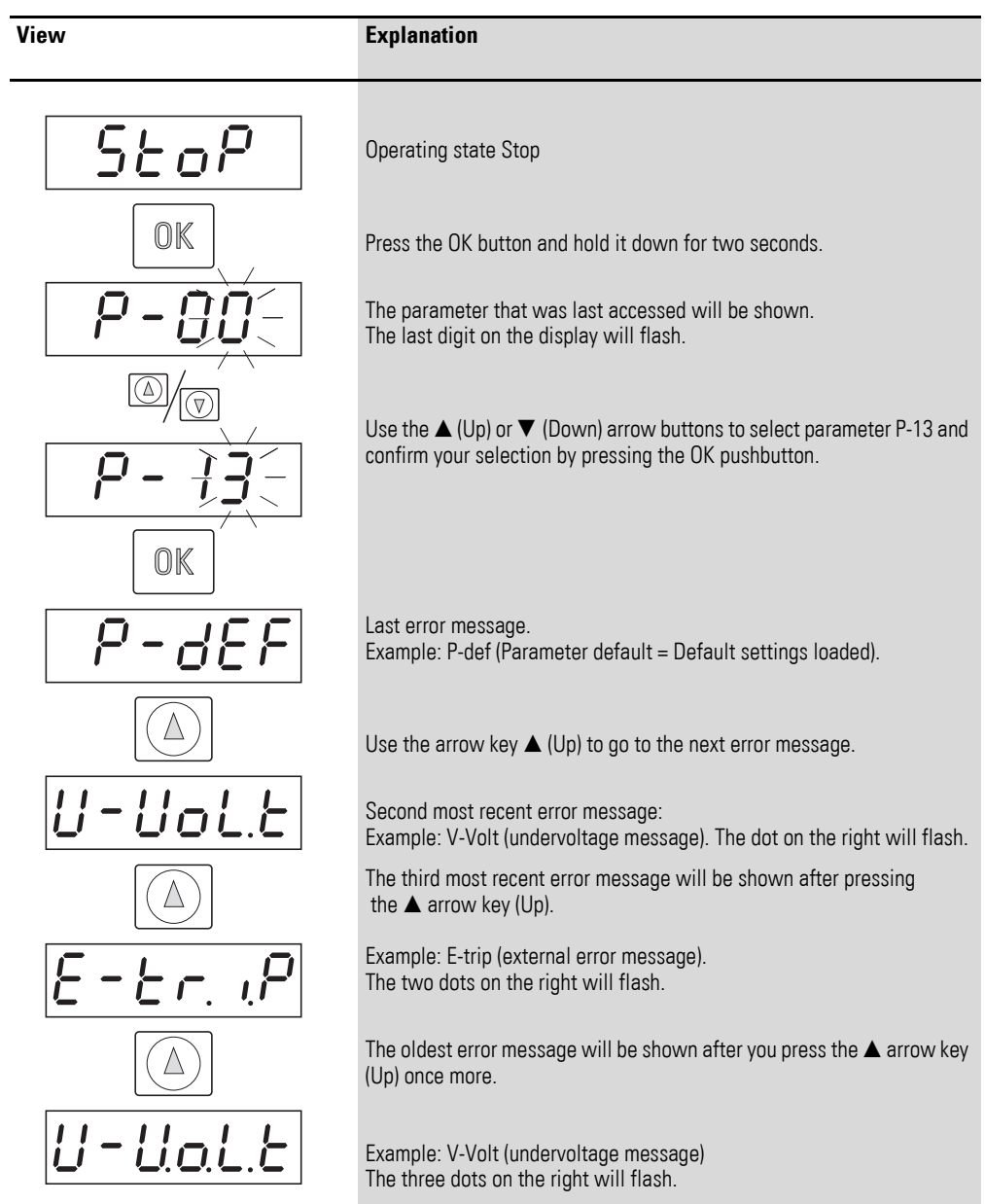

### The example below shows how to access the fault log.

### **10.3 Error list**

The following table shows the failure codes, the possible causes and indicates corrective measures.

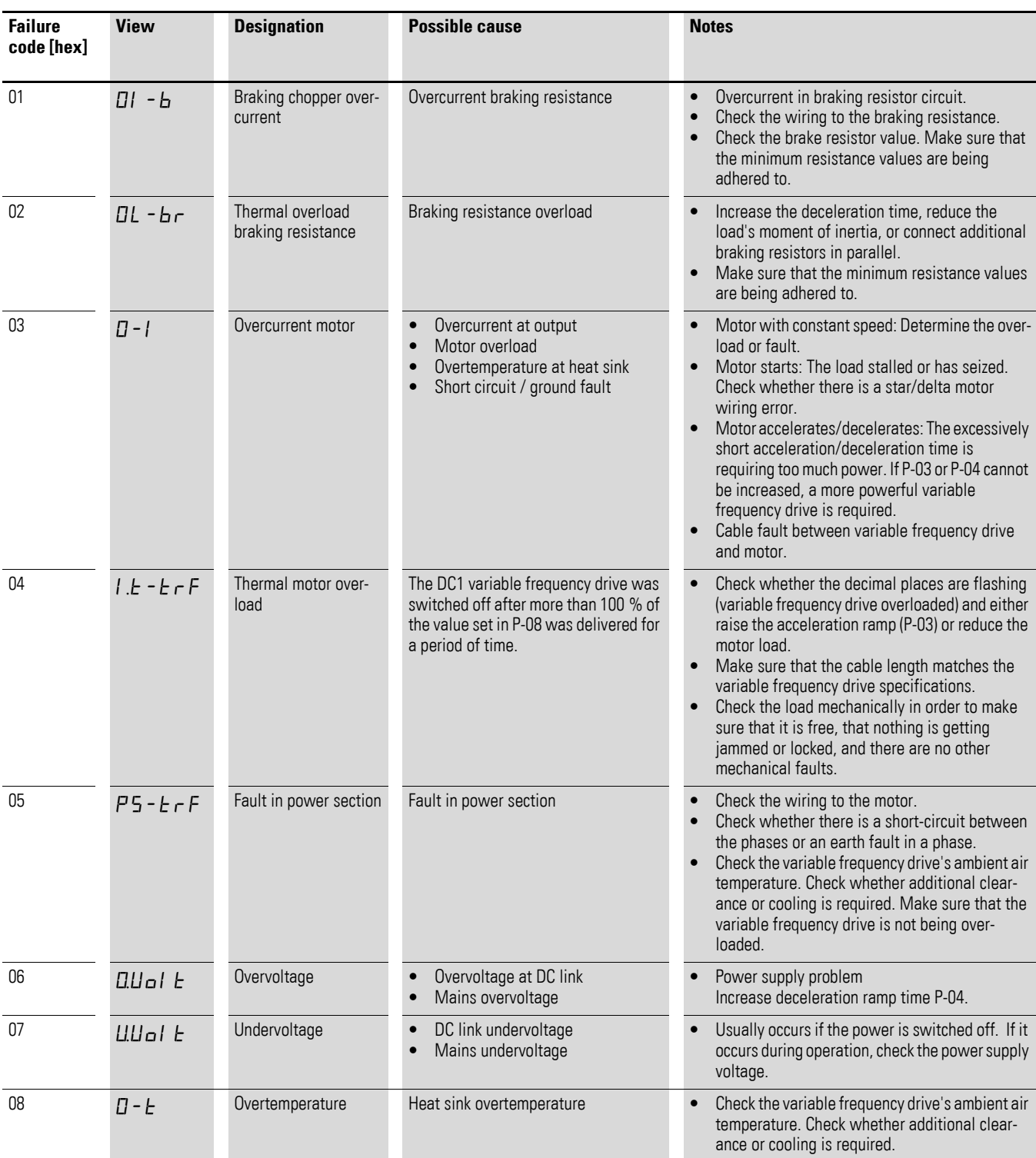

Table 21: Error messages list

### 10 Error Messages

## 10.3 Error list

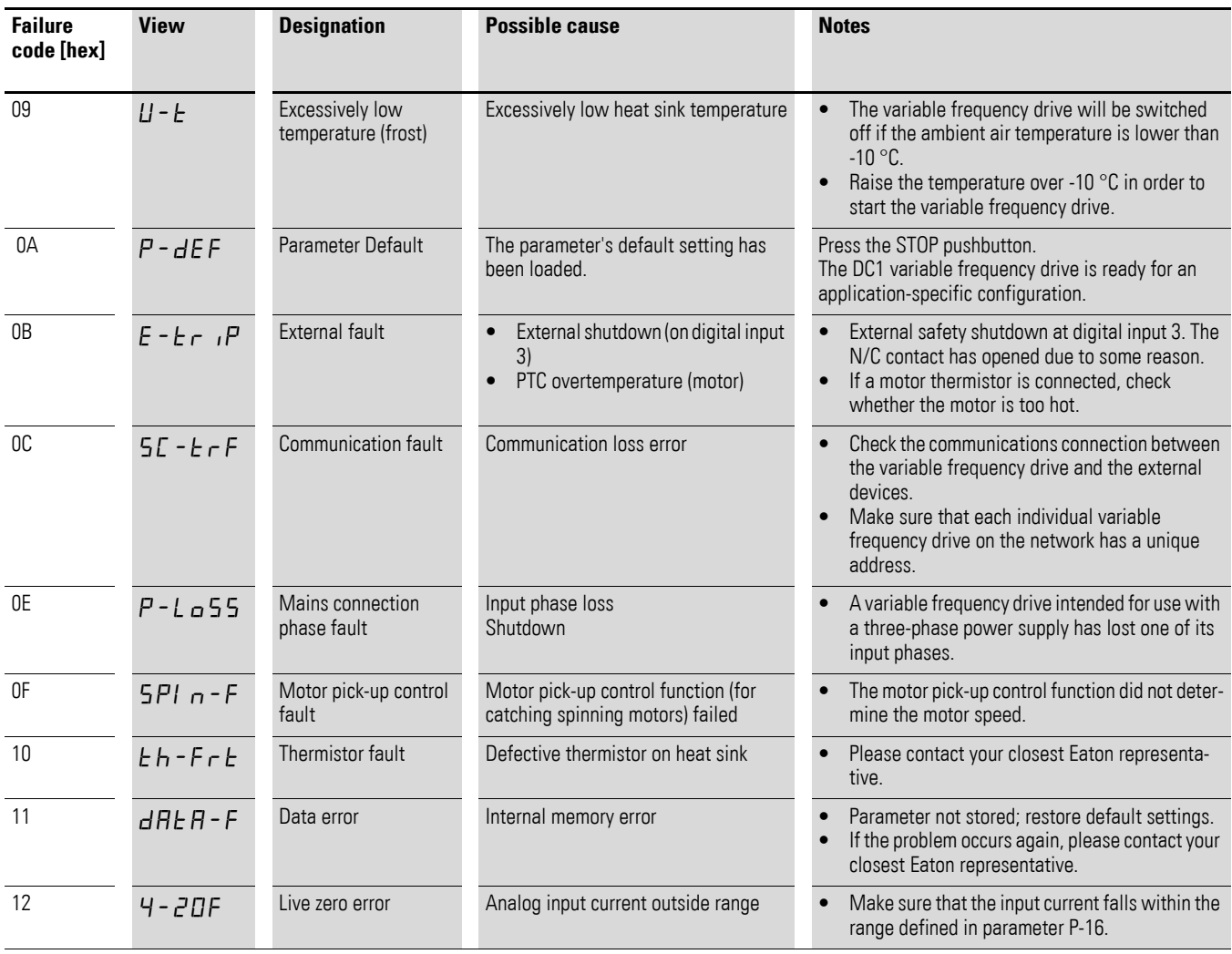

## **11 Annex**

The following tables show the technical data of the variable frequency drive DC1 in the individual power classes with the allocated motor output.

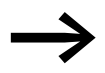

The motor output allocation is based on the rated operational current.

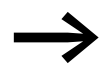

The motor output designates the respective active power<br>output to the drive shaft of a normal, four pole, internally or externally ventilated alternating current asynchronous motor with 1.500 rpm at 50 Hz or 1.800 rpm at 60 Hz.

### **11.1 Features**

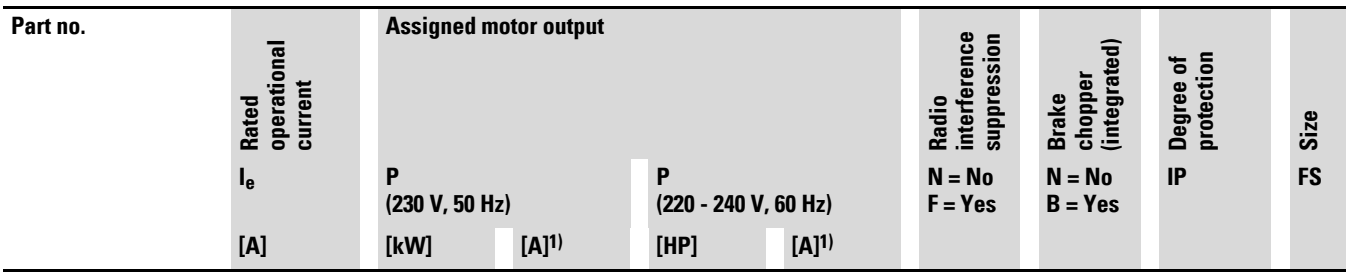

**Mains supply voltage: 1 AC 115 V, 50/60 Hz (voltage doubler); EMC: no integrated radio interference suppression filter Note: The 115-V mains supply voltage is increased to 230 V (output voltage) by an internal voltage doubler. Motor connection voltage: 3 AC 230 V, 50/60 Hz**

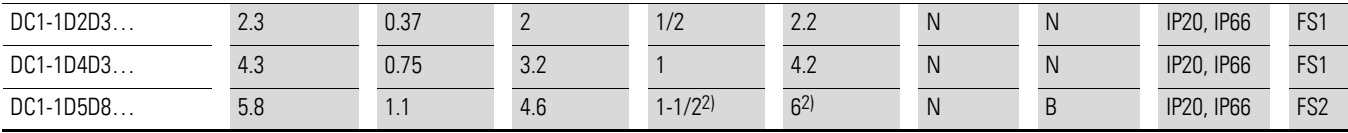

#### **Mains supply voltage: 1 AC 230 V, 50/60 Hz Motor connection voltage: 3 AC 230 V, 50/60 Hz**

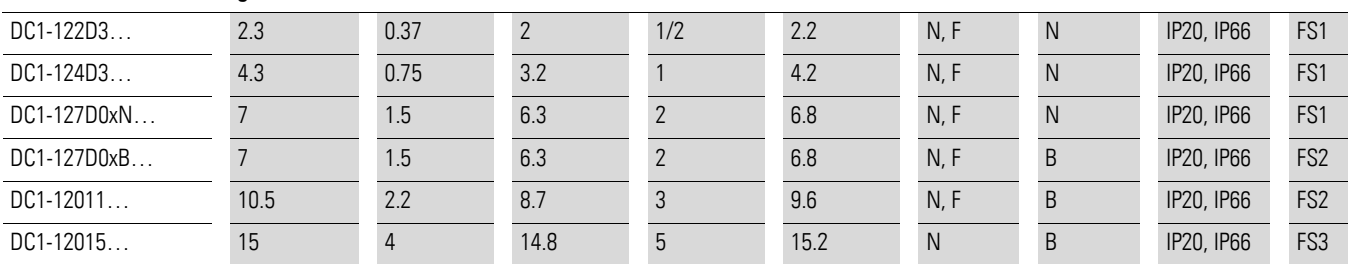

#### **Mains supply voltage: 3 AC 230 V, 50/60 Hz Motor connection voltage: 3 AC 230 V, 50/60 Hz**

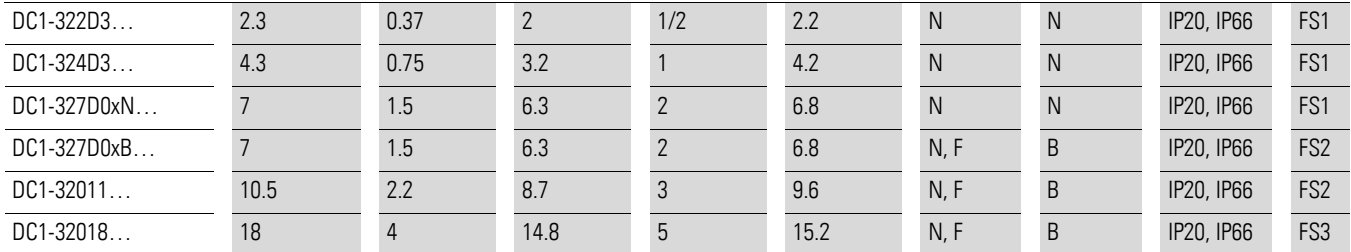

1) The rated motor currents apply to normal internally and surface-cooled three-phase motors with

2) (1500 rpm at 50 Hz, 1800 rpm at 60 Hz).

3) Keep motor specifications in mind (6 A = normalized rated value in accordance with UL 580 C).

4) In certain cases, only operation with a reduced motor load may be possible.

### 11 Annex 11.1 Features

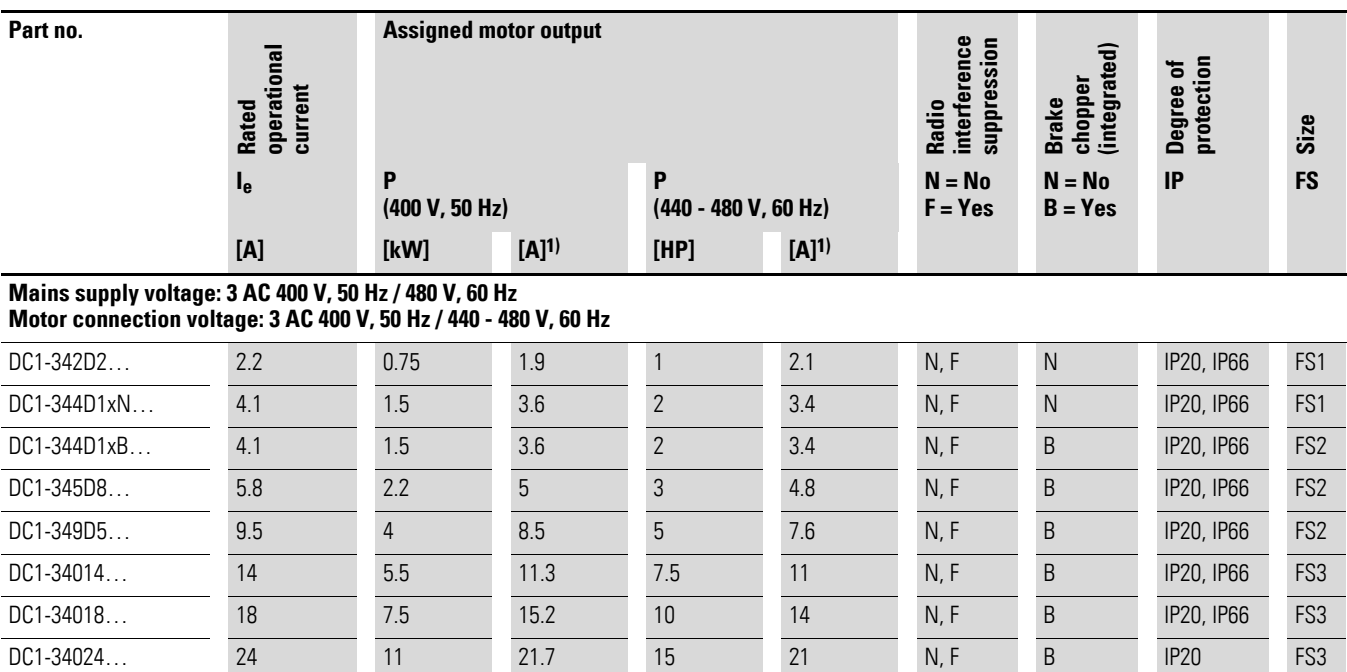

1) The rated motor currents apply to normal internally and surface-cooled three-phase motors with

2) (1500 rpm at 50 Hz, 1800 rpm at 60 Hz).

### 11 Annex

11.2 General rated operational data

# **11.2 General rated operational data**

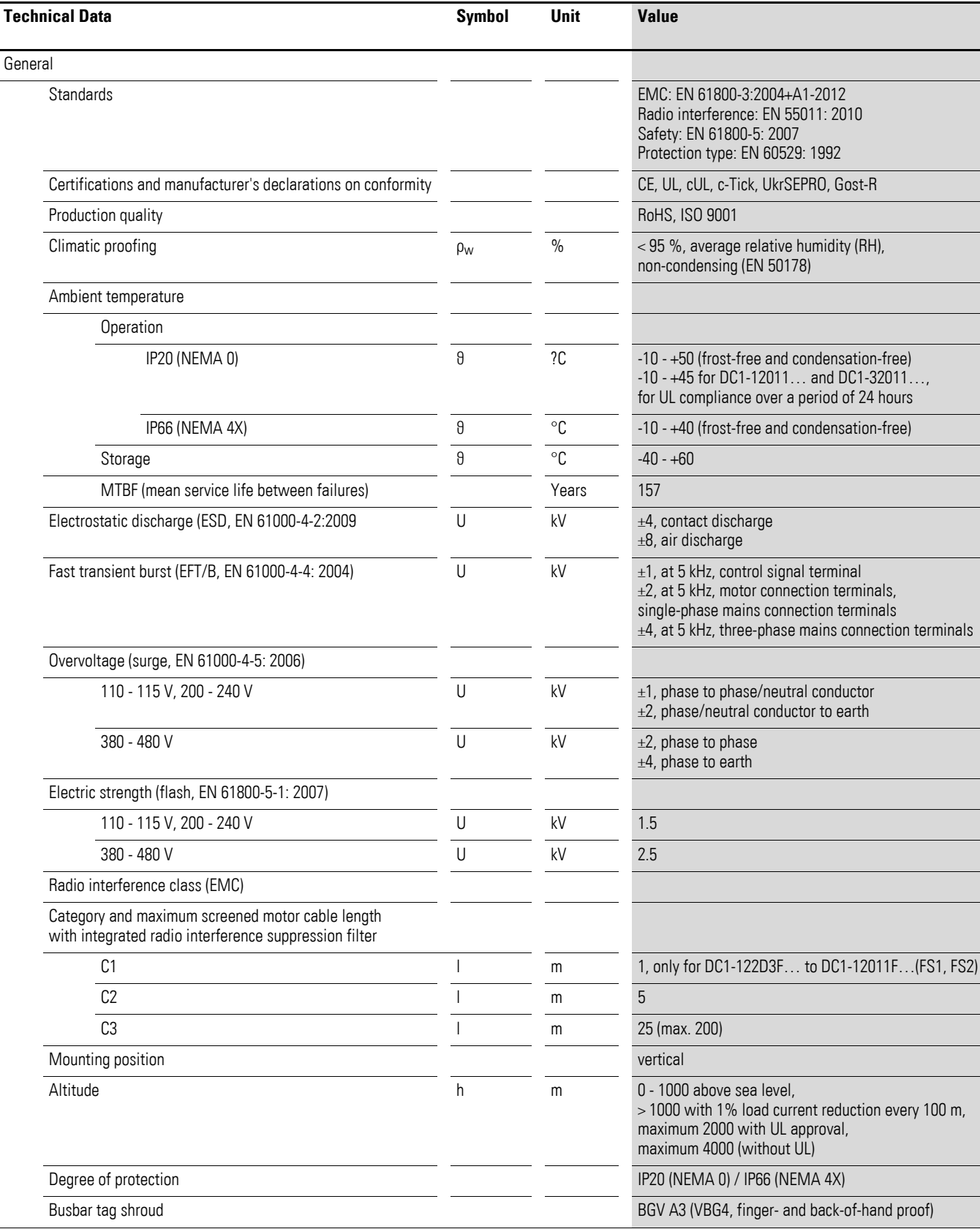

### 11 Annex 11.2 General rated operational data

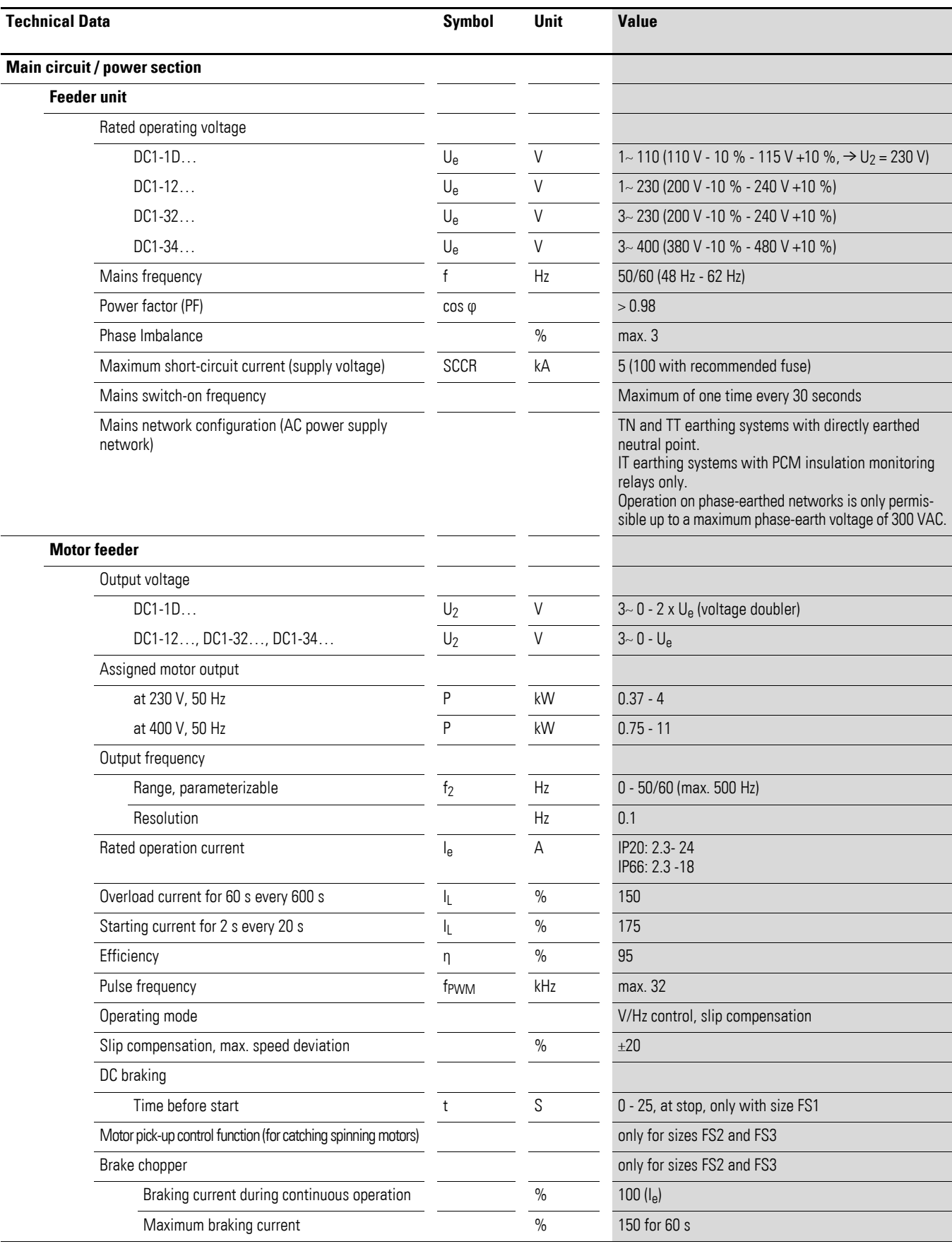

### 11 Annex

11.2 General rated operational data

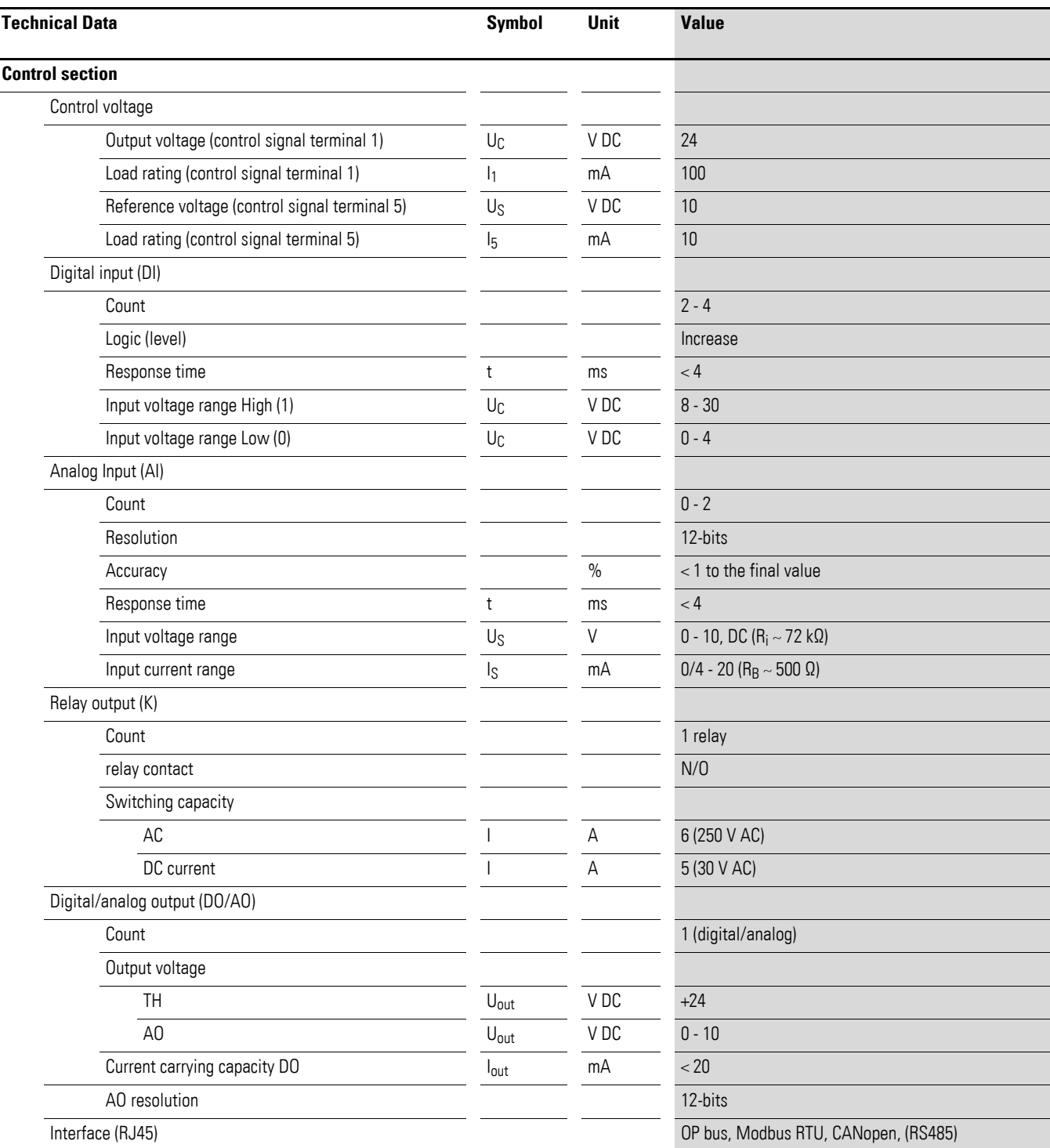

## **11.3 Technical data**

### **11.3.1 DC1-1D**

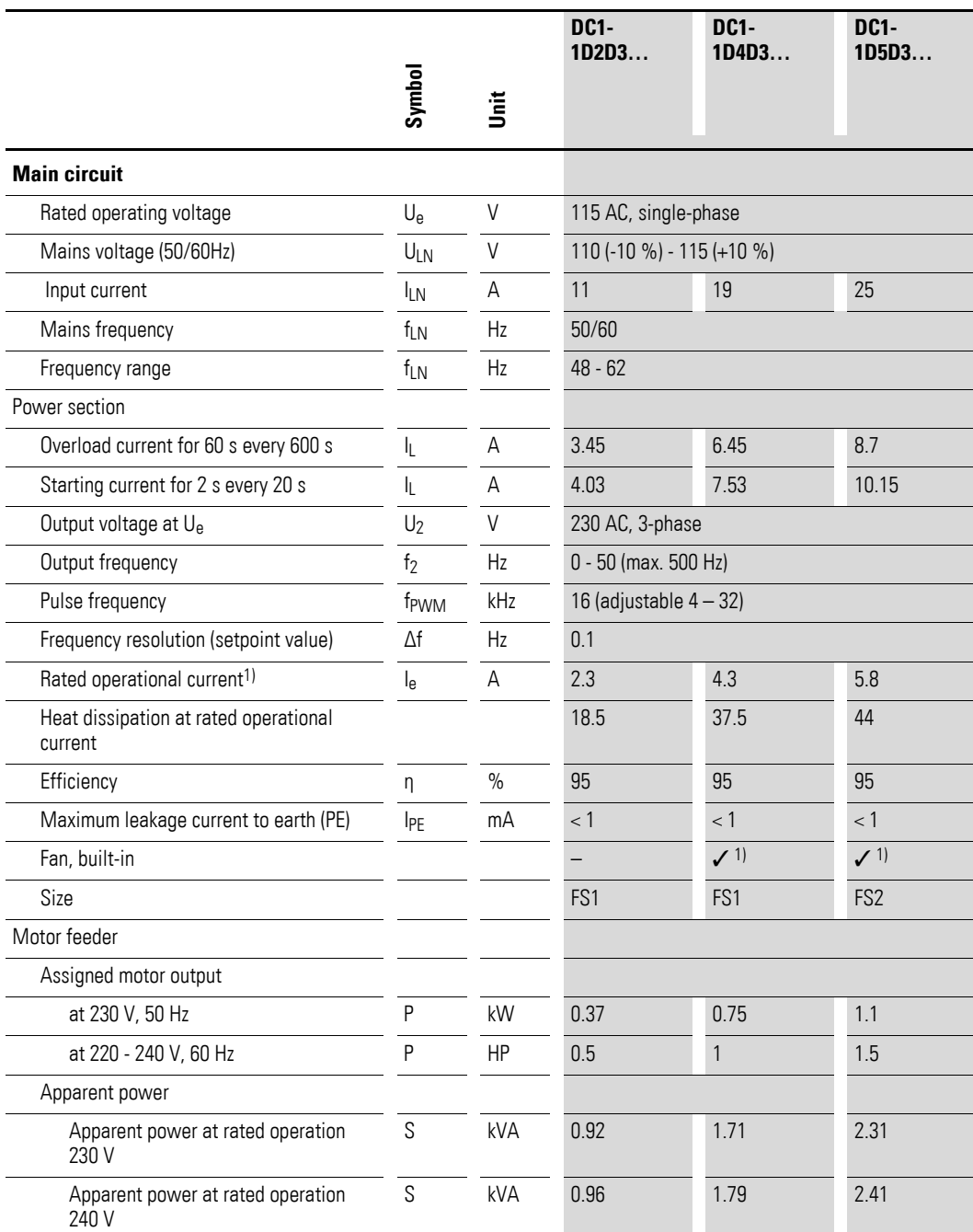

1) Not with IP66 degree of protection.

## 11 Annex 11.3 Technical data

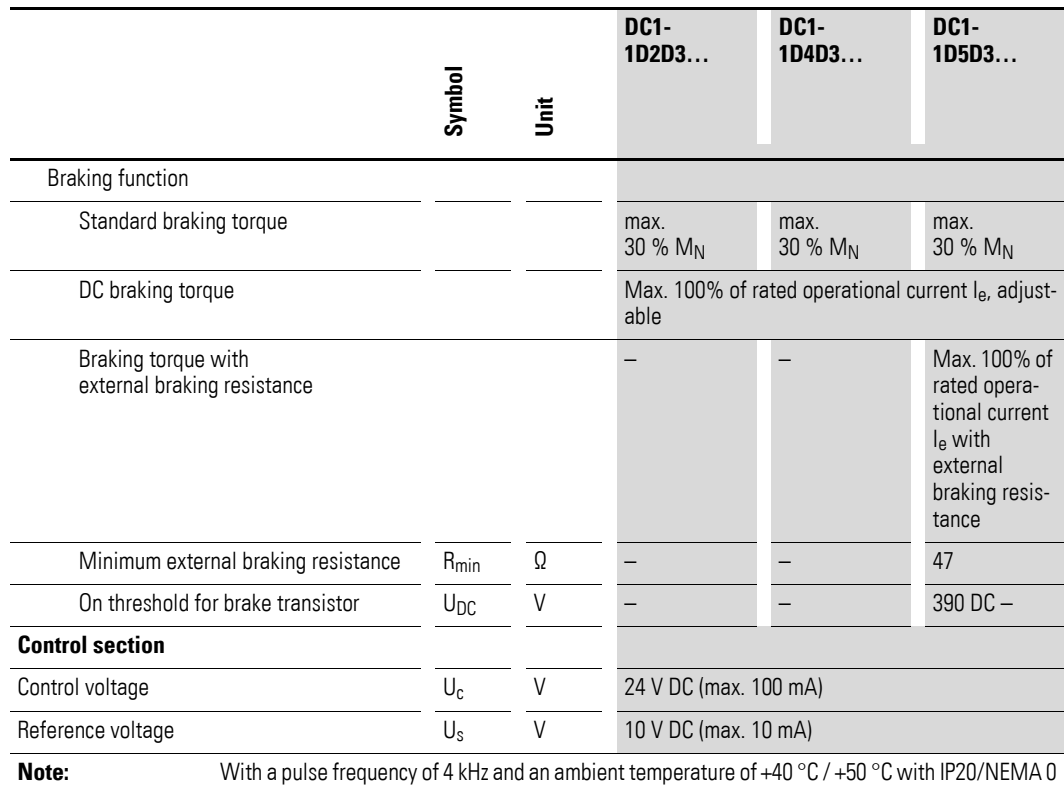

## **11.3.2 DC1-12**

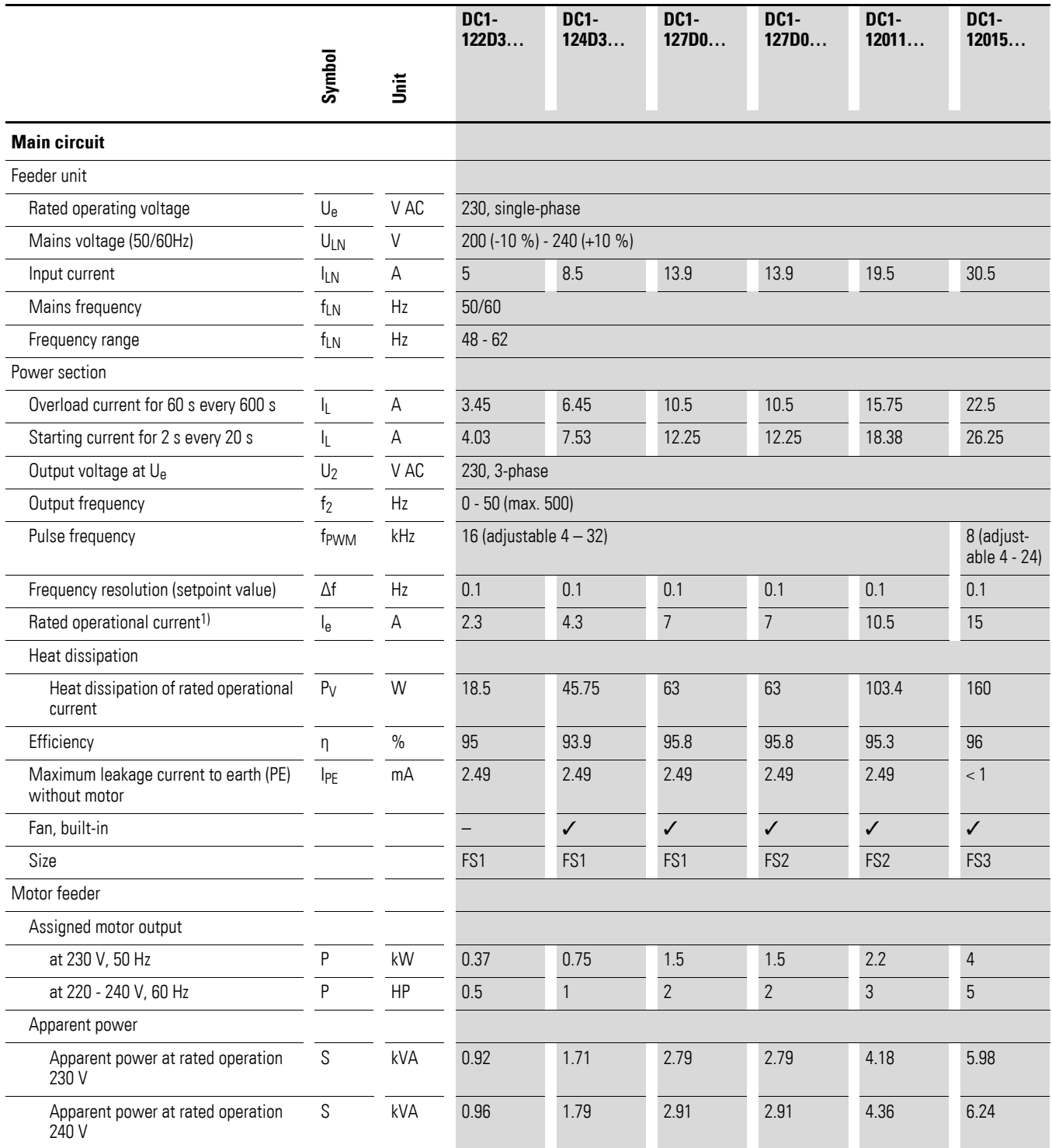

### 11 Annex 11.3 Technical data

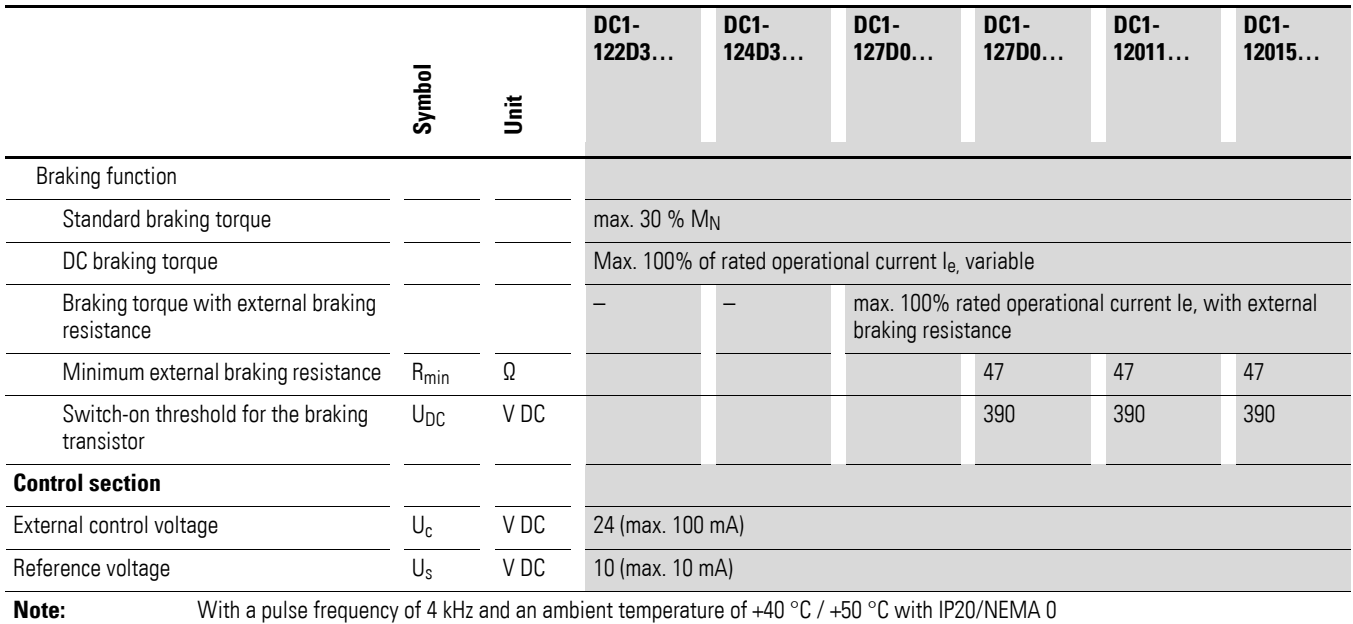
# **11.3.3 DC1-32**

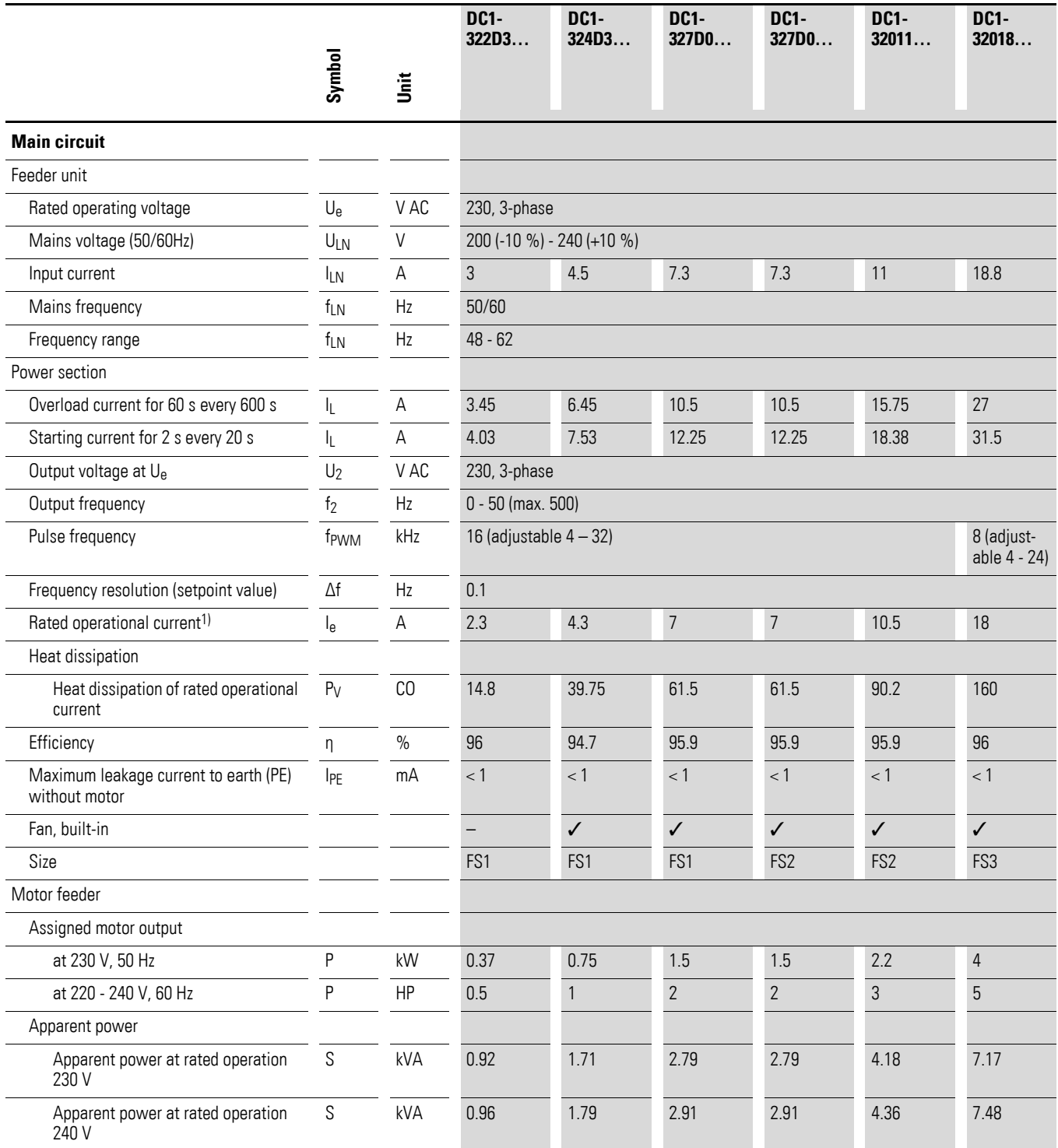

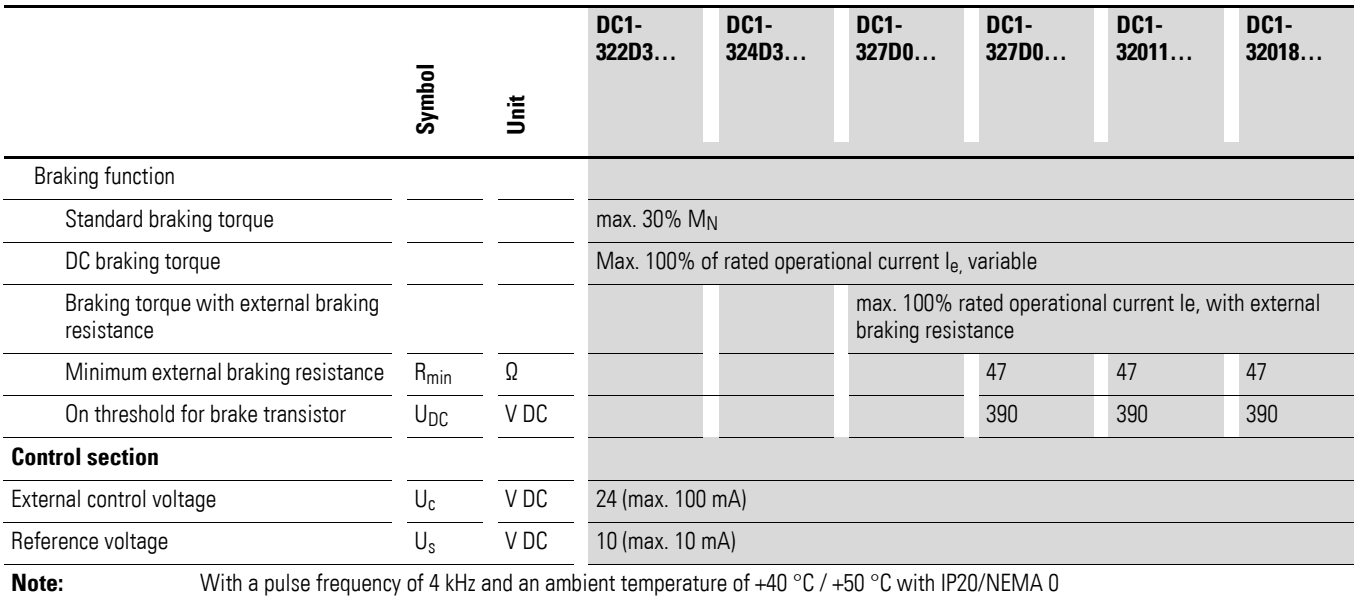

# **11.3.4 DC1-34**

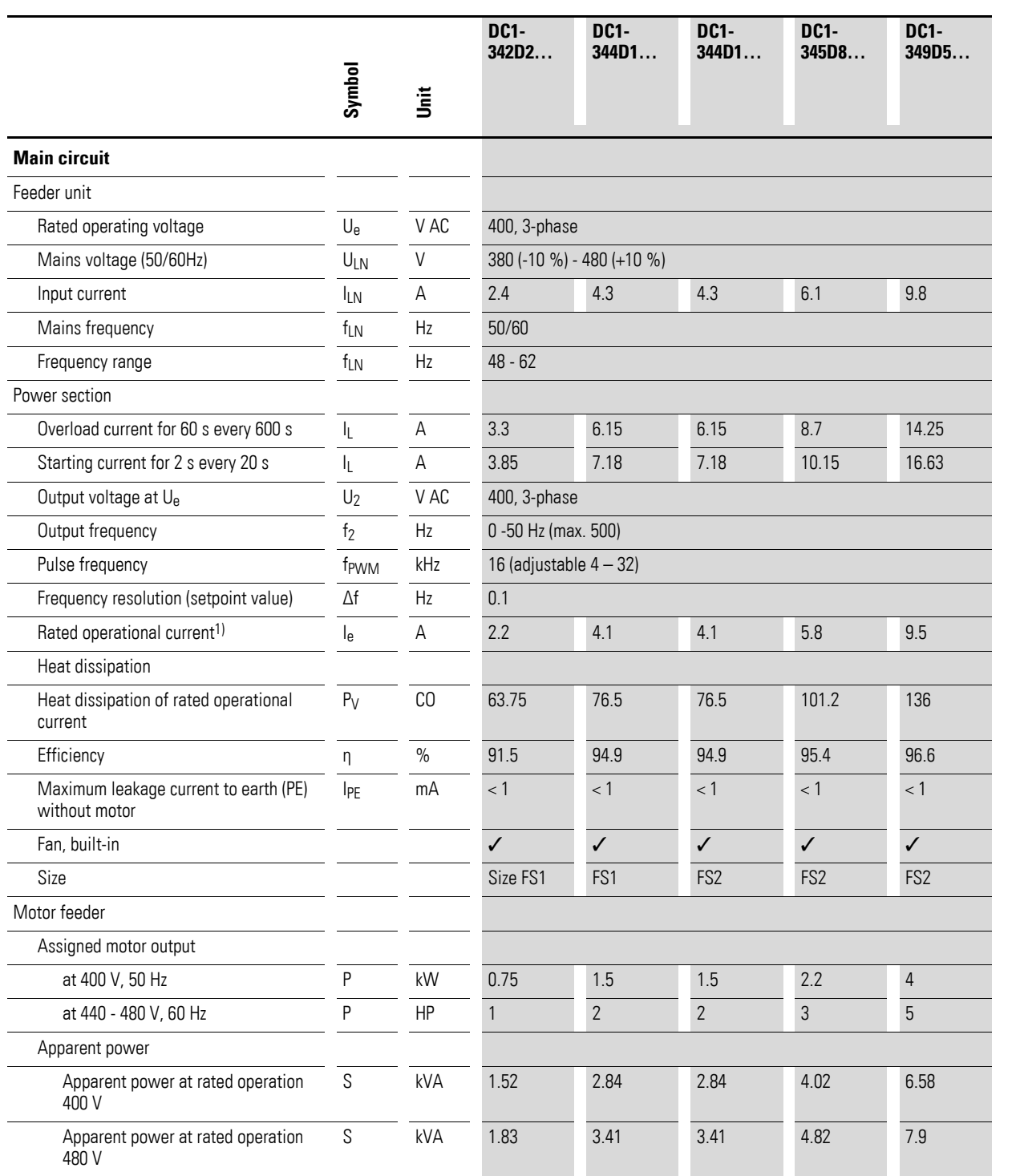

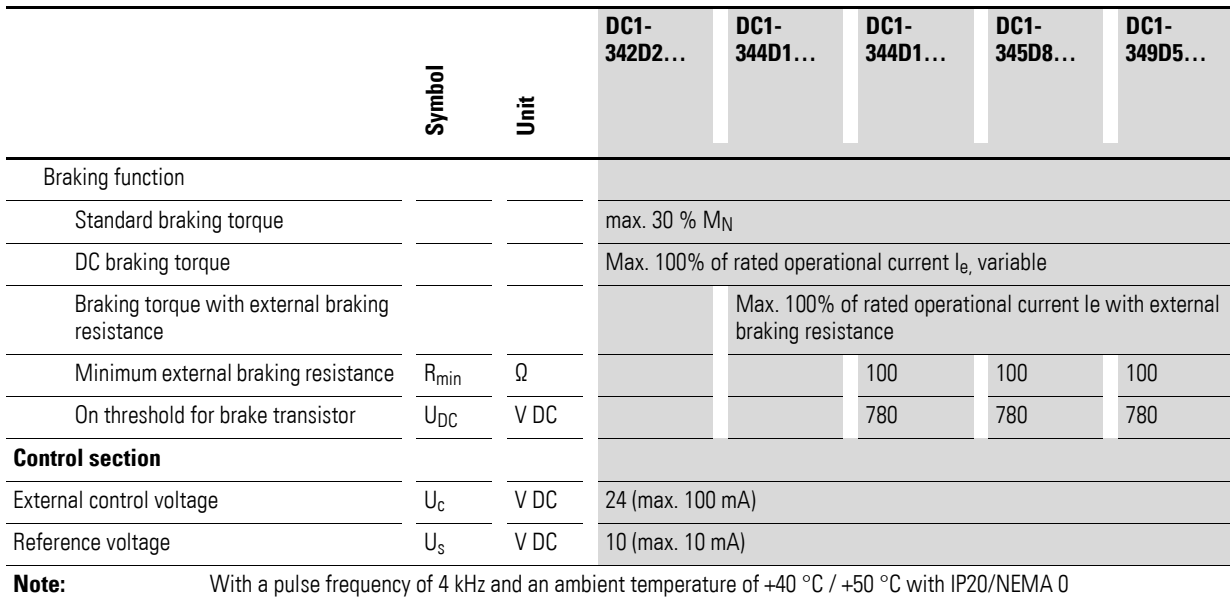

# **11.3.5 DC1-34**

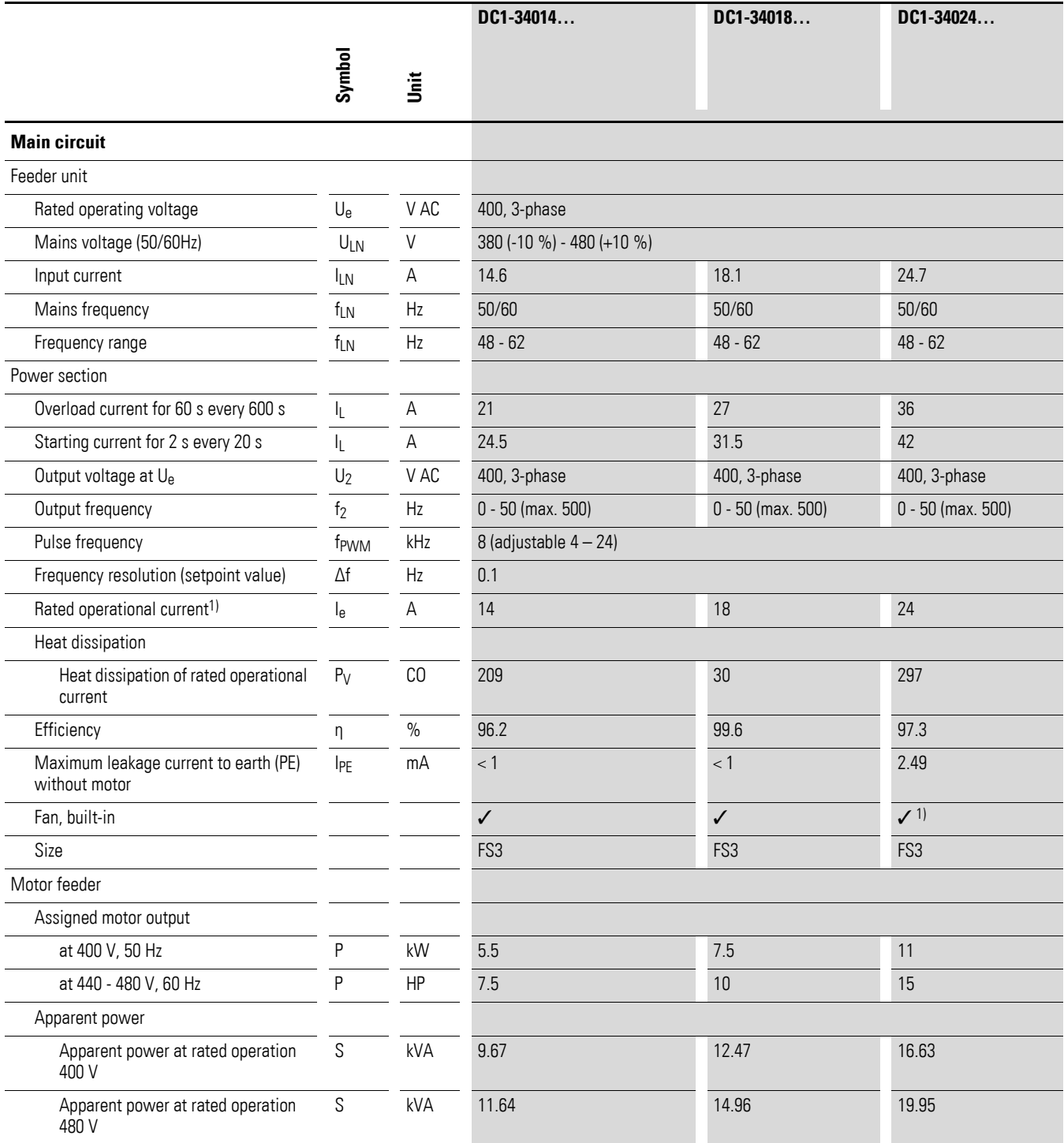

1) Not with IP66 degree of protection.

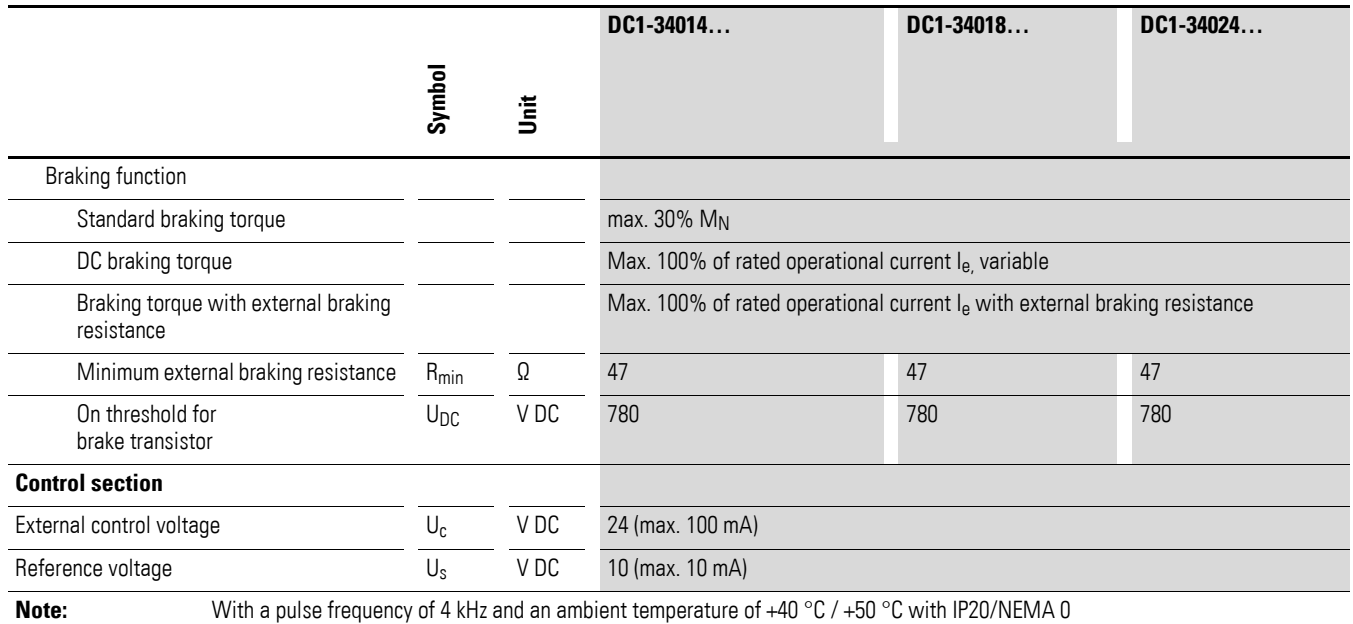

#### **11.4 Dimensions and frame size**

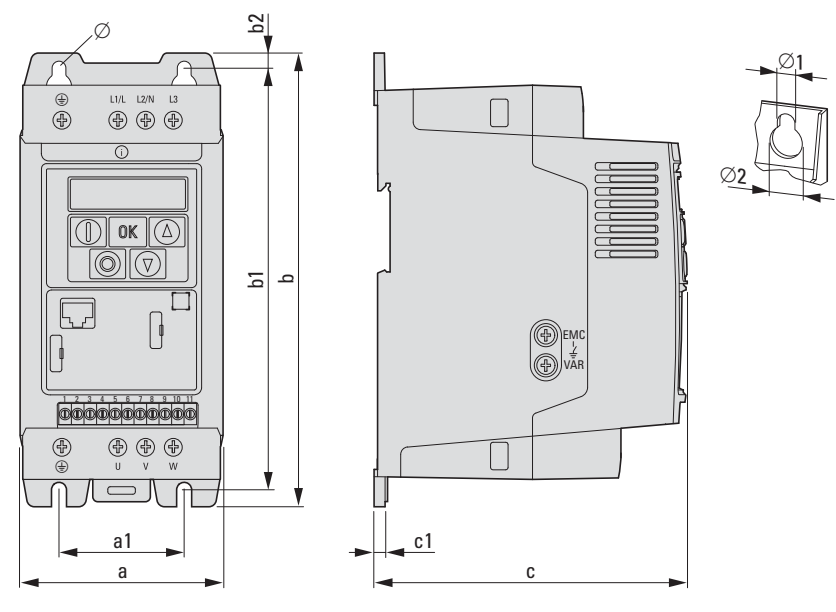

Figure 92: Dimensions for DC1 with IP20 degree of protection

| <b>Frame</b><br>size | $a$ [mm]<br>(in) | $a1$ [mm]<br>(in) | $b$ [mm]<br>(in) | $b1$ [mm]<br>(in) | $b2$ [mm]<br>(in) | $c$ [mm]<br>(in) | $c1$ [mm]<br>(in)        | $\varnothing$ 1 [mm]<br>(in) | $\varnothing$ 2 [mm]<br>(in) | m<br>[kg] |
|----------------------|------------------|-------------------|------------------|-------------------|-------------------|------------------|--------------------------|------------------------------|------------------------------|-----------|
| FS <sub>1</sub>      | 81<br>(3.19)     | 50.0<br>(1.97)    | 184<br>(7.24)    | 170<br>(6.69)     | (0.28)            | 124<br>(4.88)    | $\overline{4}$<br>(0.16) | 6<br>(0.25)                  | 12<br>(0.47)                 | 1.1       |
| Size FS2             | 107<br>(4.21)    | 75<br>(2.95)      | 231<br>(9.09)    | 215<br>(8.46)     | 8<br>(0.31)       | 152<br>(5.98)    | 5<br>(0.2)               | $6\phantom{1}$<br>(0.25)     | 12<br>(0.47)                 | 2.6       |
| FS3                  | 131<br>(5.16)    | 100<br>(3.94)     | 273<br>(10.75)   | 255<br>(10.04)    | 8.5<br>(0.33)     | 175<br>(6.89)    | 5<br>(0.2)               | $6\phantom{1}$<br>(0.25)     | 12<br>(0.47)                 | 4         |

Table 22: Dimensions, weights, and sizes for IP20

1 in =  $1''$  = 25.4 mm, 1 mm = 0.0394 in

#### 11 Annex

11.4 Dimensions and frame size

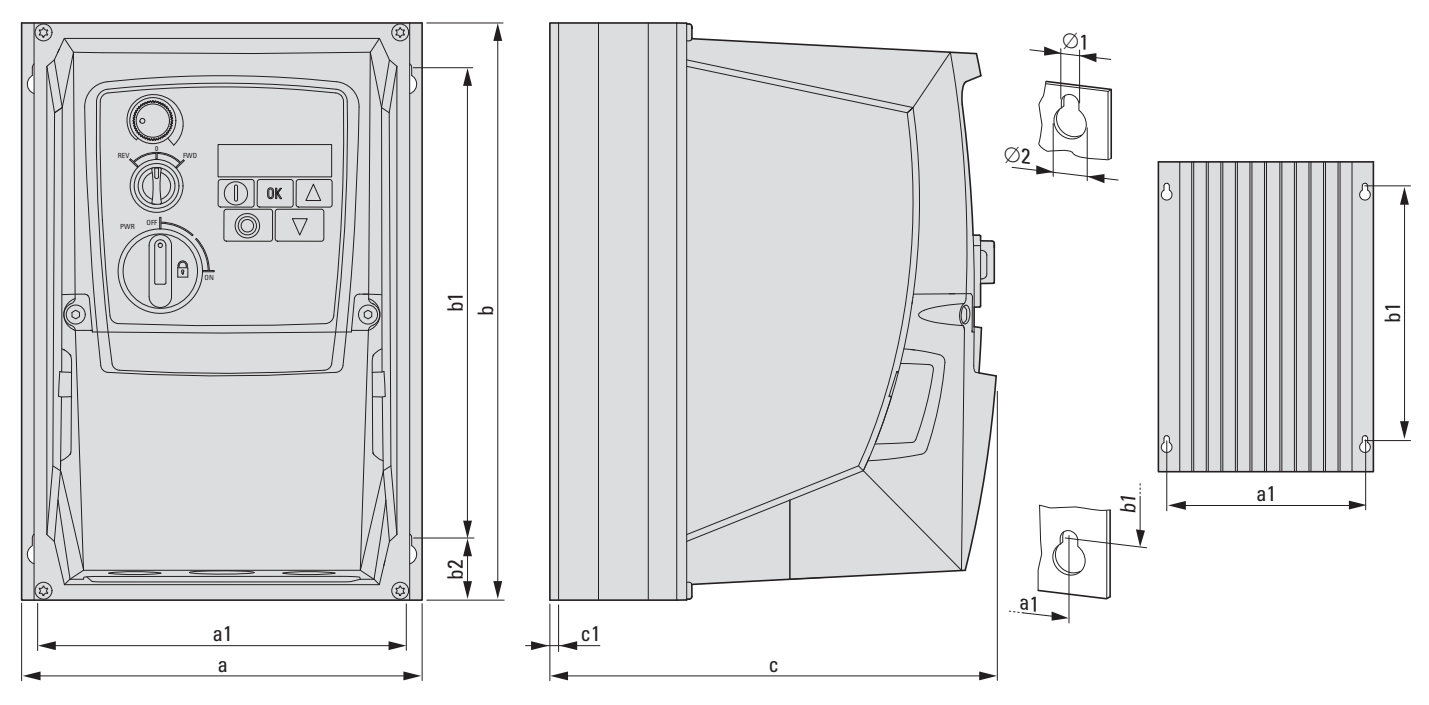

Figure 93: Dimensions for DC1 with IP66 degree of protection

| <b>Frame</b>    | a [mm] | $a1$ [mm] | $b$ [mm] | $b1$ [mm] | $b2$ [mm] | $c$ [mm] | $c1$ [mm] | $Ø1$ [mm]      | $Ø2$ [mm] | $\mathbf{m}$ |
|-----------------|--------|-----------|----------|-----------|-----------|----------|-----------|----------------|-----------|--------------|
| size            | (in)   | (in)      | (in)     | (in)      | (in)      | (in)     | (in)      | (in)           | (in)      | [kg]         |
| FS <sub>1</sub> | 161    | 148.5     | 232      | 189       | 25        | 184      | 3.5       | $\overline{4}$ | 8         | 2.8          |
|                 | (6.34) | (5.85)    | (9.13)   | (7.44)    | (0.98)    | (7.24)   | (0.14)    | (0.15)         | (0.31)    | (6.17)       |
| FS <sub>2</sub> | 188    | 176       | 257      | 200       | 28        | 192      | 3.5       | 4.2            | 8.5       | 5            |
|                 | (7.4)  | (6.93)    | (10.12)  | (7.87)    | (1.1)     | (7.56)   | (0.14)    | (0.16)         | (0.33)    | (11.02)      |
| FS3             | 210    | 197.5     | 310      | 252       | 33        | 234      | 3.5       | 4.2            | 8.5       | 8.2          |
|                 | (8.27) | (7.78)    | (12.2)   | (9.92)    | (1.3)     | (9.21)   | (0.14)    | (0.16)         | (0.33)    | (18.08)      |

Table 23: Dimensions, weights, and sizes for IP66

1 in =  $1''$  = 25.4 mm, 1 mm = 0.0394 in

# DOOOGOOO  $O_{\sim}$  L<sub>1/L L2/N L3</sub> 0 **OF 2**  $0K$  $\widehat{(\Delta)}$  $\textcircled{\tiny{\P}}$ 1 2 3 4 5 6 7 8 9 10 11 <sup>U</sup> <sup>V</sup> <sup>W</sup>

#### **11.5 Variable frequency drives for single-phase AC motors**

Figure 94: DC1-S…

Starting the motor properly requires a special method. The variable frequency drive will start the motor directly with the motor's rated operational frequency (P-32), while the voltage, starting from the boost start voltage (P-11), will be increased to the motor's rated operational voltage (P-07) within the boost time (P-33) period.

After the boost start process, the variable frequency drive will start adjusting the motor's speed by changing the output frequency.

The curves in figure [95](#page-188-0) below show how this function works.

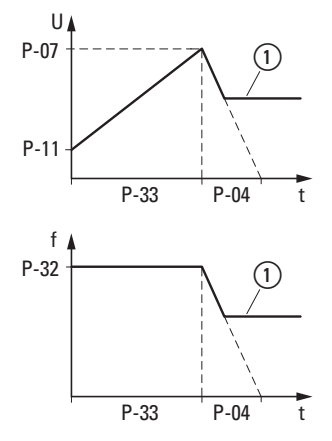

<span id="page-188-0"></span>Figure 95: Startup behavior (1) Setpoint value

#### 11 Annex

11.5 Variable frequency drives for single-phase AC motors

Follow the steps below in order to obtain a reliable start:

- ▶1. Connect the motor to the variable frequency drive correctly.
- ▶ 2. Set the motor's rated operational voltage (P-07) and the rated motor current (P-08) correctly (see the information on the nameplate).
- $\blacktriangleright$ 3. Open the extended parameter set with P-14 = 101.
- ▶4. Set boost time P-33 to its maximum value of 150 s.
- ▶5. Start the variable frequency drive and have the display show the motor current (to do this, press the OK button until "A x.x" is shown).
- ▶6. About 3 to 5 seconds after the unit starts, compare the motor current with the rated motor current. Then follow the scenario that applies:
- a) The motor current is less than 80% of the rated motor current:
	- Stop the variable frequency drive
	- Increase the value in P-11
	- Repeat, starting from step 5
- b) The motor current is more than 90% of the rated motor current:
	- Stop the variable frequency drive
	- Reduce the value in P-11
	- Repeat, starting from step 5
- ▶ Check to make sure that once the boost start voltage is set correctly, the current falls between 80% and 90% of the rated motor current about 3 to 5 seconds after the unit starts.
- Now reduce boost time P-33 in the direction of the value required for the motor start. The ideal boost time will be a few seconds longer than the time for the motor start.

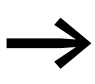

For more information and technical data on DC1-S-... variable frequency drives, please refer to instructional leaflets IL04020014Z and IL040001ZU.

#### **11.6 DX-SPL-RJ45-2SL1PL**

This splitter was specifically designed for networking multiple variable frequency drives. The RJ45 ports are connected in parallel so as to make it possible to connect multiple variable frequency drives or up to two external keypads with a simple RJ45 cable.

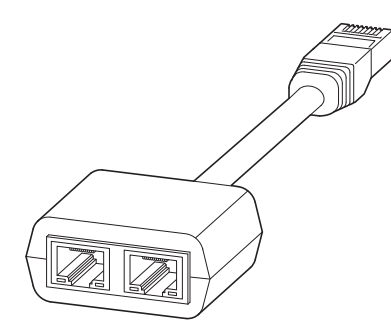

Figure 96: DX-SPL-RJ45-2SL1PL

The RJ45 connector needs to be plugged into the front of the DC1 variable frequency drive. The sockets can be used to connect another variable frequency drive, an external keypad, or a head-end controller (via a field bus).

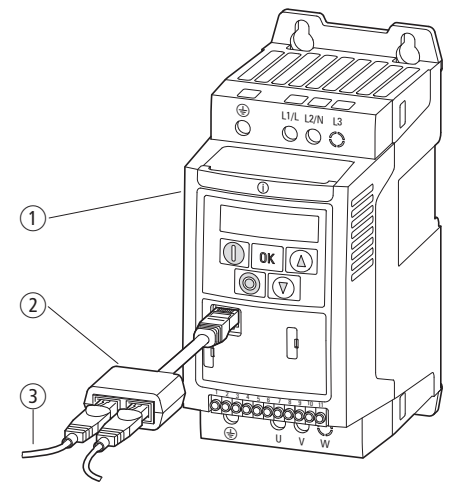

Figure 97: Connection

- a variable frequency drives
- b Splitter DX-SPL-RJ45-2SL1PL
- $\overline{3}$  RJ45 Cables

# **11.7 External keypad**

#### **11.7.1 DX-KEY-…**

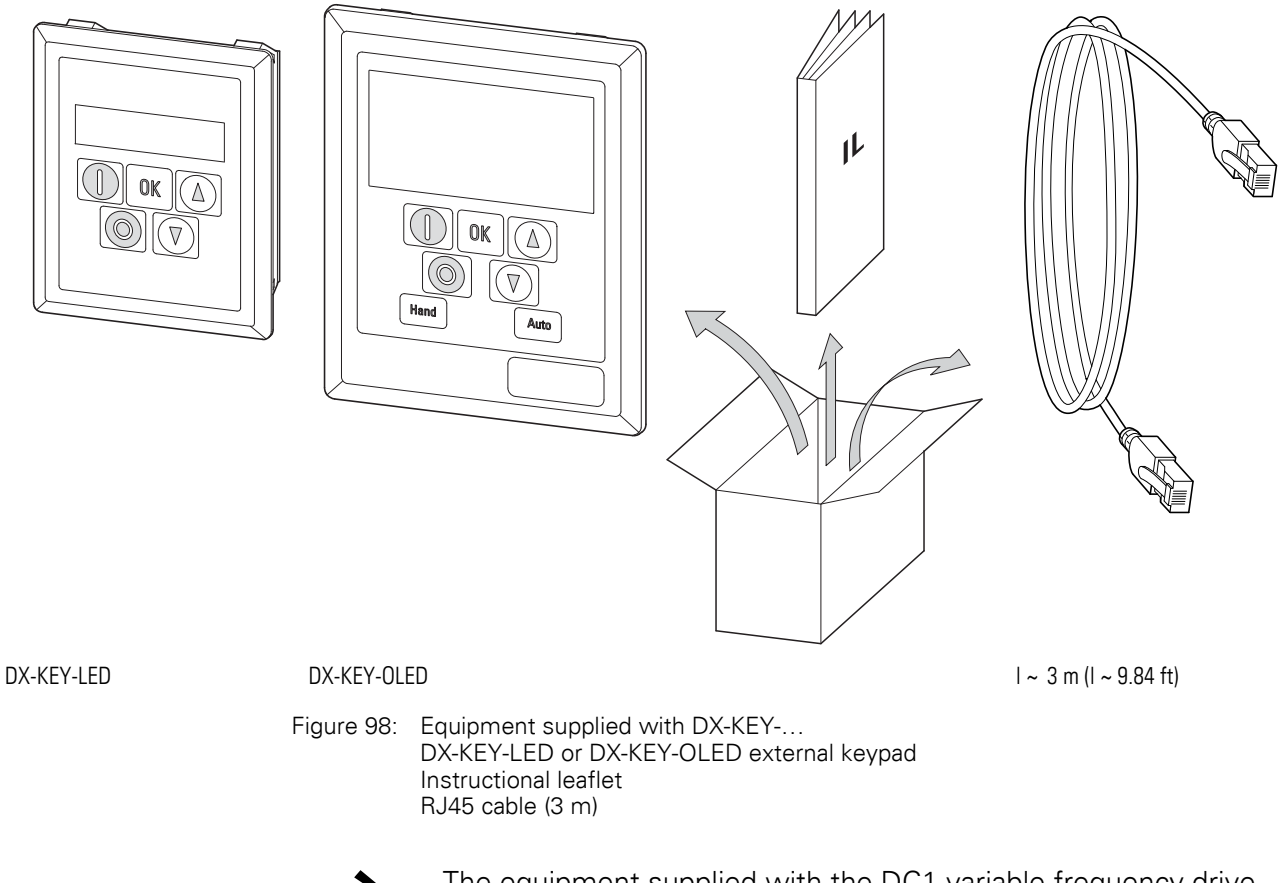

The equipment supplied with the DC1 variable frequency drive does not include an external DX-KEY-… keypad.

DX-KEY-… keypads can be used to externally control the variable frequency drive from a distance of up to 100 m. They are designed for installation on a control panel door, meaning that an IP54 degree of protection can be achieved when they are installed.

A network with 63 DC1 variable frequency drives can be controlled by a maximum of two keypads.

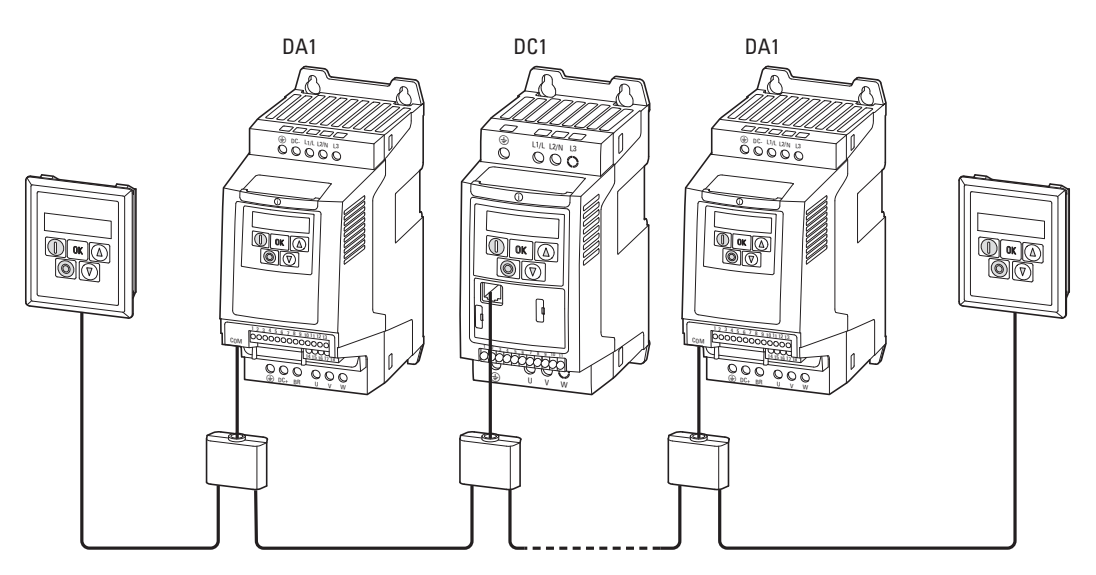

Figure 99: Variable frequency drive network with two keypads

The external keypad can be connected without any tools. One end of the RJ45 cable is simply plugged into the front of the variable frequency drive. The other end is plugged into the bottom of DX-KEY-LED external keypads and into the back of DX-KEY-OLED keypads.

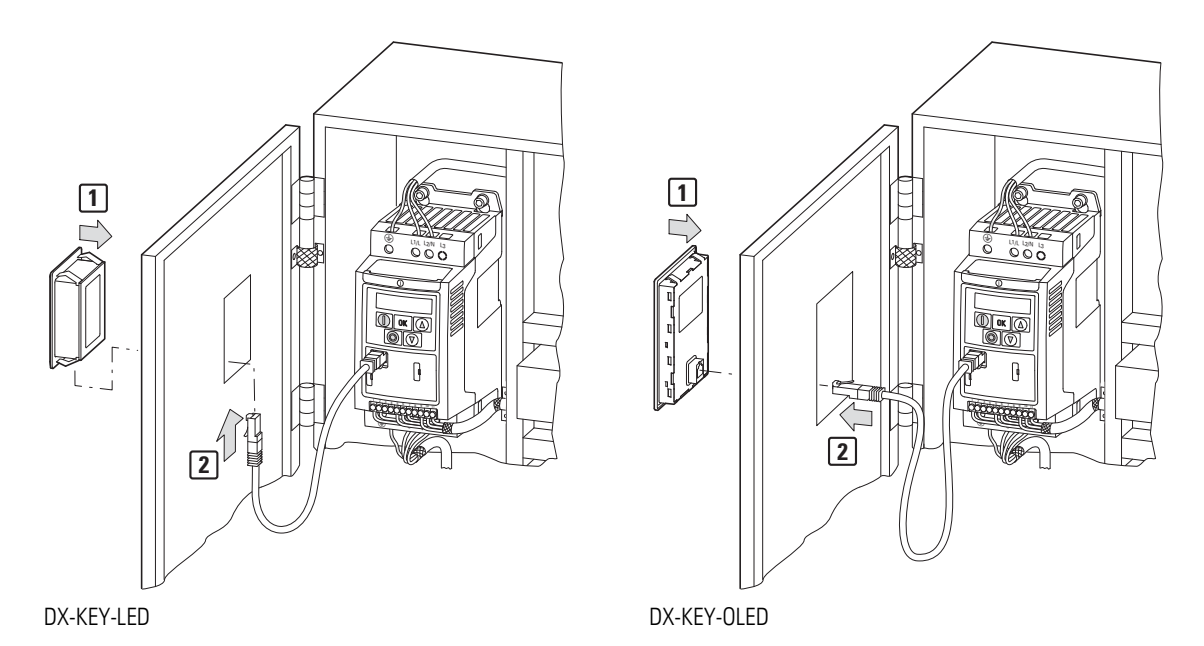

Figure 100: Installing the external keypad

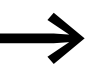

For detailed instructions on how to install the external keypad, please refer to instructional leaflet IL04012020Z.

In order to connect two external keypads, you will have to change the port address on one of the keypads to 2 (WE = 1). To control a DC1 variable frequency drive with the keypads, you will need to set the variable frequency drive address defined in parameter P-36.

**DC1 variable frequency drive** 12/13 MN04020003Z-EN www.eaton.com **189**

#### **Button combinations for external keypads**

# **Function Key combination** Keypad Port  $OK$ Variable frequency drive address Language<sup>1)</sup> 1) On DX-KEY-OLED keypads only

#### **11.7.2 DX-KEY-LED**

The external DX-KEY-LED 7-segment LED keypad has the same functions as the internal keypad.

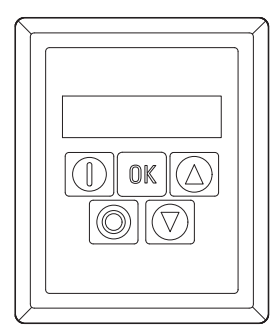

Figure 101: DX-KEY-LED

#### **Setting the keypad port**

To set the keypad port, use the **OK** + **Stop** + ▼ button combination. After you use the combination, the display will show "Port-1."

Use the arrow keys to set the port you want  $(P_{\text{or}}E-I \text{ or } P_{\text{or}}E-Z)$ . Pressing the  $OK + Stop + V$  button combination again will save the keypad port setting you just configured.

#### **Setting the variable frequency drive address**

To set the variable frequency drive address, use the **Stop** + ▼ button combination. After you use the combination, the display will show "Adr-01."

Use the arrow keys to set the variable frequency drive address you want (Adr-01, Adr-02 to Adr-63).

Pressing the **Stop + ▼** button combination again will save the address and load the data from the variable frequency drive.

#### **11.7.3 DX-KEY-OLED**

The DX-KEY-OLED external keypad with an organic LED display has a display that shows plaintext messages in a variety of languages. DX-KEY-OLED external keypads have two additional buttons: **Hand** and **Auto**. These buttons do not serve any purpose when used with DC1 variable frequency drives.

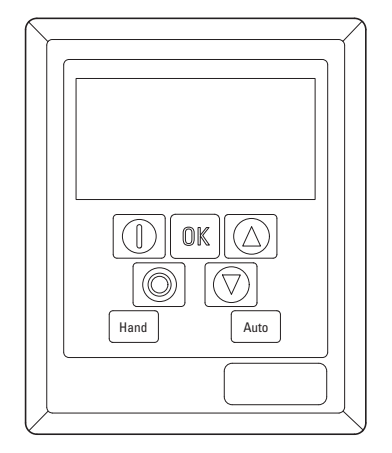

Figure 102: DX-KEY-OLED

#### **Setting the keypad port**

To set the keypad port, use the **OK** + **Stop** + ▼ button combination. After you use the combination, the display will show "01."

Use the arrow keys to set the port you want (01 or 02). Pressing the **Stop** button again will save the port setting you just configured.

#### **Setting the variable frequency drive address**

To set the variable frequency drive address, use the **Stop** + ▼ button combination. After you use the combination, the display will show "01."

Use the arrow keys to set the variable frequency drive address you want (01, 02 to 63).

Pressing the **Stop** button will save the address.

#### **Setting a language**

To set a display language, use the **Start** + ▲ button combination. After you use the combination, the display will show "**Select Language**." Use the arrow keys to switch to the language you want. Pressing the **OK** button will save the language setting you select.

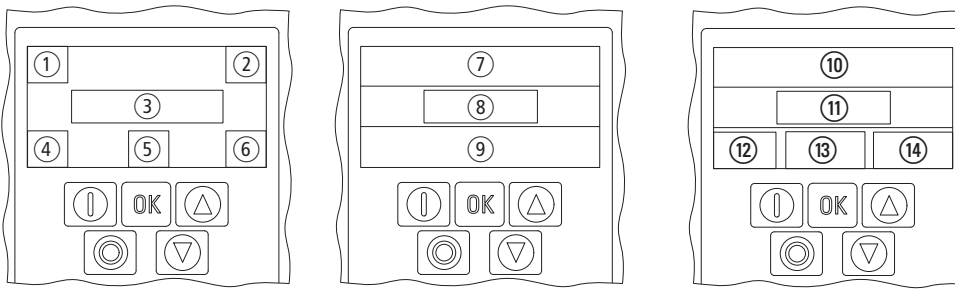

Figure 103:Designations for the elements that make up the OLED keypad

a Variable frequency drive part no.

- 2 Variable frequency drive address
- 3 Status Message
- d Rated power
- (5) Rated operating voltage
- f Size (FS1, FS2, FS3)

#### **After pressing the OK button and holding it down for two seconds**

- $(7)$  Parameter name
- $\overline{8}$ ) Parameter number
- (9) Parameter value

#### **After pressing the OK button again**

- j Parameter name
- (11) Parameter value
- (12) Parameter number
- $\overline{m}$  Maimum value
- (14) Minimum value

#### **11.8 DX-NET-SWD3**

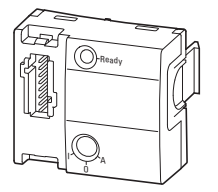

Figure 104: DX-NET-SWD3

The DX-NET-SWD3 expansion module can be used to connect a DC1 variable frequency drive to SmartWire-DT. Together with a SmartWire-DT gateway, this makes it possible to communicate directly via, for example, PROFIBUS DP or PROFINET with the corresponding PROFIdrive profile.

The SmartWire-DT module needs to be plugged into the front of the DC1 variable frequency drive and then connected to an SWD4-…LF8-… ribbon cable using an SWD4-8F2-5 external device plug.

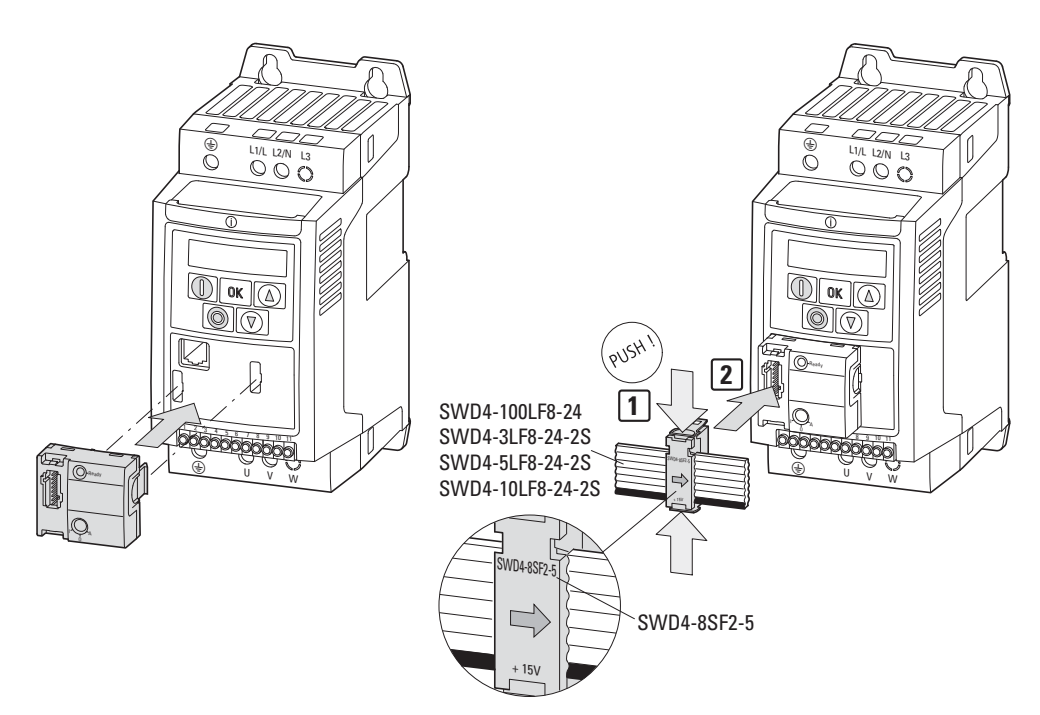

Figure 105: SmartWire-DT Connection

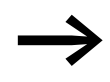

For detailed instructions on how to install the module, please refer to instructional leaflet IL040009ZU.

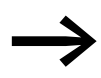

For detailed instructions on how to use the DX-NET-SWD3<br>module, please refer to manual MN04012009Z-EN.

11 Annex 11.9 PC-Interface cards

#### **11.9 PC-Interface cards**

#### **11.9.1 DX-COM-STICK**

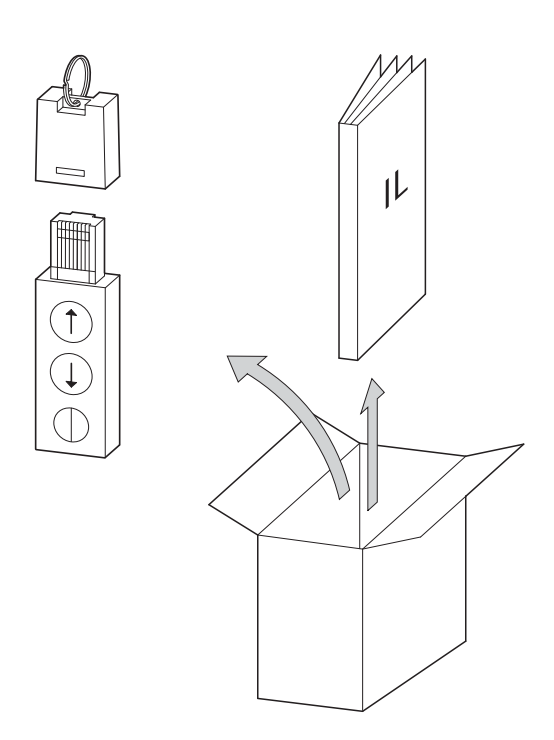

Figure 106: Equipment supplied DX-COM-STICK

- DX-COM-STICK Bluetooth communication stick
- Instructional leaflet

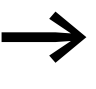

The equipment supplied with the DC1 variable frequency drive<br>does not include a DX-COM-STICK Bluetooth communication stick.

The DX-COM-STICK Bluetooth communication stick comes with a parameter copying function and can be used to establish a Bluetooth connection to a computer.

The arrow keys can be used to copy parameters to the DC1 variable frequency drive or to the DX-COM-STICK Bluetooth communication stick:

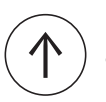

Copies the parameters from the DX-COM-STICK device to the variable frequency drive.

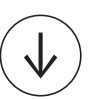

Copies the parameters from the variable frequency drive to the DX-COM-STICK Bluetooth communication stick.

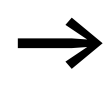

For more information on the DX-COM-STICK Bluetooth communication stick, please refer to manual MN040003EN, "drivesConnect · Parameter Configuration Software for PowerXL™ Variable Frequency Drives."

# **11.9.2 DX-COM-PCKIT**

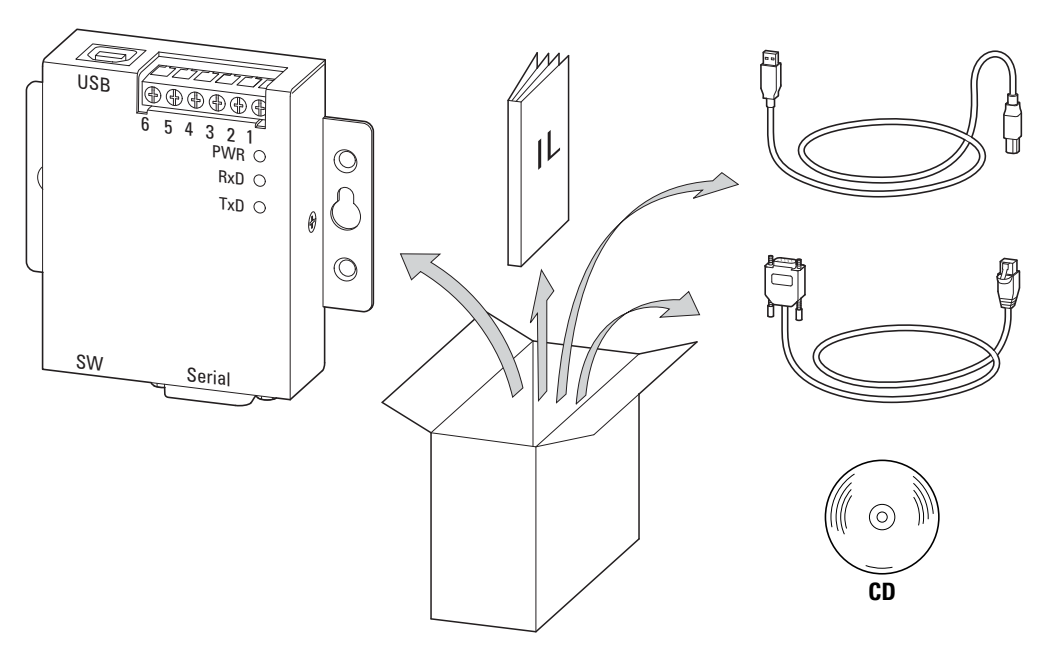

Figure 107: Equipment supplied with DX-COM-PCKIT Instructional leaflet Driver software Cables

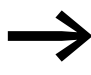

The equipment supplied with the DC1 variable frequency drive does not include a DX-COM-PCKIT computer interface.

The DX-COM-PCKIT computer interface can be used to establish wired communications between a DC1 variable frequency drive and a computer running a Windows operating system (point-to-point connection).

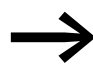

For more information on the DX-COM-PCKIT connection cable,<br>please refer to manual MN040003EN, "drivesConnect · Parameter Configuration Software for PowerXL™ Variable Frequency Drives."

11 Annex 11.9 PC-Interface cards

# **11.9.3 DX-CBL-PC1M5**

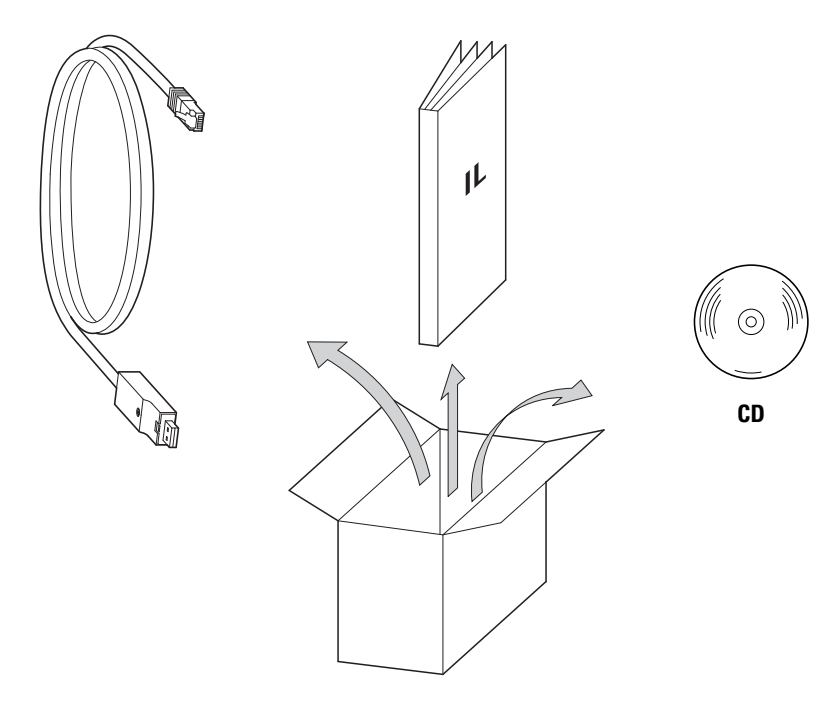

Figure 108: Equipment supplied with DX-CBL-PC-1M5 Instructional leaflet Driver software Cable

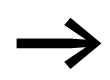

The equipment supplied with the DC1 variable frequency drive does not include a DX-CBL-PC-1M5 computer interface.

The DX-CBL-PC-1M5 computer interface can be used to establish wired communications between a DC1 variable frequency drive and a computer running a Windows operating system (point-to-point connection).

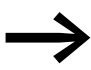

For more information on the DX-CBL-PC1M5 connection cable,<br>please refer to manual MN040003EN, "drivesConnect · Parameter Configuration Software for PowerXL™ Variable Frequency Drives."

#### **11.9.4 drivesConnect**

The drivesConnect parameter configuration program can be used with a computer in order to quickly configure a DC1 variable frequency drive's parameters, as well as to control, diagnose, document (by printing and saving the corresponding parameter lists), and transfer data from and to the variable frequency drive.

The drivesConnect program is found in the CD enclosed with the variable frequency drive and can also be downloaded for free on the Internet.

To be able to use the function block editor's full functionality, you will need a license for it. A DX-COM-SOFT dongle is required for this purpose.

In order to establish a connection to the computer, you will need a DX-COM-STICK or the connection cable included with the DX-COM-PC-KIT or DX-CBL-PC-1M5.

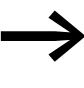

For more information on drivesConnect and the various computer connection options, please refer to manual MN040003EN, "drivesConnect · Parameter Configuration Software for PowerXL™ Variable Frequency Drives."

#### **11.10 Expansion modules**

#### **11.10.1 DXC-EXT-IO110, DXC-EXT-IO230**

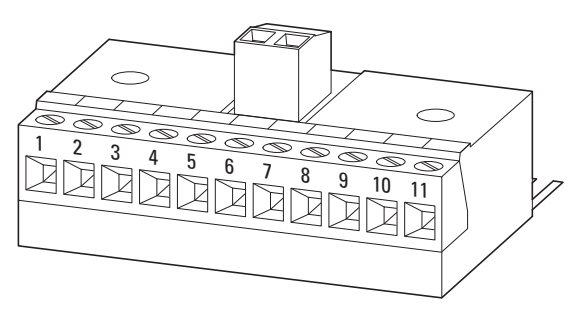

Figure 109: DXC-EXT-IO110 and DXC-EXT-IO230

The DXC-EXT-IO110 and DXC-EXT-IO230 expansion modules can be used to integrate the digital inputs on DC1 variable frequency drives directly into circuits with 110 VAC / 230 VAC. These inputs are galvanically isolated from the variable frequency drive.

#### **11.10.1.1 Technical Data**

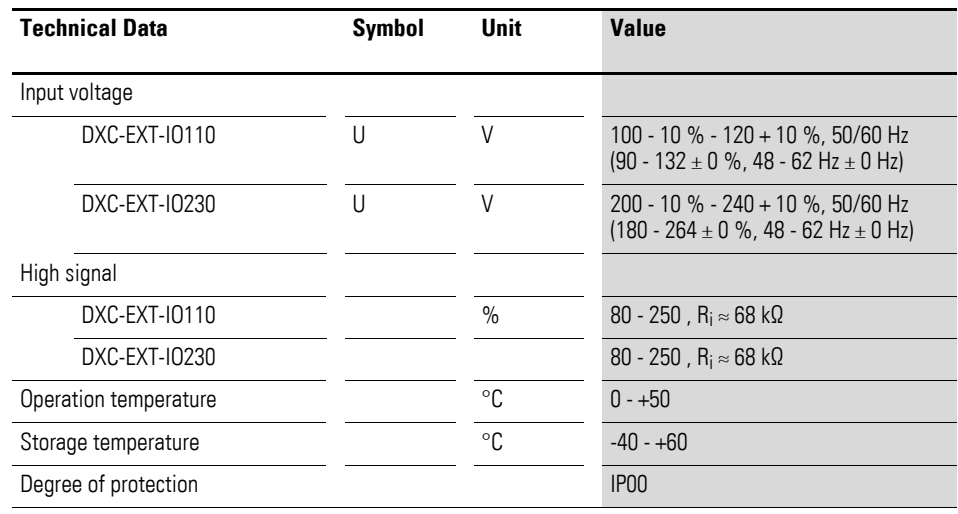

#### **11.10.1.2 mounting**

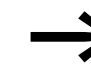

For detailed instructions on how to install the expansion modules, please refer to instructional leaflet IL04012016Z.

#### *NOTICE*

Internal relay K1 is looped with the expansion module, meaning it can conduct a lower current  $(\leq 1 \text{ A})$ .

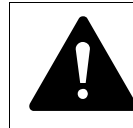

Dangerous voltage!

**DANGER**<br>
Dangerous voltage!<br>
Expansion modules DXC-EXT-IO110 and DXC-EXT-IO230 must not be placed into operation until all mounting and installation work has been completed. Any other use will be considered to be an inappropriate use.

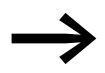

The control signal terminals on the DC1 variable frequency drive are plug-in terminals. They can be screwed onto the expansion module in order to cover the pins (protection against contact).

# **11.10.1.3 Block diagram**

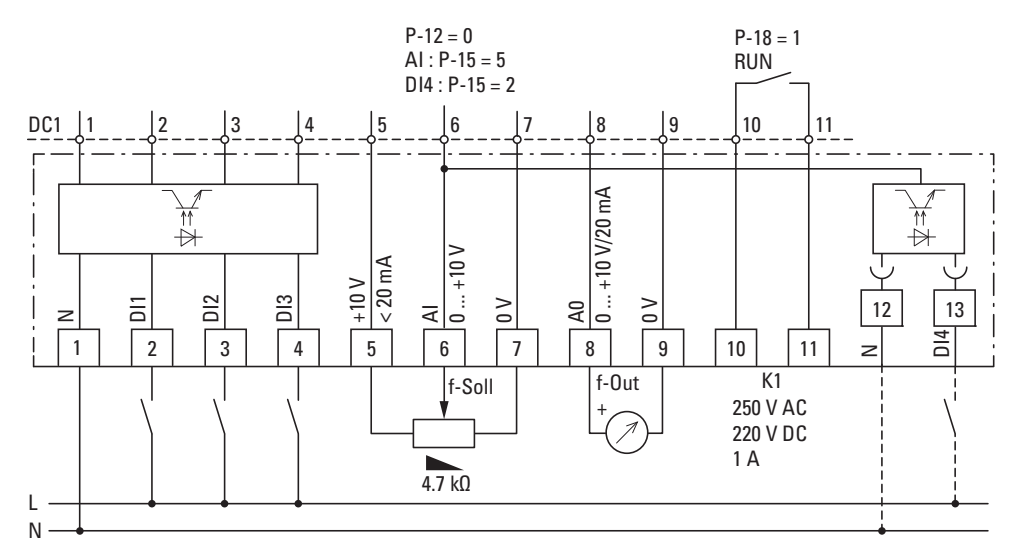

Figure 110: Block diagram DXC-EXT-IO110 and DXC-EXT-IO230

#### **11.10.1.4 Parameter definition**

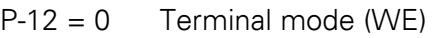

- $P-15 = 5$  WE = The analog value on terminal 6 will be used as the frequency reference value (AI)
- $P-15 = 2$  Terminal 12 and 13 digital input active (DI4)
- $P-18 = 0$  RUN (WE)

11 Annex 11.10 Expansion modules

#### **11.10.2 DXC-EXT-2RO**

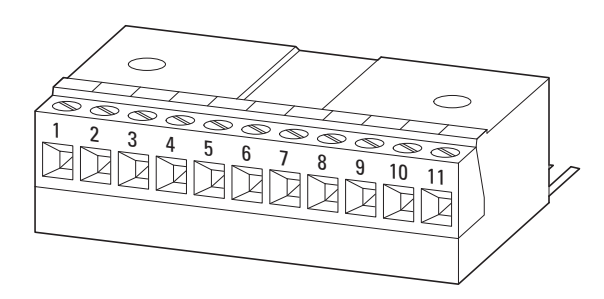

Figure 111: DXC-EXT-2RO

The DXC-EXT-2RO expansion module transforms the DC1 variable frequency drive's DO1 digital output into a K2 relay output. This provides the variable frequency drive with two potential-free relay contacts and enables it to switch mains voltages of up to 250 VAC and 220 VDC.

# **11.10.2.1 Technical Data**

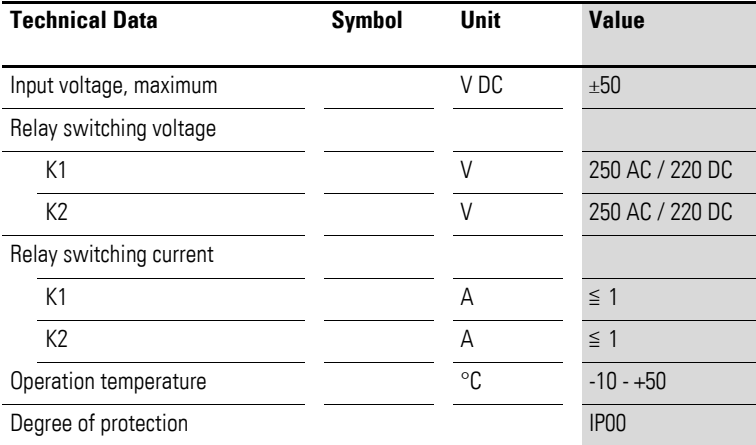

#### **11.10.2.2 mounting**

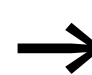

For detailed instructions on how to install the module, please refer to instructional leaflet IL04012015Z.

#### *NOTICE*

Internal relay K1 is looped with the expansion module, meaning it can conduct a lower current  $(\leq 1 \text{ A})$ .

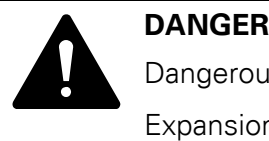

Dangerous voltage!

Expansion module DXC-EXT-2RO must not be placed into operation until all mounting and installation work has been completed. Any other use will be considered to be an inappropriate use.

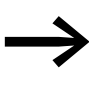

The control signal terminals on the DC1 variable frequency drive are plug-in terminals. They can be screwed onto the expansion module in order to cover the pins (protection against contact).

#### **11.10.2.3 Block diagram**

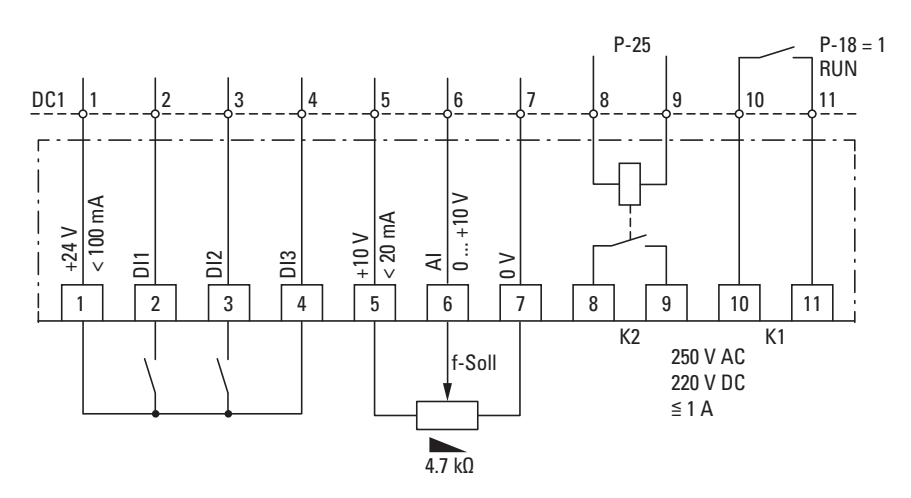

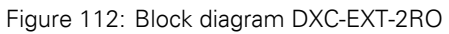

#### **11.10.2.4 Parameter definition**

The K1 relay output's function can be configured using parameter P-18. Meanwhile, the new K2 relay output's function can be configured using parameter P-25.

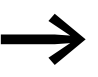

For more information, please refer to application note AP040032.

#### *NOTICE*

Parameter P-25 must be set to a value between 0 and 7 and function as a digital output. If it is set to a value greater than 7, the K2 relay output will not work properly.

# **11.10.3 DXC-EXT-2RO1AO**

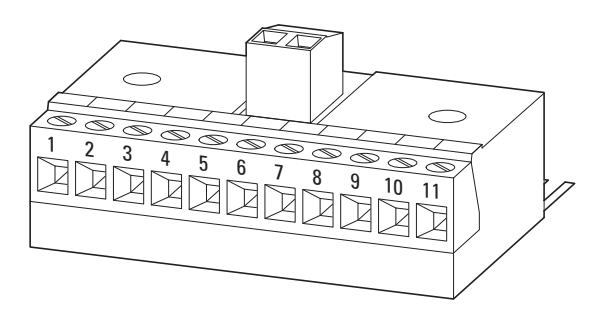

Figure 113: DXC-EXT-2RO1AO

The DXC-EXT-2RO1AO expansion module was developed for HVAC applications. It transforms the DC1 variable frequency drive's AO analog output into a K2 relay output. This provides the variable frequency drive with two potential-free relay contacts and enables it to switch mains voltages of up to 250 VAC and 220 VDC.. In addition, analog output AO will be retained and will output a voltage (0 - 10 V) that is proportional to the output frequency.

#### **11.10.3.1 Technical Data**

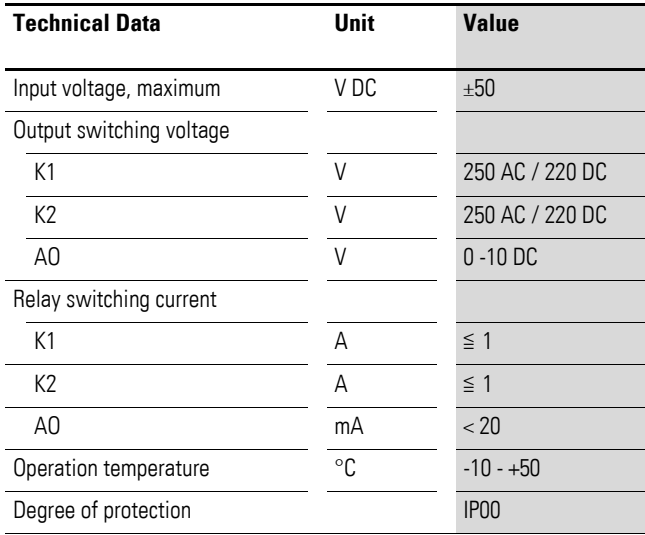

#### **11.10.3.2 mounting**

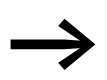

For detailed instructions on how to install the module, please refer to instructional leaflet IL04012014Z.

#### *NOTICE*

Internal relay K1 is looped with the expansion module, meaning it can conduct a lower current  $(\leq 1 \text{ A})$ .

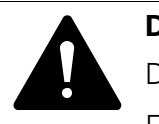

Dangerous voltage!

**DANGER**<br>
Dangerous voltage!<br>
Expansion module DXC-EXT-2RO1AO must not be placed into operation until all mounting and installation work has been completed. Any other use will be considered to be an inappropriate use.

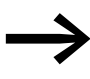

The control signal terminals on the DC1 variable frequency drive are plug-in terminals. They can be screwed onto the expansion module in order to cover the pins (protection against contact).

#### **11.10.3.3 Block diagram**

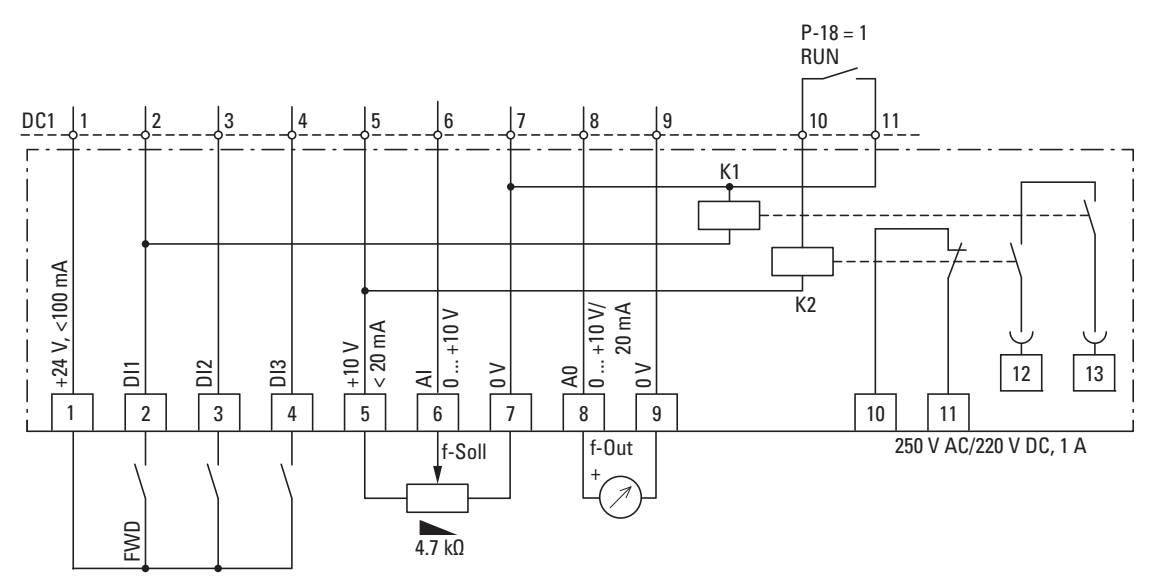

Figure 114: Block diagram DXC-EXT-2RO1AO

#### **11.10.3.4 Parameter definition**

#### *NOTICE*

Parameter P-25 must be set to a value between 0 and 7 and function as a digital output. If it is set to a value greater than 7, the K2 relay output will not work properly.

11 Annex 11.11 Cables and fuses

#### **11.11 Cables and fuses**

Select all the cross-sectional cable areas and cable protection fuses that you will be using in such a way as to comply with all applicable local standards.

For an installation in accordance with UL Standards, the fuses and copper cable that are UL-approved and have a heat-resistance of +60/75 °C are to be used.

Use power cables with insulation according to the specified mains voltages for the permanent installation. A screened cable is not required on the mains side. On the motor side however, a complete (360°), low-impedance, screened cable is necessary.

The length of the motor cable depends on the RFI class.

#### *NOTICE*

When selecting fuses and cables, make sure to always comply with all the regulations that apply at the installation site.

# 11 Annex 11.11 Cables and fuses

| <b>Device type</b> | $F1, Q1 =$               | $\overline{\phantom{0}}$ | L1/L, L2/N, L3  |                   | <b>U, V, W</b>  |                   | <b>PE</b>       |                   | DC+, DC-, BR    |                   |
|--------------------|--------------------------|--------------------------|-----------------|-------------------|-----------------|-------------------|-----------------|-------------------|-----------------|-------------------|
|                    | $1 -$                    | $3-$                     | mm <sup>2</sup> | AWG <sup>1)</sup> | mm <sup>2</sup> | AWG <sup>1)</sup> | mm <sup>2</sup> | AWG <sup>1)</sup> | mm <sup>2</sup> | AWG <sup>1)</sup> |
| DC1-1D2D3          | 16<br>$15^{2}$           | $\overline{\phantom{a}}$ | $2 \times 1.5$  | $2 \times 14$     | $3 \times 1.5$  | $3 \times 14$     | 1.5             | 14                | 1.5             | 14                |
| DC1-1D4D3          | 25                       |                          | 2x4             | $2 \times 8$      | $3 \times 1.5$  | $3 \times 14$     | $\overline{4}$  | $8\,$             | 1.5             | 14                |
| DC1-1D5D8          | 32                       |                          | $2 \times 4$    | $2 \times 10$     | $3 \times 1.5$  | $3 \times 14$     | $\overline{4}$  | $10\,$            | 1.5             | 14                |
| DC1-122D3          | 10                       | $\overline{\phantom{m}}$ | $2 \times 1.5$  | $2 \times 14$     | $3 \times 1.5$  | $3 \times 14$     | 1.5             | 14                | 1.5             | 14                |
| DC1-124D3          | $16\,$                   | $\overline{\phantom{m}}$ | $2 \times 1.5$  | $2 \times 14$     | $3 \times 1.5$  | $3 \times 14$     | 1.5             | 14                | 1.5             | 14                |
| DC1-127D0          | 16                       |                          | $2 \times 1.5$  | $2 \times 14$     | $3 \times 1.5$  | $3 \times 14$     | 1.5             | 14                | 1.5             | 14                |
| DC1-12011          | 25                       |                          | $2 \times 4$    | $2 \times 14$     | $3 \times 1.5$  | $3 \times 14$     | $\overline{4}$  | $10\,$            | 1.5             | 14                |
| DC1-12015          | 40                       |                          | $2 \times 6$    | $2 \times 8$      | $3 \times 2.5$  | $3 \times 12$     | $\,6\,$         | 8                 | 2.5             | 12                |
| DC1-322D3          |                          | $6\phantom{1}$           | $3 \times 1.5$  | $3 \times 14$     | $3 \times 1.5$  | $3 \times 14$     | 1.5             | 14                | 1.5             | 14                |
| DC1-324D3          |                          | $\,6\,$                  | $3 \times 1.5$  | $3 \times 14$     | $3 \times 1.5$  | $3 \times 14$     | 1.5             | 14                | 1.5             | 14                |
| DC1-327D0          |                          | $10\,$                   | $3 \times 1.5$  | $3 \times 14$     | $3 \times 1.5$  | $3 \times 14$     | 1.5             | 14                | 2.5             | 12                |
| DC1-32011          | $\qquad \qquad -$        | $16\,$<br>$15^{2}$       | $3 \times 2.5$  | $3 \times 12$     | $3 \times 1.5$  | $3 \times 14$     | 2.5             | 12                | $\overline{4}$  | $10\,$            |
| DC1-32018          | $\overline{\phantom{m}}$ | 20                       | $3 \times 2.5$  | $3 \times 12$     | $3 \times 2.5$  | $3 \times 12$     | 2.5             | 12                | $\overline{4}$  | 10                |
| DC1-342D2          |                          | $6\phantom{a}$           | $3 \times 1.5$  | $3 \times 14$     | $3 \times 1.5$  | $3 \times 14$     | 1.5             | 14                | 1.5             | 14                |
| DC1-344D1          |                          | $\,6\,$                  | $3 \times 1.5$  | $3 \times 14$     | $3 \times 1.5$  | $3 \times 14$     | 1.5             | 14                | 1.5             | 14                |
| DC1-345D8          | $\overline{\phantom{a}}$ | $10\,$                   | $3 \times 1.5$  | $3 \times 14$     | $3 \times 1.5$  | $3 \times 14$     | 1.5             | 14                | 2.5             | 12                |
| DC1-349D5          | $\qquad \qquad -$        | 16<br>$15^{2}$           | $3 \times 1.5$  | $3 \times 14$     | $3 \times 1.5$  | $3 \times 14$     | 1.5             | 14                | 2.5             | 12                |
| DC1-34014          |                          | 20                       | $3 \times 2.5$  | $3 \times 12$     | $3 \times 2.5$  | $3 \times 12$     | 2.5             | 12                | 2.5             | 12                |
| DC1-34018          |                          | 25                       | $3 \times 4$    | $3 \times 10$     | $3 \times 2.5$  | $3 \times 12$     | $\overline{4}$  | $10\,$            | $\overline{4}$  | $10\,$            |
| DC1-34024          | $\qquad \qquad -$        | 32                       | 3 × 6           | $3 \times 8$      | $3 \times 6$    | $3 \times 8$      | 6               | $\,8\,$           | $\,6\,$         | $\, 8$            |

Table 24: Fusing and assigned cross-sectional areas

1) AWG = American Wire Gauge

2) UL fuse with AWG

# 11 Annex 11.11 Cables and fuses

#### Table 25: Specified fuses

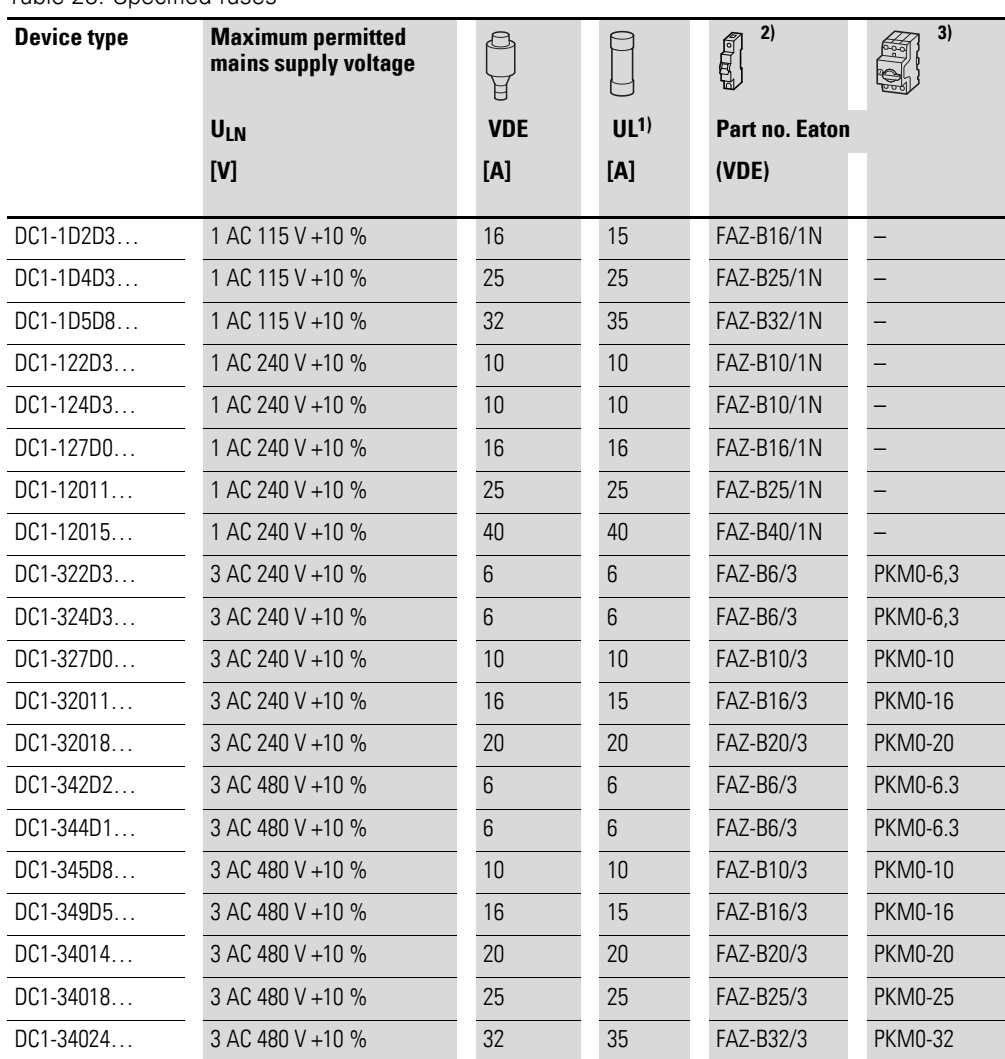

1) Fuse UL-rated, class T

2) I<sub>cn</sub> = 10 kA

3) I<sub>cn</sub> = 50 kA

#### **11.12 Mains contactors**

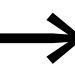

The mains contactors shown here allow for the input-side rated operating current ILN of the variable frequency drive without a mains choke.

> The selection is based on the free air thermal current  $\rightarrow$  Ith = Ie (AC-1) at the specified ambient temperature.

#### *NOTICE*

The inching operation is not permissible via the mains contactor (Pause time ≧ 30 s between switching off and on).

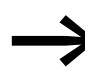

Technical data on the mains contactors can be found in the main catalog HPL, Contactors DILEM and DILM 7.

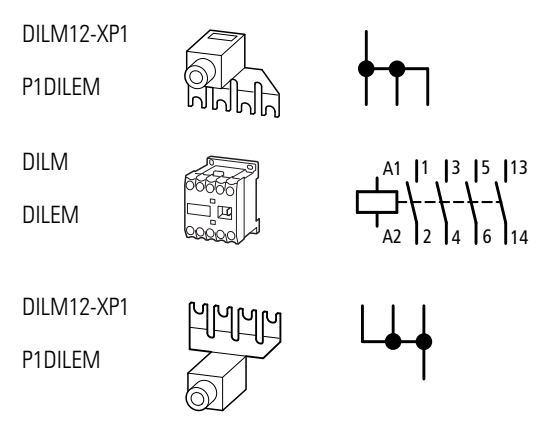

Figure 115: Mains contactor at single-phase connection

#### 11 Annex

11.12 Mains contactors

| <b>Device type</b> | <b>Rated operating voltage</b> |            | <b>Rated input</b><br>current | <b>Related mains contactor</b>              |                             |                      |  |  |  |
|--------------------|--------------------------------|------------|-------------------------------|---------------------------------------------|-----------------------------|----------------------|--|--|--|
| DC1                | (50 Hz)                        | (60 Hz)    |                               | Part no.                                    | <b>Thermal current AC-1</b> |                      |  |  |  |
|                    |                                |            |                               |                                             | $+50 °C$                    | $+40 °C$             |  |  |  |
|                    | ULN                            | ULN        | <b>ILN</b>                    |                                             | <b>I<sub>N</sub></b>        | <b>I<sub>N</sub></b> |  |  |  |
|                    |                                |            | [A]                           |                                             | [A]                         | [A]                  |  |  |  |
| DC1-1D2D3          | 1 AC 110 V                     | 1 AC 120 V | 11                            | DILEM-10 + DILM12-XP1                       | 20                          | 22                   |  |  |  |
| DC1-1D4D3          | 1 AC 110 V                     | 1 AC 120 V | 19                            | DILEM-10 + DILM12-XP1                       | 20                          | 22                   |  |  |  |
| DC1-1D5D8          | 1 AC 110 V                     | 1 AC 120 V | 25                            | $DILEM-10 + DILM12-XP1$                     | 20                          | 22                   |  |  |  |
| DC1-122D3          | 1 AC 230 V                     | 1 AC 240 V | 5                             | DILEM-10 + DILM12-XP1<br>DILM7 <sup>2</sup> | 20<br>21                    | 22                   |  |  |  |
| DC1-124D3          | 1 AC 230 V                     | 1 AC 240 V | 8.5                           | DILM7                                       | 21                          | 22                   |  |  |  |
| DC1-127D0FN        | 1 AC 230 V                     | 1 AC 240 V | 13.9                          | DILM7                                       | 21                          | 22                   |  |  |  |
| DC1-127D0FB        | 1 AC 230 V                     | 1 AC 240 V | 13.9                          | DILM7                                       | 21                          | 22                   |  |  |  |
| DC1-12011          | 1 AC 230 V                     | 1 AC 240 V | 19.5                          | DILM17                                      | 38                          | 40                   |  |  |  |
| DC1-12015          | 1 AC 230 V                     | 1 AC 240 V | 30.5                          | DILM17                                      | 38                          | 40                   |  |  |  |
| DC1-322D3          | 3 AC 230 V                     | 3 AC 240 V | 3.0                           | DILEM-10                                    | 20                          | 22                   |  |  |  |
| DC1-324D3          | 3 AC 230 V                     | 3 AC 240 V | 4.5                           | DILEM-10                                    | 20                          | 22                   |  |  |  |
| DC1-327D0FN        | 3 AC 230 V                     | 3 AC 240 V | 7.3                           | DILEM-10                                    | 20                          | 22                   |  |  |  |
| DC1-327D0FB        | 3 AC 230 V                     | 3 AC 240 V | 7.3                           | DILEM-10                                    | 20                          | 22                   |  |  |  |
| $DC1-32011$        | 3 AC 230 V                     | 3 AC 240 V | 11.0                          | DILM7                                       | 21                          | 22                   |  |  |  |
| DC1-32018          | 3 AC 230 V                     | 3 AC 240 V | 18.8                          | DILM7<br>DILM17 <sup>1</sup>                | 21<br>38                    | 22<br>40             |  |  |  |
| DC1-342D2          | 3 AC 400 V                     | 3 AC 480 V | 2.4                           | DILEM-10                                    | 20                          | 22                   |  |  |  |
| DC1-344D1FN        | 3 AC 400 V                     | 3 AC 480 V | 4.3                           | DILEM-10                                    | 20                          | 22                   |  |  |  |
| DC1-344D1FB        | 3 AC 400 V                     | 3 AC 480 V | 4.3                           | DILEM-10                                    | 20                          | 22                   |  |  |  |
| DC1-345D8          | 3 AC 400 V                     | 3 AC 480 V | 6.1                           | DILEM-10                                    | 20                          | 22                   |  |  |  |
| DC1-349D5          | 3 AC 400 V                     | 3 AC 480 V | 9.8                           | DILEM-10                                    | 20                          | 22                   |  |  |  |
| DC1-34014          | 3 AC 400 V                     | 3 AC 480 V | 14.6                          | DILM7                                       | 21                          | 22                   |  |  |  |
| DC1-34018          | 3 AC 400 V                     | 3 AC 480 V | 18.1                          | DILM7                                       | 21                          | 22                   |  |  |  |
| DC1-34024          | 3 AC 400 V                     | 3 AC 480 V | 24.7                          | DILM17                                      | 38                          | 40                   |  |  |  |

Table 26: Assigned mains contactors

1) For UL® installation observe note → [Page 208](#page-211-0)

2) Maximum operating temperature +40 °C

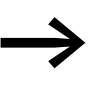

<span id="page-211-0"></span>For UL®-compliant installation and operation, the switchgear on the mains side must allow for an input current that is 1.25 times higher. The switchgear listed here meets this requirement.

#### **11.13 EMC cable brackets**

DX-EMC-MNT-… cable brackets can be used to route and secure cables in a DC1 variable frequency drive's connection area. These cable brackets are mounted on the variable frequency drive's mains connection and motor sides and are then connected to the drive's ground connection.

The cable brackets' integrated hole pattern (M4 screw tread) makes it possible to secure the cables being connected and relieve any strain on them by using the corresponding gland plates. It also makes it possible to have a 360° EMC connection (PES) in the case of screened cables.

These cable brackets are made of galvanized sheet steel.

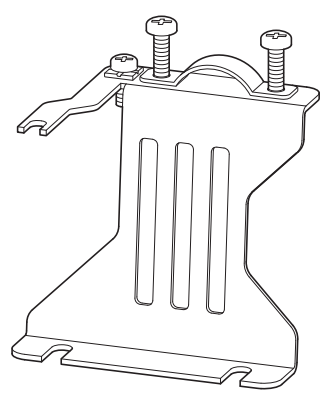

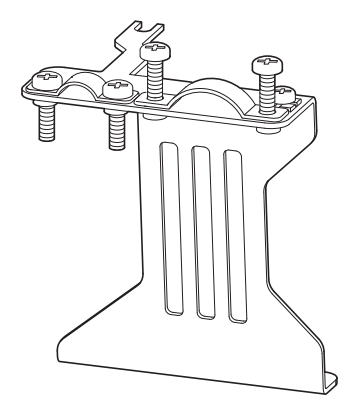

Figure 116: DX-EMC-MNT-1N (left) and DX-EMC-MNT-1M (right) cable brackets

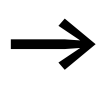

For more information and technical data on DX-EMC-MNT-...<br>EMC cable brackets, please refer to instructional leaflet IL040010ZU.

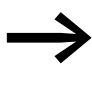

DX-EMC-MNT-... EMC cable brackets are sold as individual units. There are different brackets for each DC1 variable frequency drive size (FS1, FS2, and FS3). The gland plates and their fixing screws are included in the equipment supplied with the cable brackets.

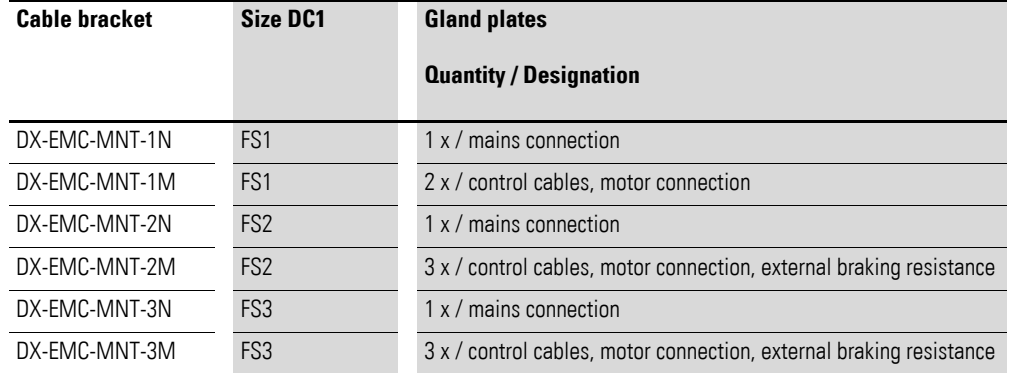

#### 11 Annex

11.14 Radio interference suppression filter

#### **11.14 Radio interference suppression filter**

The DX-EMC1… and DX-EMC3… external radio interference suppression filters can be used to further limit emitted interference (EMC) in the relevant environment. The ability to stay within the permissible limits (category C1, C2, C3) in the 1st environment (public grid) or 2nd environment (industrial supply network) will depend on the motor cable length and on switching frequency f<sub>PWM</sub> of the inverter in the DC1 variable frequency drive.

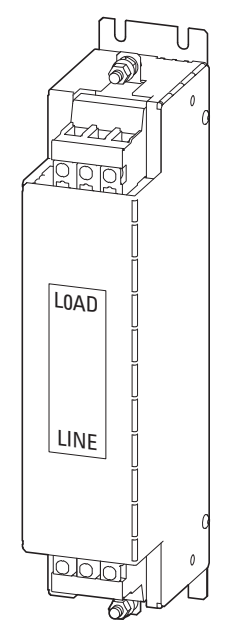

Figure 117: Radio interference suppression filter

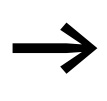

The DX-EMC1... and DX-EMC3... radio interference suppres-<br>sion filters must only be used together with the recommended DC1-…N… variable frequency drives (which do not have an integrated radio interference suppression filter). In the case of variable frequency drives with an internal radio interference suppression filter, theEMC screw must be used instead.

The radio interference suppression filters can be mounted side by side with the variable frequency drives without any lateral clearance between them. The connection must be made on the mains side (LINE) using screw terminals L and N in DX-EMC12-… devices and terminals L1, L2, L3 in DX-EMC-34… devices. The variable frequency drives need to be connected to the screw terminals labeled LOAD.

The PE connection needs to be made using the stud marked with a grounding symbol. The radio interference suppression filters have low leakage currents. The rated value at 50 Hz with mains voltage fluctuations of  $\pm 10\%$  is  $< 3.00$  mA for DX-EMC1… devices and < 0.40 mA for DX-EMC3… devices.

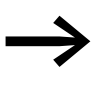

For more information and technical data on the DX-EMC1... and<br>DX-EMC3... radio interference suppression filters, please refer to instructional leaflet II 040120177U.

| Device type DC1 | Recom-<br>mended radio<br>interference<br>suppression<br>filter | <b>Mains connection</b> |     |         | <b>EMC</b> category<br>(maximum permissible motor cable length) |                |                  |                |                  |                |                  |
|-----------------|-----------------------------------------------------------------|-------------------------|-----|---------|-----------------------------------------------------------------|----------------|------------------|----------------|------------------|----------------|------------------|
|                 |                                                                 |                         |     |         |                                                                 | C <sub>1</sub> |                  | C <sub>2</sub> |                  | C <sub>3</sub> |                  |
|                 |                                                                 | <b>Stages</b>           | ULN | $I_{e}$ | <b>IPE</b>                                                      | T              | f <sub>rwm</sub> | I              | f <sub>PWM</sub> |                | f <sub>rwm</sub> |
|                 |                                                                 | <b>Count</b>            | [V] | [A]     | [mA]                                                            | [m]            | [kHz]            | [m]            | [kHz]            | [m]            | [kHz]            |
| DC1-122D3N      | DX-EMC12-008                                                    | $\mathbf{1}$            | 230 | 8       |                                                                 |                |                  |                |                  |                |                  |
| DC1-S24D3N      | DX-EMC12-008                                                    | $\mathbf{1}$            | 230 | 8       |                                                                 |                |                  |                |                  |                |                  |
| DC1-1D2D3N      | DX-EMC12-012                                                    | $\mathbf{1}$            | 115 | 12      |                                                                 |                |                  |                |                  |                |                  |
| DC1-S27D0N      | DX-EMC12-012                                                    | $\mathbf{1}$            | 115 | 12      |                                                                 |                |                  |                |                  |                |                  |
| DC1-S24D3N      | DX-EMC12-012                                                    | $\mathbf{1}$            | 230 | 12      |                                                                 |                |                  |                |                  |                |                  |
| DC1-S27D0N      | DX-EMC12-012                                                    | $\mathbf{1}$            | 230 | 12      |                                                                 |                |                  |                |                  |                |                  |
| DC1-S1011N      | DX-EMC12-016                                                    | $\mathbf{1}$            | 115 | 16      |                                                                 |                |                  |                |                  |                |                  |
| DC1-127D0N      | DX-EMC12-016                                                    | $\mathbf{1}$            | 230 | 16      |                                                                 |                |                  |                |                  |                |                  |
| DC1-S2011N      | DX-EMC12-016                                                    | $\mathbf{1}$            | 230 | 16      |                                                                 |                |                  |                |                  |                |                  |
| DC1-1D4D3N      | DX-EMC12-020                                                    | $\mathbf{1}$            | 115 | 20      |                                                                 |                |                  |                |                  |                |                  |
| DC1-12011N      | DX-EMC12-020                                                    | $\mathbf{1}$            | 230 | 20      |                                                                 |                |                  |                |                  |                |                  |
| DC1-1D5D8N      | DX-EMC12-030                                                    | $\mathbf{1}$            | 115 | 30      |                                                                 |                |                  |                |                  |                |                  |
| DC1-12015N      | DX-EMC12-030                                                    | $\mathbf{1}$            | 230 | 30      |                                                                 |                |                  |                |                  |                |                  |
| DC1-322D3N      | DX-EMC34-008                                                    | 3                       | 230 | 8       |                                                                 |                |                  |                |                  |                |                  |
| DC1-324D3N      | DX-EMC34-008                                                    | 3                       | 230 | 8       |                                                                 |                |                  |                |                  |                |                  |
| DC1-327D0N      | DX-EMC34-008                                                    | 3                       | 230 | 8       | < 6                                                             | 50             | 16               | 100            | 16               | 125            | 16               |
| DC1-342D2N      | DX-EMC34-008                                                    | 3                       | 400 | 8       |                                                                 |                |                  |                |                  |                |                  |
| DC1-344D1N      | DX-EMC34-008                                                    | 3                       | 400 | 8       | $<$ 6                                                           | $\overline{5}$ | 16               | 20             | 8                | 50             | $\overline{4}$   |
| DC1-345D8N      | DX-EMC34-008                                                    | 3                       | 400 | 8       |                                                                 |                |                  |                |                  |                |                  |
| DC1-349D5N      | DX-EMC34-012                                                    | 3                       | 400 | 12      | < 6                                                             | 25             | $\overline{4}$   | 50             | $\overline{4}$   | 60             | $\overline{4}$   |
| DC1-32011N      | DX-EMC34-016                                                    | 3                       | 230 | 16      | < 6                                                             | 20             | $\overline{4}$   | 75             | $\overline{4}$   | 100            | $\overline{4}$   |
| DC1-34014N      | DX-EMC34-016                                                    | 3                       | 400 | 16      |                                                                 |                |                  |                |                  |                |                  |
| DC1-32018N      | DX-EMC34-030                                                    | 3                       | 230 | 30      |                                                                 |                |                  |                |                  |                |                  |
| DC1-34018N      | DX-EMC34-030                                                    | 3                       | 400 | 30      | < 6.5                                                           | 60             | 16               | 125            | 16               | 125            | 16               |
| DC1-34024N      | DX-EMC34-030                                                    | 3                       | 400 | 30      | < 6.5                                                           | 20             | $\overline{4}$   | 35             | 16               | 50             | 16               |

Table 27: Motor cable lengths and pulse frequencies with external Radio interference suppression filter<sup>1)</sup>

1) DX-EMC... external radio interference suppression filters have low leakage currents ( $I_{PE}$ ).

# 11 Annex 11.15 Braking resistances

#### **11.15 Braking resistances**

Braking resistances convert the mechanical braking energy produced during extended periods of dynamic operation or when braking large moments of inertia into heat.

Braking resistances can be connected to terminals BR and DC+ on DC1 variable frequency drives with a size of FS2 or FS3.

#### **11.15.1 DX-BR3-100**

Braking resistance DX-BR-100 can be installed directly inside the heat sink in FS2 and FS3 DC1 variable frequency drives.

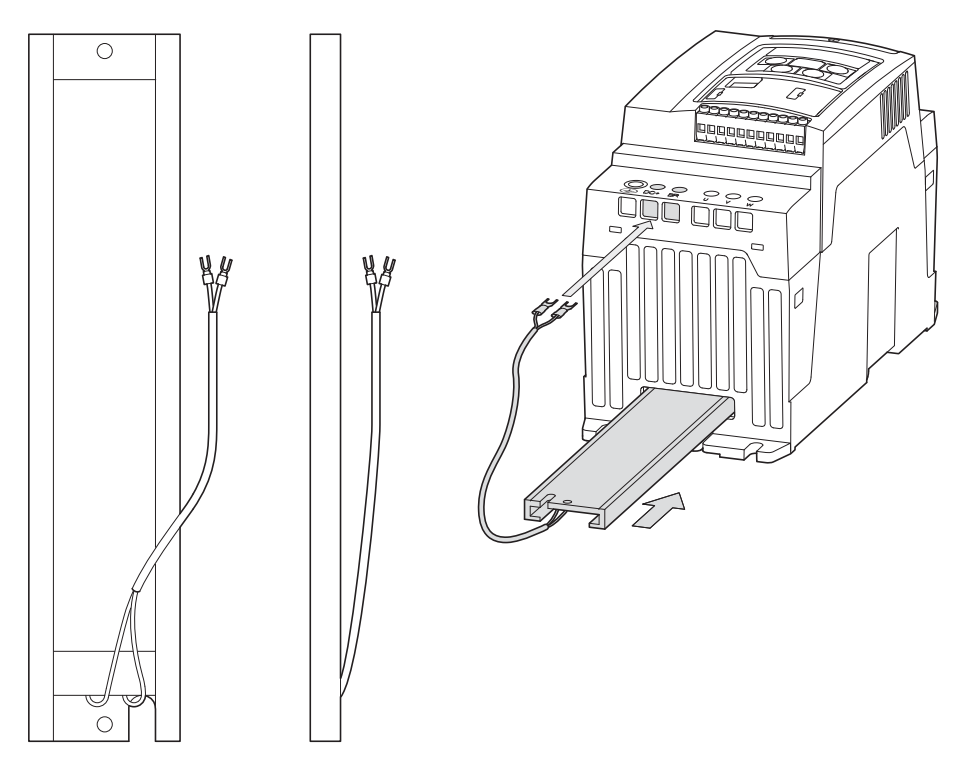

Figure 118: Braking resistance DX-BR3-100

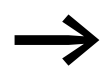

For detailed instructions on how to install the braking resistance, please refer to instructional leaflet IL0412024ZU.

#### *NOTICE*

Do not install braking resistance DX-BR-100 unless the system is de-energized first!
#### 11 Annex 11.15 Braking resistances

#### Table 28: Technical data DX-BR3-100

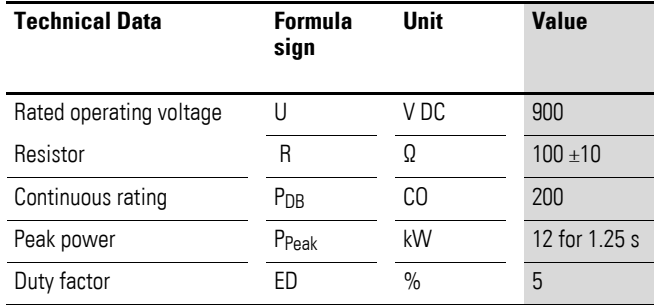

#### Table 29: Rating and short-time rating

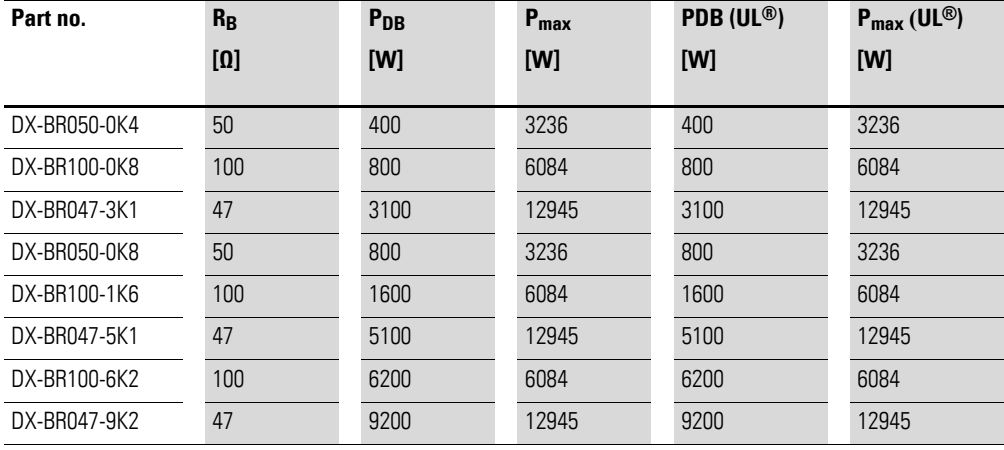

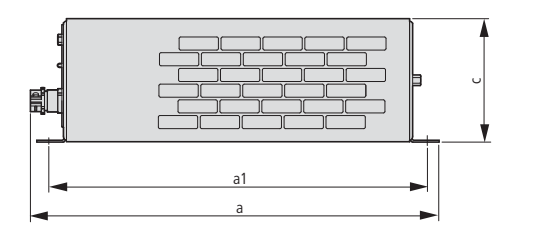

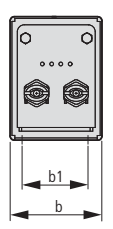

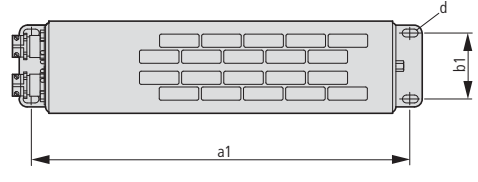

<span id="page-216-0"></span>Figure 119: Dimensions

11.15 Braking resistances

| Part no.     | a    | a1   | B    | b1   | C    | d      | m    |
|--------------|------|------|------|------|------|--------|------|
|              | [mm] | [mm] | [mm] | [mm] | [mm] | [mm]   | [kg] |
| DX-BR050-0K4 | 445  | 425  | 95   | 70   | 95   | 6 x 12 | 2.1  |
| DX-BR100-0K8 | 445  | 425  | 140  | 120  | 120  | 6 x 12 | 4.0  |
| DX-BR047-3K1 | 485  | 380  | 326  | 300  | 301  | 9      | 12.0 |
| DX-BR050-0K8 | 445  | 425  | 140  | 120  | 120  | 6 x 12 | 4.0  |
| DX-BR100-1K6 | 445  | 425  | 280  | 120  | 120  | 6 x 12 | 8.0  |
| DX-BR047-5K1 | 485  | 380  | 426  | 380  | 301  | 9      | 15.5 |
| DX-BR100-6K2 | 485  | 380  | 526  | 500  | 301  | 9      | 18.0 |
| DX-BR047-9K2 | 485  | 380  | 626  | 600  | 301  | 9      | 20.5 |

Table 30: Braking resistance dimensions and weights

Table 31: Recommended braking resistances

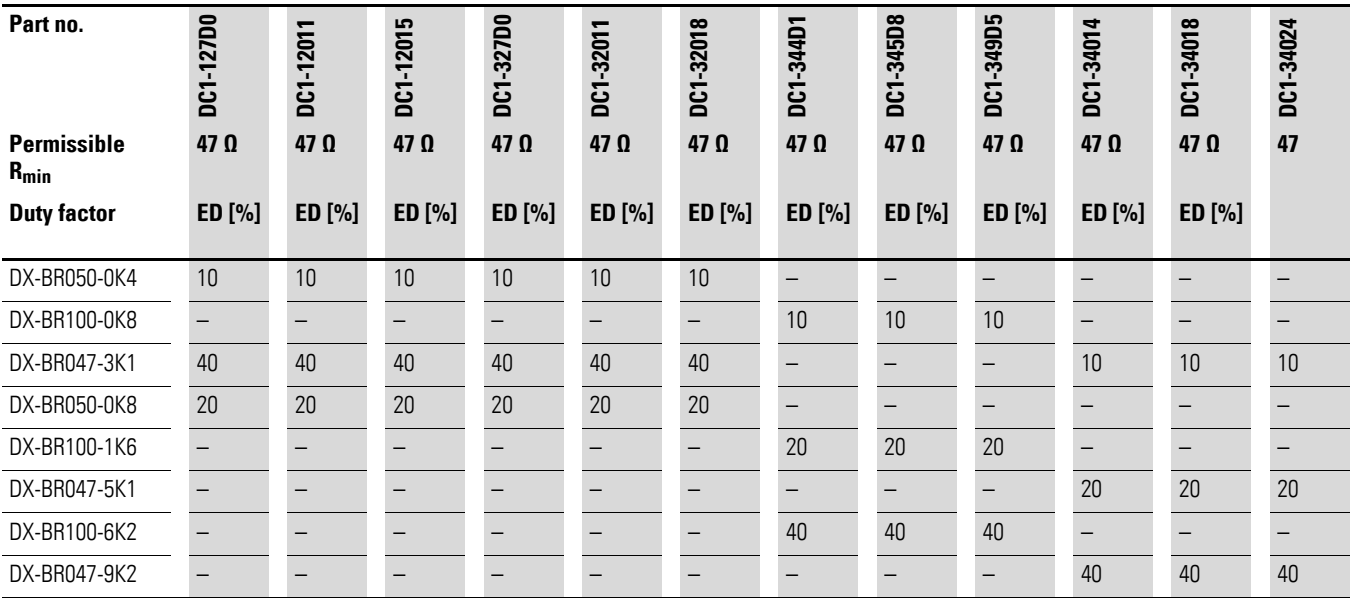

#### **11.16 Mains chokes**

<span id="page-218-1"></span>Allocating the mains chokes is done according to the rated input currents of the variable frequency drive (without upstream main choke).

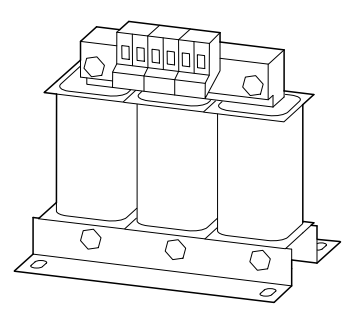

Figure 120: main chokes DEX-LN…

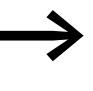

When the variable frequency drive is running at its rated current limit, the mains choke with a  $u_K$  value of around 4% will cause the variable frequency drive's maximum possible output voltage  $(U_2)$  to be reduced to about 96% of the mains voltage (U<sub>LN</sub>).

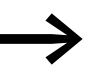

Mains chokes reduce the magnitude of the current harmonics<br>
up to about 30 % and increase the lifespan of variable frequency drives and upstream-connected switching devices.

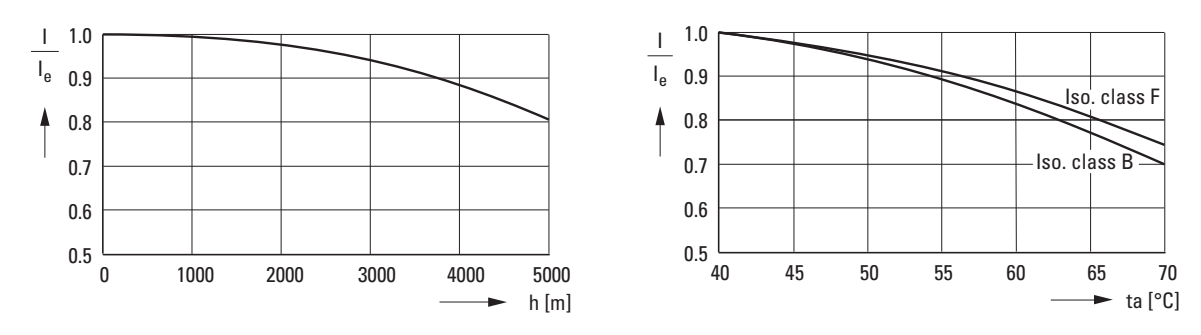

Figure 121: Derating values for deviating installation altitudes and ambient air temperatures

<span id="page-218-0"></span>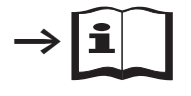

Further information and technical data on the mains chokes of the DX-LN… series is provided in instructional leaflet IL00906003Z.

### 11 Annex 11.16 Mains chokes

| <b>Device type</b> | <b>Rated</b>     | <b>Assigned motor choke</b> |                                |                |                |  |  |  |
|--------------------|------------------|-----------------------------|--------------------------------|----------------|----------------|--|--|--|
|                    | input<br>current | Part no.                    | Rated opera-<br>tional current | frequency      | <b>Voltage</b> |  |  |  |
|                    | <b>ILN</b>       |                             | le.                            |                | <b>ULNmax</b>  |  |  |  |
|                    | [A]              |                             | [A]                            | [Hz]           | [V]            |  |  |  |
|                    |                  |                             |                                |                |                |  |  |  |
| $DC1-122D3$        | 5                | DX-LN1-006                  | 5.8                            | $50/60 + 10 %$ | $260 + 0$ %    |  |  |  |
| $DC1-124D3$        | 8.5              | DX-LN1-009                  | 8.6                            | $50/60 + 10%$  | $260 + 0$ %    |  |  |  |
| $DC1-1D2D3$        | 11               | DX-LN1-013                  | 13                             | $50/60 + 10%$  | $260 + 0$ %    |  |  |  |
| $DC1-127D0$        | 13.9             | DX-LN1-018                  | 18                             | $50/60 + 10%$  | $260 + 0$ %    |  |  |  |
| $DC1-1D4D3$        | 19               | DX-LN1-024                  | 24                             | $50/60 + 10 %$ | $260 + 0$ %    |  |  |  |
| $DC1-12011$        | 19.5             |                             |                                |                |                |  |  |  |
| $DC1-1D5DB$        | 25               | DX-LN1-032                  | 32                             | $50/60 + 10 %$ | $260 + 0$ %    |  |  |  |
| $DC1-12015$        | 30.5             |                             |                                |                |                |  |  |  |

Table 32: Compatible DX-LN1… single-phase main chokes

Table 33: Compatible DX-LN3… three-phase main chokes

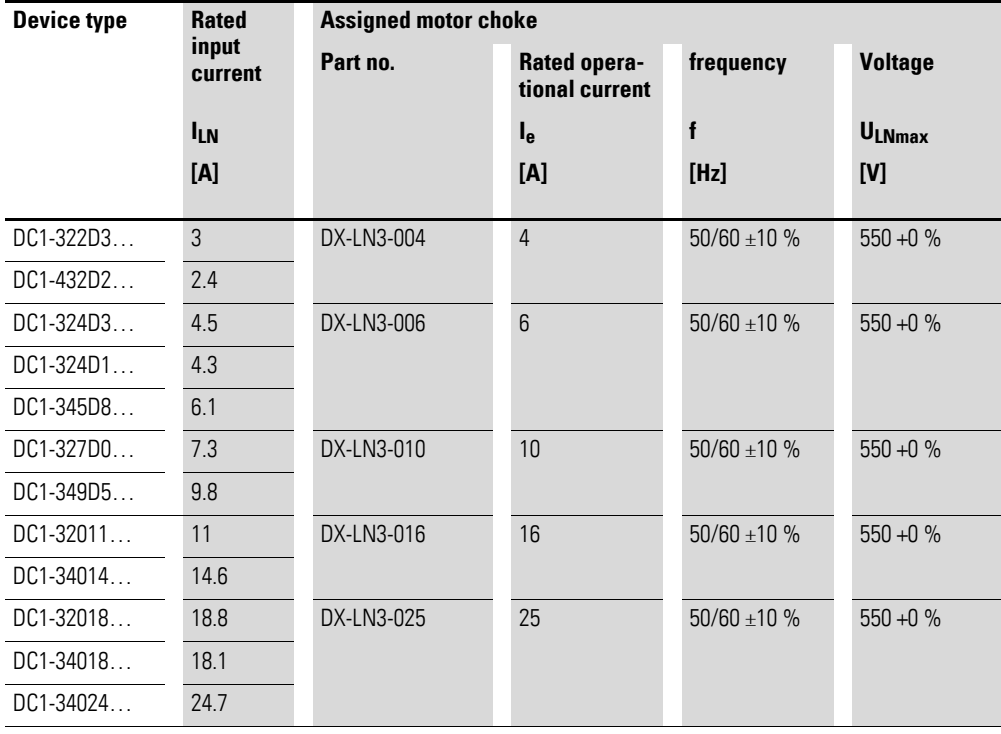

#### <span id="page-220-1"></span>**11.17 Motor chokes**

A motor choke is in the output of the variable frequency drive. Its rated operational current must always be greater than/equal to the rated operational current of variable frequency drive.

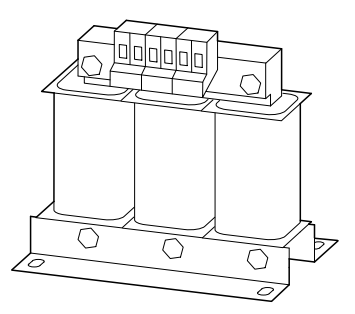

Figure 122: Motor choke DX-LM3…

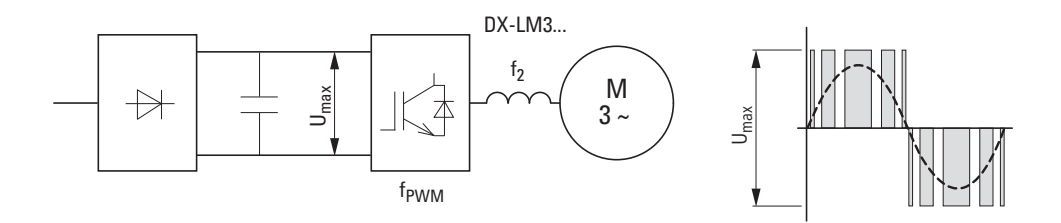

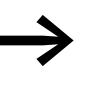

When multiple motors are connected in parallel in the motor choke, the rated operational current of the motor choke must be greater than the total current of all motors.

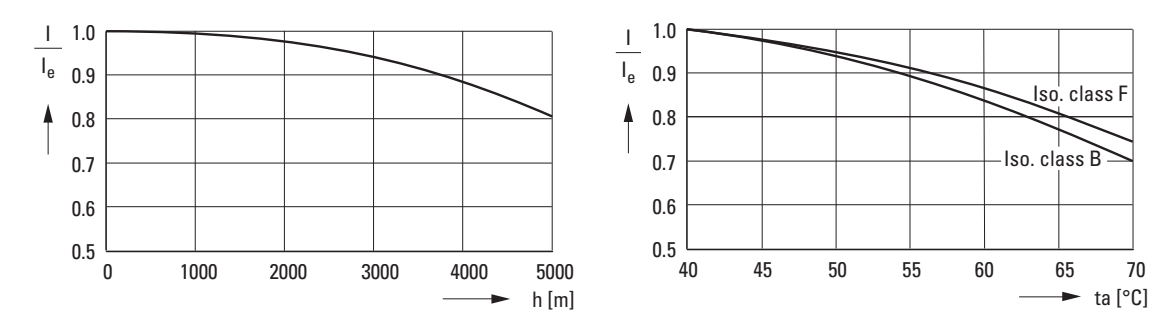

Figure 123: Derating values for deviating installation altitudes and ambient air temperatures

<span id="page-220-0"></span>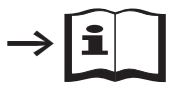

Further information and technical data on the motor chokes of the DX-LM3… series is provided in instructional leaflet IL00906003Z.

## 11.17 Motor chokes

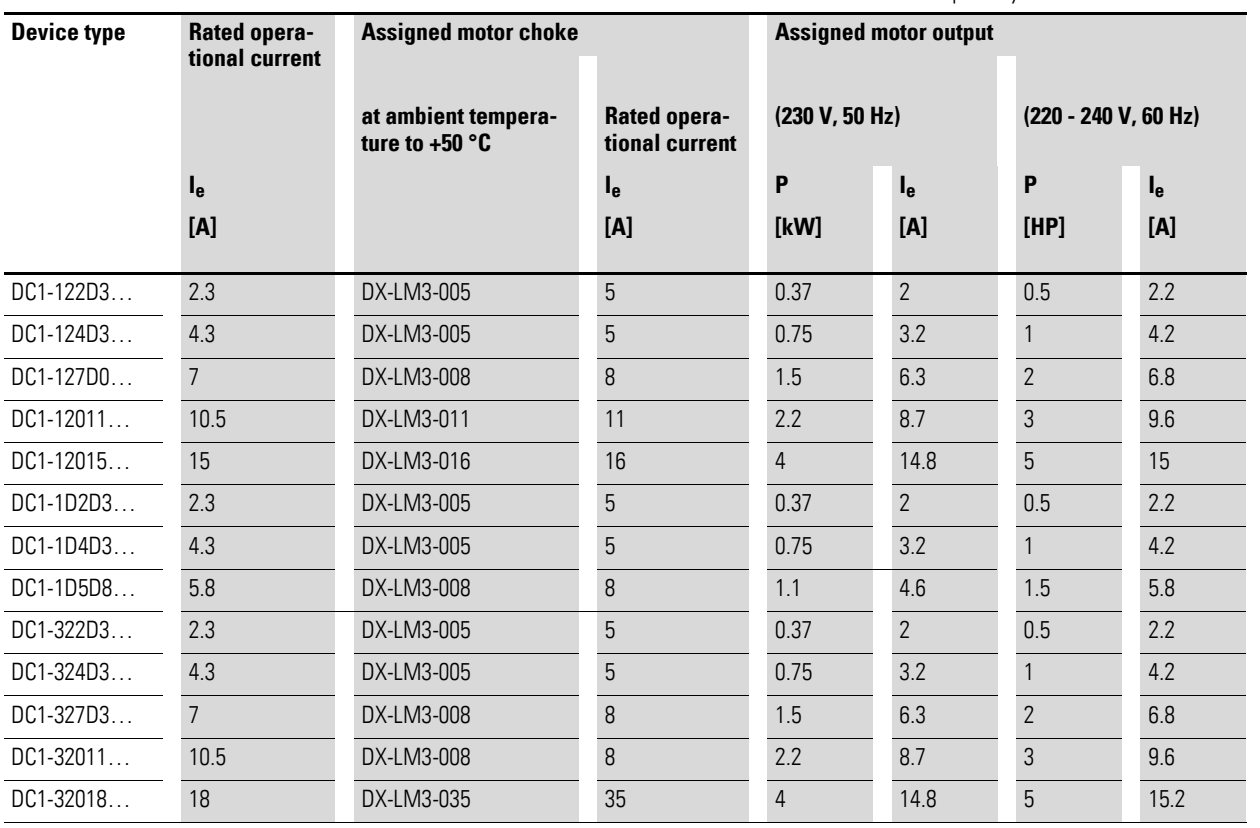

#### Table 34: Allocation of the motor chokes for variable frequency drives of the 230-V class

#### **Notes:**

• Max. power supply (U<sub>max</sub>): 750 V  $\pm$ 0 %

• Maximum permissible frequency: 200 Hz

 $\bullet$  Maximum permissible pulse frequency (f $_{\text{PWM}}$ ): 12 kHz

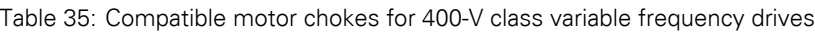

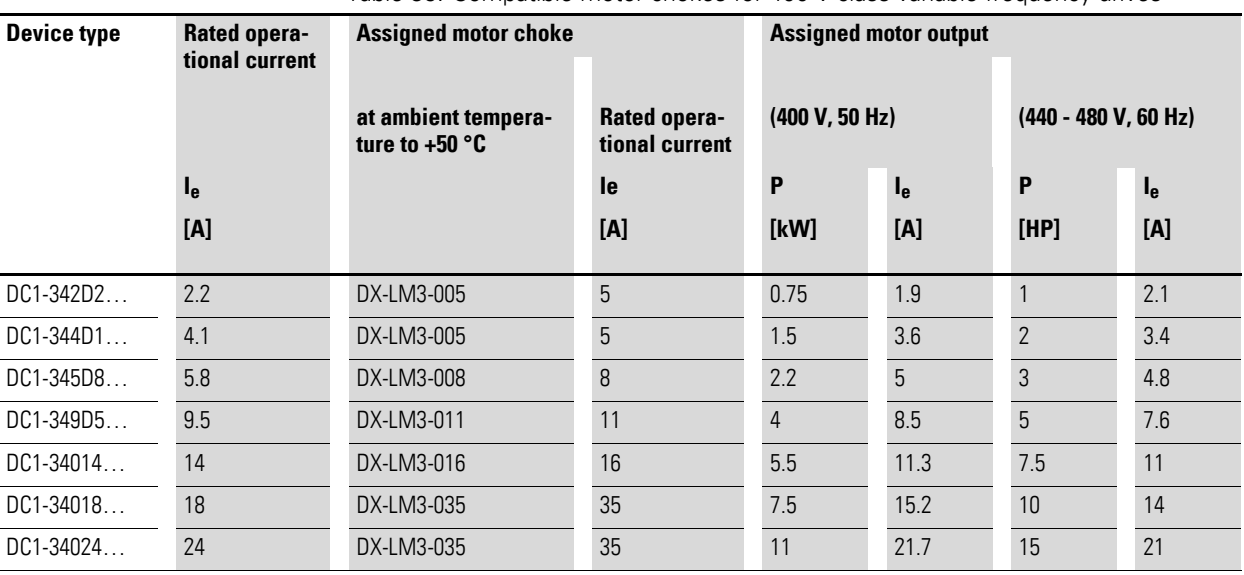

#### **Notes:**

• Max. power supply (U<sub>max</sub>): 750 V  $\pm$ 0 %

• Maximum permissible frequency: 200 Hz

• Maximum permissible pulse frequency  $(f_{PWM})$ : 12 kHz

11 Annex 11.18 Sine filter

#### **11.18 Sine filter**

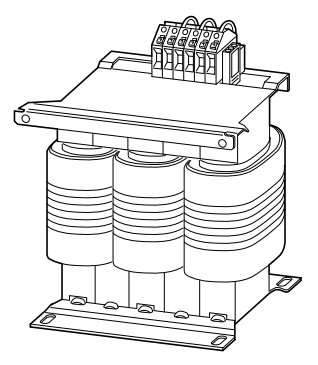

Figure 124: Sine filter DX-SIN3…

The DX-SIN3… sine filter removes high-frequency components from the variable frequency drive's output voltage  $(U_2)$ . This reduces the conducted and radiated emission. The sine filter's output voltage has a sine wave shape with a small superimposed ripple voltage.

The sinusoidal voltage's total harmonic distortion is typically 5 to 10%. This reduces noise and losses in the motor.

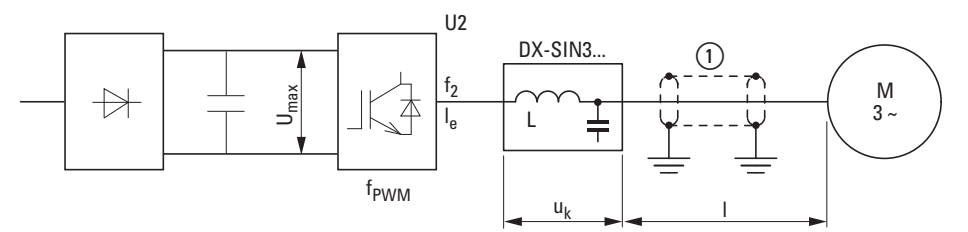

Figure 125:Maximum permissible motor cable lengths

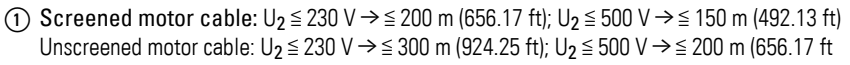

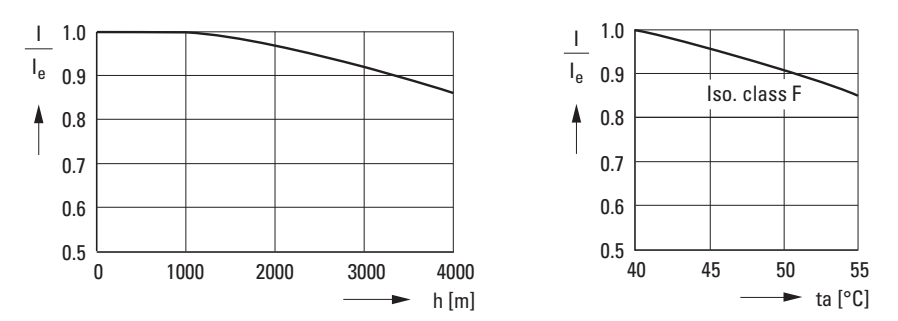

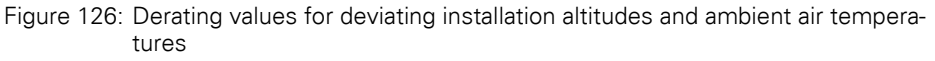

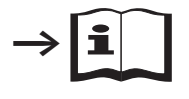

For more information and technical data regarding DX-SIN3… series sine filters, please consult instructional leaflet IL00906001Z.

11.18 Sine filter

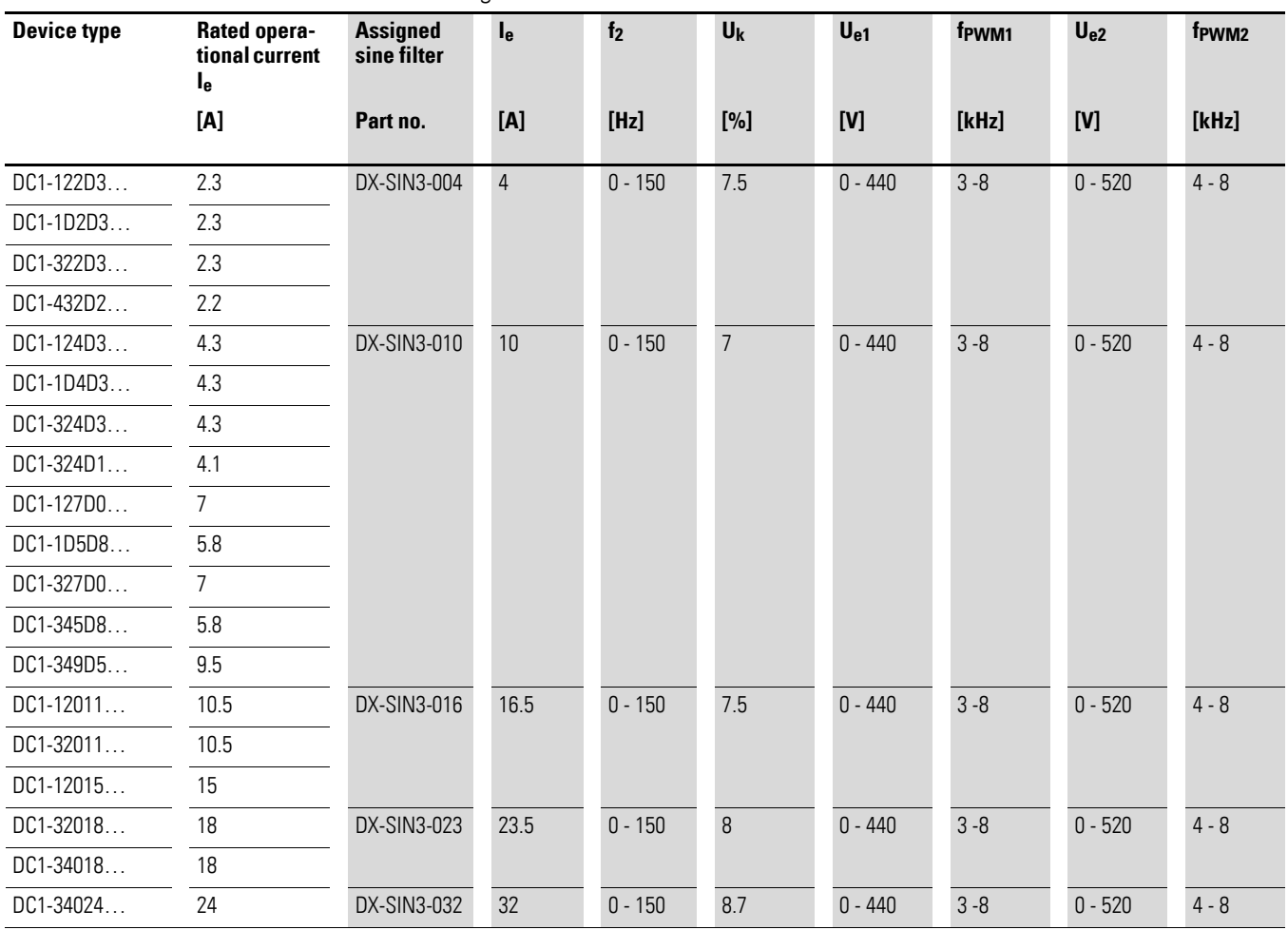

Table 36: Assignment of sine filters

#### **Note:**

Sine filter DX-SIN3… should only be operated with fixed pulse frequencies:

 $\bullet$   $\;$  Range f $_{\mathsf{PWM1}}$  at rated operating voltage  $\mathsf{U}_{\mathsf{e}1}$ 

 $\bullet$   $\;$  Range f $_{\mathsf{PWM2}}$  at rated operating voltage  $\mathsf{U}_{\mathsf{e2}}$ 

# **11.19 List of parameters**

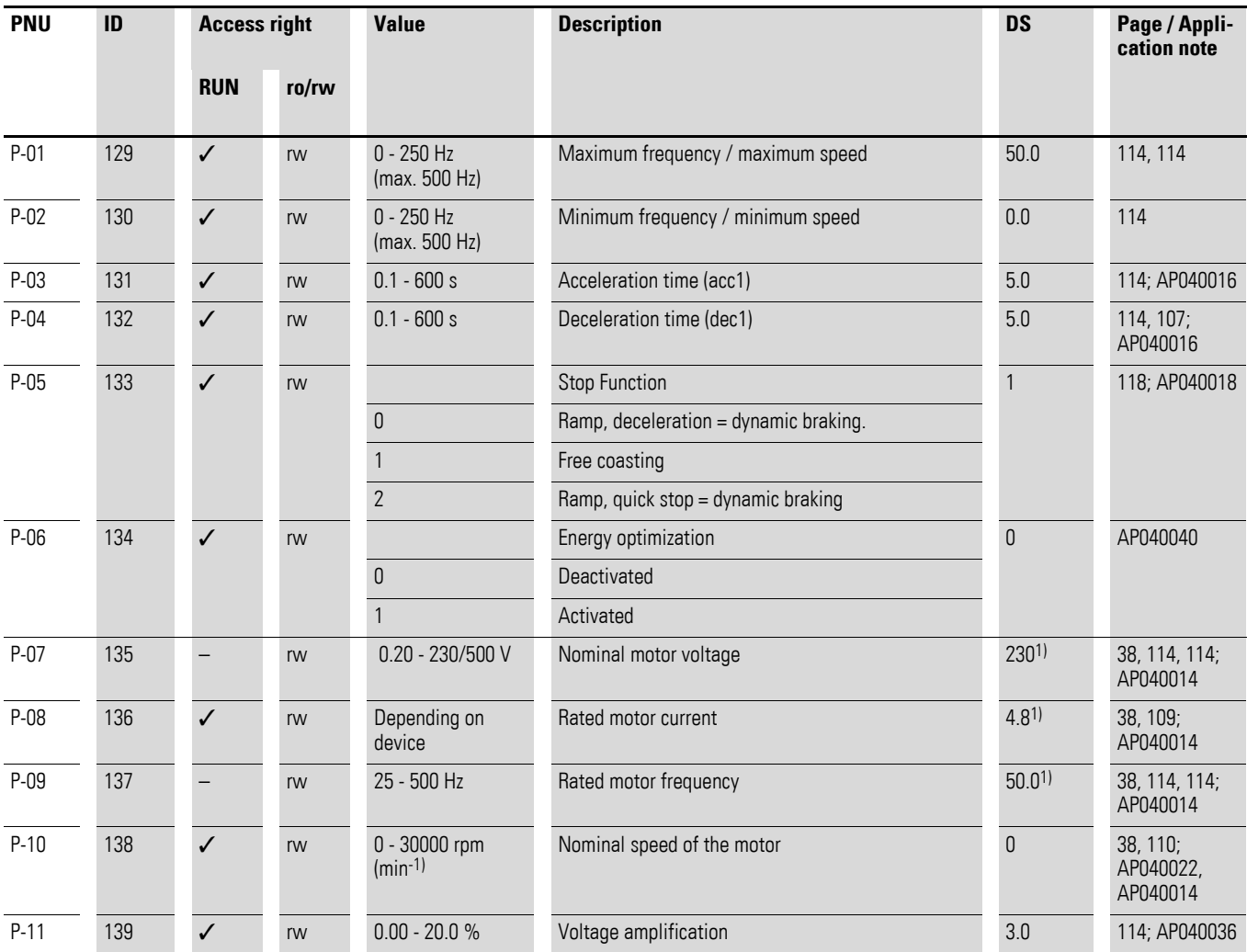

Table 37: List of parameters

1) Depends on the variable frequency drive's rated power

11.19 List of parameters

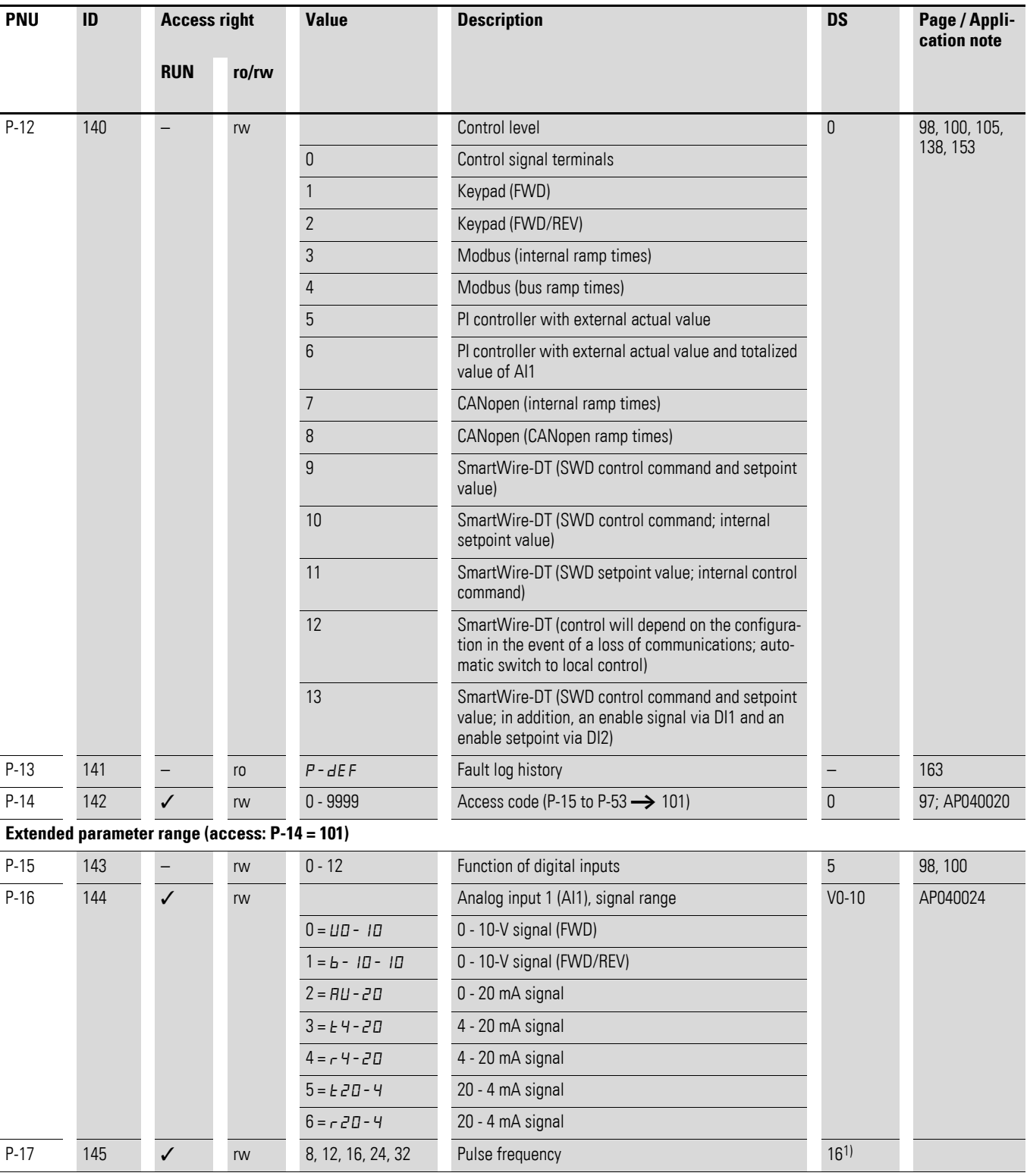

1) Depends on the variable frequency drive's rated power

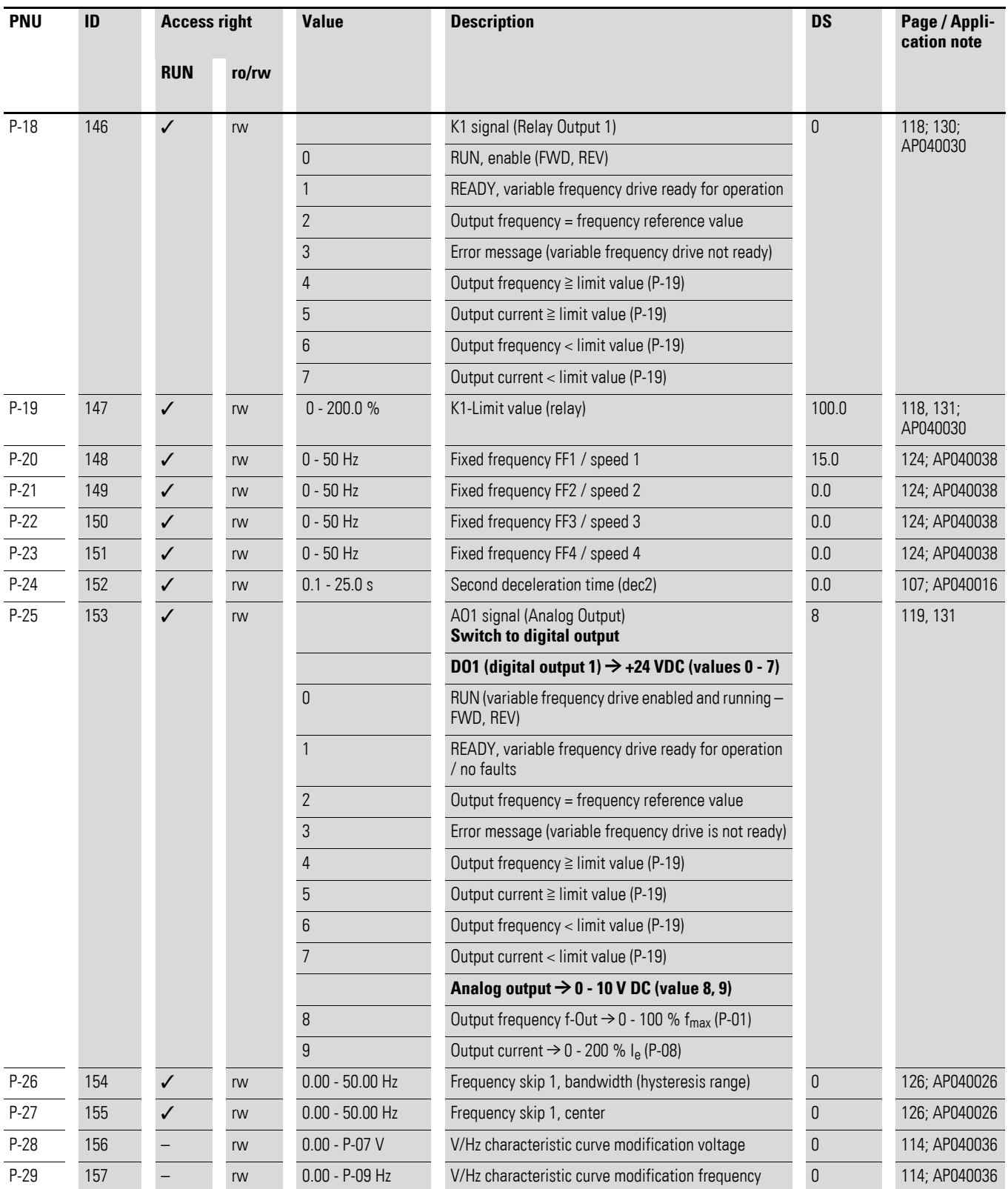

11.19 List of parameters

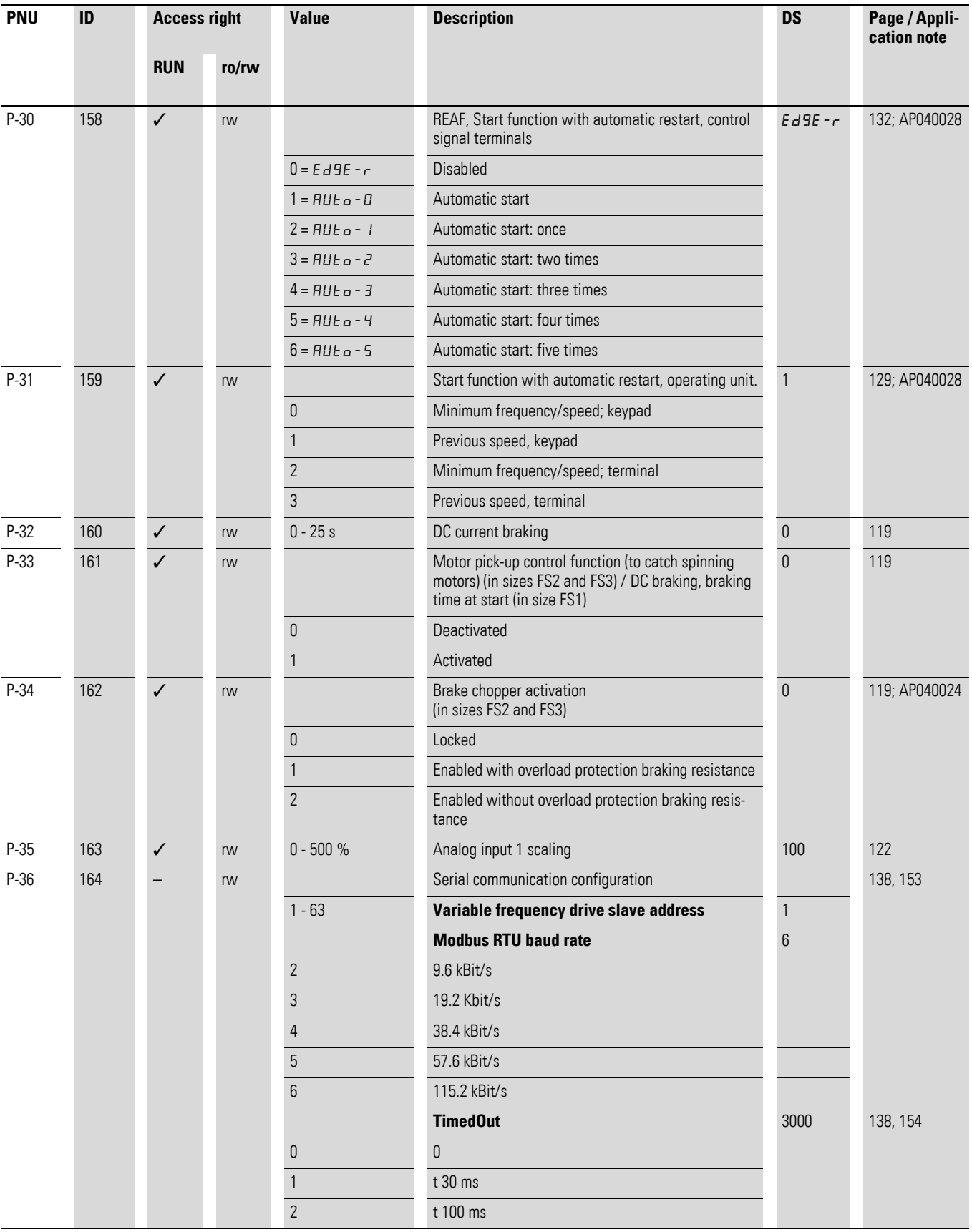

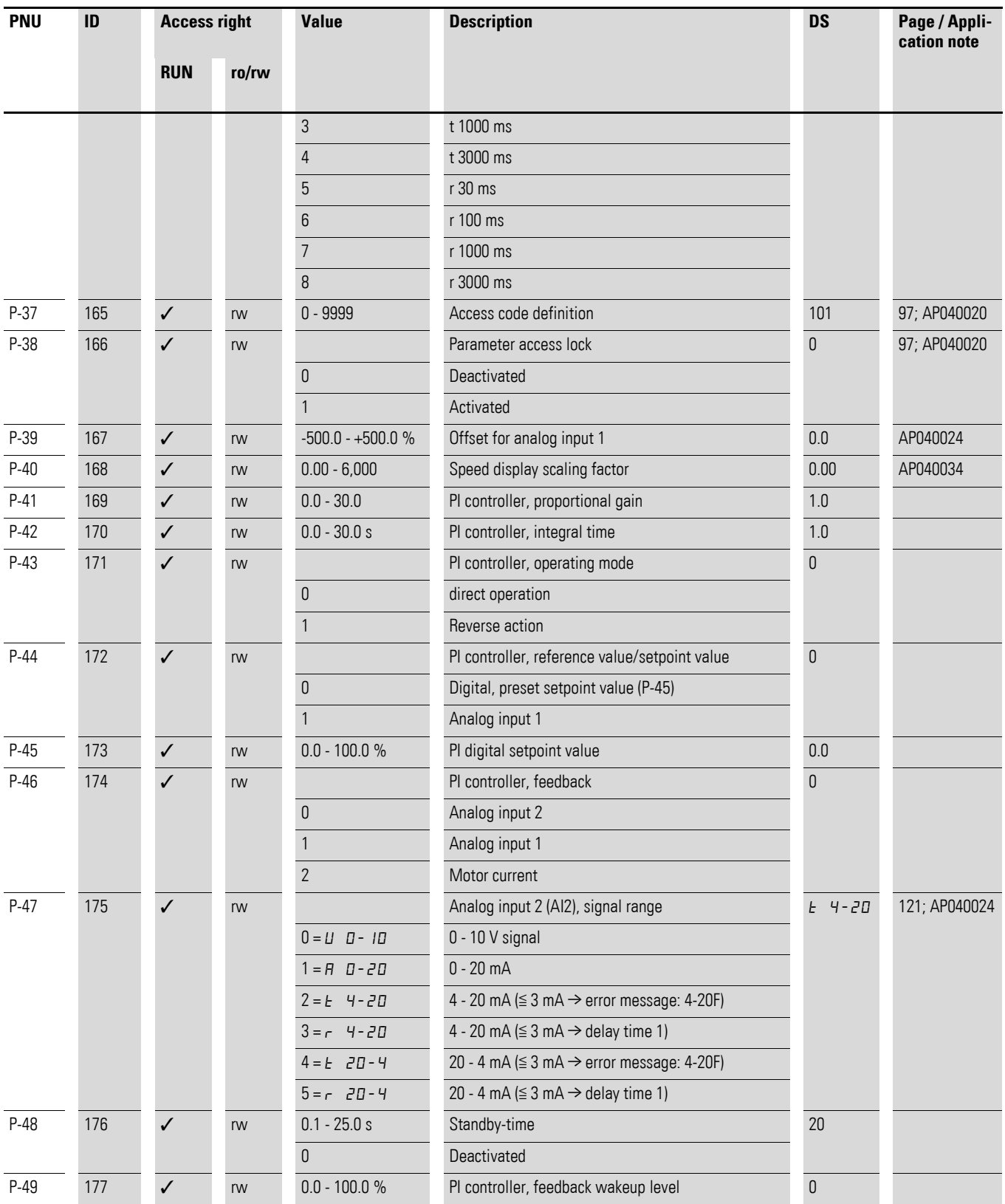

11.19 List of parameters

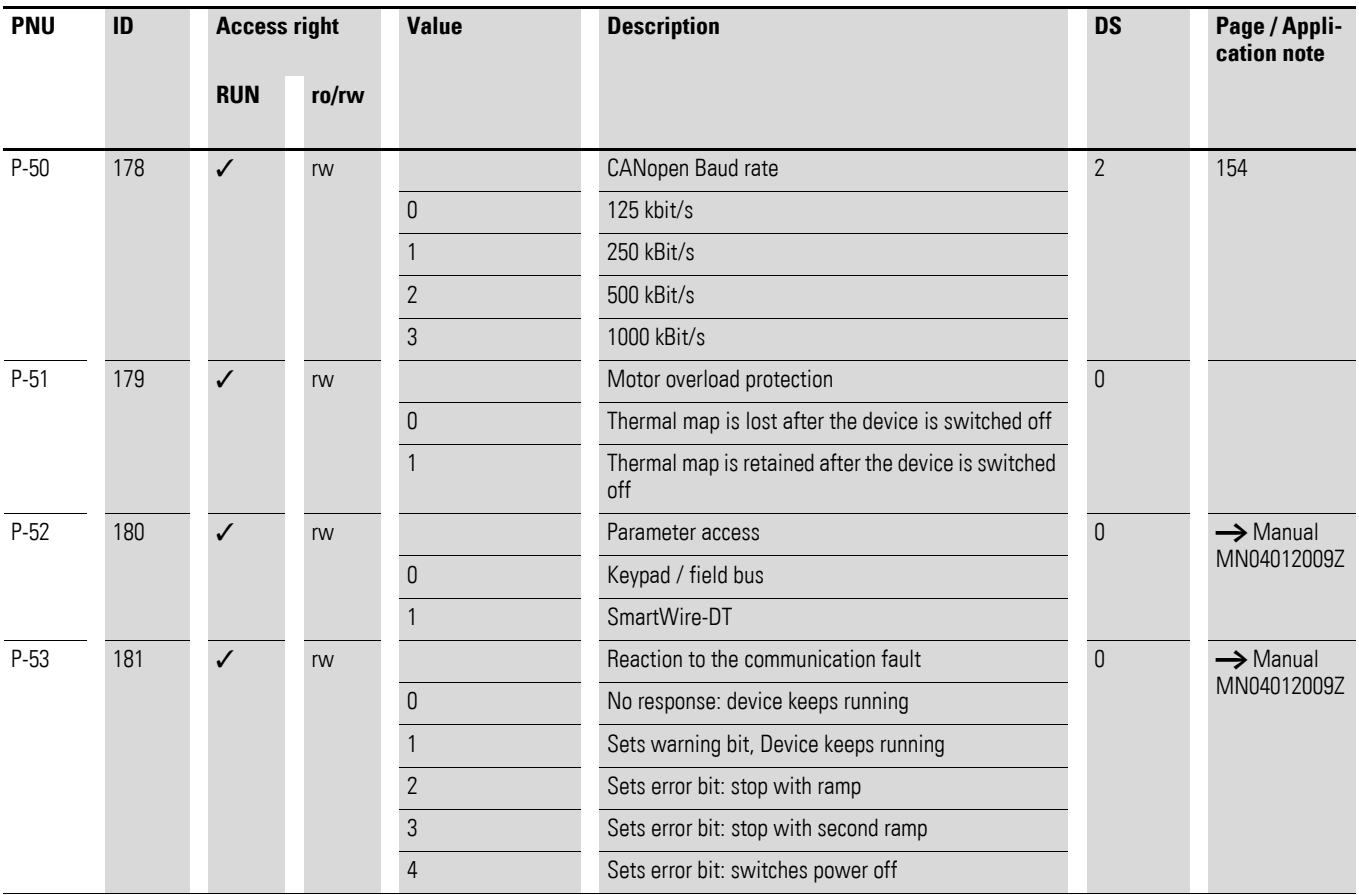

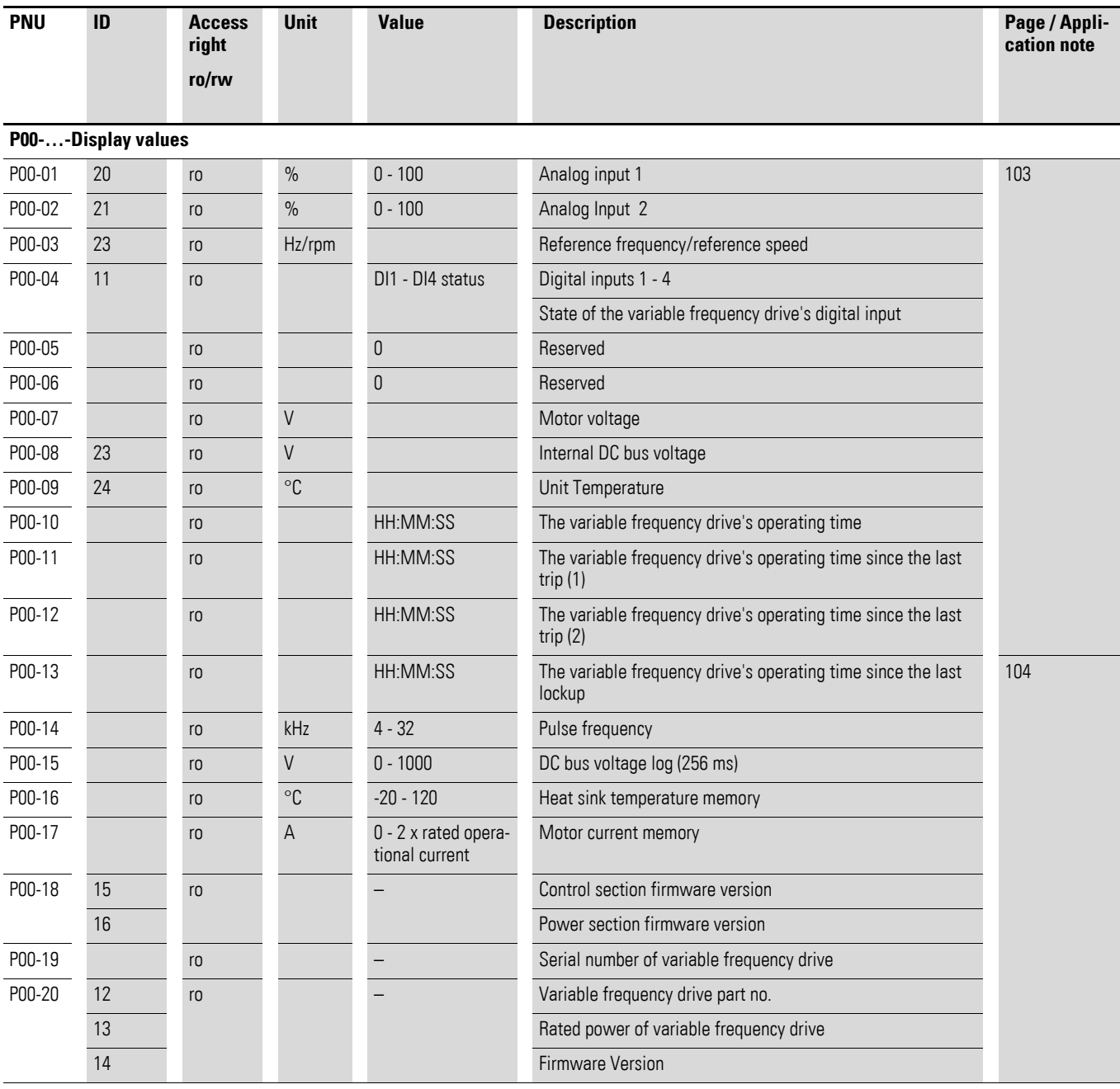

# **Alphabetical index**

#### **Numeric**

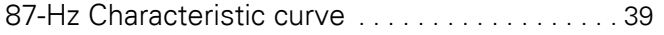

#### **A**

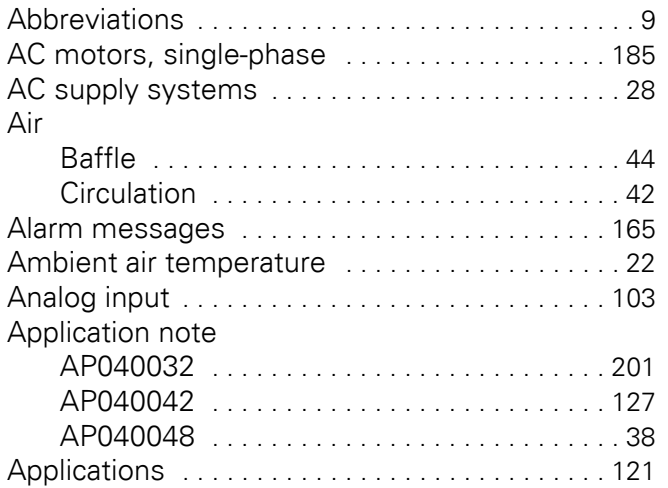

#### **B**

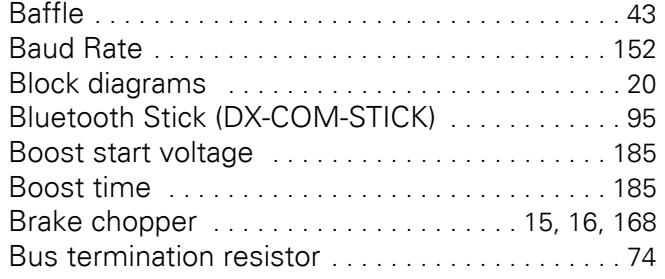

### **C**

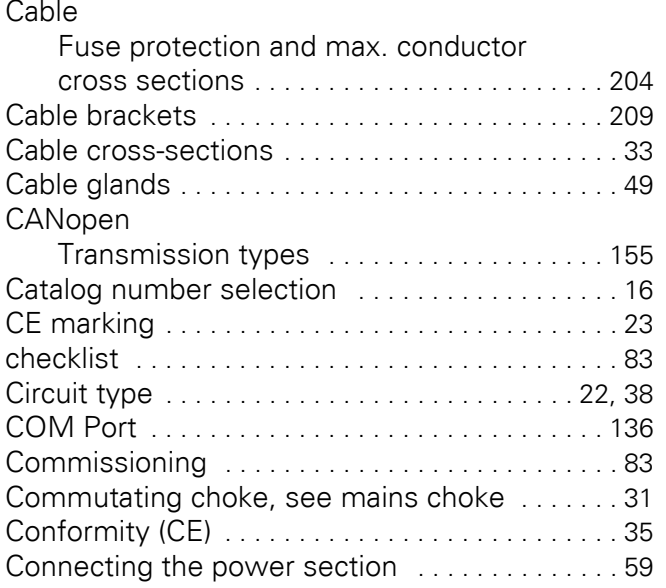

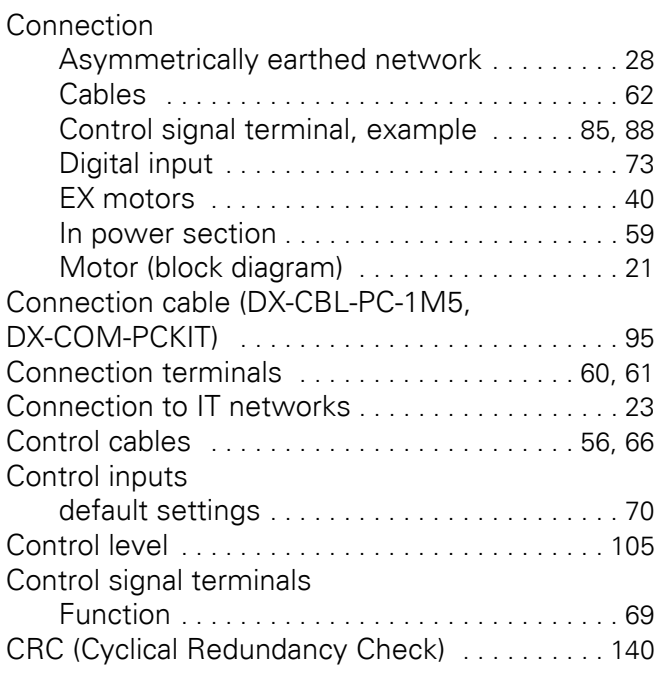

## **D**

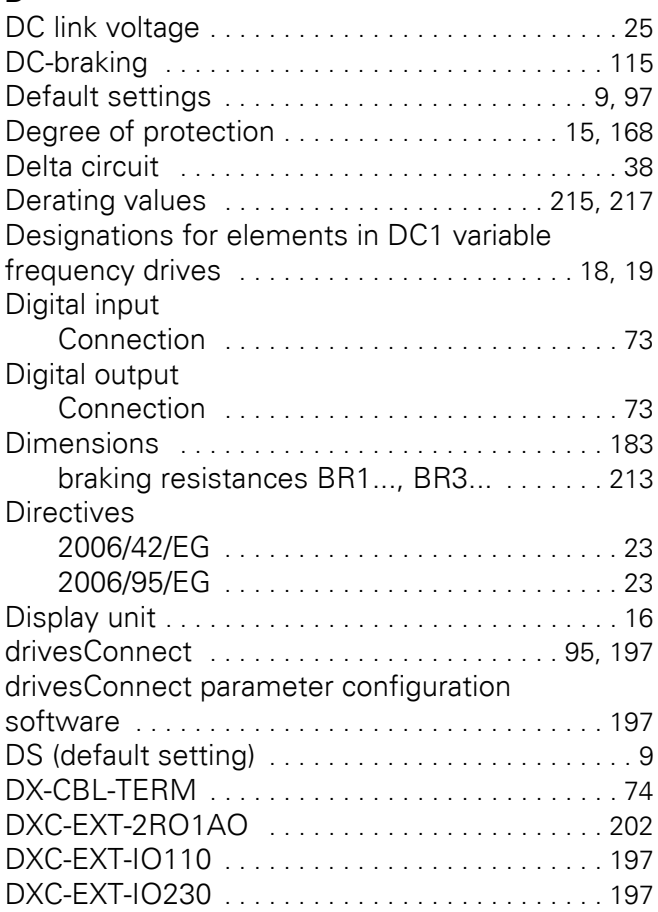

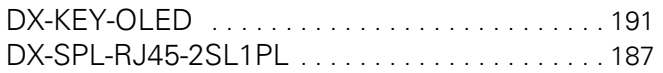

## **E**

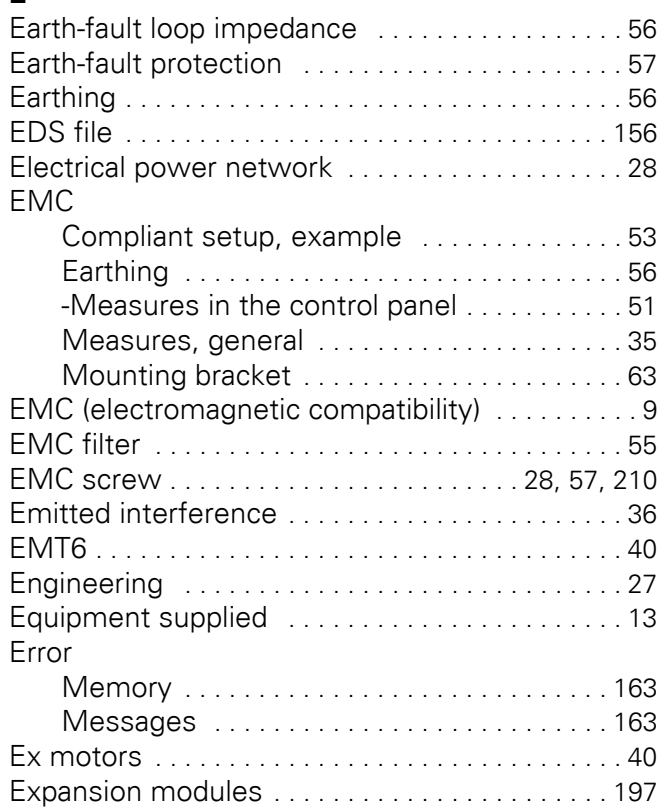

## **F**

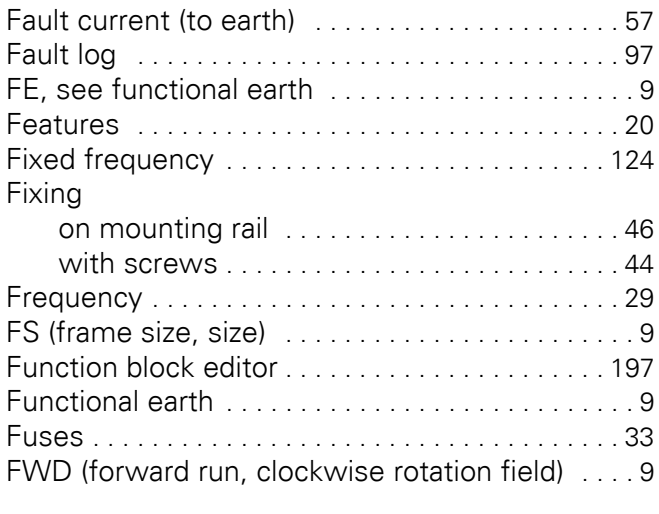

# **G**

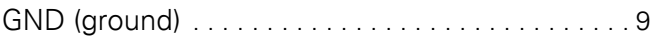

#### **H**

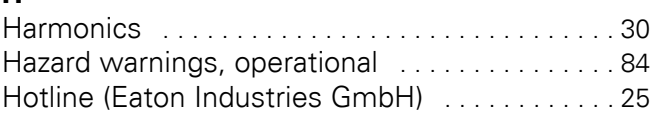

#### **I**

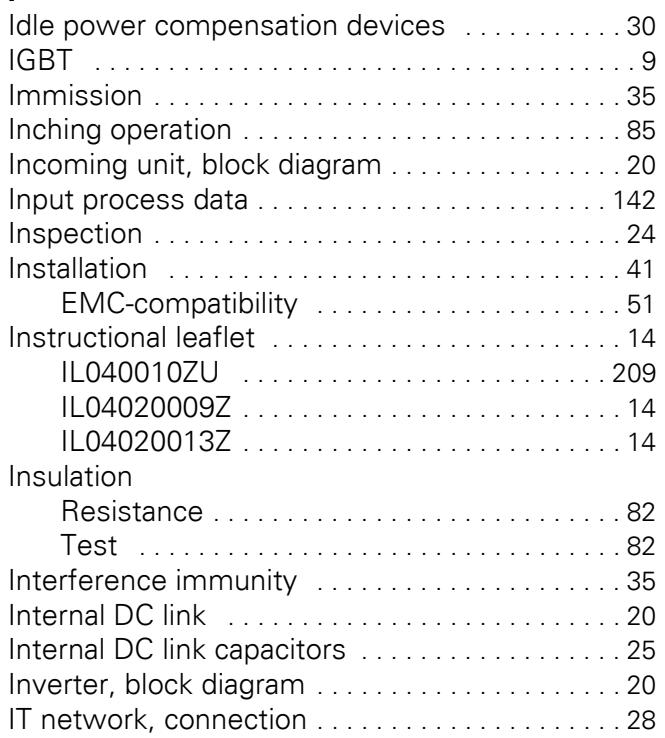

# **L**

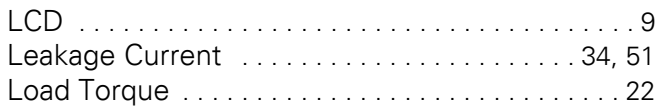

### **M**

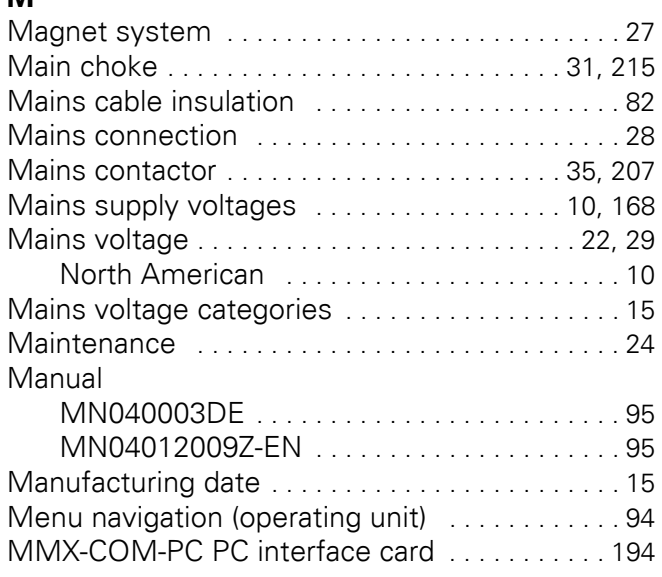

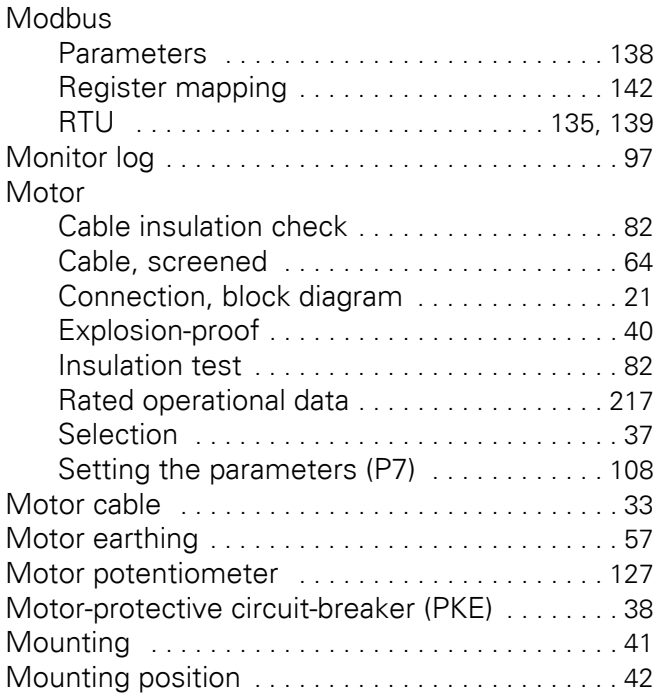

## **N**

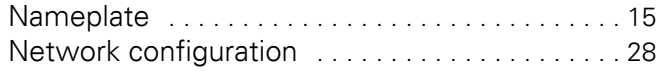

## **O**

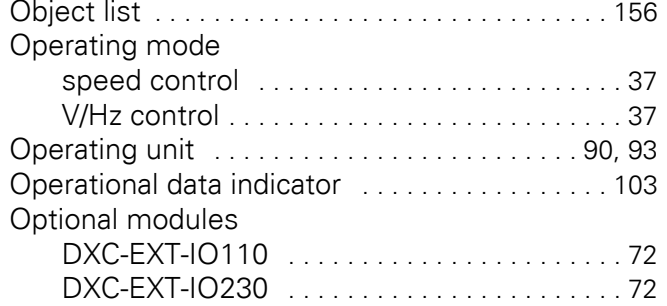

### **P**

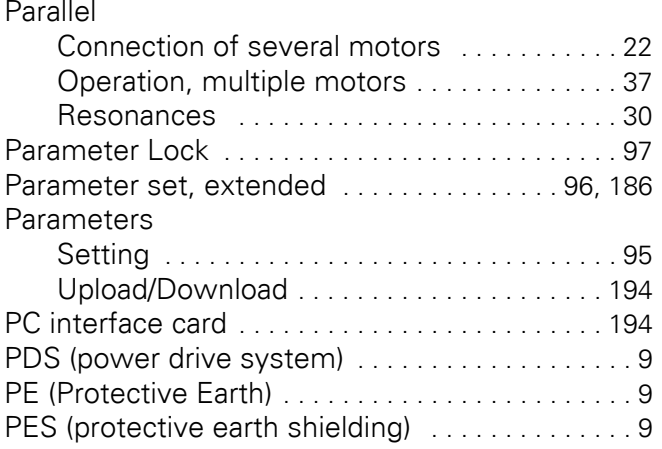

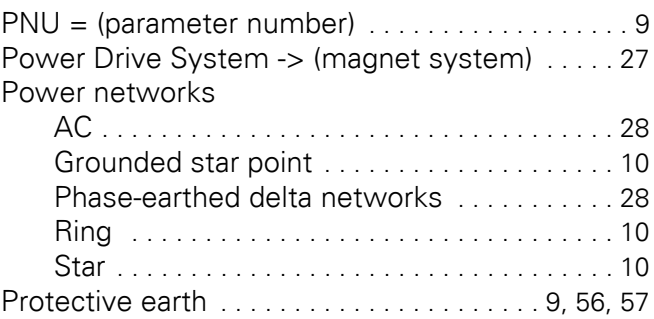

#### **R**

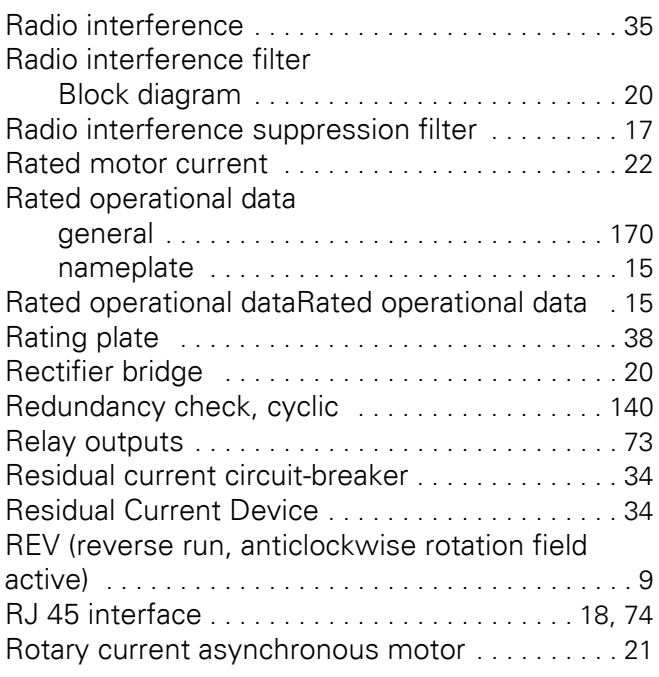

### **S**

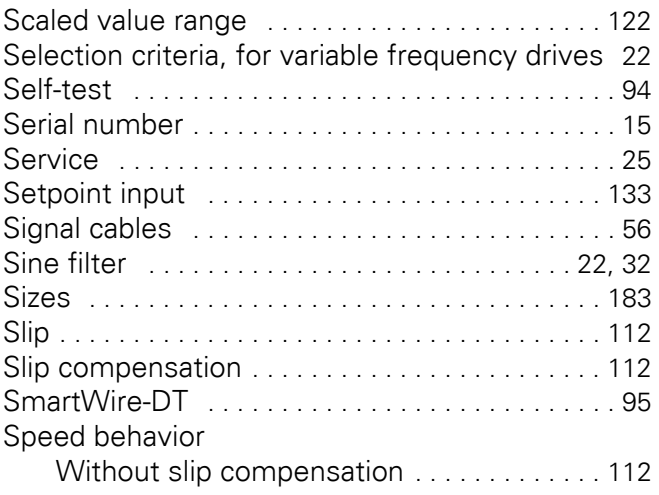

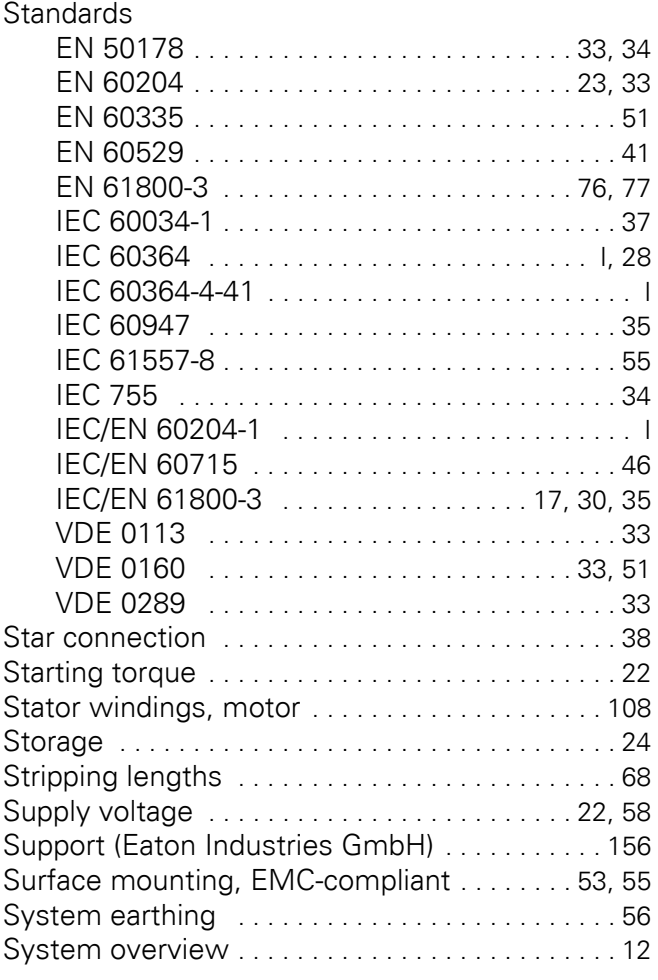

#### **T**

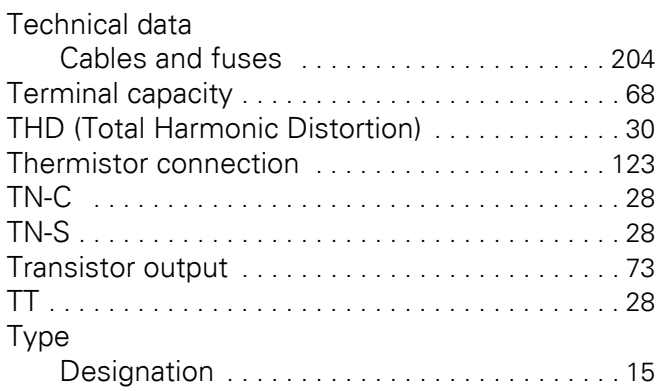

#### **U**

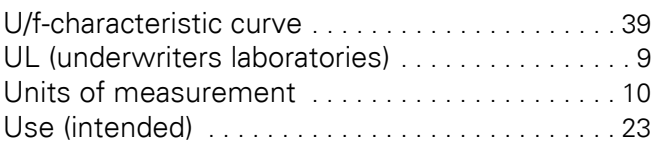

# **V**

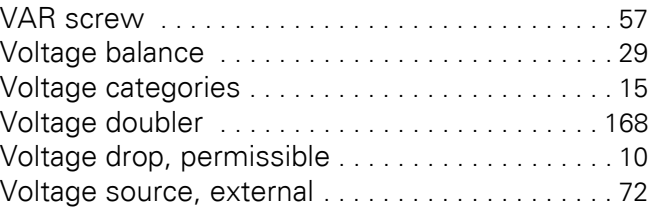

## **W**

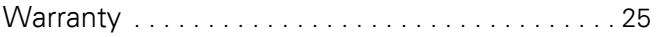